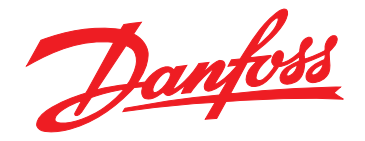

# **Instruções de Utilização VLT**® **AutomationDrive FC 302 Low Harmonic Drive**

# **132-630 kW**

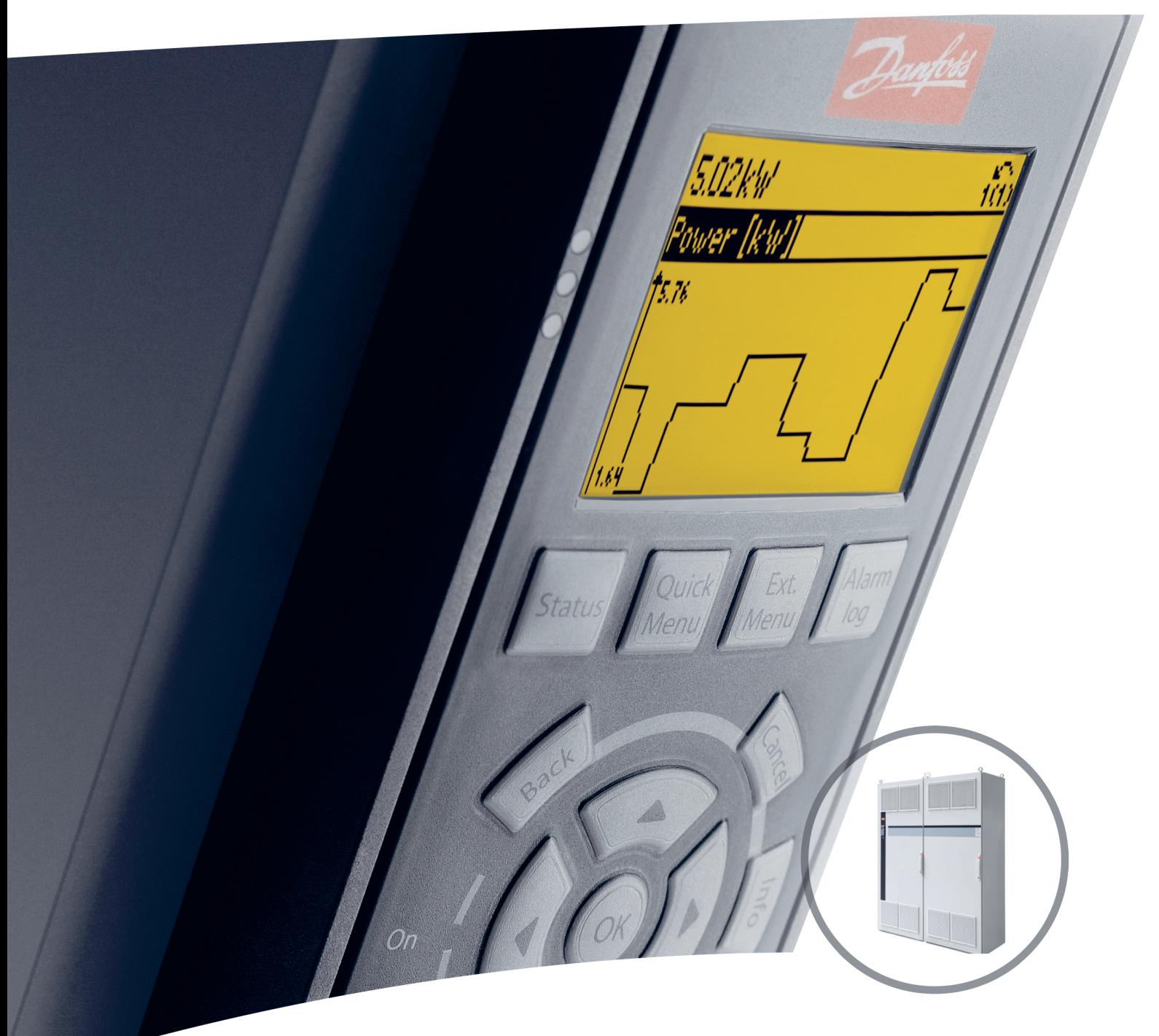

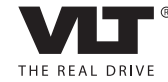

www.danfoss.com/drives

Danfoss

**Índice Instruções de Utilização**

# **Índice**

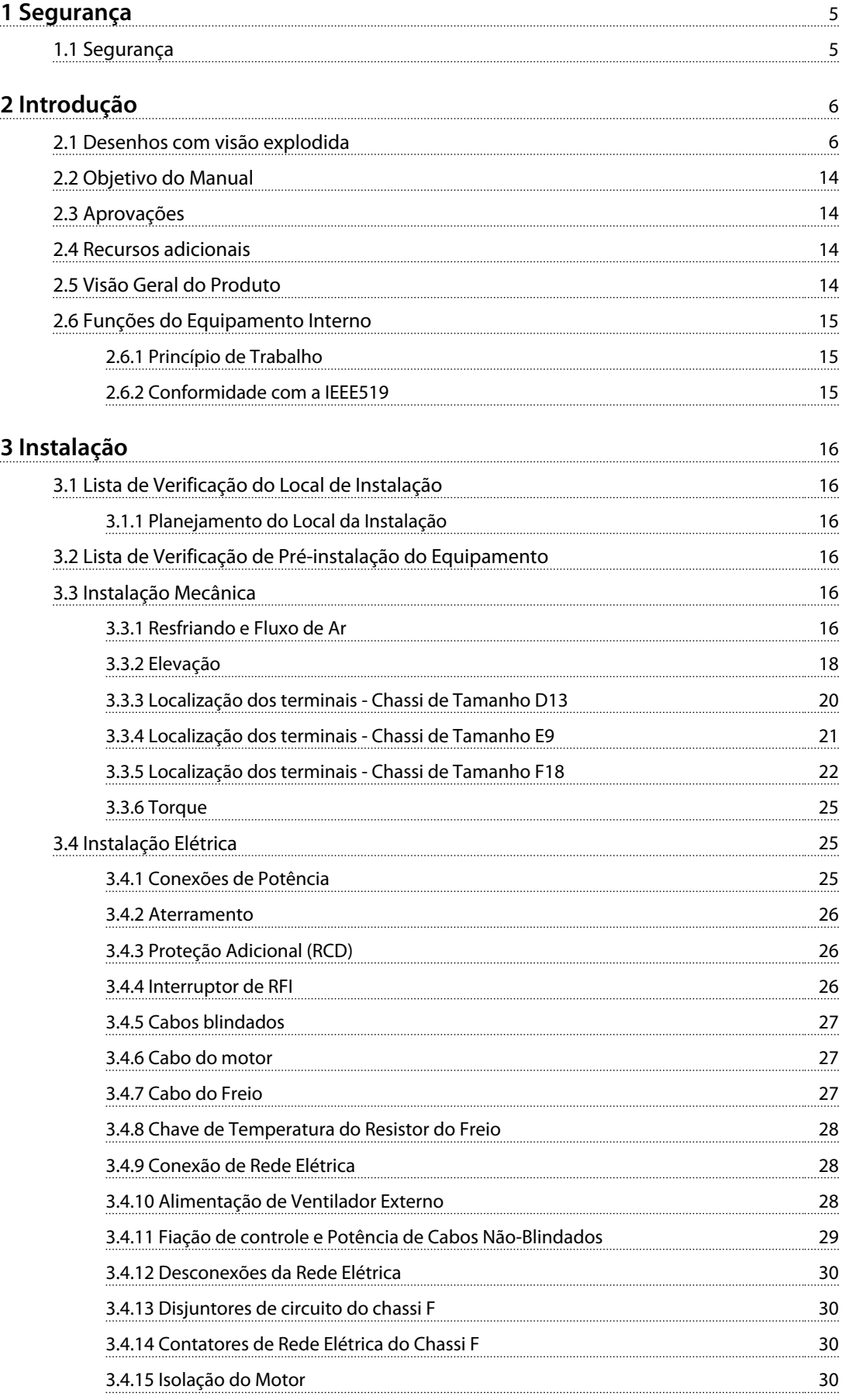

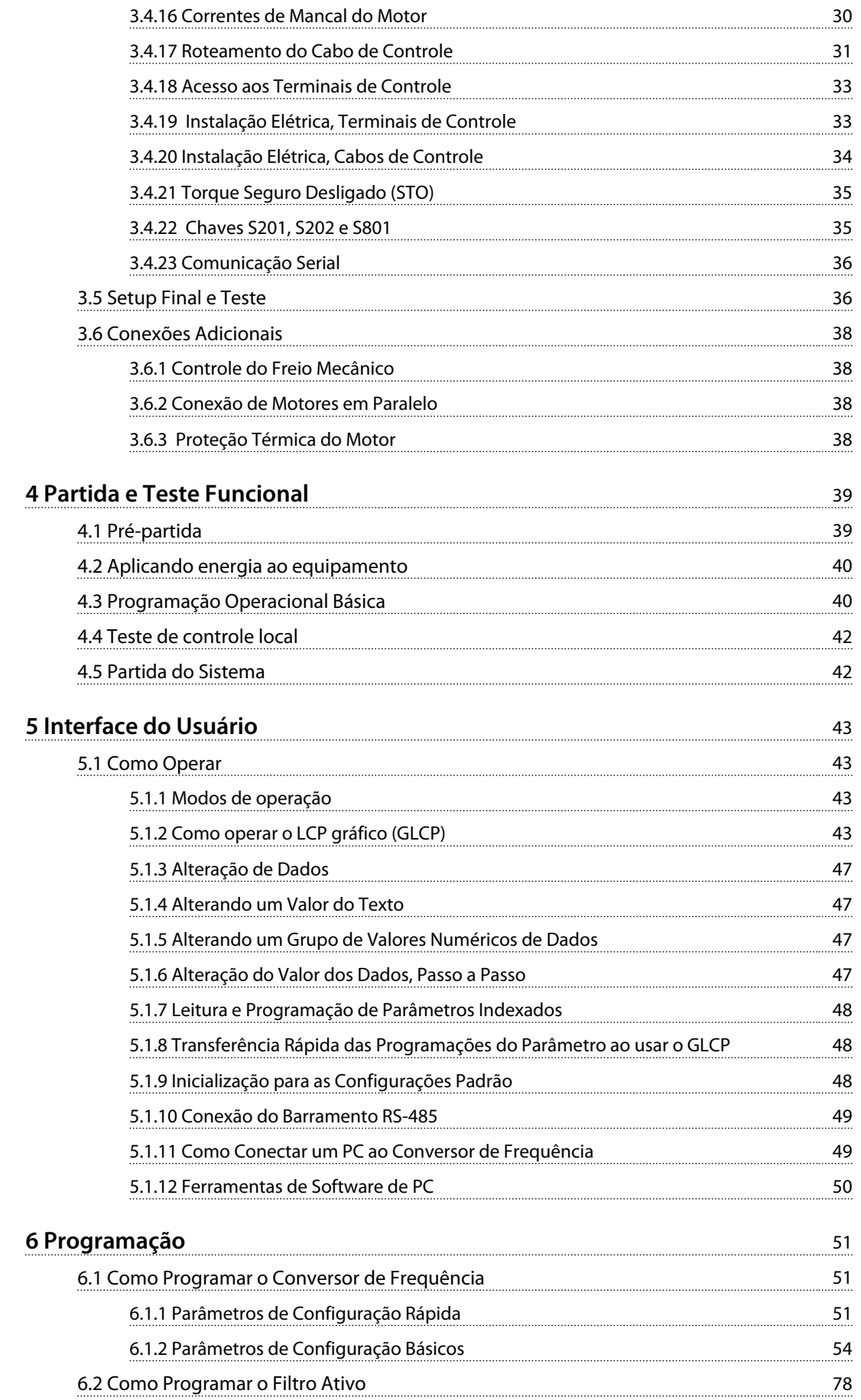

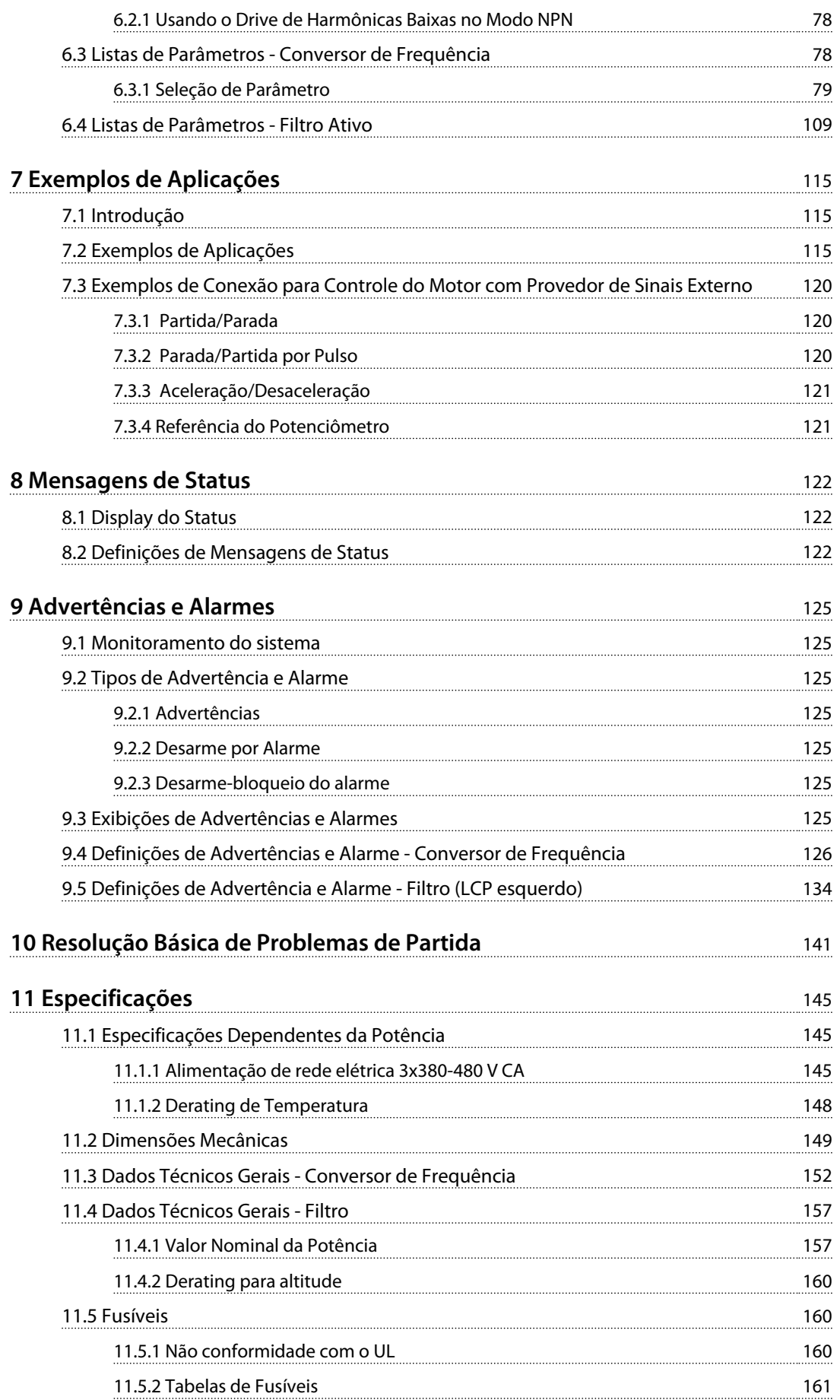

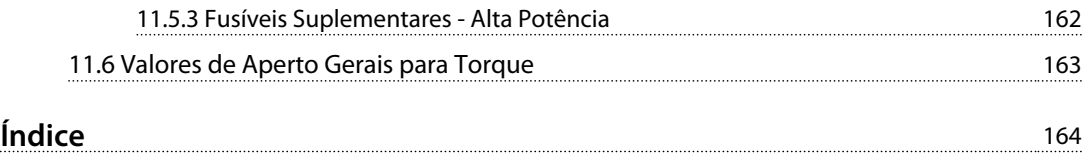

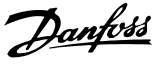

# <span id="page-6-0"></span>1 Segurança

1.1 Segurança

# **ADVERTÊNCIA**

#### **ALTA TENSÃO**

**Os conversores de frequência contêm alta tensão quando conectados à entrada de energia da rede elétrica CA. Somente pessoal qualificado deverá realizar instalação, partida e manutenção. Se a instalação, partida e manutenção forem realizadas por pessoal não qualificado, o resultado poderá ser morte ou lesões graves.** 

# **ADVERTÊNCIA**

#### **PARTIDA ACIDENTAL**

**Quando o conversor de frequência estiver conectado à rede elétrica CA, o motor pode dar partida a qualquer momento. O conversor de frequência, o motor e qualquer equipamento controlado deverão estar em prontidão operacional. A falha em estar em prontidão operacional quando o conversor de frequência for conectado à rede elétrica CA pode resultar em morte, ferimentos graves e danos ao equipamento ou à propriedade.**

# **ADVERTÊNCIA**

#### **TEMPO DE DESCARGA**

**Os conversores de frequência contêm capacitores de barramento CC que podem permanecer carregados mesmo quando o conversor de frequência não estiver conectado. Para evitar riscos elétricos, desconecte da rede elétrica CA qualquer motor de tipo de imã permanente e qualquer alimentação de energia do barramento CC remota, incluindo backups de bateria, UPS e conexões do barramento CC com outros conversores de frequência. Aguarde os capacitores descarregarem completamente antes de realizar qualquer serviço de manutenção. O intervalo de tempo de espera está indicado na tabela** *Tempo de Descarga.* **Se não se aguardar o tempo especificado após a energia ser removida para executar serviço ou reparo, o resultado poderá ser morte ou ferimentos graves.** 

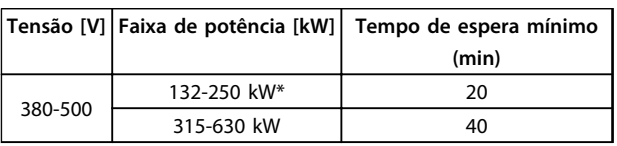

#### **Tabela 1.1 Tempos de Descarga**

*\*As faixas de potência são para operação com sobrecarga normal.*

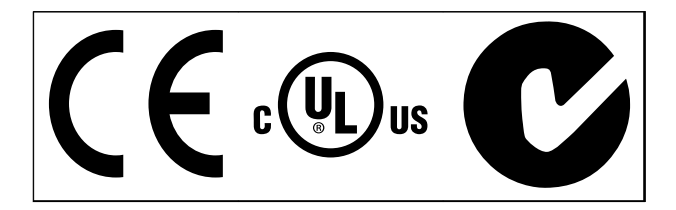

**Tabela 1.2 Aprovações**

Danfoss

<span id="page-7-0"></span>**Introdução Instruções de Utilização**

# Introdução

2.1 Desenhos com visão explodida

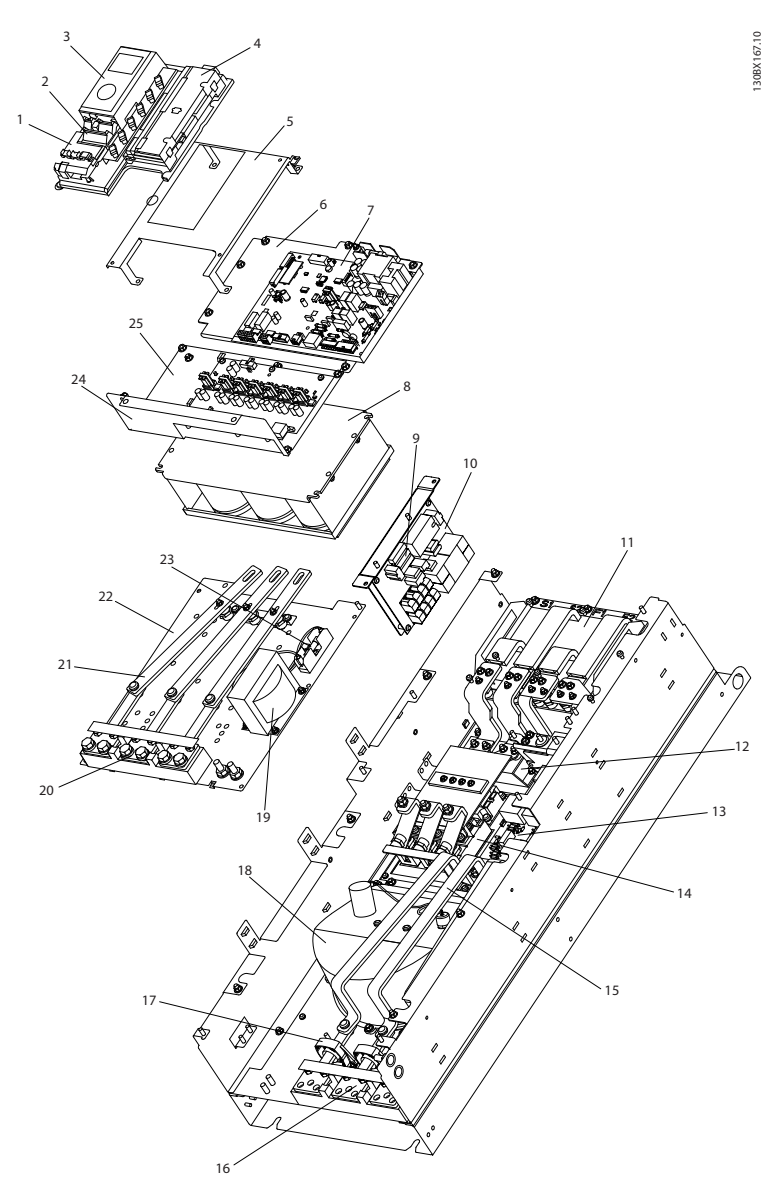

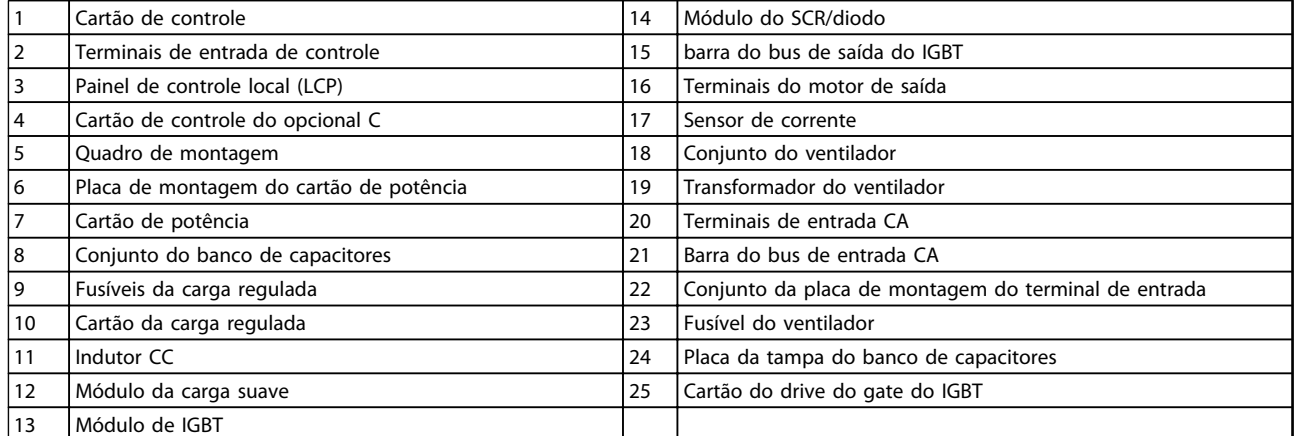

#### **Ilustração 2.1 Gabinete Metálico do Drive do Chassi de Tamanho D13**

Danfoss

130BD571.11

130BD571.11

**2**

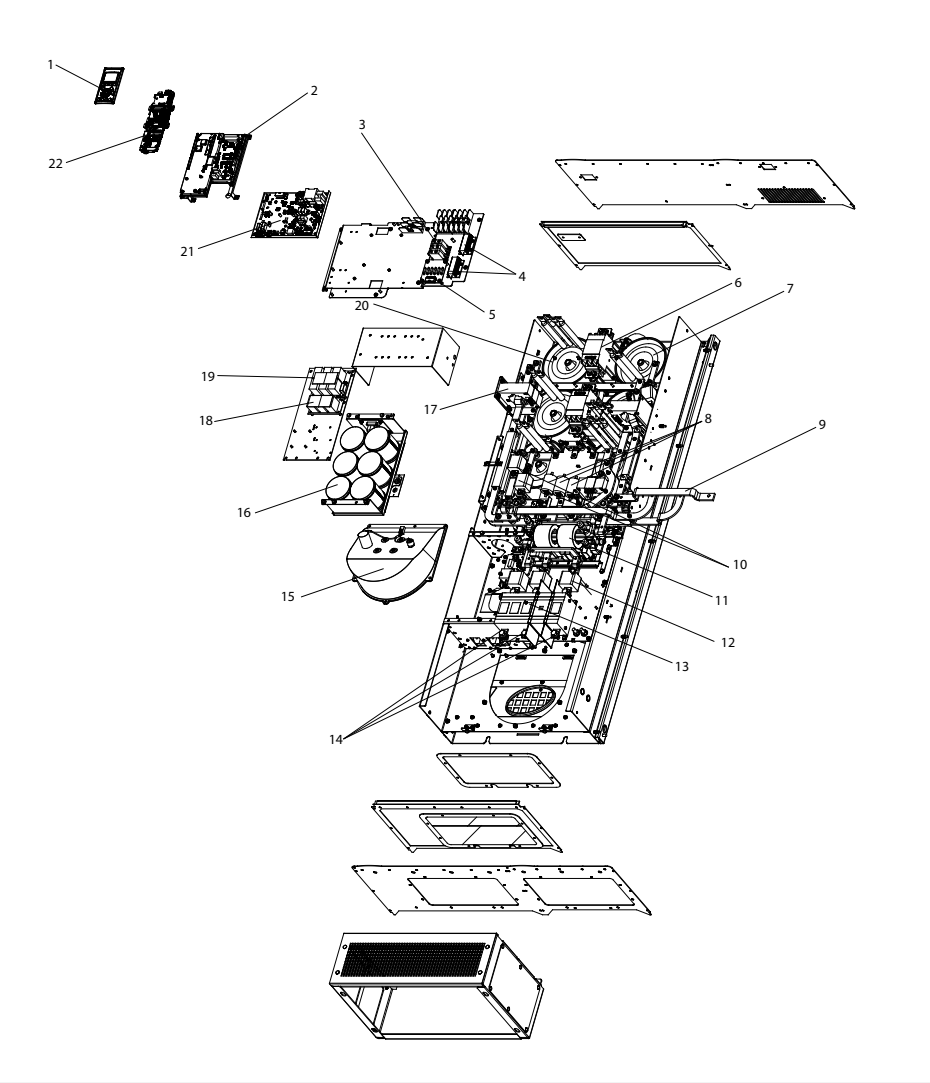

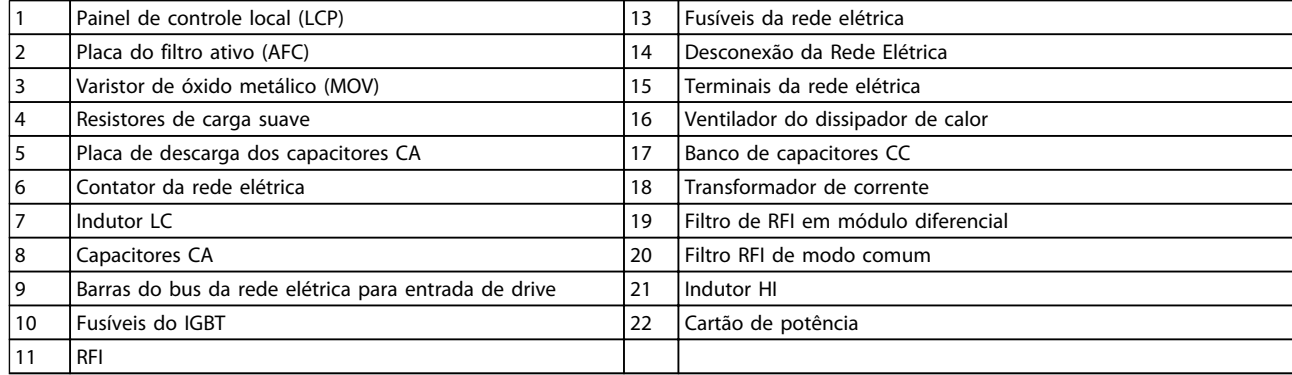

**Ilustração 2.2 Gabinete Metálico do Filtro do Chassi de Tamanho D13**

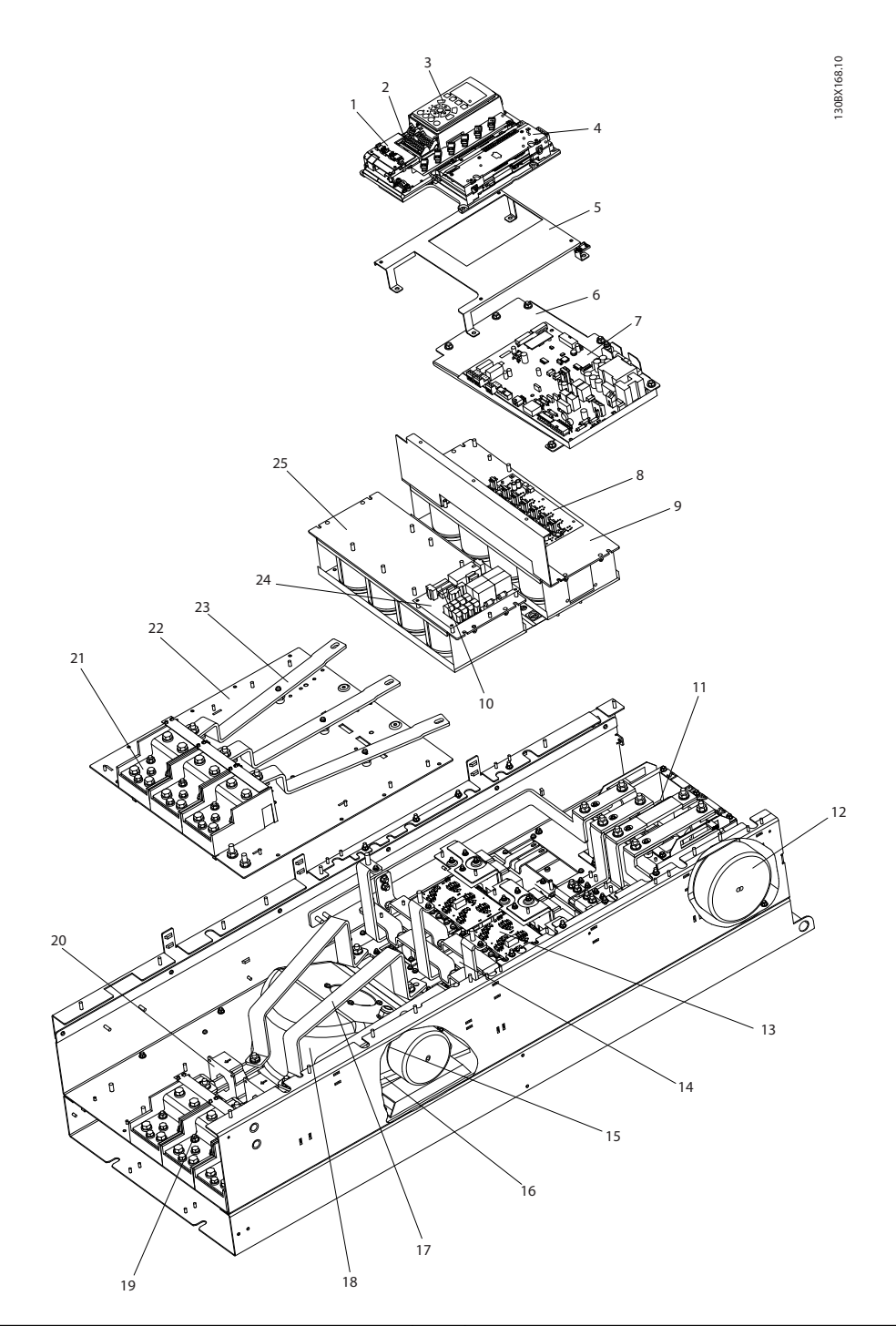

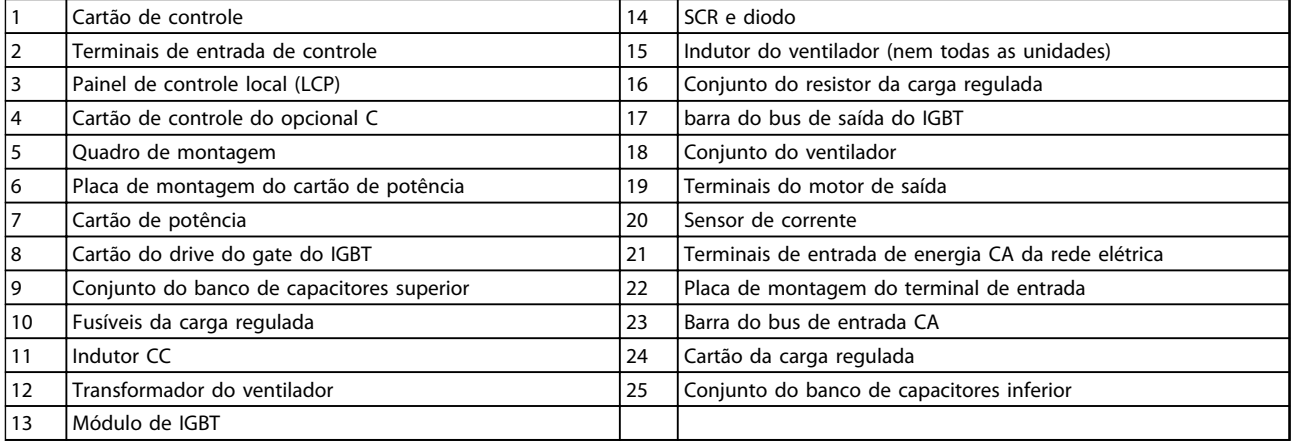

#### **Ilustração 2.3 Gabinete Metálico do Drive do Chassi de Tamanho E9**

Danfoss

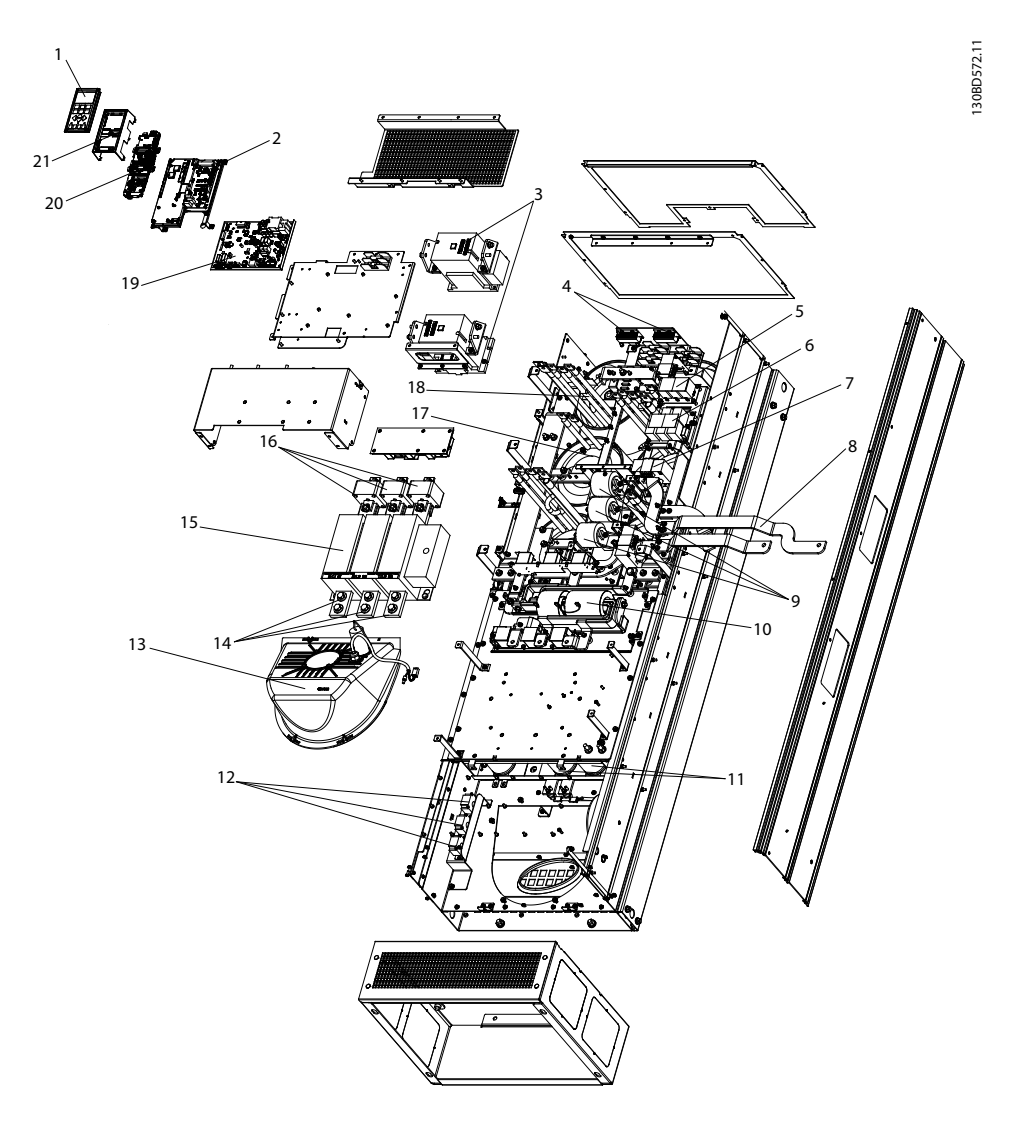

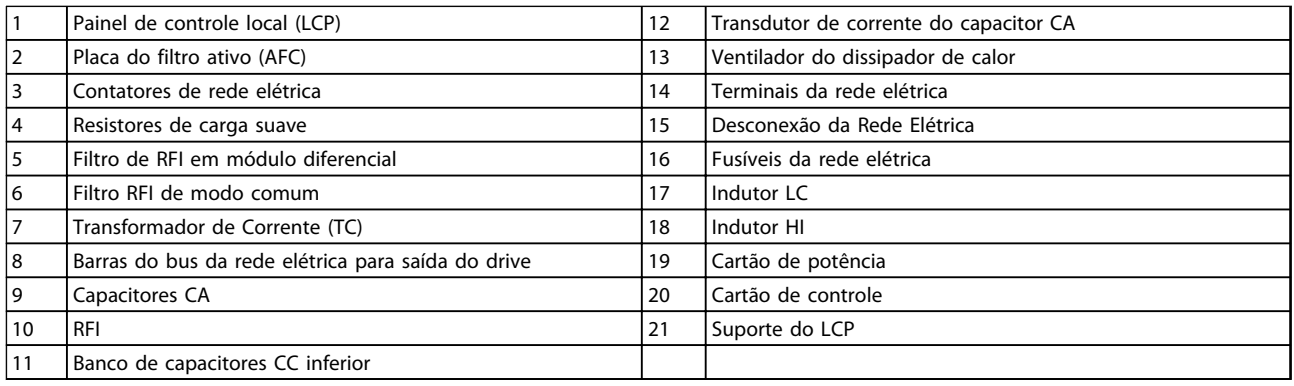

**Ilustração 2.4 Gabinete Metálico do Filtro do Chassi de Tamanho E9**

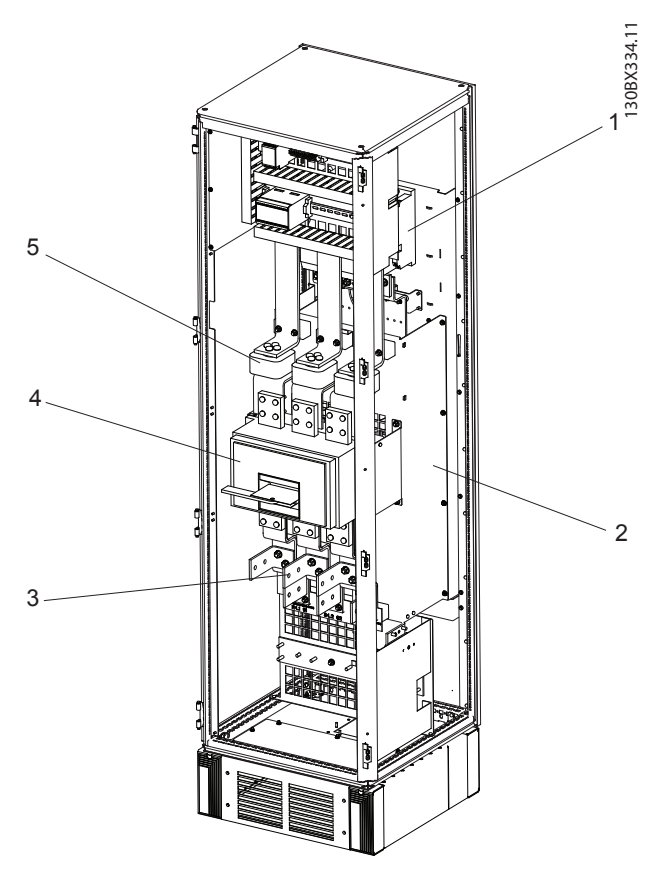

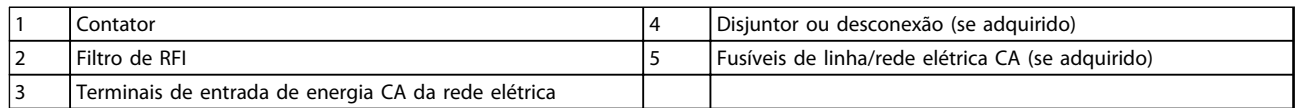

**Ilustração 2.5 Gabinete para Opcionais do Chassi de Tamanho F18**

O gabinete para opcionais não é opcional para o LHD. O equipamento auxiliar é armazenado no gabinete.

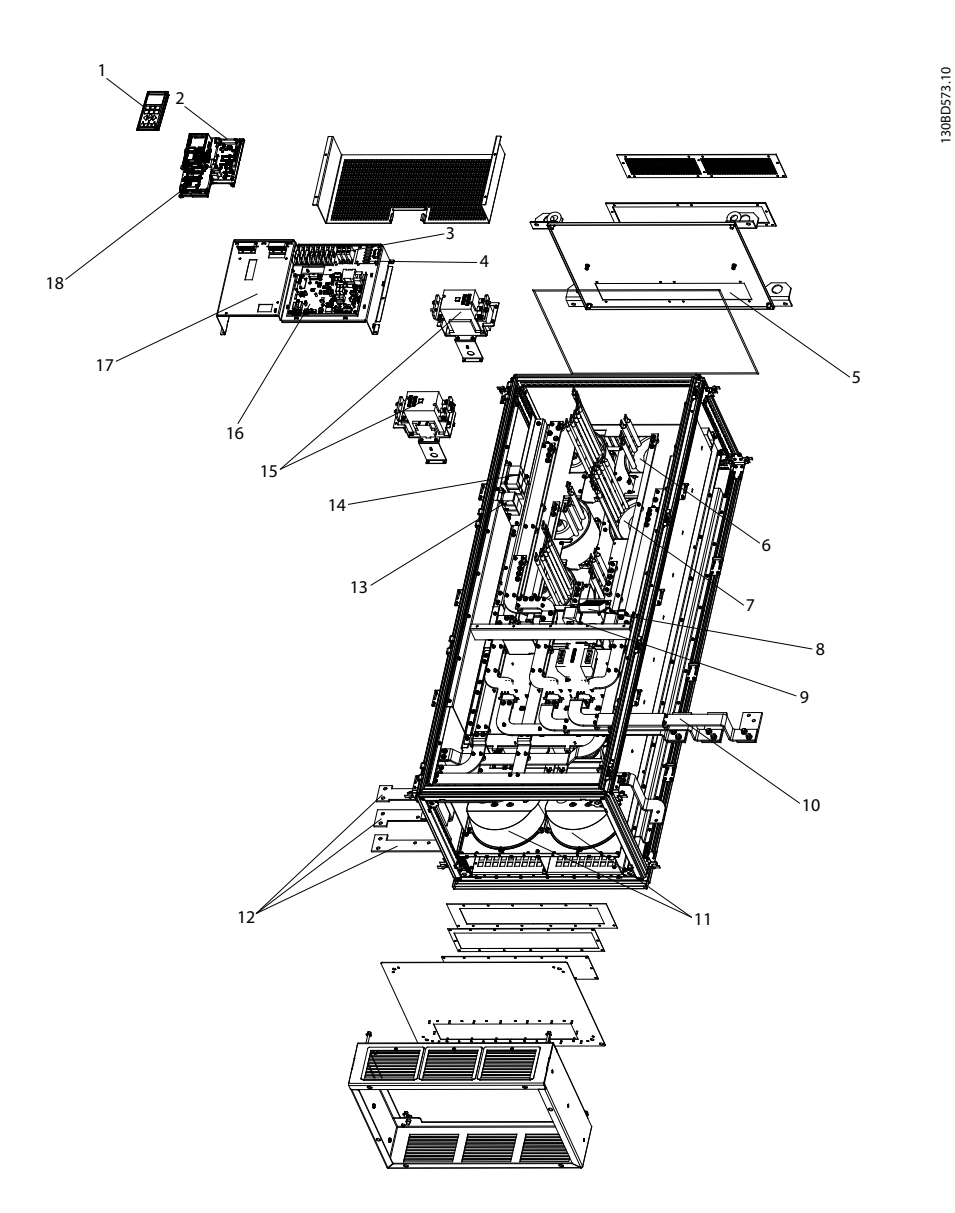

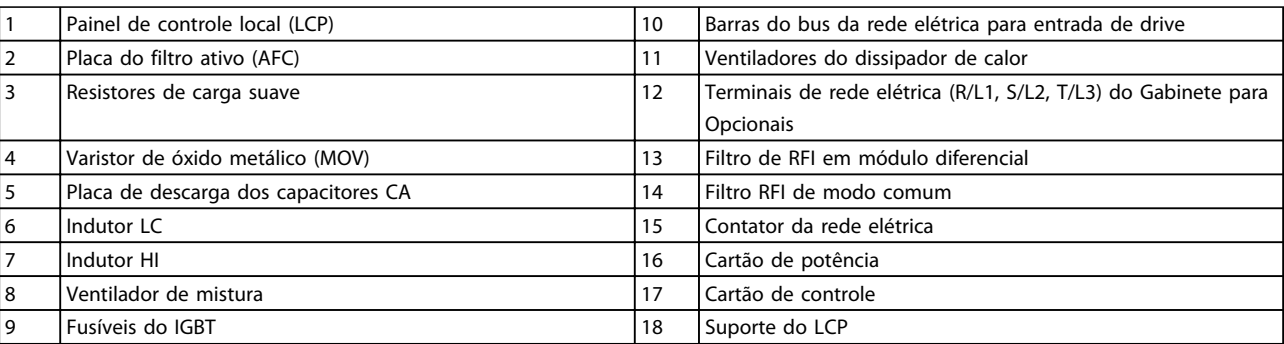

**Ilustração 2.6 Gabinete do Filtro do Chassi de Tamanho F18**

**2**

Danfoss

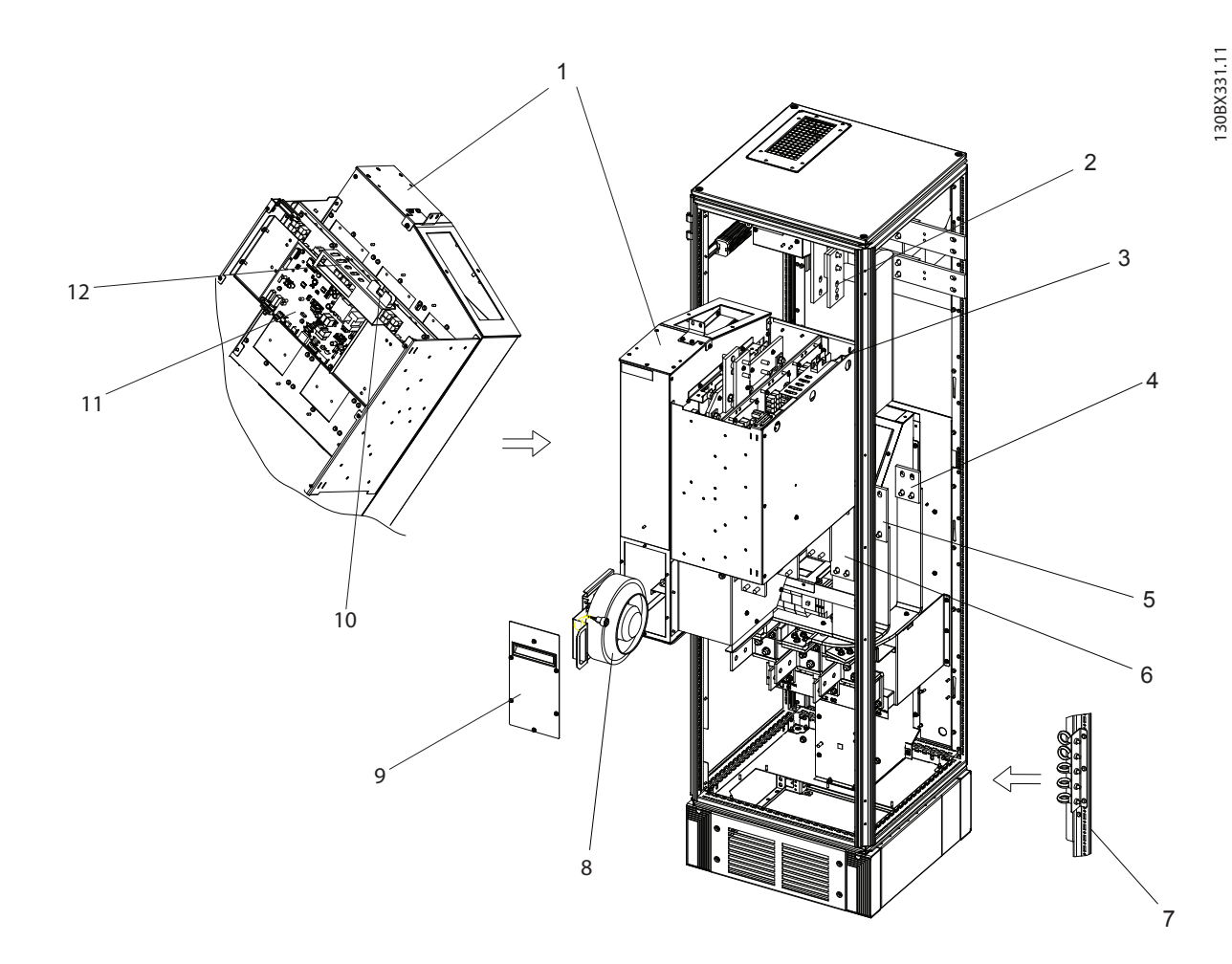

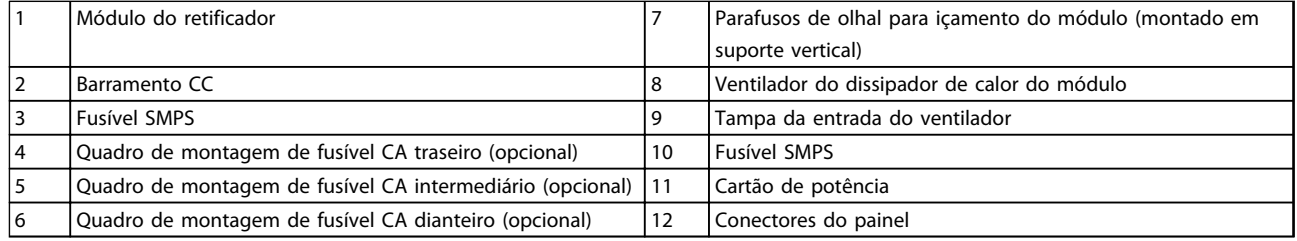

**Ilustração 2.7 Gabinete do Retificador do Chassi de Tamanho F18**

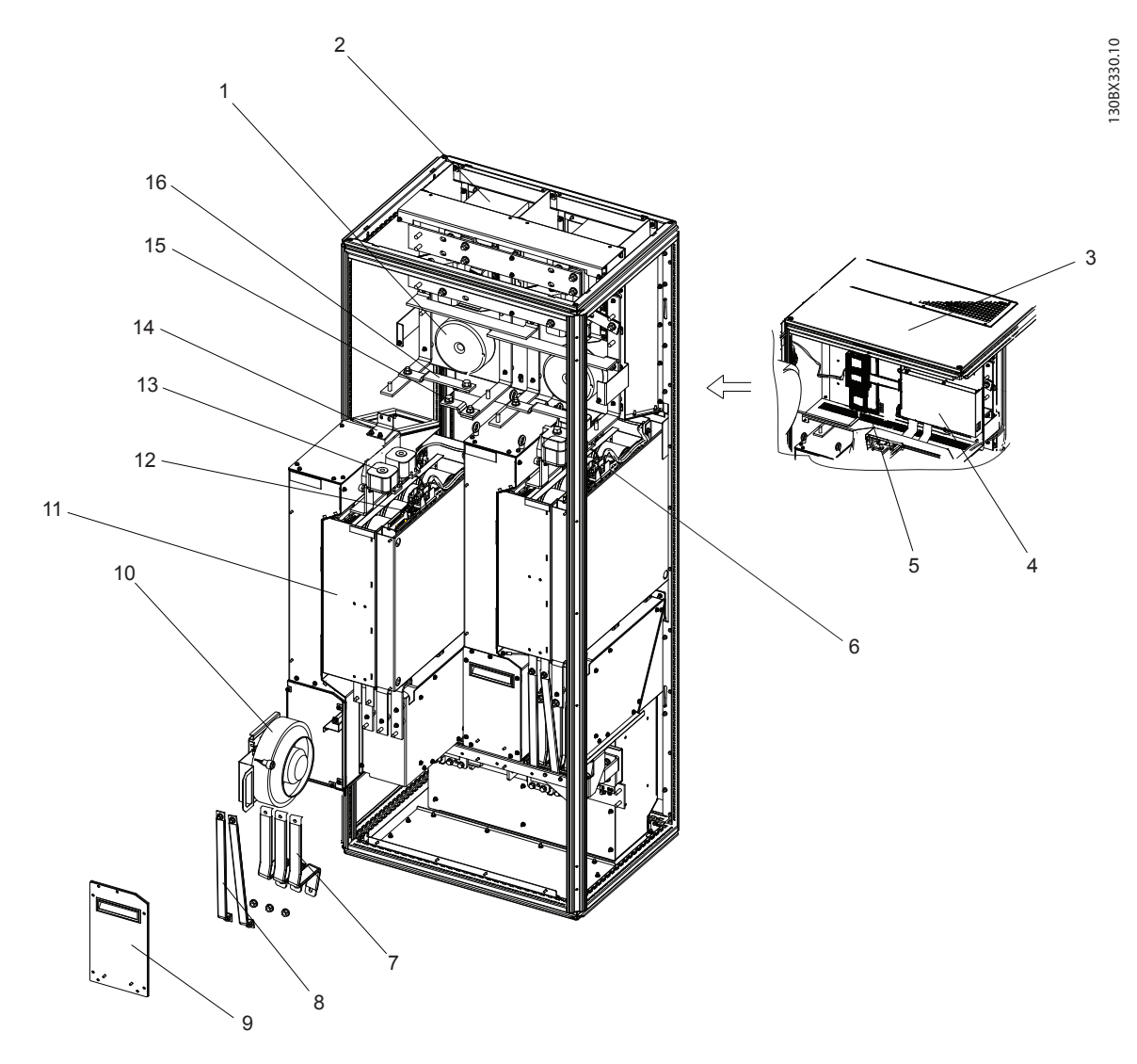

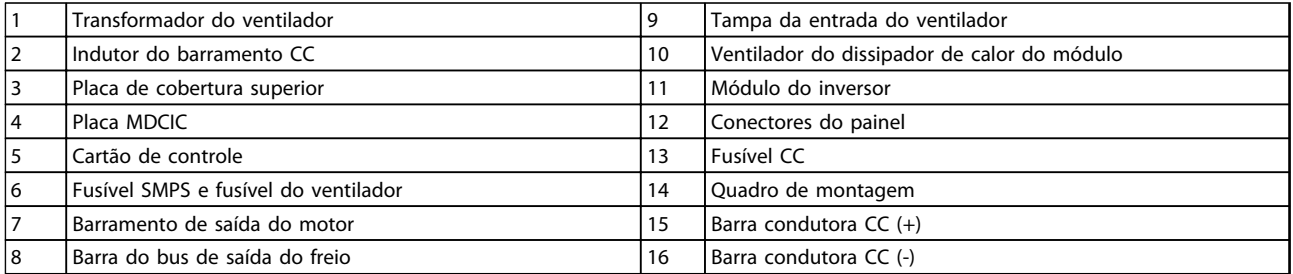

**Ilustração 2.8 Gabinete do Inversor do Chassi de Tamanho F18**

Danfoss

**2 2**

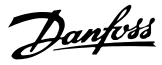

#### <span id="page-15-0"></span>2.2 Objetivo do Manual

O objetivo deste manual é fornecer informações para a instalação e operação de um VLT® Drive de Harmônicas Baixas. O manual inclui informações de segurança relevantes para instalação e operação. *[capétulo 1 Segurança](#page-6-0)* e *[capétulo 2 Introdução](#page-7-0)* introduzem a função da unidade e cobrem os procedimentos adequados de instalação mecânica e elétrica. Há capítulos sobre partida e colocação em funcionamento, aplicações e resolução básica de problemas. *[capétulo 11 Especificações](#page-146-0)* fornece uma referência rápida para as características nominais e dimensões, assim como outras especificações operacionais. Este manual fornece um conhecimento básica da unidade e explica o setup e a operação básica.

#### 2.3 Aprovações

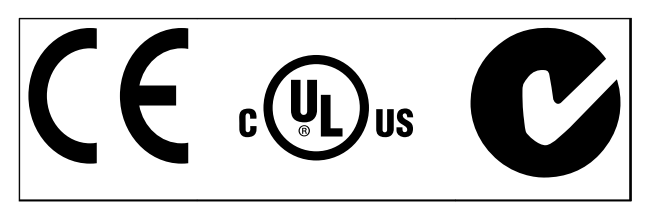

**Tabela 2.1 Marcas de conformidade: CE, UL e C-Tick**

O conversor de frequência atende os requisitos de retenção de memória térmica UL508C. Para obter mais informações consulte.

#### 2.4 Recursos adicionais

Outros recursos estão disponíveis para entender as funções avançadas e a programação.

- **•** As *Instruções de Utilização do VLT*® *AutomationDrive FC 302*fornecem detalhes sobre a instalação e operação do conversor de frequência.
- **•** <sup>O</sup>*Guia de Programação do VLT*® *AutomationDrive FC 302* fornece mais detalhes sobre como trabalhar com parâmetros e muitos exemplos de aplicação.
- **•** O Guia de Design do VLT® AutomationDrive FC 302 fornece informações detalhadas sobre as capacidades e a funcionalidade para o projeto de sistemas de controle do motor.
- **•** Publicações e manuais complementares estão disponíveis na Danfoss. Consulte *[www.danfoss.com/BusinessAreas/DrivesSo](http://www.danfoss.com/BusinessAreas/DrivesSolutions/Documentations/Technical+Documentation.htm)[lutions/Documentations/Technical](http://www.danfoss.com/BusinessAreas/DrivesSolutions/Documentations/Technical+Documentation.htm) [+Documentation.htm](http://www.danfoss.com/BusinessAreas/DrivesSolutions/Documentations/Technical+Documentation.htm)* para listagens.
- **•** O equipamento opcional pode alterar alguns dos procedimentos descritos. Verifique as instruções fornecidas com essas opções para saber os requisitos específicos. Entre em contato com o fornecedor Danfoss local ou visite o site da Danfoss: *[www.danfoss.com/BusinessAreas/DrivesSo](http://www.danfoss.com/BusinessAreas/DrivesSolutions/Documentations/Technical+Documentation.htm)[lutions/Documentations/Technical](http://www.danfoss.com/BusinessAreas/DrivesSolutions/Documentations/Technical+Documentation.htm) [+Documentation.htm](http://www.danfoss.com/BusinessAreas/DrivesSolutions/Documentations/Technical+Documentation.htm)*, para downloads ou informações complementares.
- **•** As *Instruções de Utilização do Filtro Ativo AAF00x VLT*® fornecem informações complementares sobre a parte do filtro do drive de harmônicas baixas.

#### 2.5 Visão Geral do Produto

Um conversor de frequência (também chamado de drive) é um controlador de motor eletrônico que converte CC em uma saída de forma de onda CA variável. A frequência e a tensão de saída são reguladas para controlar o torque ou a velocidade do motor. O conversor de frequência pode variar a velocidade do motor em resposta ao feedback do sistema, como sensores de posição em uma correia transportadora. O conversor de frequência também pode regular o motor respondendo a comandos remotos de controladores externos.

O conversor de frequência

- **•** monitora o status do motor e do sistema
- **•** emite alarmes ou advertências de condições de falha
- **•** dá partida e para o motor
- **•** otimiza a eficiência energética

Estão disponíveis funções de monitoramento e operação como indicações de status para um sistema de controle externo ou rede de comunicação serial.

Drive de harmônicas baixas (LHD) é uma unidade única que combina o conversor de frequência com um filtro ativo avançado (AAF) para atenuação de harmônicas. O conversor de frequência e o filtro são duas peças separadas que formam um sistema integrado, mas cada um funciona de maneira independente. Neste manual há especificações separado para o conversor de frequência e o filtro. Como o conversor de frequência e o filtro estão juntos no mesma gabinete, a unidade é transportada, instalada e operada como uma entidade única.

#### <span id="page-16-0"></span>2.6 Funções do Equipamento Interno

#### 2.6.1 Princípio de Trabalho

O Drive de Harmônicas Baixas VLT é um conversor de frequência de alta potência com um filtro ativo integrado. Filtro ativo é um dispositivo que monitora ativamente os níveis de distorção de harmônicas e injeta correntes harmônicas compensadoras na linha para cancelar as harmônicas.

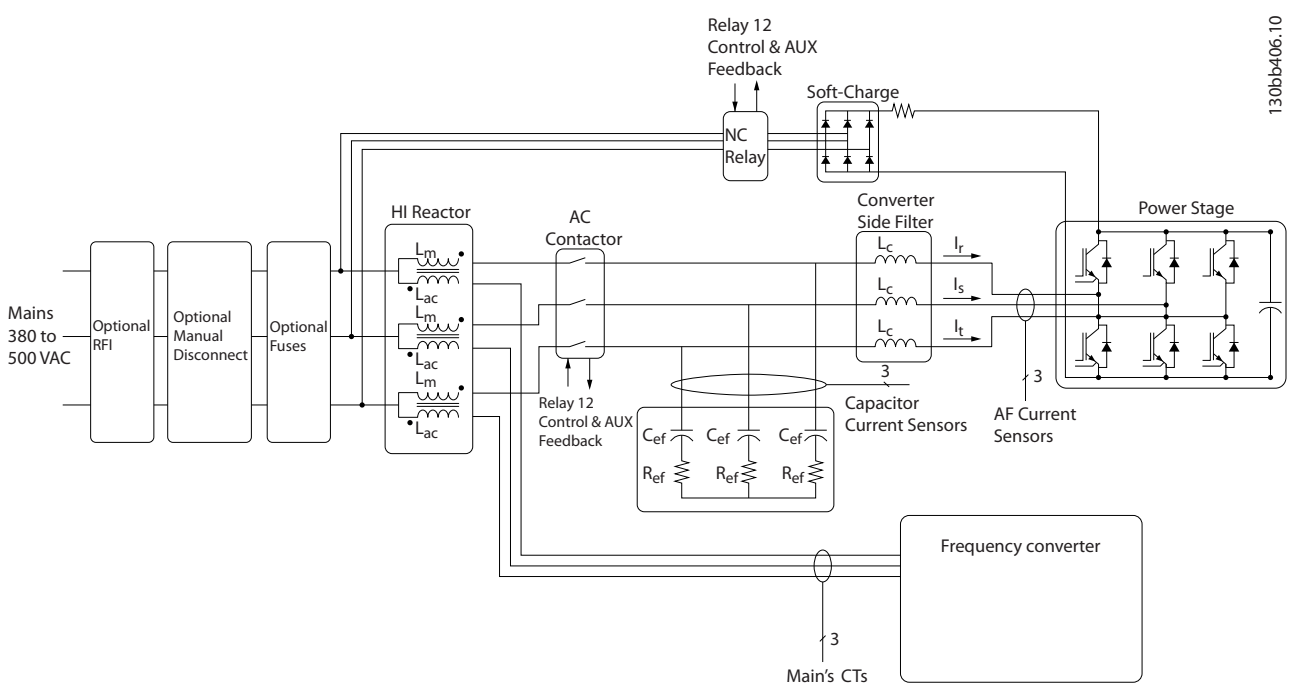

**Ilustração 2.9 Layout Básico do Drive de Harmônicas Baixas**

Os drives de harmônicas baixas são projetados para extrair uma forma de onda de corrente senoidal ideal da grade de alimentação com fator de potência 1. Onde carga não linear tradicional extrair correntes em forma de pulso, o drive de harmônicas baixas compensa por meio do caminho do filtro paralelo, reduzindo a tensão na grade de alimentação. O drive de harmônicas baixas atende aos padrões de harmônicas mais rígidos com um THiD inferior a 5% em carga total de <3% de pré-distorção em uma grade trifásica desbalanceada em 3%.

#### 2.6.2 Conformidade com a IEEE519

O drive de harmônicas baixas é projetado para atender à recomendação IEEE519 para Isc/Il >20 para níveis de harmônicas individuais uniformes. O filtro contém uma frequência de chaveamento progressivo que cria uma ampla difusão de frequência, fornecendo níveis de harmônicas individuais mais baixos acima do 50º.

Danfoss

Danfoss

# <span id="page-17-0"></span>3 Instalação

3.1 Lista de Verificação do Local de Instalação

3.1.1 Planejamento do Local da Instalação

**Selecione o melhor local de operação possível levando em consideração o seguinte (consulte os detalhes nas páginas seguintes e no** *Guia de Design***):**

- **•** Temperatura de operação ambiente
- **•** Método de instalação
- **•** Resfriamento
- **•** Posição da unidade
- **•** Disposição dos cabos
- **•** Tensão e corrente de alimentação da fonte de potência
- **•** Características nominais da corrente dentro da faixa
- **•** Características nominais de fusível se não forem usados fusíveis integrados
- 3.2 Lista de Verificação de Pré-instalação do Equipamento
	- **•** Antes de desembalar o conversor de frequência, examine se há sinais de danos na embalagem. Se a umidade estiver danificada, recuse a entrega e entre em contato imediatamente com a transportadora para reclamar dos danos.
	- **•** Antes de desembalar o conversor de frequência, coloque-o o mais próximo possível do local de instalação final.
	- **•** Compare o número do modelo na plaqueta de identificação com o que foi solicitado para verificar se é o equipamento correto
	- **•** Garanta que cada um dos seguintes itens possui as mesmas características de tensão nominal:
		- **•** Rede elétrica (potência)
		- **•** Conversor de frequência
		- **•** Motor
- **•** Garanta que as características nominais de corrente de saída são iguais ou maiores que a corrente de carga total do motor para desempenho de pico do motor.
	- **•** O tamanho do motor e a potência do conversor de frequência devem corresponder para proteção de sobrecarga adequada.
	- **•** Se as características nominais do conversor de frequência forem menores que as do motor, a saída do motor total não pode ser alcançada.

#### 3.3 Instalação Mecânica

#### 3.3.1 Resfriando e Fluxo de Ar

#### **Resfriamento**

O resfriamento pode ser conseguido por diferentes meios, usando os dutos de resfriamento na parte inferior e no topo da unidade, aspirando e exaurindo o ar pela parte de trás da unidade ou fazendo as combinações possíveis de resfriamento.

#### **Resfriamento da parte traseira**

O ar do canal traseiro pode também ser ventilado para dentro e para fora de um gabinete metálico TS8 da Rittal para chassi de tamanho F18 LHD. Esta alternativa oferece uma solução onde o canal traseiro poderia aspirar o ar exterior da instalação e devolver as perdas de calor para fora da instalação, desse modo diminuindo as necessidades de ar condicionado.

## *AVISO!*

**Um ou mais ventiladores de porta são necessários no gabinete metálico para remover as perdas de calor não contidas no canal traseiro do drive e quaisquer perdas adicionais geradas por outros componentes instalados no interior do gabinete metálico. O fluxo de ar total requerido deve ser calculado no sentido de possibilitar a seleção de ventiladores adequados. Alguns fabricantes de gabinetes metálicos oferecem software que permite efetuar os cálculos (ou seja, o software Rittal Therm).**

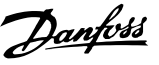

#### **Fluxo de ar**

Deve ser garantido o fluxo de ar necessário sobre o dissipador de calor. A velocidade do fluxo é mostrada em *Tabela 3.1*.

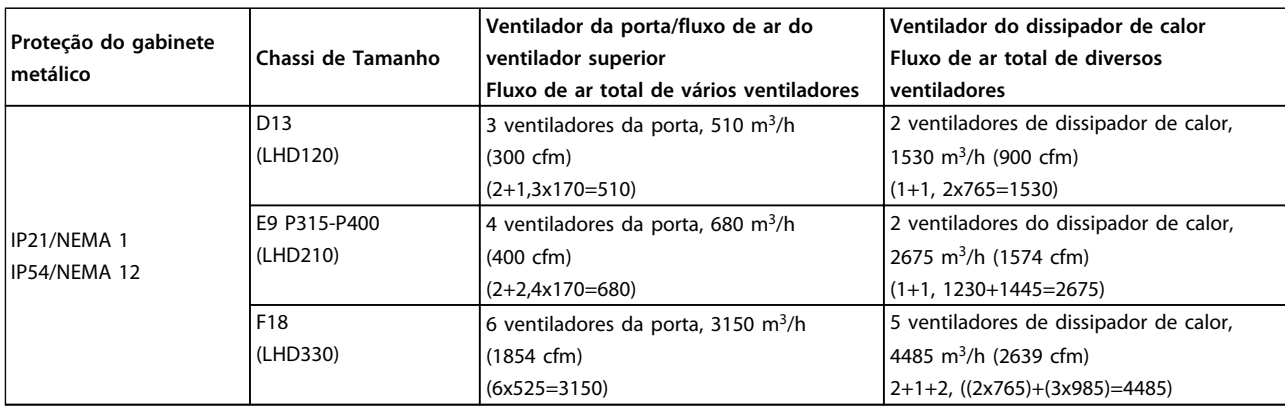

**Tabela 3.1 Fluxo de Ar no Dissipador de Calor**

## *AVISO!*

**Na seção do drive, o ventilador funciona pelos seguintes motivos:**

- **1. AMA**
- **2. Retenção CC**
- **3. Pré-magnético**
- **4. Freio CC**
- **5. a corrente nominal foi excedida em 60%**
- **6. Temperatura do dissipador de calor específica excedida (dependente da potência)**
- **7. Temperatura ambiente específica do cartão de potência excedida (dependente da intensidade da potência)**
- **8. Temperatura ambiente específica do Cartão de Controle excedida**

**Uma vez que o ventilador começou a girar ele funcionará no mínimo durante 10 minutos.**

# *AVISO!*

**No filtro ativo, o ventilador funciona pelos seguintes motivos:**

- **1. Filtro ativo funcionando**
- **2. Filtro ativo não funcionando, mas corrente da rede elétrica excedendo o limite (dependente do tamanho da potência)**
- **3. Temperatura do dissipador de calor específica excedida (dependente da potência)**
- **4. Temperatura ambiente específica do cartão de potência excedida (dependente da intensidade da potência)**
- **5. Temperatura ambiente específica do Cartão de Controle excedida**

**Uma vez que o ventilador começou a girar ele funcionará no mínimo durante 10 minutos.**

#### <span id="page-19-0"></span>**Dutos externos**

Se for realizado trabalho de duto adicional externamente ao painel elétrico Rittal, a queda de pressão no encanamento deve ser calculada. Use os gráficos a seguir para efetuar derate do conversor de frequência de acordo com a queda de pressão.

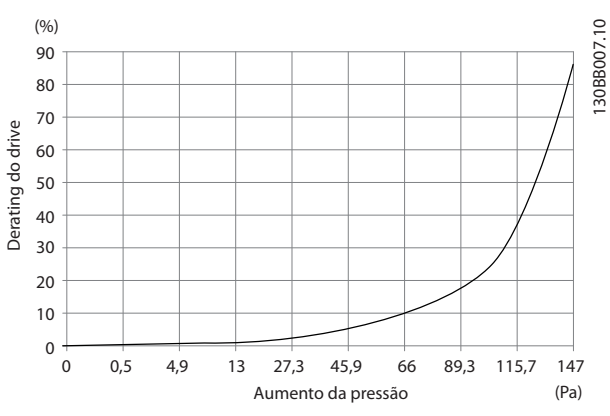

**Ilustração 3.1 Derating do Chassi D vs. Alteração de Pressão Fluxo de Ar do Drive: 450 cfm (765 m<sup>3</sup> /h)**

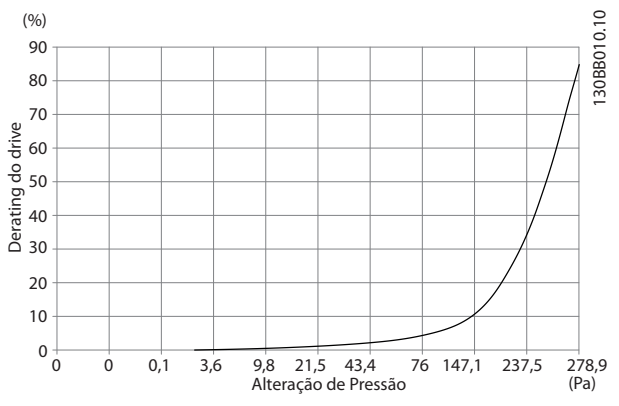

**Ilustração 3.2 Derating do Chassi E vs. Alteração de Pressão (Ventilador Pequeno), P315 Fluxo de Ar do Drive: 650 cfm (1105 m<sup>3</sup> /h)**

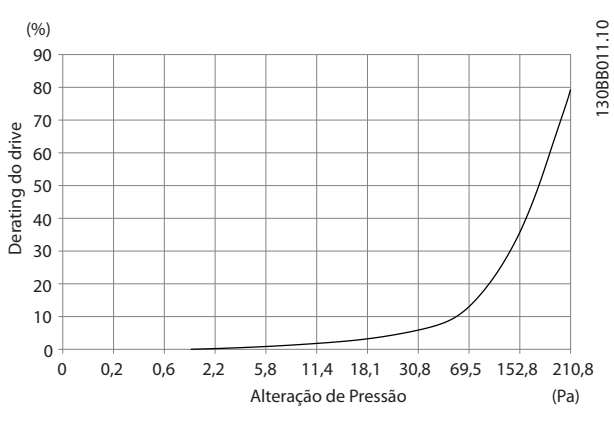

**Ilustração 3.3 Derating do Chassi E vs. Alteração de Pressão (Ventilador Grande), P355-P450 Fluxo de Ar do Drive: 850 cfm (1445 m<sup>3</sup> /h)**

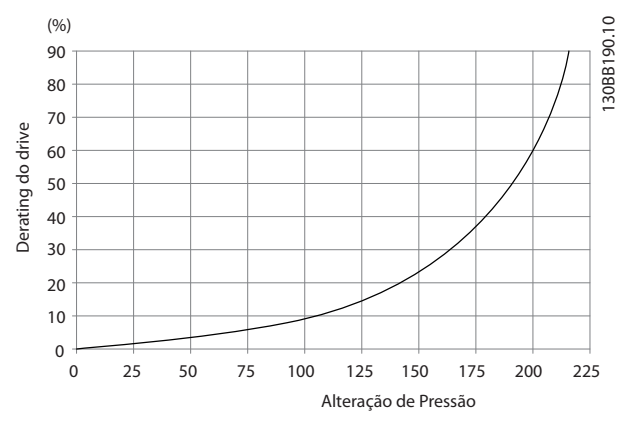

**Ilustração 3.4 Derating do Chassi F vs. Alteração de Pressão Fluxo de Ar do Drive: 580 cfm (985 m<sup>3</sup> /h)**

#### 3.3.2 Elevação

Levante o conversor de frequência usando os olhais de elevação dedicados. Para todos os chassis D use uma barra para evitar dobrar os orifícios para içamento do conversor de frequência.

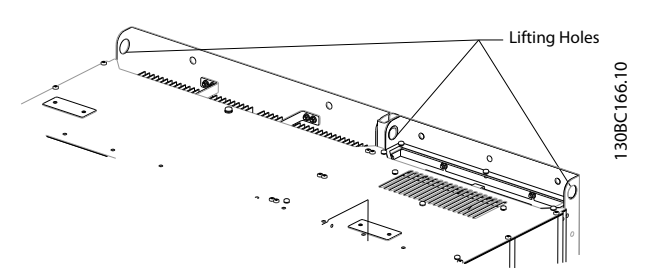

**Ilustração 3.5 Método de Elevação Recomendado, Chassi de Tamanho D13**

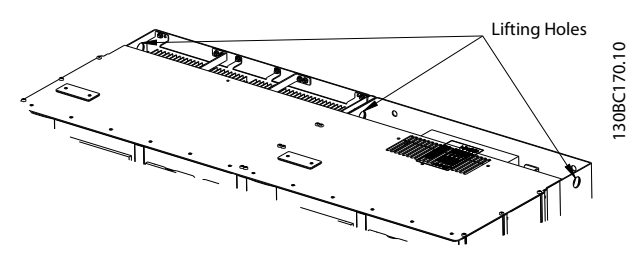

**Ilustração 3.6 Método de Elevação Recomendado, Chassi de Tamanho E9.**

Danfoss

# **ADVERTÊNCIA**

**A barra para elevação deve ser capaz de suportar o peso do conversor de frequência. Ver**

*capétulo 11.2.1 Dimensões Mecânicas* **para obter o peso dos chassi de tamanhos diferentes. O diâmetro máximo para a barra é 2,5 cm (1 polegada). O ângulo do topo do conversor de frequência até o cabo de elevação deve ser 60° ou maior.**

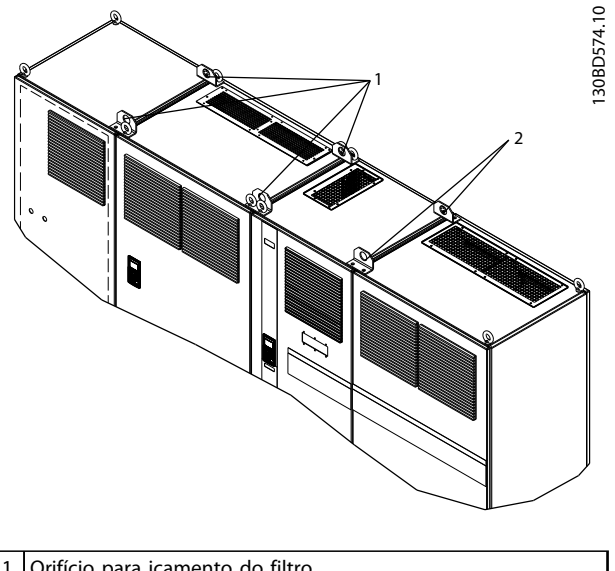

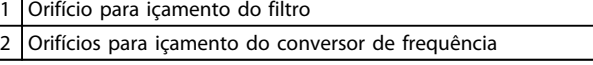

**Ilustração 3.7 Método de Elevação Recomendado, Chassi de Tamanho F18**

## *AVISO!*

**Uma barra de separação também é uma maneira aceitável de içar o chassi F.**

#### *AVISO!*

**O pedestal do F18 é embalado separadamente e incluído na remessa. Monte o conversor de frequência no pedestal no seu local final. O pedestal permite fluxo de ar e resfriamento adequados.**

# Danfoss

**3 3**

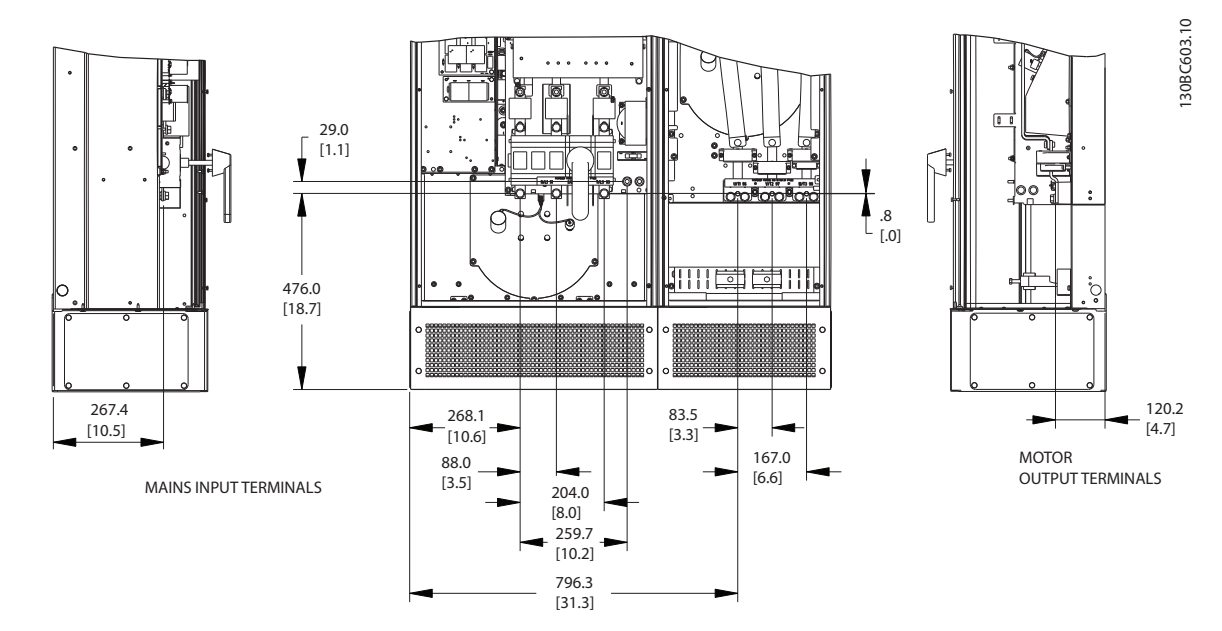

#### <span id="page-21-0"></span>3.3.3 Localização dos terminais - Chassi de Tamanho D13

**Ilustração 3.8 Localizações de Terminal do Chassi de Tamanho E13**

Permitir dobrar raio de cabos de energia pesados.

## *AVISO!*

**Todos os chassis D estão disponíveis com terminais de entrada, fusível ou chave de desconexão padrão.**

Danfoss

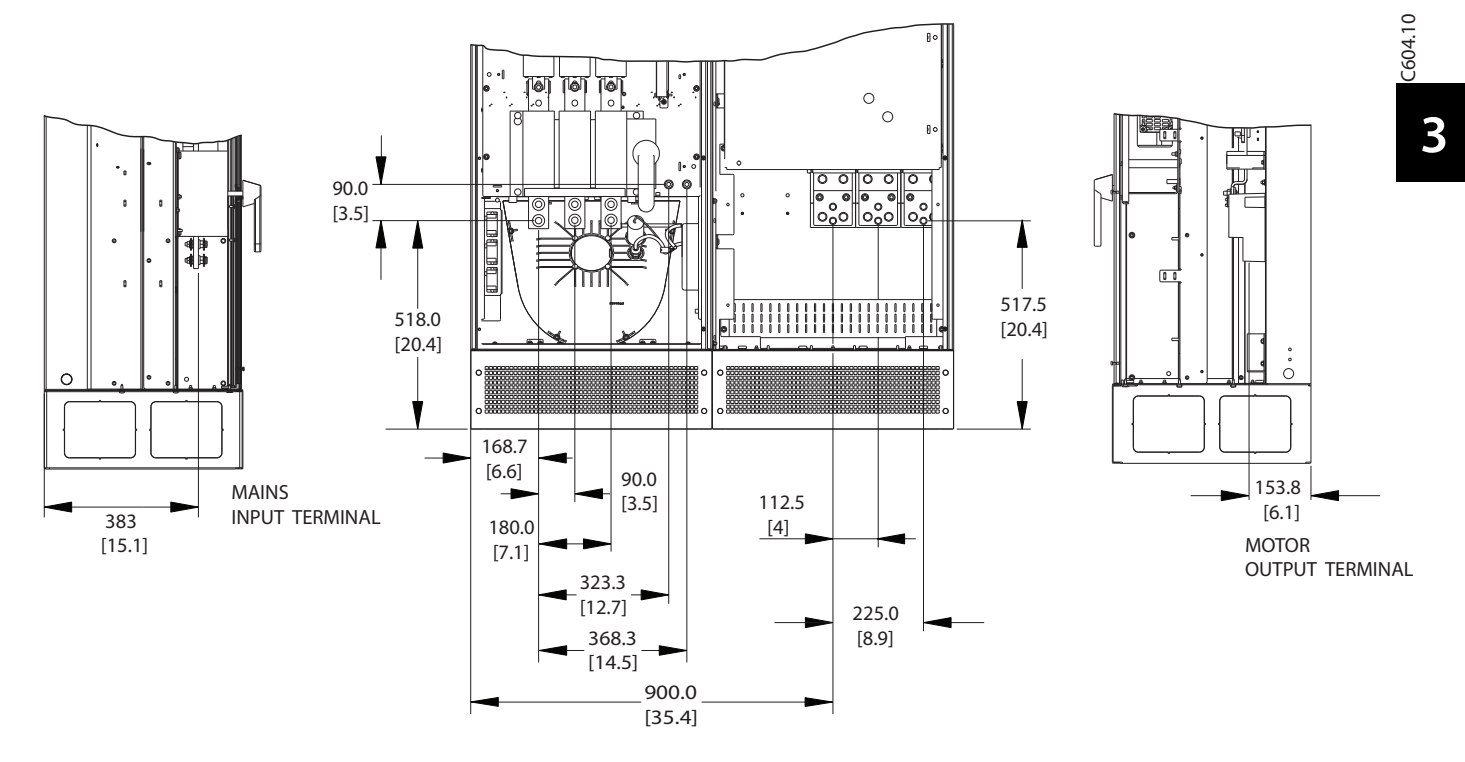

#### <span id="page-22-0"></span>3.3.4 Localização dos terminais - Chassi de Tamanho E9

**Ilustração 3.9 Localizações dos Terminais do Chassi de Tamanho E9**

Permitir dobrar raio de cabos de energia pesados.

## *AVISO!*

**Todos os chassis E estão disponíveis com terminais de entrada, fusível ou chave de desconexão padrão.**

#### <span id="page-23-0"></span>3.3.5 Localização dos terminais - Chassi de Tamanho F18

Leve em consideração a posição dos terminais ao projetar o acesso aos cabos.

As unidades de chassi F têm quatro gabinetes bloqueados:

- 1. Gabinete para opcionais de entrada (não opcional para LHD)
- 2. Gabinete do filtro
- 3. Painel elétrico do retificador
- 4. Painel elétrico do inversor

Ver em *[capétulo 2.1 Desenhos com visão explodida](#page-7-0)* as visões explodidas de cada gabinete. As entradas de rede elétrica estão localizadas no gabinete do opcional de entrada, que conduz energia para o retificador via interconexão das barras de barramento. A saída da unidade é do gabinete do inversor. Nenhum terminal de conexão está localizado no gabinete para retificador. As barras de barramento de interconexão não são mostradas.

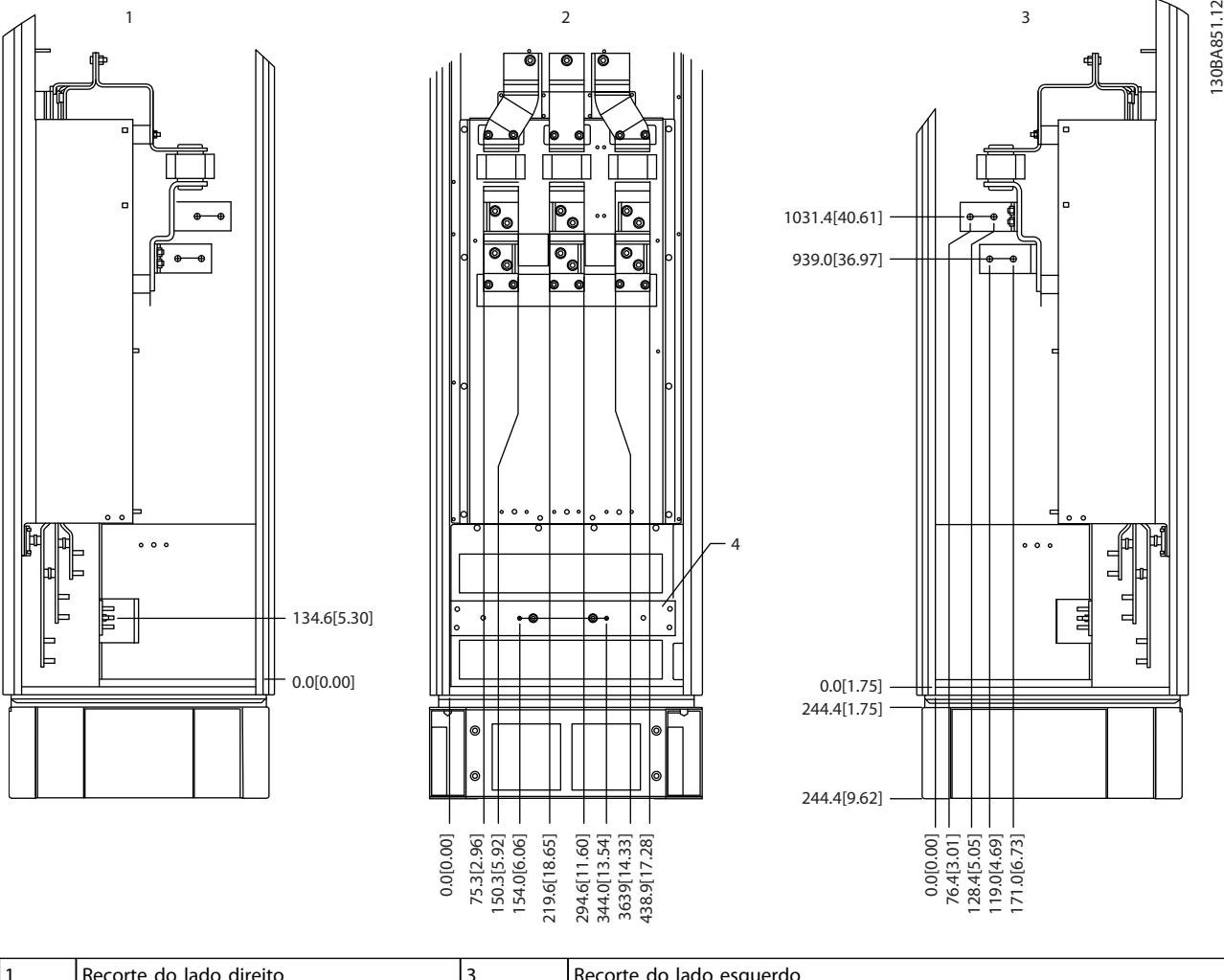

|   | direito<br>lado<br>do<br>Recorte | -lado esquerdo<br>l Recorte do                           |
|---|----------------------------------|----------------------------------------------------------|
| ╶ | <b>Visão</b><br>frontal          | ' Barra<br>ponto de aterramento<br>aterramento/do<br>ae. |

**Ilustração 3.10 Gabinete do opcional de entrada do chassi de tamanho F18 - somente fusíveis**

A placa da bucha está 42 mm abaixo do nível 0. São mostradas as visões do lado esquerdo, frontal e direito.

<u>Danfoss</u>

![](_page_24_Figure_3.jpeg)

![](_page_24_Picture_150.jpeg)

**Ilustração 3.11 Gabinete do opcional de entrada do chassi de tamanho F18 com disjuntor**

A placa da bucha está 42 mm abaixo do nível 0. São mostradas as visões do lado esquerdo, frontal e direito.

![](_page_25_Figure_2.jpeg)

| l Visão frontal        | l Terminais do freio                         |
|------------------------|----------------------------------------------|
| Vista lateral esquerda | Barra de aterramento/do ponto de aterramento |
| Vista lateral direita  |                                              |

**Ilustração 3.12 Gabinete do Inversor do Chassi de Tamanho F18**

A placa da bucha está 42 mm abaixo do nível 0. São mostradas as visões do lado esquerdo, frontal e direito.

**3 3**

Danfoss

#### <span id="page-26-0"></span>3.3.6 Torque

Torque correto é imperativo para todas as conexões elétricas. Torque incorreto resulta em conexão elétrica ruim. Utilize uma chave de torque para garantir o torque correto.

![](_page_26_Figure_5.jpeg)

**Ilustração 3.13 Use uma chave de torque para apertar os parafusos**

![](_page_26_Picture_366.jpeg)

**Tabela 3.2 Torque para os terminais**

#### 3.4 Instalação Elétrica

3.4.1 Conexões de Potência

## *AVISO!*

#### **Cabos–Informações gerais**

**Todo o cabeamento deve estar em conformidade com as normas nacionais e locais sobre seções transversais de cabo e temperatura ambiente. Aplicações UL exigem condutores de cobre de 75** °**C. Para aplicações não UL, condutores de cobre para 75 e 90** °**C são termicamente aceitáveis.**

As conexões do cabo de energia estão posicionadas conforme mostrado em *Ilustração 3.14*. Dimensão da seção transversal do cabo em conformidade com as características nominais de corrente e a legislação local. Ver a *capétulo 11.3.1 Comprimentos de cabo e seções transversais*, para obter mais detalhes.

Para proteção do conversor de frequência, use os fusíveis recomendados se não houver fusíveis integrados. As recomendações de fusível são fornecidos em *[capétulo 11.5 Fusíveis](#page-161-0)*. Assegure que os fusíveis corretos sejam instalados de acordo com a legislação local.

A conexão de rede é encaixada no interruptor de rede elétrica, se incluída.

![](_page_26_Figure_17.jpeg)

**Ilustração 3.14 Conexões do Cabo de Energia**

# *AVISO!*

**Para atender as especificações de emissão EMC, são recomendados cabos blindados/encapados metalicamente. Se for usado cabo não blindado, consultar** *[capétulo 3.4.11 Fiação de controle e Potência de Cabos](#page-30-0) [Não-Blindados](#page-30-0)***.**

Consulte *[capétulo 11 Especificações](#page-146-0)* para saber o dimensionamento correto do comprimento e da seção transversal do cabo de motor.

#### <span id="page-27-0"></span>**Blindagem de cabos**

Evite instalação com extremidades da malha metálica torcidas (rabichos). Elas diminuem o efeito da blindagem nas frequências altas. Se for necessário romper a blindagem para instalar um isolador ou contator do motor, continue a blindagem na impedância de HF mais baixa possível.

Conecte a malha da blindagem do cabo de motor à placa de desacoplamento do conversor de frequência e ao compartimento metálico do motor.

Faça as conexões da malha de blindagem com a maior área superficial possível (braçadeira de cabo). Use os dispositivos de instalação dentro do conversor de frequência.

#### **comprimento de cabo e seção transversal**

O conversor de frequência foi testado para fins de EMC com um determinado comprimento de cabo. Mantenha o cabo de motor o mais curto possível, a fim de reduzir o nível de ruído e correntes de fuga.

#### **frequência de chaveamento**

Quando conversores de frequência forem usados junto com filtros de onda senoidal para reduzir o ruído acústico de um motor, a frequência de chaveamento deve ser programada de acordo com *14-01 Freqüência de Chaveamento*.

![](_page_27_Picture_425.jpeg)

#### **Tabela 3.3 Conexões do terminal**

*1)Conexão do Terra Protegido*

![](_page_27_Figure_14.jpeg)

**Ilustração 3.15 Configurações de Terminal em Y e em Triângulo**

#### 3.4.2 Aterramento

#### **Considere as seguintes regras básicas para compatibilidade eletromagnética (EMC) durante a instalação:**

- **•** Aterramento de segurança: O conversor de frequência tem corrente de fuga elevada e deve ser aterrado corretamente por motivo de segurança. Aplique as normas de segurança locais.
- **•** Aterramento de alta frequência: Mantenha as conexões do fio terra tão curtas quanto possível.

Conecte os diferentes sistemas de aterramento à impedância do condutor mais baixa possível. Mantenha o condutor o mais curto possível e use a maior área de superfície possível para obter a menor impedância do condutor possível.

Os gabinetes metálicos dos diferentes dispositivos são montados na placa traseira do painel elétrico usando a impedância de HF mais baixa possível. Isso evita diferentes tensões de HF para os dispositivos individuais e evita o risco de correntes de interferência nas frequências de rádio fluindo nos cabos de conexão entre os dispositivos. A interferência nas frequências de rádio é reduzida. Para obter baixa impedância de HF, utilize os parafusos de fixação dos dispositivos como conexão de HF à placa traseira. Remova a tinta isolante ou obstruções semelhantes nos pontos de fixação.

#### 3.4.3 Proteção Adicional (RCD)

Relés ELCB, aterramento de proteção múltipla ou aterramento padrão fornecem proteção adicional, se as normas de segurança locais forem seguidas.

No caso de falha de aterramento, um componente CC se desenvolve na corrente com falha.

Se forem usados relés ELCB, observe as normas locais. Os relés devem ser apropriados para a proteção de equipamento trifásico com uma ponte retificadora e uma pequena descarga na energização.

#### 3.4.4 Interruptor de RFI

#### **Alimentação de rede elétrica isolada do ponto de aterramento**

Se o conversor de frequência for alimentado por uma fonte de rede elétrica isolada ou rede elétrica TT/TN-S com perna aterrada, desligue o interruptor de RFI via *14-50 Filtro de RFI* no conversor de frequência e no filtro. Para detalhes adicionais, ver a IEC 364-3. Quando for exigido desempenho de EMC ideal, os motores forem conectados em paralelo ou o motor tiver comprimento de cabo maior que 25 m, programe *14-50 Filtro de RFI* para [ON].

Danfoss

<span id="page-28-0"></span>Em OFF, os capacitores de RFI internos (capacitores do filtro) entre o chassi e o circuito intermediário são desconectados para evitar danos ao circuito intermediário e reduzir as correntes de capacidade do terra (IEC 61800-3).

Consulte as notas de aplicação *VLT na rede elétrica IT.* É importante usar monitores de isolação que trabalhem em conjunto com a eletrônica de potência (IEC 61557-8).

#### 3.4.5 Cabos blindados

É importante que os cabos blindados sejam conectados corretamente para garantir alta imunidade EMC e baixas emissões.

#### **A conexão pode ser feita com bucha de cabo ou braçadeiras:**

- **•** Buchas de cabo de EMC: Em geral, podem ser utilizadas buchas de cabo para assegurar uma conexão de EMC ideal.
- **•** Braçadeira de cabo de EMC: Braçadeiras que permitem conexão fácil são fornecidas junto com a unidade.

#### 3.4.6 Cabo do motor

Conecte o motor aos terminais U/T1/96, V/T2/97, W/T3/98, na extrema direita da unidade. Aterramento para terminal 99. Todos os tipos de motores trifásicos assíncronos padrão podem ser usados com um conversor de frequência. A configuração de fábrica é para a rotação no sentido horário, com a saída do conversor de frequência conectado da seguinte maneira:

![](_page_28_Picture_328.jpeg)

#### **Tabela 3.4 Funções do Terminal**

- **•** Terminal U/T1/96 conectado à fase U
- **•** Terminal V/T2/97 conectado à fase V
- **•** Terminal V/T3/98 conectado à fase W

O sentido de rotação pode ser alterado invertendo duas fases no cabo de motor ou alterando a configuração do *4-10 Sentido de Rotação do Motor*.

A verificação da rotação do motor pode ser executada via *1-28 Verificação da Rotação do motor* e seguindo a sequência mostrada no display.

![](_page_28_Figure_19.jpeg)

**Ilustração 3.16 Verificação da Rotação do Motor** 

#### **Requisitos do chassi F**

As cabos de fases do motor em quantidades de 2, resultando em 2, 4, 6 ou 8 para obter número igual de fios nos dois terminais do módulo do inversor. Recomenda-se que os cabos tenham o mesmo comprimento, dentro de 10%, entre os terminais do módulo do inversor e o primeiro ponto comum de uma fase. O ponto comum recomendado é o dos terminais do motor.

#### **Requisitos da caixa de junção de saída**

O comprimento, no mínimo de 2,5 m, e a quantidade de cabos devem ser iguais de cada módulo do inversor até o terminal comum na caixa de ligação.

#### *AVISO!*

**Se uma aplicação de modernização exigir uma quantidade de cabos desigual por fase, consulte a fábrica ou use o opcional do gabinete lateral de entrada superior/inferior, instrução 177R0097.**

#### 3.4.7 Cabo do Freio

Conversores de frequência com opcional de circuito de frenagem instalado de fábrica

(somente padrão com a letra B na posição 18 do código de tipo).

**3 3**

<span id="page-29-0"></span>O cabo de conexão para o resistor do freio deve ser blindado e o comprimento máx. do conversor de frequência até o barramento CC está limitado a 25 metros.

![](_page_29_Picture_332.jpeg)

**Tabela 3.5 Funções do Terminal**

O cabo de conexão do resistor do freio deve ser blindado. Conecte a blindagem por meio de braçadeiras de cabo à placa traseira condutiva do conversor de frequência e ao gabinete metálico do resistor do freio.

Dimensione a seção transversal do cabo do freio de forma a corresponder ao torque do freio. Consulte também *Instruções do Freio* para obter informações adicionais sobre instalação segura.

# **ADVERTÊNCIA**

**Observe que tensões de até 790 V CC podem ocorrer nos terminais, dependendo da tensão de alimentação.**

#### **Requisitos do chassi F**

Os resistores do freio devem ser conectados aos terminais do freio em cada módulo do inversor.

#### 3.4.8 Chave de Temperatura do Resistor do Freio

A entrada da chave de temperatura do resistor do freio pode ser usada para monitorar a temperatura de um resistor do freio conectado externamente. Se a conexão entre 104 e 106 for removida, o conversor de frequência desarma com a advertência/alarme 27, "IGBT do Freio". Instale um interruptor KLIXON que é 'normalmente fechado' em série com a conexão existente em 106 ou 104. Qualquer conexão com esse terminal deve ser isolada em dobro para a alta tensão manter PELV.

Normalmente fechado: 104-106 (jumper instalado de fábrica).

![](_page_29_Picture_333.jpeg)

**Tabela 3.6 Funções do Terminal**

# **ACUIDADO**

**Se a temperatura do resistor do freio estiver muito alta e o interruptor térmico desligar, o conversor de frequência para a frenagem. O motor para por inércia.**

![](_page_29_Figure_19.jpeg)

**Ilustração 3.17 Jumper instalado de fábrica**

#### 3.4.9 Conexão de Rede Elétrica

A rede elétrica deve estar conectada aos terminais 91, 92 e 93 na extrema esquerda da unidade. O aterramento está conectado ao terminal à direita do terminal 93.

![](_page_29_Picture_334.jpeg)

#### **Tabela 3.7 Funções do Terminal**

Garanta que a fonte de alimentação pode suprir a corrente necessária para o conversor de frequência.

Se a unidade não tiver fusíveis internos, garanta que os fusíveis utilizados tenham as características nominais de corrente corretas.

#### 3.4.10 Alimentação de Ventilador Externo

Se o conversor de frequência for alimentado por CC ou se o ventilador precisar funcionar independentemente da fonte de alimentação, use uma fonte de alimentação externa. Faça a conexão no cartão de potência.

![](_page_29_Picture_335.jpeg)

#### **Tabela 3.8 Funções do Terminal**

O conector no cartão de potência fornece a conexão da tensão de linha para os ventiladores de resfriamento. Os ventiladores vêm conectados de fábrica para serem alimentados com uma linha CA comum (jumpers entre 100-102 e 101-103). Se for necessária fonte de alimentação externa, remova os jumpers e conecte a alimentação aos terminais 100 e 101. Proteja com um 5 A. Em aplicações UL, use um KLK-5 LittelFuse ou equivalente.

#### <span id="page-30-0"></span>3.4.11 Fiação de controle e Potência de Cabos Não-Blindados

# **ADVERTÊNCIA**

#### **Tensão Induzida**

**A tensão induzida dos cabos de motor de saída acoplados carrega capacitores do equipamento mesmo com o equipamento desligado e travado. Estenda os cabos de motor dos conversores de frequência múltipla separadamente. Deixar de estender os cabos de saída separadamente poderá resultar em morte ou ferimentos graves.**

# **CUIDADO**

**Desempenho comprometido O conversor de frequência funciona com menos eficiência se fiação não estiver isolada corretamente. Para isolar o ruído de alta frequência, estenda os seguintes em conduítes metálicos separados:**

- **• fiação de energia**
- **• fiação do motor**
- **• fiação de controle**

**A falha em isolar essas conexões pode resultar em desempenho abaixo do ideal do controlador e do equipamento associado.**

Como a fiação de energia conduz pulsos elétricos de alta frequência, é importante que a entrada de potência e a potência do motor estejam em conduítes separados. Se a fiação da energia de entrada estiver estendida no mesmo conduíte que a fiação do motor, esses pulsos podem acoplar ruído elétrico de volta à grade de energia. Isole a fiação de controle da fiação de energia de alta-tensão. Quando não for usado cabo blindado/encapado metalicamente, pelo menos três conduítes separados são conectados no opcional de painel (ver *Ilustração 3.18*).

![](_page_30_Picture_14.jpeg)

**Ilustração 3.18 Instalação Elétrica Adequada Usando Conduíte**

Danfoss

<span id="page-31-0"></span>**Instalação Instruções de Utilização**

#### 3.4.12 Desconexões da Rede Elétrica

![](_page_31_Picture_241.jpeg)

#### **Tabela 3.9 Desconexões da Rede Elétrica Recomendadas**

#### 3.4.13 Disjuntores de circuito do chassi F

![](_page_31_Picture_242.jpeg)

**Tabela 3.10 Disjuntores recomendados**

#### 3.4.14 Contatores de Rede Elétrica do Chassi F

![](_page_31_Picture_243.jpeg)

**Tabela 3.11 Contactores Recomendados**

#### 3.4.15 Isolação do Motor

Para comprimentos do cabo de motor ≤ são recomendados o comprimento de cabo máximo e as características nominais de isolação do motor indicados em *Tabela 3.12*. A tensão de pico pode ser o dobro da tensão do barramento CC ou 2,8 vezes a tensão de rede devido aos efeitos da linha de transmissão no cabo de motor. Se um motor possuir características nominais de isolação mais baixas, use um dU/dt ou filtro de onda senoidal.

![](_page_31_Picture_244.jpeg)

#### **Tabela 3.12 Características Nominais de Isolamento do Motor Recomendadas**

#### 3.4.16 Correntes de Mancal do Motor

Para motores com características nominais de 110 kW ou maiores combinados com conversores de frequência é melhor usar mancais com isolação NDE (Não extremidade do drive) para eliminar a circulação de correntes de mancal causadas pelo tamanho do motor. Para minimizar as correntes de mancal e de eixo DE (Extremidade do drive) é necessário aterramento adequado para:

- **•** Conversor de frequência
- **•** Motor
- **•** Máquina acionada por motor
- **•** Motor para a máquina acionada

![](_page_32_Picture_2.jpeg)

<span id="page-32-0"></span>Embora a falha devido às correntes de mancal seja rara, use as estratégias a seguir para reduzir a probabilidade:

- **•** Utilize um rolamento com isolação
- **•** Aplique procedimentos de instalação rigorosos
- **•** Garanta que o motor e o motor de carga estão alinhados
- **•** Siga estritamente a orientação de instalação de **FMC**
- **•** Reforce o PE de modo que a impedância de alta frequência seja inferior no PE do que nos cabos condutores de energia de entrada
- **•** Garanta uma boa conexão de alta frequência entre o motor e o conversor de frequência
- **•** Certifique-se de que a impedância do conversor de frequência para o terra do prédio é menor que a impedância de aterramento da máquina. Faça uma conexão do terra direta entre o motor e a carga do motor.
- **•** Aplique graxa lubrificante que seja condutiva
- **•** Tente assegurar que a tensão de linha esteja balanceada em relação ao terra.
- **•** Utilize um mancal isolado conforme recomendado pelo fabricante do motor(nota: Motores de fabricantes famosos já vêm com esses mancais isolados como padrão em motores desse tamanho)

#### **Se for considerado necessário e após consultar a Danfoss:**

- **•** Diminua a frequência de chaveamento do IGBT
- **•** Modifique a forma de onda do inversor, 60° AVM vs. SFAVM
- **•** Instale um sistema de aterramento do eixo ou utilize um acoplamento de isolação entre o motor e a carga
- **•** Se possível, utilize as configurações de velocidade mínima
- **•** Use um filtro dU/dt ou senoidal

O relé térmico eletrônico no conversor de frequência recebeu aprovação UL para proteção do motor único, quando *parâmetro 1-90 Proteção Térmica do Motor* estiver programado para *Desarme do ETR* e *1-24 Corrente do Motor* estiver programado para a corrente nominal do motor (ver plaqueta de identificação do motor).

Para a proteção térmica do motor também é possível usar o opcional do Cartão do Termistor do PTC do MCB 112. Este cartão fornece certificado ATEX para proteger motores em áreas com perigo de explosões, Zona 1/21 e Zona 2/22. Quando *parâmetro 1-90 Proteção Térmica do Motor* estiver programado para *[20] ATEX ETR* é combinado com o uso de MCB 112, é possível controlar um motor Ex-e em áreas com risco de explosão. Consulte o *Guia de Programação* para obter detalhes sobre como configurar o conversor de frequência para operação segura de motores Ex-e.

#### 3.4.17 Roteamento do Cabo de Controle

Fixe todos os fios de controle no roteamento do cabo de controle designado, como mostrado em *Ilustração 3.19*, *[Ilustração 3.20](#page-33-0)* e *[Ilustração 3.21](#page-33-0)*. Lembre-se de conectar as blindagens de modo apropriado para garantir imunidade elétrica ideal.

#### **Conexão do fieldbus**

As conexões são feitas para os opcionais apropriados no cartão de controle. Para saber mais detalhes, consulte as instruções de fieldbus relevantes. O cabo deve ser colocado no caminho fornecido dentro do conversor de frequência e amarrado junto com os demais fios de controle (ver *Ilustração 3.19* e *[Ilustração 3.20](#page-33-0)*).

![](_page_32_Picture_26.jpeg)

**Ilustração 3.19 Trajeto da Fiação do Cartão de Controle para Chassi de Tamanho D13**

**3 3**

Danfoss

<span id="page-33-0"></span>![](_page_33_Picture_3.jpeg)

**Ilustração 3.20 Trajeto da Fiação do Cartão de Controle para Chassi de Tamanho E9**

![](_page_33_Figure_5.jpeg)

1 Trajeto da fiação do cartão de controle dentro do gabinete do conversor de frequência.

**Ilustração 3.21 Trajeto da Fiação do Cartão de Controle para Chassi de Tamanho F18**

#### <span id="page-34-0"></span>3.4.18 Acesso aos Terminais de Controle

Todos os terminais para os cabos de controle estão localizados abaixo do LCP (LCP tanto do filtro quanto do conversor de frequência). São acessados pela abertura da porta da unidade.

#### 3.4.19 Instalação Elétrica, Terminais de Controle

#### **Para conectar o cabo aos terminais:**

1. Descasque o isolamento aproximadamente 9–10 mm Instalação elétricaTerminais de controle

![](_page_34_Figure_8.jpeg)

**Ilustração 3.22 Comprimento para Descascar a Isolação**

- 2. Insira uma chave de fenda (máx. 0,4 x 2,5 mm) no orifício quadrado.
- 3. Insira o cabo no orifício circular adjacente.

![](_page_34_Figure_12.jpeg)

**Ilustração 3.23 Inserindo o Cabo no Bloco de Terminais**

4. Remova a chave de fenda. O cabo está agora montado no terminal.

#### **Para removê-lo do bloco de terminais:**

- 1. Insira uma chave de fenda (máx. 0,4 x 2,5 mm) no orifício quadrado.
- 2. Puxe o cabo.

![](_page_34_Picture_18.jpeg)

**Ilustração 3.24 Removendo a Chave de Fenda após Inserção do Cabo**

![](_page_34_Picture_20.jpeg)

**Ilustração 3.25 Locais do Terminal de Controle**

Danfoss

<span id="page-35-0"></span>**Instalação Instruções de Utilização**

#### 3.4.20 Instalação Elétrica, Cabos de Controle

![](_page_35_Figure_4.jpeg)

**Ilustração 3.26 Diagrama de Terminal**
<span id="page-36-0"></span>Cabos de controle longos e sinais analógicos podem resultar em loops do ponto de aterramento de 50/60 Hz devido ao ruído dos cabos de alimentação de rede elétrica.

Se ocorrer loop de ponto de aterramento, corte a blindagem ou instale um capacitor de 100 nF entre a blindagem e o chassi, se necessário.

Conecte as entradas e saídas digitais e analógicas dos cartões de controle das unidades separadamente para evitar correntes de ponto de aterramento. Essas conexões estão nos terminais 20, 55 e 39 tanto para as seções do filtro quanto do conversor de frequência.

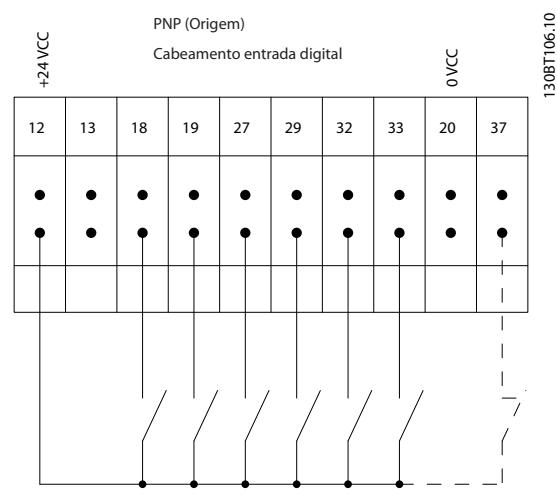

**Ilustração 3.27 Polaridade de entrada dos terminais de controle, PNP**

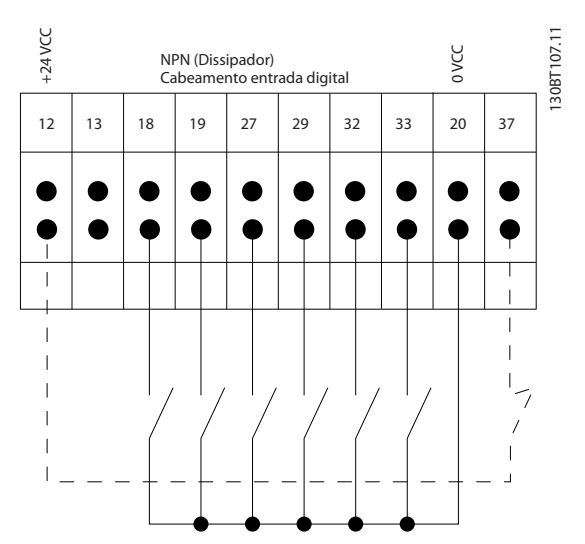

**Ilustração 3.28 Polaridade de entrada de terminais de controle NPN**

# *AVISO!*

**Para atender as especificações de emissão EMC, são recomendados cabos blindados/encapados metalicamente. Se for usado cabo não blindado/não encapado, consulte** *[capétulo 3.4.11 Fiação de controle e Potência de](#page-30-0) [Cabos Não-Blindados](#page-30-0)***. Se usar cabos de controle sem blindagem, use núcleos de ferrita para melhorar o desempenho de EMC.**

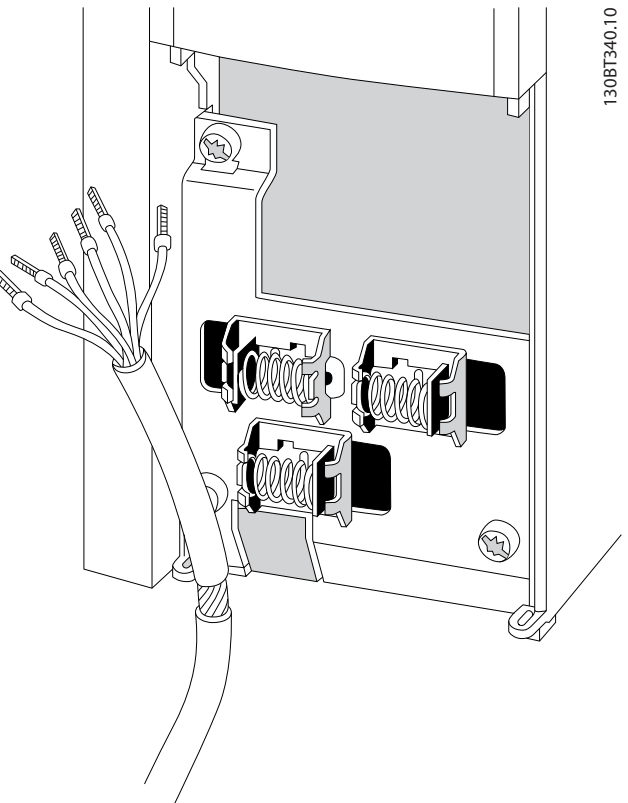

**Ilustração 3.29 Conectando Cabos Blindados**

Conecte as blindagens de modo apropriado para garantir imunidade elétrica ideal.

# 3.4.21 Torque Seguro Desligado (STO)

Para executar o Torque seguro desligado, é necessária fiação adicional para o conversor de frequência, consulte *Instruções de utilização para o Torque seguro desligado para Conversores de frequênciaDanfoss VLT*® para obter mais informações*.*

## 3.4.22 Chaves S201, S202 e S801

Use interruptores S201 (A53) e S202 (A54) para selecionar uma configuração de corrente (0-20 mA) ou de tensão (-10 V a 10 V) dos terminais de entrada analógica 53 e 54, respectivamente.

**3 3**

O interruptor S801 (BUS TER.) pode ser usado para ativar a terminação na porta RS-485 (terminais 68 e 69).

Consulte *[Ilustração 3.26](#page-35-0)*.

#### **Configuração padrão:**

S201 (A53) = OFF (entrada de tensão)

S202 (A54) = OFF (entrada de tensão)

S801 (Terminação do bus serial) = OFF

# *AVISO!*

**Ao alterar a função de S201, S202 ou S801, não use força para a comutação. Remova o suporte do LCP ao operar os interruptores. Os interruptores não devem ser acionados com o conversor de frequência energizado.**

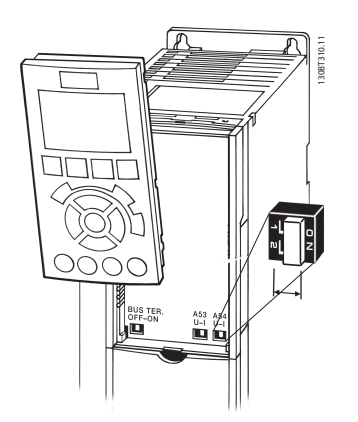

**Ilustração 3.30 Remova o Suporte do LCP para Acessar os Interruptores**

# 3.4.23 Comunicação Serial

O RS-485 é uma interface de barramento de par de fios, compatível com topologia de rede de entradas múltiplas, ou seja, topologia em que os nós podem ser conectados como um barramento ou por meio de cabos de entrada, a partir de uma linha tronco comum. Um total de 32 nós podem ser conectados a um segmento de rede de comunicação.

Repetidores dividem rede

# *AVISO!*

**Cada repetidor funciona como um nó dentro do segmento em que está instalado. Cada nó conectado, dentro de uma rede específica, deve ter um endereço do nó único ao longo de todos os segmentos.**

Cada segmento deve estar com terminação em ambas as extremidades; para isso use o interruptor de terminação (S801) dos conversores de frequência ou um banco de resistores de terminação polarizado. Use sempre par trançado blindado (STP) para cabeamento de barramento e siga sempre boas práticas de instalação comuns. A conexão do terra de baixa impedância da blindagem em cada nó é importante, inclusive em frequências altas. Assim, conecte uma grande superfície da blindagem para o ponto de aterramento, por exemplo com uma braçadeira de cabo ou uma bucha do cabo condutiva. Poderá ser necessário aplicar cabos equalizadores de potencial para manter o mesmo potencial de ponto de aterramento ao longo da rede, particularmente em instalações com cabos longos.

Para prevenir descasamento de impedância, use sempre o mesmo tipo de cabo ao longo da rede inteira. Ao conectar um motor aos conversor de frequência, use sempre um cabo de motor blindado.

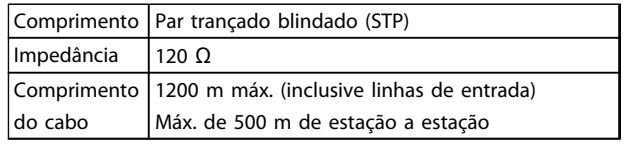

**Tabela 3.13 Recomendações de Cabo**

## 3.5 Setup Final e Teste

Antes de operar o conversor de frequência, realize um teste final da instalação:

- 1. Localize a plaqueta de identificação do motor para saber se o motor está conectado em estrela (Y) ou delta (Δ).
- 2. Insira os dados da plaqueta de identificação do motor na lista de parâmetros. Acesse a lista pressionando a tecla [Quick Menu] e selecionando Q2 Setup Rápido. Consulte *Tabela 3.14*.

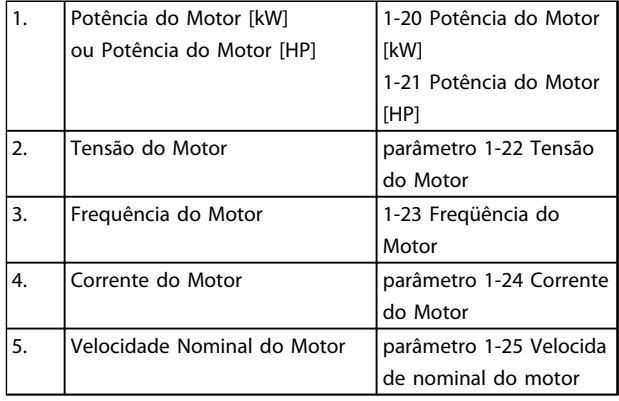

**Tabela 3.14 Parâmetros de Configuração Rápida**

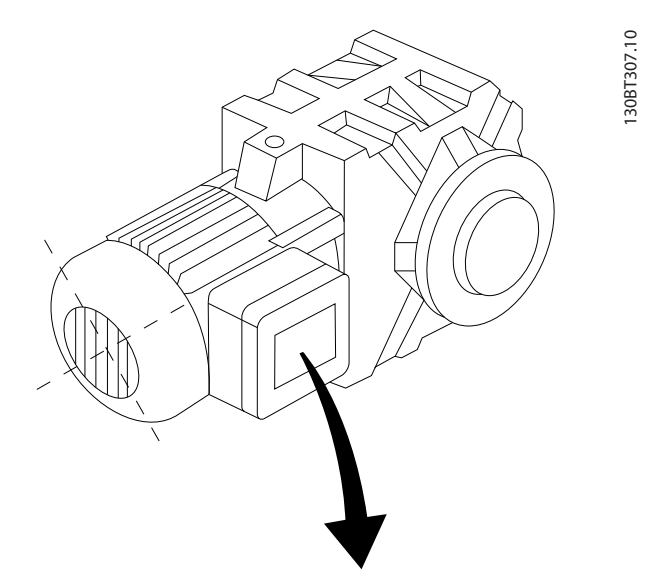

| BAUER D-7 3734 ESLINGEN   |       |           |     |              |  |  |  |  |
|---------------------------|-------|-----------|-----|--------------|--|--|--|--|
| 3~ MOTOR NR. 1827421 2003 |       |           |     |              |  |  |  |  |
|                           |       |           |     |              |  |  |  |  |
| S/E005A9                  |       |           |     |              |  |  |  |  |
|                           | 1,5   | <b>KW</b> |     |              |  |  |  |  |
| n <sub>2</sub> 31,5       | /MIN. | 400       | Υ   | $\mathsf{V}$ |  |  |  |  |
| n <sub>1</sub> 1400       | /MIN. |           | 50  | Hz           |  |  |  |  |
| cos 0,80                  |       |           | 3,6 | A            |  |  |  |  |
|                           |       |           |     |              |  |  |  |  |
| 1,7L                      |       |           |     |              |  |  |  |  |
| B                         | IP 65 | H1/1A     |     |              |  |  |  |  |

**Ilustração 3.31 Plaqueta de identificação do motor**

- 3. Realize uma Adaptação Automática do Motor (AMA) para assegurar um desempenho ideal.
- a. Conecte o terminal 27 ao 12 ou programe *5-12 Terminal 27, Entrada Digital* para 'Sem função' (*5-12 Terminal 27, Entrada Digital* [0]).
- b. Ative a AMA *1-29 Adaptação Automática do Motor (AMA)*.
- c. Selecione AMA reduzida ou completa. Se um filtro LC estiver instalado, execute somente a AMA reduzida ou remova o filtro LC durante o procedimento da AMA.
- d. Pressione [OK]. A tela exibe "Pressione [Hand On] (Manual Ligado) para iniciar".
- e. Pressione [Hand On]. Uma barra de evolução desse processo mostrará se a AMA está em execução.
- f. Pressione [Off] (Desligar) o conversor de frequência entra no modo alarme e o display mostra que a AMA foi encerrada pelo usuário.

#### **Pare a AMA durante a operação**

#### **AMA bem sucedida**

- **•** O display mostra "Pressione [OK] para encerrar a AMA".
- **•** Pressione [OK] para sair do estado da AMA.

### **AMA sem êxito**

- **•** O conversor de frequência entra no modo alarme. Uma descrição do alarme pode ser encontrada em *[capétulo 9 Advertências e Alarmes](#page-126-0)*.
- **•** O "Valor de Relatório" no registro de Alarme mostra a última sequência de medição executada pela AMA, antes do conversor de frequência entrar no modo alarme. Este número, junto com a descrição do alarme, ajudará na resolução de problemas. Mencione o número e a descrição do alarme ao entrar em contacto com a equipe de manutenção da Danfoss.

A execução sem êxito de uma AMA é causada, frequentemente, pela digitação incorreta dos dados da plaqueta de identificação do motor ou devido à diferença muito grande entre a potência do motor e a potência do conversor de frequência.

#### **Programe os limites desejados para a velocidade e o tempo de rampa.**

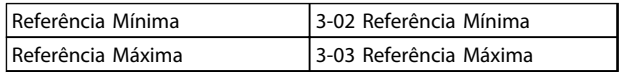

#### **Tabela 3.15 Parâmetros de Referência**

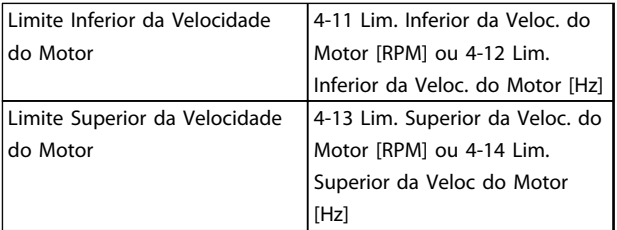

#### **Tabela 3.16 Limites de velocidade**

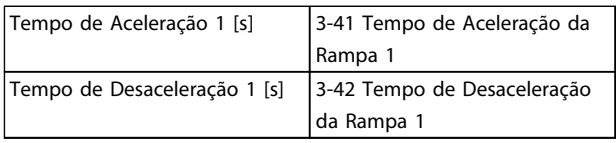

#### **Tabela 3.17 Tempos de Rampa**

Danfoss

# 3.6 Conexões Adicionais

# 3.6.1 Controle do Freio Mecânico

**Nas aplicações de elevação/abaixamento é necessário ter capacidade de controlar um freio eletromecânico:**

- **•** Controle o freio usando qualquer saída do relé ou saída digital (terminal 27 ou 29).
- **•** Mantenha a saída fechada (sem tensão) enquanto o conversor de frequência não puder 'suportar' o motor devido, por exemplo, ao fato de a carga ser muito pesada.
- **•** Selecione *[32] Controle do freio mecânico* no grupo do parâmetro *5-4\* Relés* para aplicações com freio eletromecânico.
- **•** O freio é liberado quando a corrente do motor exceder o valor predefinido no *parâmetro 2-20 Corrente de Liberação do Freio*.
- **•** O freio é acionado quando a frequência de saída for menor que a frequência programada em *parâmetro 2-21 Velocidade de Ativação do Freio [RPM]* ou *parâmetro 2-22 Velocidade de Ativação do Freio [Hz]*, somente se o conversor de frequência estiver executando um comando de parada.

Se o conversor de frequência estiver no modo alarme ou em uma situação de sobretensão, o freio mecânico é imediatamente acionado.

# 3.6.2 Conexão de Motores em Paralelo

O conversor de frequência pode controlar diversos motores ligados em paralelo. O consumo total de corrente dos motores não deve ultrapassar a corrente de saída nominal I<sub>M,N</sub> do conversor de frequência.

# *AVISO!*

**Instalações com cabos conectados em uma junta comum como em** *Ilustração 3.32* **são recomendáveis somente para comprimentos de cabos curtos.**

# *AVISO!*

**Quando motores são conectados em paralelo, o** *1-29 Adaptação Automática do Motor (AMA)* **não pode ser utilizado.**

# *AVISO!*

**O relé térmico eletrônico (ETR) do conversor de frequência não pode ser utilizado como proteção do motor para cada motor, nos sistemas de motores conectados em paralelo. Providencie proteção do motor adicional com termistores em cada motor ou relés térmicos individuais. Disjuntores não são adequados como proteção.**

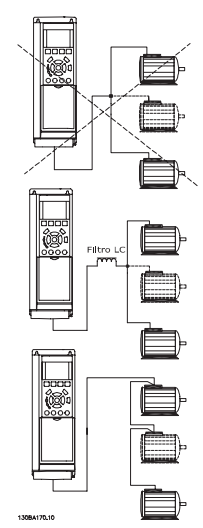

**Ilustração 3.32 Instalações com cabos conectados em uma junta comum**

Se os tamanhos dos motores forem muito diferentes, poderão surgir problemas na partida e com baixos valores de rpm. A resistência ôhmica relativamente alta no estator de motores pequenos necessita de alta tensão maior na partida e em baixos valores de rpm.

# 3.6.3 Proteção Térmica do Motor

O relé térmico eletrônico no conversor de frequência recebeu aprovação UL para proteção do motor único, quando *parâmetro 1-90 Proteção Térmica do Motor* estiver programado para *Desarme do ETR* e *1-24 Corrente do Motor* estiver programado para a corrente nominal do motor (ver a plaqueta de identificação do motor).

Para a proteção térmica do motor também é possível usar o opcional do Cartão do Termistor do PTC do MCB 112. Esse cartão fornece certificado ATEX para proteger motores em áreas com perigo de explosão, Zona 1/21 e Zona 2/22. Quando *parâmetro 1-90 Proteção Térmica do Motor* estiver programado para *[20] ATEX ETR* e MCB 112 estiverem combinados. É possível controlar um motor Ex-e em áreas com perigo de explosão. Consulte o guia de programação para obter detalhes sobre como configurar o conversor de frequência para operação segura de motores Ex-e.

# <span id="page-40-0"></span>4 Partida e Teste Funcional

# 4.1 Pré-partida

# **CUIDADO**

**Antes de aplicar potência à unidade, inspecione a instalação inteira conforme detalhado em** *Tabela 4.1***. Faça uma marca de seleção ao completar os itens.**

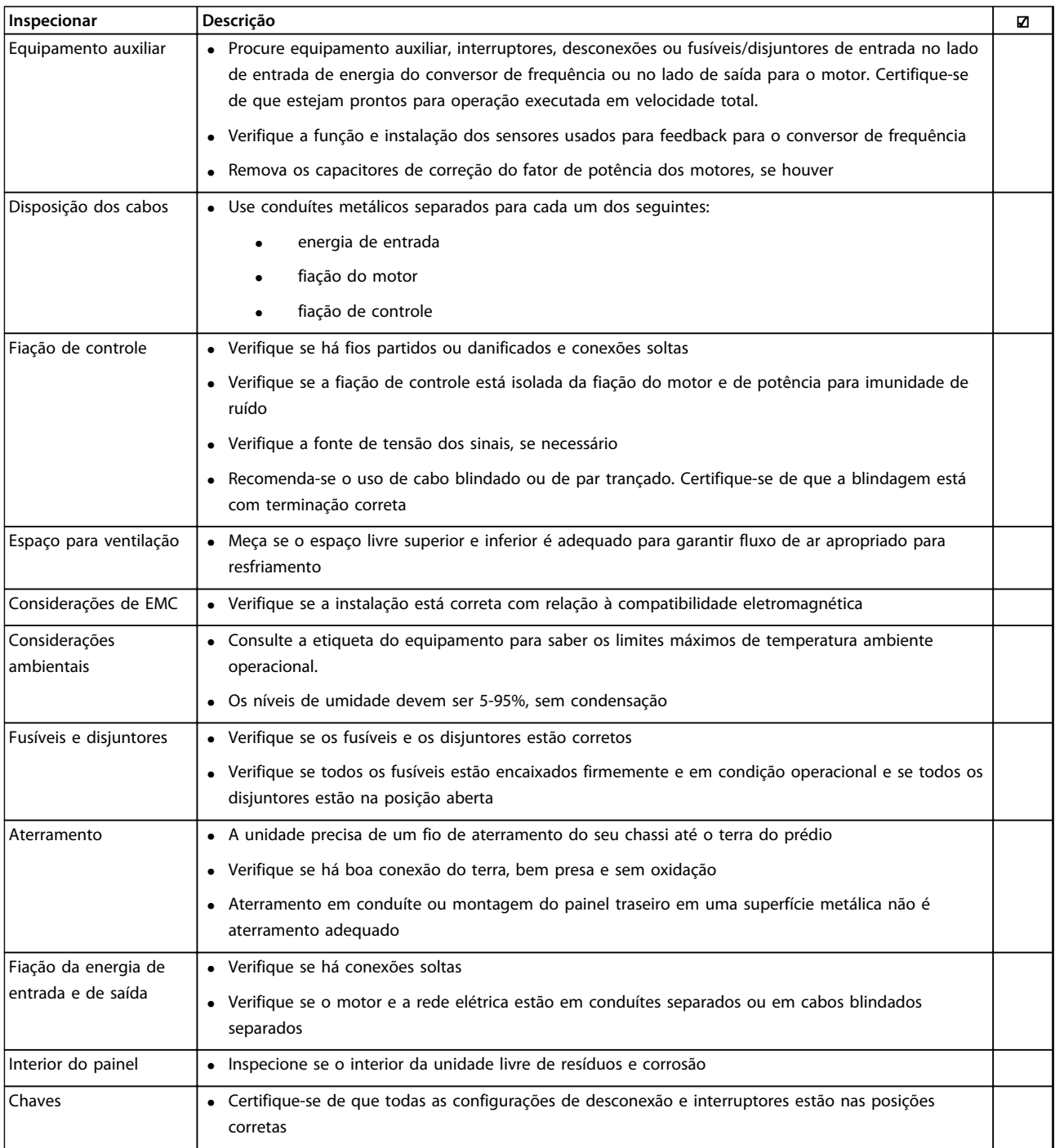

Danfoss

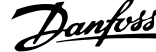

<span id="page-41-0"></span>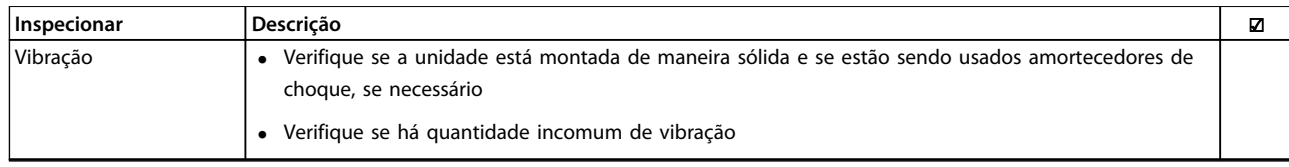

**Tabela 4.1 Lista de Verificação de Partida**

# 4.2 Aplicando energia ao equipamento

# **ADVERTÊNCIA**

### **ALTA TENSÃO!**

**Os conversores de frequência contêm alta tensão quando conectados à rede elétrica CA. A instalação, partida e manutenção devem ser executadas somente por pessoal qualificado. A falha em atender os requisitos poderá resultar em morte ou lesões graves.**

# **ADVERTÊNCIA**

## **PARTIDA ACIDENTAL!**

**Quando o conversor de frequência estiver conectado à rede elétrica CA, o motor pode dar partida a qualquer momento. O conversor de frequência, o motor e qualquer equipamento controlado deverão estar em prontidão operacional. A falha em atender aos requisitos poderá resultar em morte ou lesões graves e danos ao equipamento ou à propriedade.**

- 1. Confirme se a tensão de entrada está balanceada dentro de 3%. Se não estiver, corrija o desbalanceamento da tensão de entrada antes de prosseguir.
- 2. Certifique-se de que a fiação do equipamento opcional, se presente, corresponde à aplicação da instalação.
- 3. Certifique-se de que todos os dispositivos do operador estão desligados. Portas do painel devem estar fechadas ou com tampa montada.
- 4. Aplique energia à unidade. Não ligue o conversor de frequência nesse momento. Para unidades com chave de desconexão, ligue a chave para aplicar energia.

# *AVISO!*

**Se a linha de status na parte inferior do LCP indicar PARADA POR INÉRCIA REMOTA AUTOMÁTICA ou** *Alarme 60 Travamento externo* **estiver exibido, significa que a unidade está pronta para operação, porém, um sinal de entrada está ausente no terminal 27.**

# 4.3 Programação Operacional Básica

Conversores de frequência exigem programação básica operacional antes de operar com o melhor desempenho possível. A programação operacional básica exige a inserção de dados da plaqueta de identificação do motor que está sendo operado e as velocidades do motor mínima e máxima. A programação do parâmetro recomendada é para propósitos de partida e verificação. As definições da aplicação podem variar. Consulte *[capétulo 5.1 Como Operar](#page-44-0)* para obter instruções detalhadas sobre como inserir dados por meio do LCP.

Insira dados com a energia ligada (ON), mas antes de operar o conversor de frequência. Há duas maneiras de programar o conversor de frequência: utilizando o Smart Application Set-up (SAS) ou utilizando o procedimento descrito mais adiante. O SAS é um assistente rápido para configurar as aplicações mais utilizados. Na primeira energização e após uma reinicialização o SAS é exibido no LCP. Siga as instruções que são exibidas nas telas sucessivas para configurar as aplicações relacionadas. O assistente de setup de malha fechada pode ser encontrado no Quick Menu. O botão [Info] é utilizado em todo o setup inteligente da aplicação para obter Informações de ajuda para várias seleções, configurações e mensagens.

# *AVISO!*

**As condições de partida são ignoradas enquanto no assistente.**

# *AVISO!*

**Se nenhuma ação for tomada na primeira energização ou reinicialização, a tela do SAS desaparecerá automaticamente após 10 minutos.**

Quando o SAS não estiver sendo utilizado, insira dados de acordo com o procedimento a seguir.

- 1. Pressione [Main Menu] (Menu Principal) duas vezes no LCP.
- 2. Pressione as teclas de navegação para rolar até o grupo do parâmetro *0-\*\* Operação/Display*.
- 3. Pressione [OK].

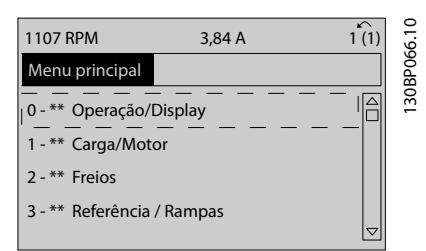

**Ilustração 4.1 0-\*\* Operação/Display**

4. Pressione as teclas de navegação para rolar até o grupo do parâmetro *0-0\* Configurações Básicas* e pressione [OK].

| 0.0%                    | 0.00A |           |
|-------------------------|-------|-----------|
| Operation / Display     |       | $0 - * *$ |
| 0-0* Basic Settings     |       | 30BP087.1 |
| 0-1* Set-up Operations  |       |           |
| 0-2* LCP Display        |       |           |
| 0-3* LCP Custom Readout |       |           |
|                         |       | Δ         |
|                         |       |           |
|                         |       |           |

**Ilustração 4.2 0-0\* Configurações Básicas**

5. Pressione as teclas de navegação para rolar até *0-03 Definições Regionais* e pressione [OK].

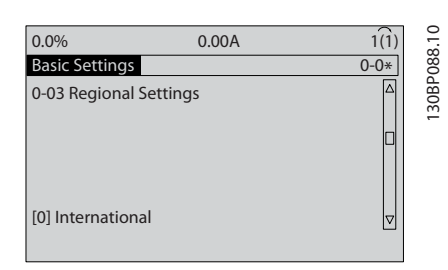

**Ilustração 4.3 0-03 Definições Regionais**

- 6. Pressione as teclas de navegação para selecionar *Internacional* ou *América do Norte* conforme apropriado e pressione [OK]. (Isso altera a configuração padrão de vários parâmetros básicos. Consulte *[capétulo 6 Programação](#page-52-0)* para obter a lista completa).
- 7. Pressione a tecla [Quick Menu] (Menu rápido) no LCP.
- 8. Pressione as teclas de navegação para rolar até o grupo do parâmetro *Q2 Configuração Rápida*.
- 9. Pressione [OK].

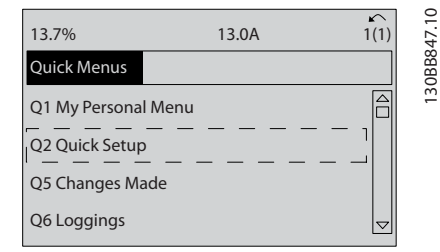

**Ilustração 4.4 Q2 Setup Rápido**

10. Selecione o idioma e pressione [OK].

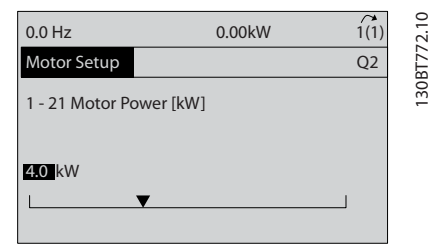

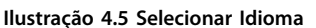

- 11. Se um fio do jumper for colocado entre os terminais de controle 12 e 27, deixe *5-12 Terminal 27, Entrada Digital* no padrão de fábrica. Caso contrário, selecione *Sem operação*. Nos conversores de frequência com bypass opcional não é necessário fio de jumper.
- 12. *parâmetro 3-02 Referência Mínima*.
- 13. *parâmetro 3-03 Referência Máxima*.
- 14. *3-41 Tempo de Aceleração da Rampa 1*.
- 15. *3-42 Tempo de Desaceleração da Rampa 1*.
- 16. *3-13 Tipo de Referência*. Vinculado ao Hand/Auto\* Local Remoto.

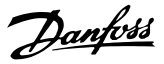

## 4.4 Teste de controle local

# **ACUIDADO**

**PARTIDA DO MOTOR!**

**Certifique-se de que o motor, o sistema e qualquer equipamento anexado estão prontos para a partida. É responsabilidade do usuário garantir a operação segura em qualquer condição. Não conseguir garantir que o motor, o sistema e qualquer equipamento anexado estão prontos para a partida poderá resultar em ferimentos pessoais ou danos ao equipamento.** 

# *AVISO!*

**A tecla [Hand On] fornece um comando de partida local para o conversor de frequência. A tecla [Off] (Desligar) fornece a função de parada.**

**Ao operar em modo local, [**▲**] e [**▼**] aumentam e diminuem a saída de velocidade do conversor de frequência. [**◄**] e [**►**] movem o cursor do display no display numérico.**

- 1. Pressione [Hand On].
- 2. Acelere o conversor de frequência pressionando [▲] para obter velocidade total. Movimentar o cursor para a esquerda da vírgula decimal fornece mudanças de entrada mais rápidas.
- 3. Anote qualquer problema de aceleração.
- 4. Pressione [Off] (Desligar).
- 5. Anote qualquer problema de desaceleração.

Se forem encontrados problemas de aceleração

- **•** Se ocorrerem advertências ou alarmes, consulte *[capétulo 9 Advertências e Alarmes](#page-126-0)*
- **•** Verifique se os dados do motor foram inseridos corretamente
- **•** Aumente o tempo de aceleração em *3-41 Tempo de Aceleração da Rampa 1*
- **•** Aumente o limite de corrente em *4-18 Limite de Corrente*
- **•** Aumente o limite de torque em *4-16 Limite de Torque do Modo Motor*

Se forem encontrados problemas de desaceleração

- **•** Se ocorrerem advertências ou alarmes, consulte *[capétulo 9 Advertências e Alarmes](#page-126-0)*.
- **•** Verifique se os dados do motor foram inseridos corretamente.
- **•** Aumente o tempo de desaceleração em *3-42 Tempo de Desaceleração da Rampa 1*.
- **•** Ative o controle de sobretensão em *2-17 Controle de Sobretensão*.

Consulte *[capétulo 5.1.2 Como operar o LCP gráfico \(GLCP\)](#page-44-0)* para fazer a reinicialização do conversor de frequência após um desarme.

# *AVISO!*

*[capétulo 4.1 Pré-partida](#page-40-0)* **para** *[capétulo 4.3 Programação](#page-41-0) [Operacional Básica](#page-41-0)* **concluir os procedimentos para aplicar energia ao conversor de frequência, programação básica, setup e teste funcional.**

# 4.5 Partida do Sistema

Conclua a fiação do usuário e a programação da aplicação antes de realizar o procedimento desta seção. Consulte *[capétulo 7 Exemplos de Aplicações](#page-116-0)* para obter informações de setup da aplicação. O procedimento a seguir é recomendado após o setup da aplicação pelo usuário estar concluído.

# **ACUIDADO**

# **PARTIDA DO MOTOR!**

**Certifique-se de que o motor, o sistema e qualquer equipamento anexado estão prontos para a partida. É responsabilidade do usuário garantir a operação segura em qualquer condição. A falha em garantir que o motor, o sistema e qualquer equipamento anexado estão prontos para partida poderá resultar em ferimentos pessoais ou danos ao equipamento.**

- 1. Pressione [Auto On] (Automático ligado).
- 2. Certifique-se de que as funções de controle externas estejam conectadas corretamente ao conversor de frequência e que toda a programação esteja concluída.
- 3. Aplique um comando de execução externo.
- 4. Ajuste a referência de velocidade em todo o intervalo de velocidade.
- 5. Remova o comando de execução externo.
- 6. Anote qualquer problema.

Se ocorrerem advertências ou alarmes, consulte *[capétulo 9 Advertências e Alarmes](#page-126-0)*.

Danfoss

# <span id="page-44-0"></span>5 Interface do Usuário

## 5.1 Como Operar

## 5.1.1 Modos de operação

#### **O Drive de Harmônicas Baixas pode ser operado de duas maneiras:**

- **•** Painel de Controle Local Gráfico (GLCP)
- **•** Comunicação serial RS-485 ou USB, ambas para conexão com PC

# 5.1.2 Como operar o LCP gráfico (GLCP)

O Drive de Harmônicas Baixas possui dois LCPs, um na seção do conversor de frequência (direita) e um na seção do filtro ativo (esquerda). Os dois LCPs funcionam da mesma maneira. Cada LCP controla somente a unidade à qual está conectado e não há comunicação entre os dois LCPs. Como operar o LCP gráfico (GLCP)

# *AVISO!*

#### **O filtro ativo deverá estar no modo automático. Pressione [Auto On] no LCP do filtro.**

As instruções a seguir são válidas para o GLCP (LCP 102).

#### **O GLCP está dividido em quatro grupos funcionais:**

- **•** Display gráfico com linhas de status.
- **•** Teclas de menu e luzes indicadoras (LEDs) para selecionar o modo, alterar parâmetros e alternar entre funções de display.
- **•** Teclas de navegação e luzes indicadoras (LEDs).
- **•** Teclas de operação e luzes indicadoras (LEDs).

#### **Display gráfico:**

O display de LCD é iluminado por detrás com um total de 6 linhas alfa-numéricas. Todos os dados são exibidos no LCP, que pode mostrar até cinco variáveis de operação no modo [Status]. *Ilustração 5.1* mostra um exemplo do LCP do conversor de frequência. O LCP do filtro parece idêntico, mas exibe informações relacionadas à operação do filtro.

- 1. Display.
	- 1a **Linha de Status:** Mensagens de status exibindo ícones e gráficos.
	- 1b **Linhas 1-2:** Linhas de dados do operador que exibem dados e variáveis definidos pelo usuário. Ao pressionar a tecla [Status] pode-se acrescentar mais uma linha.
	- 1c **Linha de Status:** Mensagens de Status que exibem texto.
- 2. Teclas virtuais de menu
- 3. Luzes indicadoras/painel de navegação
- 4. Teclas operacionais

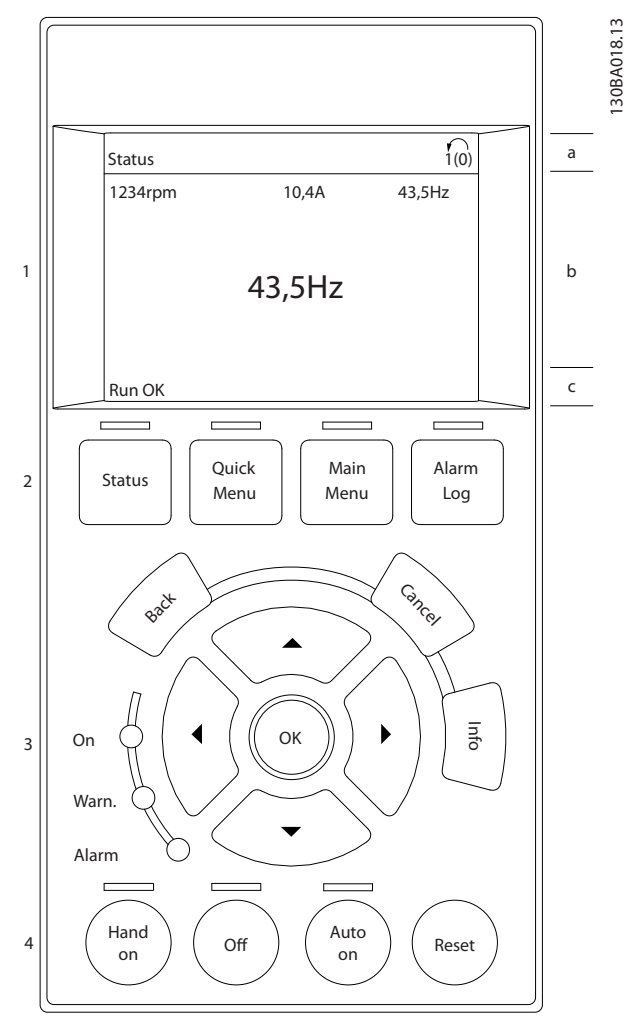

**Ilustração 5.1 LCP**

O display está dividido em 3 seções:

#### **Seção superior (a)**

Exibe o status quando no modo status ou até duas variáveis quando não no modo status e em caso de alarme/advertência.

O número da configuração ativa (selecionada como configuração ativa em *0-10 Setup Ativo*) é exibido. Ao programar em configuração diferente da configuração ativa, o número da configuração que estiver sendo programado aparece à direita entre colchetes.

#### **Seção central (b)**

Exibe até 5 variáveis com a respectiva unidade, independentemente do status. No caso de alarme/advertência, é exibida a advertência ao invés das variáveis.

É possível alternar entre três displays de leitura de status diferentes pressionando [Status].

Variáveis de operação com formatações diferentes são mostradas em cada tela de status.

Diversos valores ou medições podem ser conectados a cada uma das variáveis de operação exibidas. Os valores/ medições que serão exibidos podem ser definidos por meio dos parâmetros 0-20, 0-21, 0-22, 0-23 e 0-24.

Cada parâmetro de leitura de valor / medição selecionado nos parâmetros 0-20 a 0-24 tem sua própria escala e número de dígitos após uma possível vírgula decimal. Os valores numéricos maiores são exibidos com poucos dígitos após a vírgula decimal. Ex.: Leitura de corrente

5,25 A; 15,2 A 105 A.

#### **Display do status I**

Este estado de leitura é padrão após a energização ou inicialização.

Pressione [Info] para obter informações sobre o valor/ medição vinculado às variáveis de operação exibidas (1.1, 1.2, 1.3, 2 e 3).

Observe as variáveis de operação mostradas em *Ilustração 5.2*. 1.1, 1.2 e 1.3 são mostradas em tamanho pequeno. 2 e 3 são mostradas em tamanho médio.

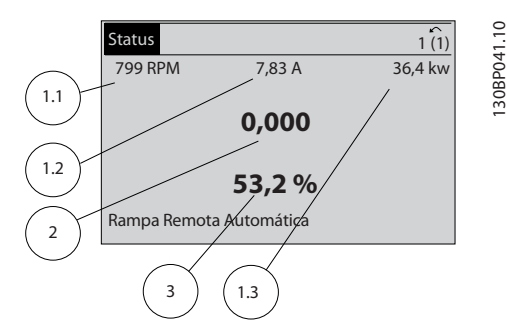

**Ilustração 5.2 Display do status I - Variáveis de operação**

#### **Display de status II**

Ver as variáveis de operação (1.1, 1.2, 1.3 e 2) mostradas no display *Ilustração 5.3*.

No exemplo, velocidade, corrente do motor, potência do motor e frequência são selecionadas como variáveis na primeira e segunda linhas.

As linhas 1.1, 1.2 e 1.3 são exibidas em tamanho pequeno. A linha 2 é exibida em tamanho grande.

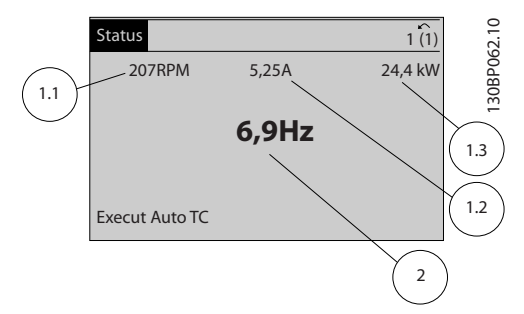

**Ilustração 5.3 Display de status II - Variáveis de operação**

#### **Display de status III**

Este status exibe o evento e a Ação Smart Logic control.

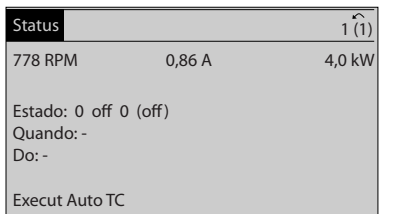

130BP063.10

30BP063.10

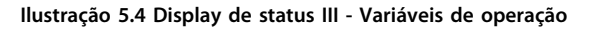

# *AVISO!*

**O display de status III não está disponível no LCP do filtro.**

#### **A seção inferior**

sempre mostra o estado do conversor de frequência no modo Status.

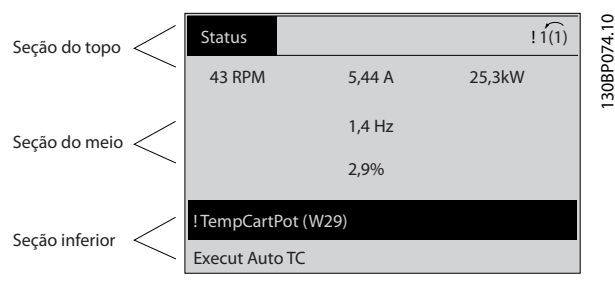

**Ilustração 5.5 Modo de status de seção inferior**

#### **Ajuste do contraste do display**

Pressione [status] e [▲] para display mais escuro Pressione [status] e [▼] para display mais claro

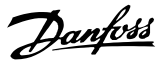

#### **Luzes Indicadoras (LEDs):**

Se certos valores limites forem excedidos, o LED de alarme e/ou advertência acende. Um texto de status e de alarme aparece no painel de controle.

O LED Ligado acende quando o conversor de frequência recebe energia de:

- **•** tensão de rede
- **•** um terminais de comunicação serial CC
- **•** uma alimentação de 24 V externa

Ao mesmo tempo, a luz de fundo acende. Luzes Indicadoras (LEDs)

- **•** LED Verde/Aceso: Indica que a seção de controle está funcionando.
- **•** LED amarelo/Advertência: Indica que há uma advertência.
- **•** LED Vermelho piscando/Alarme: Indica que há um alarme.

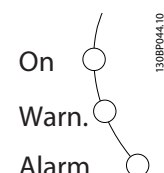

**Ilustração 5.6 Luzes de status de LED**

# **GLCP teclas**

### **Teclas de menu**

As teclas de menu estão divididas por funções. As teclas abaixo do display e dos indicadores luminosos são usadas para configuração de parâmetros, inclusive para a escolha das indicações de display durante a operação normal.

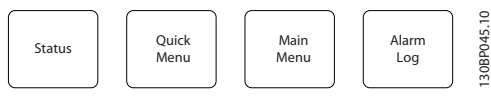

**Ilustração 5.7 Teclas de Menu**

#### **[Status]**

Indica o status do conversor de frequência (e/ou do motor) ou do filtro, respectivamente. No LCP do drive, três leituras diferentes podem ser escolhidas pressionando a tecla [Status]:

5 linhas de leituras, 4 linhas de leituras ou o Smart Logic Control.

Smart Logic Control não está disponível para o filtro. Utilize [Status] para selecionar o modo display ou para retornar ao modo display a partir do:

- **•** quick menu
- **•** menu principal
- **•** modo alarme

Utilize tecla [Status] para alternar entre os modos de leitura simples ou dupla. Status

#### **[Quick Menu (Menu Rápido)]**

Permite configuração rápida do conversor de frequência ou do filtro e programação das funções mais comuns. Quick menu

#### **O [Quick Menu] consiste em:**

- **•** Q1: Meu Menu Pessoal
- **•** Q2: Setup Rápido
- **•** Q5: Alterações Efetuadas
- **•** Q6: Loggings (Registros)

Como o filtro ativo é uma peça integrada do Drive de Harmônicas Baixas, somente um mínimo de programação é necessário. O LCP do filtro exibe informações sobre a operação do filtro, como THD da tensão ou corrente, corrente corrigida, corrente injetada ou Cos ϕ e fator de potência real.

Os parâmetros do Quick Menu podem ser acessados imediatamente, exceto se uma senha tiver sido criada por meio dos parâmetros 0-60, 0-61, 0-65 ou 0-66. É possível alternar diretamente entre o modo quick menu e o modo menu principal.

#### **[Main Menu]**

é usado para programar todos os parâmetros.

Os parâmetros do menu principal podem ser acessados imediatamente, exceto se uma senha tiver sido criada por meio dos parâmetros 0-60, 0-61, 0-65 ou 0-66. É possível alternar diretamente entre o modo menu principal e o modo quick menu.

O atalho para parâmetro pode ser conseguido mantendo a tecla **[Main Menu]** (Menu Principal) pressionada durante 3 segundos. O atalho de parâmetro permite acesso direto a qualquer parâmetro.

#### **[Alarm Log] (Registro de Alarme)**

exibe uma lista de alarmes com os cinco alarmes mais recentes (numerados A1-A5). Para obter mais detalhes sobre um alarme, utilize as teclas de navegação para selecionar o número do alarme e pressione [OK]. As informações sobre a condição do conversor de frequência ou do filtro são exibidas antes de entrar no modo de alarme.

#### **[Back]**

retorna à etapa ou camada anterior, na estrutura de navegação.

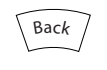

**Ilustração 5.8 Tecla voltar**

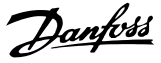

#### **[Cancel] (Cancelar)**

cancela a última alteração ou comando, desde que o display não tenha mudado.

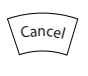

**Ilustração 5.9 Tecla cancelar**

### **[Info] (Info)**

fornece informações sobre um comando, parâmetro ou função em qualquer janela do display. [Info] fornece informações detalhadas sempre que necessário. Para sair do modo info, pressione [Info], [Back] ou [Cancel].

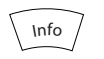

**Ilustração 5.10 Tecla info**

#### **Teclas de navegação**

As quatro teclas de navegação são utilizadas para navegar entre as opções disponíveis em **[Quick Menu], [Main Menu]** e **[registro de Alarme]**. Mova o cursor utilizando as teclas de navegação.

#### **[OK]**

é usada para selecionar um parâmetro assinalado pelo cursor e para possibilitar a alteração de um parâmetro.

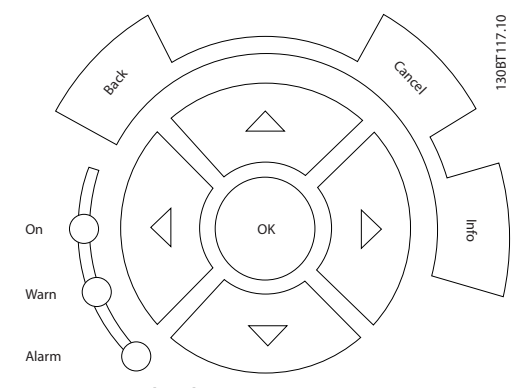

**Ilustração 5.11 Teclas de Navegação**

#### **Teclas de operação**

Para controle local. Localizado na parte inferior do painel de controle.

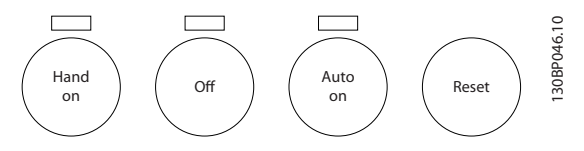

**Ilustração 5.12 Teclas de Operação**

#### **[Hand on]**

permite controlar o conversor de frequência por intermédio do GLCP. [Hand On] também dá partida no motor e, agora é possível fornecer a referência de velocidade do motor por meio das teclas de navegação. A tecla pode ser *[1] Ativado* ou *[0] Desabilitado* via *0-40 Tecla [Hand on] (Manual ligado) do LCP*.

### **Os sinais de controle a seguir ficam ativos quando [Hand On] estiver ativado:**

- **•** [Hand On] [Off] [Auto On]
- **•** Reinicialização
- **•** Parada por inércia inversa (motor parando por inércia)
- **•** Reversão
- **•** Seleção de setup lsb Seleção de setup msb
- **•** Comando Parar a partir da comunicação serial
- **•** Parada rápida
- **•** Freio CC

# *AVISO!*

**Sinais de parada externos, ativados com sinais de controle ou com um barramento serial, ignoram um comando "partida" executado via LCP.**

#### **[Off] (Desligar)**

para o motor conectado (quando pressionado no LCP do conversor de frequência) ou o filtro (quando pressionado no LCP do filtro). A tecla pode ser *[1] Ativado* ou *[0] Desabilitado* via *0-41 Tecla [Off] do LCP*. Se não for selecionada nenhuma função de parada externa e a tecla [Off] estiver inativa, o motor somente pode ser parado desligando-se a alimentação de rede elétrica.

#### **[Auto On] (Automático Ligado)**

permite que o conversor de frequência seja controlado através dos terminais de controle e/ou da comunicação serial. Quando um sinal de partida for aplicado aos terminais de controle e/ou ao barramento, o conversor de frequência dará partida. A tecla pode ser *[1] Ativado* ou *[0] Desabilitado* via *0-42 Tecla [Auto on] (Automát. ligado) do LCP*.

# *AVISO!*

**Um sinal HAND-OFF-AUTO (MANUAL-DESLIGADO- -AUTOMÁTICO) ativado por meio das entradas digitais tem prioridade mais alta que as teclas de controle [Hand on] – [Auto On] (Automático ligado).**

#### **[Reset]**

É utilizado para reinicialização do conversor de frequência ou do filtro após um alarme (desarme). A chave pode ser e *[1] Ativado* ou *[0] Desativado* por meio do *0-43 Tecla [Reset] do LCP* no LCP. Reinicialização

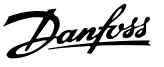

#### **O atalho de parâmetro**

pode ser executado pressionando durante 3 segundos a tecla [Main Menu]. O atalho de parâmetro permite acesso direto a qualquer parâmetro.

## 5.1.3 Alteração de Dados

- 1. Pressione [Quick Menu] (Menu Rápido) ou [Main Menu] (Menu Principal).
- 2. Use [▲] e [▼] para localizar o grupo do parâmetro a ser editado. Troca de dados
- 3. Pressione [OK].
- 4. Use [▲] e [▼] para localizar o parâmetro a ser editado.
- 5. Pressione [OK].
- 6. Use [▲] e [▼] para selecionar a programação do parâmetro correta. Ou, para mover os dígitos em um número, use [◄] e [►]. O cursor indica o valor a ser alterado. A tecla [▲] aumenta o valor, a [▼] diminui o valor.
- 7. Pressione [Cancel] para ignorar a alteração ou pressione [OK] para aceitar e insira uma nova configuração.

# 5.1.4 Alterando um Valor do Texto

Se o parâmetro selecionado for um valor de texto, altere o valor do texto utilizando as teclas [▲]/[▼].

[▲] aumenta o valor e [▼] diminui o valor. Posicione o cursor sobre o valor que deseja salvar e pressione [OK].

| <b>740RPM</b>     | 10,64 A | $\sim$<br>1 <sub>1</sub> | 0                        |
|-------------------|---------|--------------------------|--------------------------|
| Programaç.Básicas |         | $0 - 0*$                 | 30BP068.1                |
| 0-01 Idioma       |         |                          | $\overline{\phantom{m}}$ |
| [0] Inglês        |         |                          |                          |

**Ilustração 5.13 Exemplo de Display**

# 5.1.5 Alterando um Grupo de Valores Numéricos de Dados

Se o parâmetro selecionado representa um valor numérico de dados, altere o valor por meio das teclas de navegação[◀] [▶] e [▲] [▼]. Pressione [◀]/[▶] para movimentar o cursor horizontalmente.

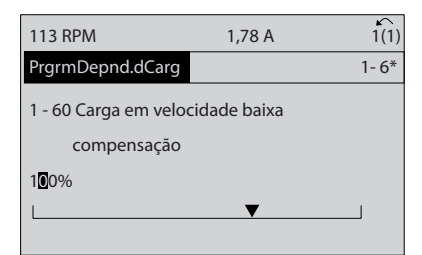

**Ilustração 5.14 Exemplo de Display**

Pressione [▲]/[▼] para alterar o valor dos dados. [▲] aumenta o valor dos dados e [▼] reduz o valor dos dados. Posicione o cursor sobre o valor que deseja salvar e pressione [OK].

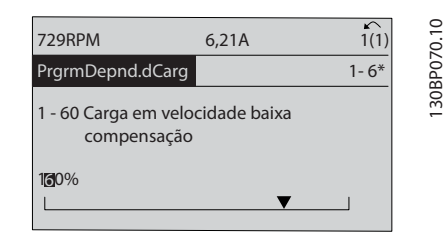

**Ilustração 5.15 Exemplo de Display**

# 5.1.6 Alteração do Valor dos Dados, Passo a Passo

Certos parâmetros podem ser mudados passo a passo ou por variabilidade infinita. Esse método é aplicável a *1-20 Potência do Motor [kW]*, *parâmetro 1-22 Tensão do Motor* e *1-23 Freqüência do Motor*.

Os parâmetros são alterados, tanto como um grupo de valores numéricos de dados quanto valores numéricos de dados infinitamente variáveis.

130BP069.10

30BP069.10

# 5.1.7 Leitura e Programação de Parâmetros Indexados

Os parâmetros são indexados quando colocados em uma pilha rolante.

*15-30 Log Alarme: Cód Falha* ao *15-32 LogAlarme:Tempo* contêm registro de falhas que podem ser lidos. Selecione um parâmetro, pressione [OK] e utilize as setas de navegação cima/baixo para rolar pelo registro de valores.

Use o *3-10 Referência Predefinida* como outro exemplo: Selecione o parâmetro, pressione [OK] e pressione [▲] [▼] para rolar pelos valores indexados. Para alterar o valor do parâmetro, selecione o valor indexado e pressione a tecla [OK]. Altere o valor utilizando [▲]/[▼]. Pressione [OK] para aceitar a nova configuração. Pressione [Cancel] para abortar. Pressione [Back] para sair do parâmetro.

# 5.1.8 Transferência Rápida das Programações do Parâmetro ao usar o GLCP

Quando o setup estiver concluído, armazene (em backup) as programações do parâmetro no GLCP ou em um PC através da ferramenta de software de setup MCT 10.

# **ADVERTÊNCIA**

**Pare o motor antes de executar qualquer uma destas operações.**

## **Armazenagem de dados no LCP**

- 1. Acesse *0-50 Cópia do LCP*
- 2. Pressione a tecla [OK]
- 3. Selecione [1] Todos para o LCP
- 4. Pressione a tecla [OK]

Todas as programações do parâmetro são então armazenadas no GLCP, conforme indicado na barra de progressão. Quando 100% forem atingidos, pressione [OK].

O GLCP, agora, pode ser conectado a outro conversor de frequência e as programações do parâmetro copiadas para este conversor.

## **Transferência de dados do LCP para o conversor de frequência**

- 1. Acesse *0-50 Cópia do LCP*
- 2. Pressione a tecla [OK]
- 3. Selecione [2] Todos do LCP
- 4. Pressione a tecla [OK]

As programações do parâmetro armazenadas no GLCP são transferidas para o conversor de frequência, como indicado na barra de progressão. Quando 100% forem atingidos, pressione [OK].

# 5.1.9 Inicialização para as Configurações Padrão

Há duas maneiras de inicializar o conversor de frequência para padrão: Inicialização recomendada e inicialização manual.

Cada método tem impacto diferente. InicializaçãoConfiguração padrão

# 5.1.9.1 Método de inicialização recomendável

# **Inicialização através do** *14-22 Modo Operação***)**

- 1. Selecione *14-22 Modo Operação*
- 2. Pressione a tecla [OK]
- 3. Selecione *Inicialização* (para NLCP, selecione "2")
- 4. Pressione a tecla [OK]
- 5. Remova a energia da unidade e aguarde até o display desligar
- 6. Conecte a energia novamente para reinicializar o conversor de frequência.
- 7. Pressionar [Reset]

*14-22 Modo Operação* inicializa tudo exceto: *Parâmetro 14-50 Filtro de RFI*

*8-30 Protocolo*

- *8-31 Endereço*
- *8-32 Baud Rate*
- *8-35 Atraso Mínimo de Resposta*
- *8-36 Atraso Máx de Resposta*

*8-37 Atraso Inter-Caractere Máximo*

*15-00 Horas de funcionamento* a *15-05 Sobretensões*

*15-20 Registro do Histórico: Evento* a *15-22 Registro do Histórico: Tempo*

*15-30 Log Alarme: Cód Falha* a *15-32 LogAlarme:Tempo*

# *AVISO!*

**Os parâmetros selecionados no** *0-25 Meu Menu Pessoal* **permanecem presentes, com a configuração de fábrica padrão.**

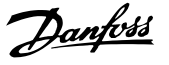

# 5.1.9.2 Método de inicialização manual

# *AVISO!*

**Ao executar a inicialização manual, a comunicação serial, as configurações do filtro de RFI e as configurações do registro de falhas são reinicializadas.**

**Remove os parâmetros selecionados no** *0-25 Meu Menu Pessoal***.**

> 1. Desconecte da rede elétrica e aguarde até que o display apague.

2a. Pressione [Status] - [Main Menu] - [OK] ao mesmo tempo durante a energização do LCP Gráfico (GLCP)

2b. Pressione [Menu] durante a energização do LCP 101, Display numérico

3. Solte as teclas, após 5 s

4. O conversor de frequência agora está programado de acordo com as configurações padrão

Esse parâmetro inicializa tudo, exceto: *15-00 Horas de funcionamento 15-03 Energizações 15-04 Superaquecimentos 15-05 Sobretensões*

# 5.1.10 Conexão do Barramento RS-485

O filtro e o conversor de frequência podem ser conectados a um controlador (ou mestre) junto com outras cargas usando a interface padrão RS-485. O terminal 68 é conectado ao sinal P (TX+, RX+) e o terminal 69 é conectado ao sinal N (TX-,RX-).

Sempre use conexões paralelas no Drive de Harmônicas Baixas para assegurar que o filtro e o drive estão conectados.

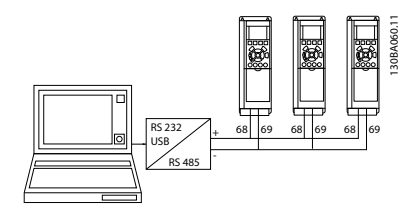

**Ilustração 5.16 Exemplo de Ligação**

Para evitar correntes de equalização potencial na blindagem, aterre a blindagem do cabo por meio do terminal 61, que está conectado ao chassi através de um barramento RC.

#### **Terminação do bus serial**

Faça a terminação do barramento RS-485 usando uma rede de resistor nas duas extremidades. Se o conversor de frequência for o primeiro ou o último dispositivo, no loop do RS-485, posicione o interruptor S801 do cartão de controle em ON (Ligado).

Para obter mais informações, consulte *[capétulo 3.4.22](#page-36-0)  [Chaves S201, S202 e S801](#page-36-0)*.

## 5.1.11 Como Conectar um PC ao Conversor de Frequência

Para controlar ou programar o Drive de Harmônicas Baixas a partir de um PC, instale a ferramenta de configuração baseada em PC Software de Setup do MCT 10. O PC é conectado através de um cabo USB padrão (host/ dispositivo) ao conversor de frequência e ao filtro, ou através da interface RS-485. Como conectar um PC ao conversor de frequência.

# *AVISO!*

**A conexão USB está isolada galvanicamente da tensão de alimentação (PELV) e de outros terminais de alta tensão. A conexão USB está conectada ao ponto de aterramento de proteção, no conversor de frequência. Utilize somente laptop isolado para ligar-se ao conector USB do conversor de frequência.**

Para saber as conexões dos cabos de controle, ver *[capétulo 3.4.20 Instalação Elétrica, Cabos de Controle](#page-35-0)*.

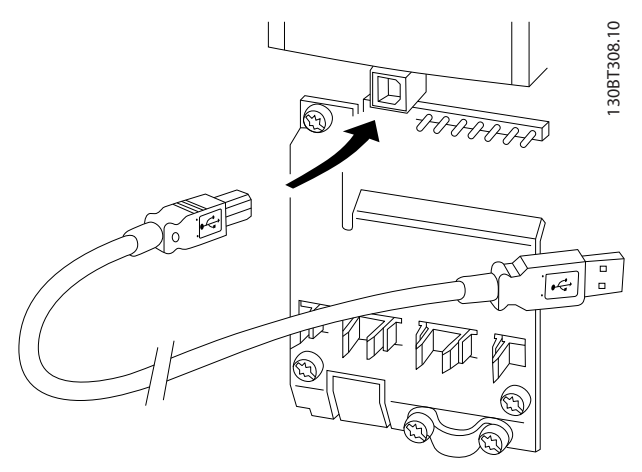

**Ilustração 5.17 Conexões do cabo de controle**

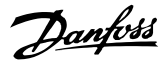

# 5.1.12 Ferramentas de Software de PC

### **Ferramenta de configuração baseada em PC Software de Setup do MCT 10**

O Drive de Harmônicas Baixas é equipado com duas portas de comunicação serial. A Danfoss disponibiliza uma ferramenta de PC para a comunicação entre o PC e o conversor de frequência, o Software de Setup do MCT 10. Consulte *[capétulo 2.4 Recursos adicionais](#page-15-0)* para obter informações detalhadas sobre essa ferramenta.

#### **Software de Setup MCT 10**

**5 5**

MCT 10 é uma ferramenta, para programar parâmetros em conversores de frequência da Danfoss. O software também pode ser baixado do site de internet da Danfoss *[www.danfoss.com/BusinessAreas/DrivesSolutions/Software](http://www.danfoss.com/BusinessAreas/DrivesSolutions/Softwaredownload/DDPC+Software+Program.htm)[download/DDPC+Software+Program.htm](http://www.danfoss.com/BusinessAreas/DrivesSolutions/Softwaredownload/DDPC+Software+Program.htm)*. O software de setup MCT 10 é útil para:

- **•** Planejar uma rede de comunicação off-line. O MCT 10 contém um banco de dados completo do conversor de frequência
- **•** Colocação em funcionamento on-line dos conversores de frequência
- **•** Gravar configurações para todos os conversores de frequência
- **•** Substituição de um conversor de frequência em uma rede
- **•** Documentação simples e precisa sobre as configurações do conversor de frequência após colocação em funcionamento.
- **•** Expandir uma rede existente
- **•** Conversores de frequência a serem desenvolvidos futuramente serão suportados

O software de setupMCT 10 suporta o Profibus DP-V1, por meio de uma conexão classe Mestre 2. Ativa parâmetros de leitura/gravação online em uma conversor de frequência através da rede Profibus, eliminando a necessidade por uma rede de comunicação extra.

#### **Salvar as configurações do conversor de frequência**

1. Conecte um PC à unidade, através de uma porta de comunicação USB.

# **ACUIDADO**

#### **Utilize um PC isolado da rede elétrica, com porta USB. A falha em seguir essa orientação pode danificar o equipamento.**

- 2. Abra o software Setup do MCT 10
- 3. Selecione "Ler do drive"
- 4. Selecione "Salvar como"

Todos os parâmetros estão, agora, armazenados no PC.

#### **Carregar as configurações do conversor de frequência**

- 1. Conecte um PC ao conversor de frequência, através de uma porta de comunicação USB
- 2. Abra o software Setup do MCT 10
- 3. Selecione "Abrir" para mostrar arquivos armazenados
- 4. Abra o arquivo apropriado
- 5. Selecione "Gravar no drive"

Todas as programações do parâmetro são agora transferidas para o conversor de frequência.

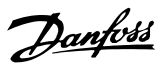

# <span id="page-52-0"></span>6 Programação

- 6.1 Como Programar o Conversor de Frequência
- 6.1.1 Parâmetros de Configuração Rápida

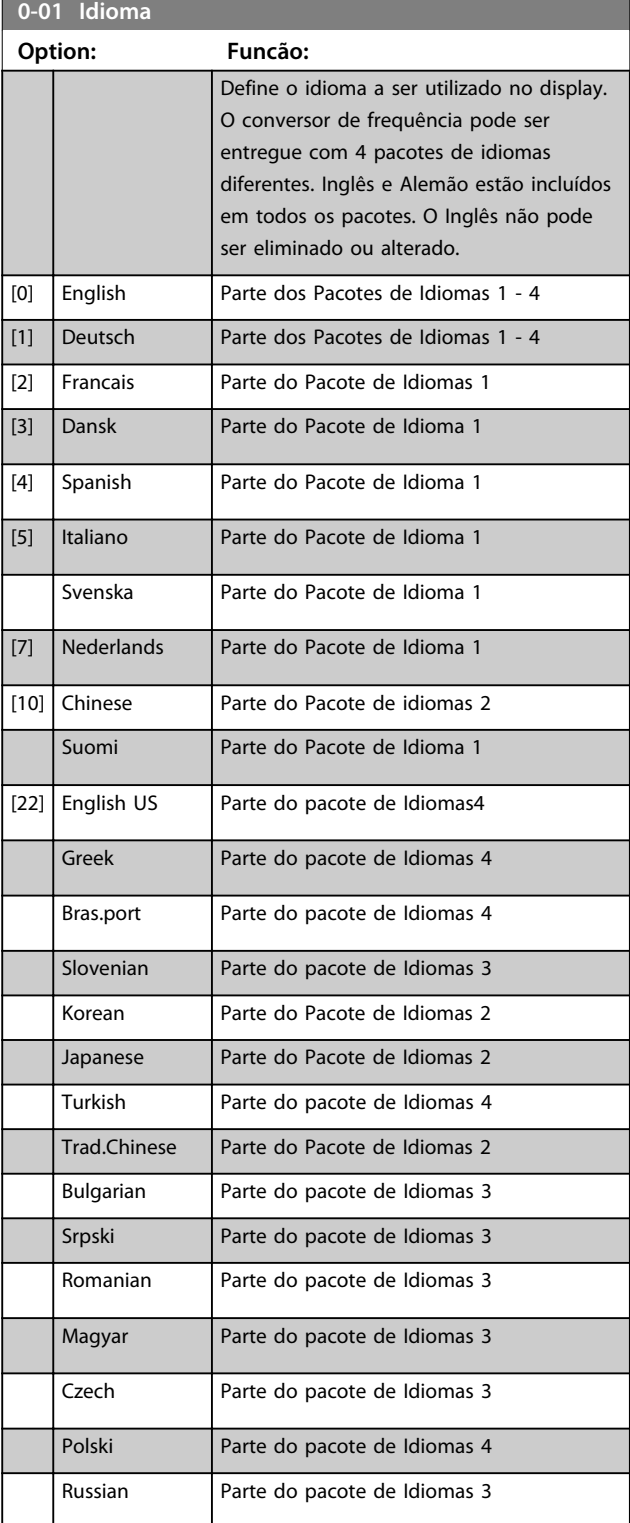

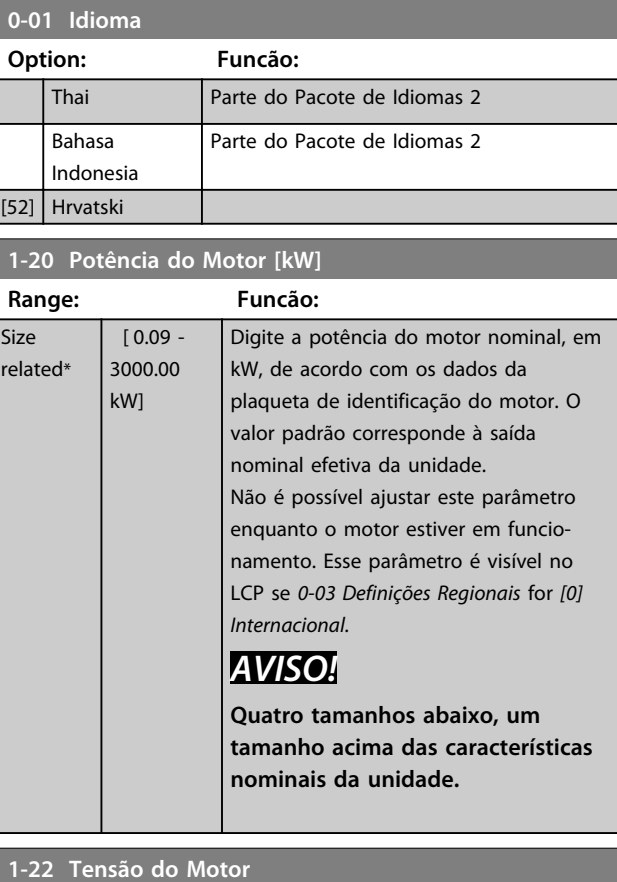

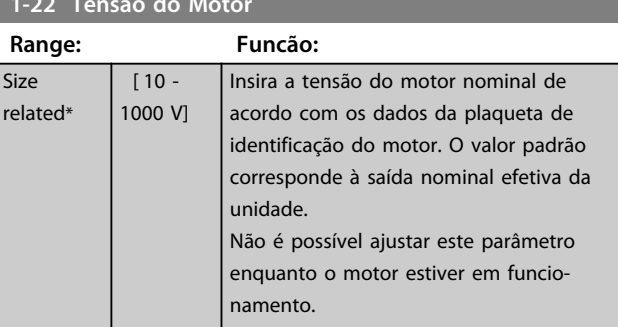

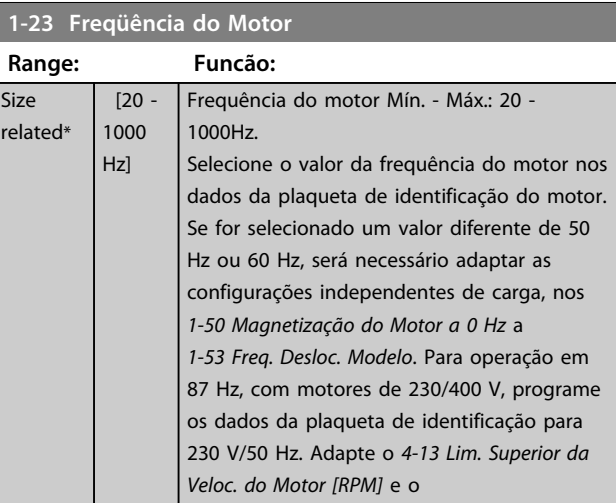

**Programação Instruções de Utilização**

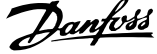

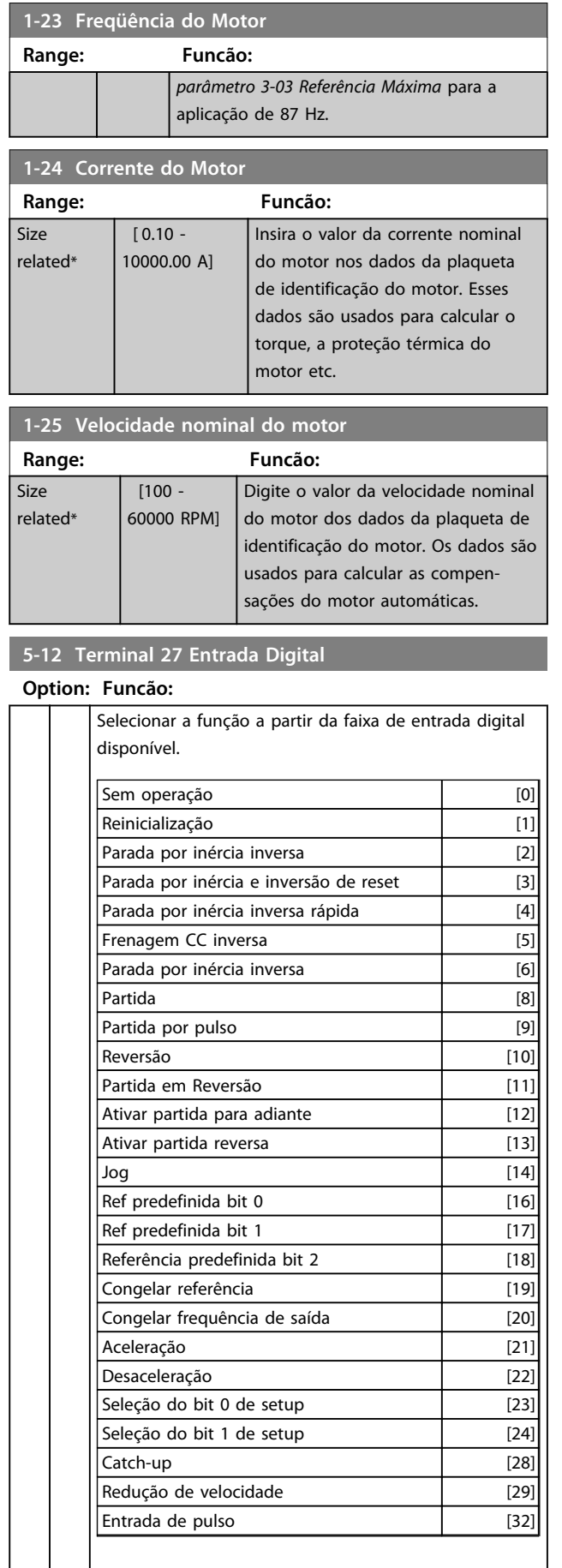

# **5-12 Terminal 27 Entrada Digital**

# **Option: Funcão:**

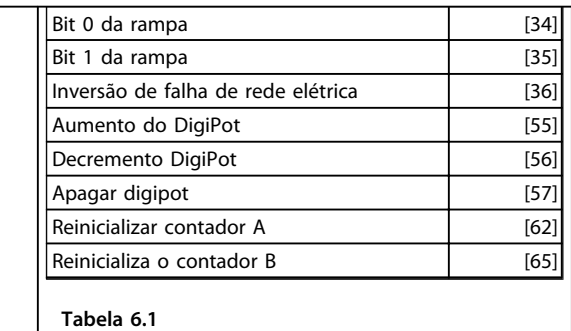

# **1-29 Adaptação Automática do Motor (AMA)**

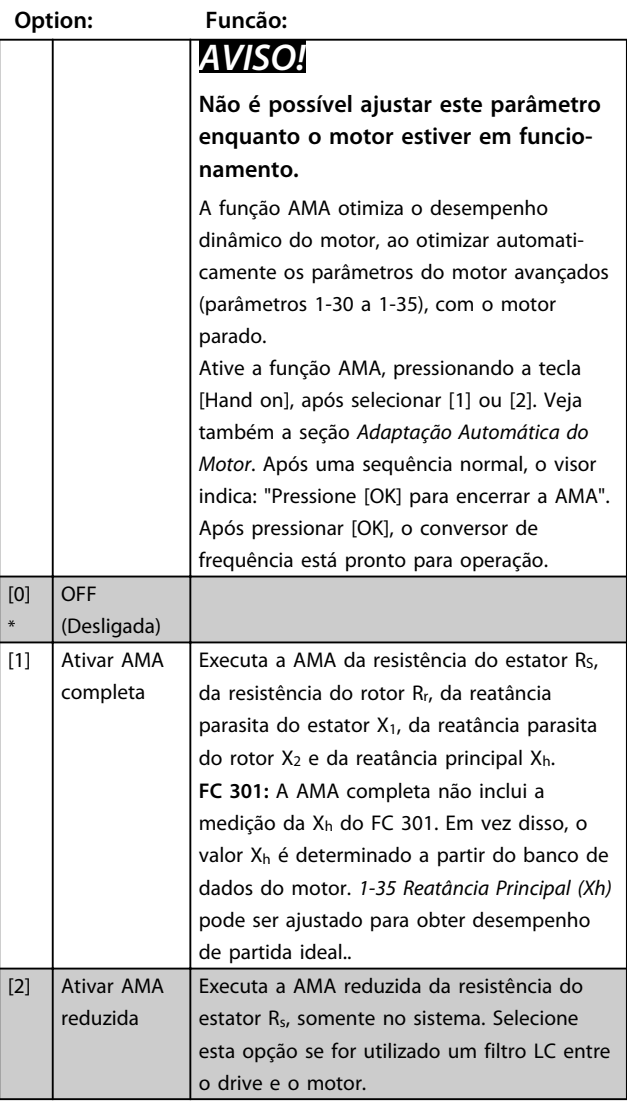

### **Observação:**

- **•** Para obter a melhor adaptação possível do conversor de frequência, recomenda-se executar a AMA quando o motor estiver frio.
- **•** A AMA não pode ser executada enquanto o motor estiver funcionando.

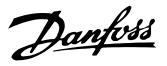

**•** A AMA não pode ser executada em motor de imã permanente.

# *AVISO!*

**É importante programar o grupo do parâmetro do motor** *1-2\* Dados do motor* **corretamente, pois faz parte do algoritmo da AMA. Uma AMA deve ser executada para obter desempenho dinâmico do motor ideal. Isso pode levar até 10 minutos, dependendo do valor nominal da potência do motor.**

# *AVISO!*

**Evite gerar um torque externo durante a AMA.**

# *AVISO!*

**Se uma das programações no grupo do parâmetro** *1-2\* Dados do Motor* **for alterada, parâmetros 1-30 a 1-39, os parâmetros do motor avançados retornam para a configuração padrão.**

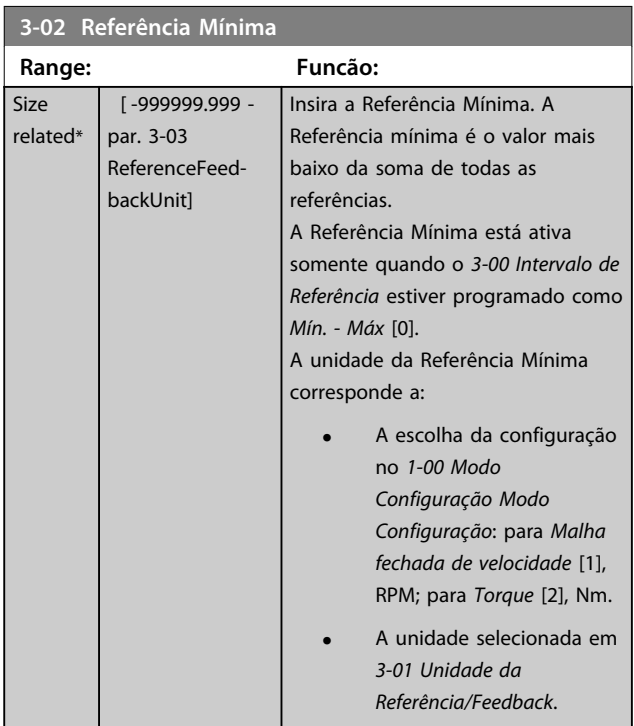

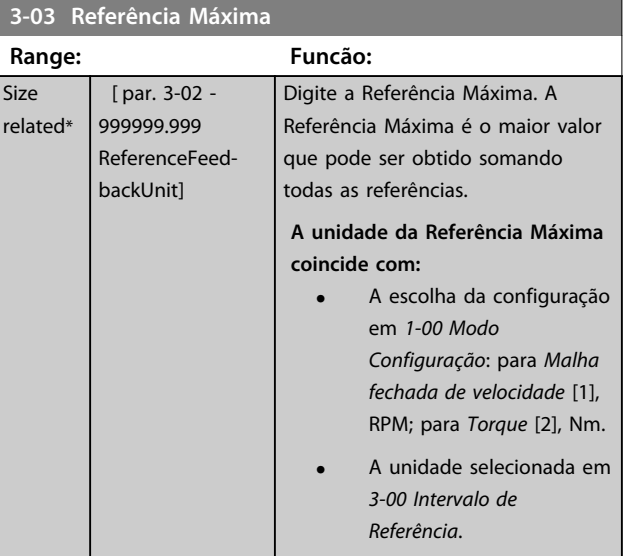

# **3-41 Tempo de Aceleração da Rampa 1**

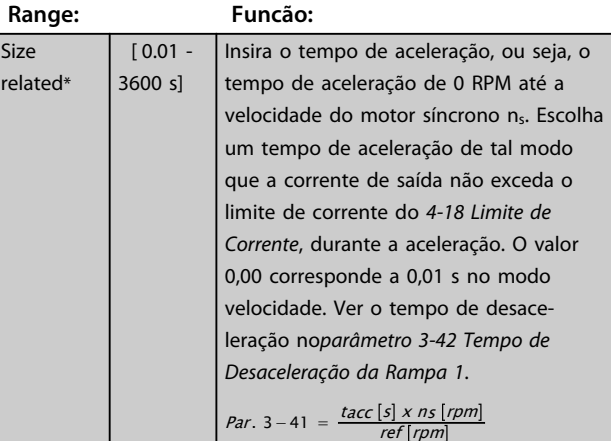

### **3-42 Tempo de Desaceleração da Rampa 1**

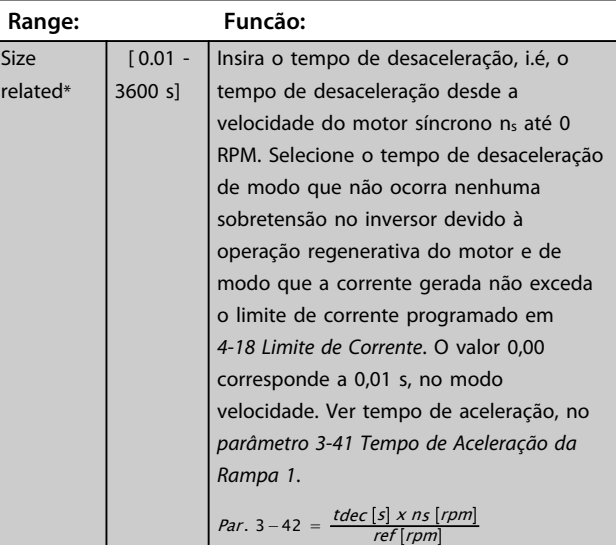

# 6.1.2 Parâmetros de Configuração Básicos

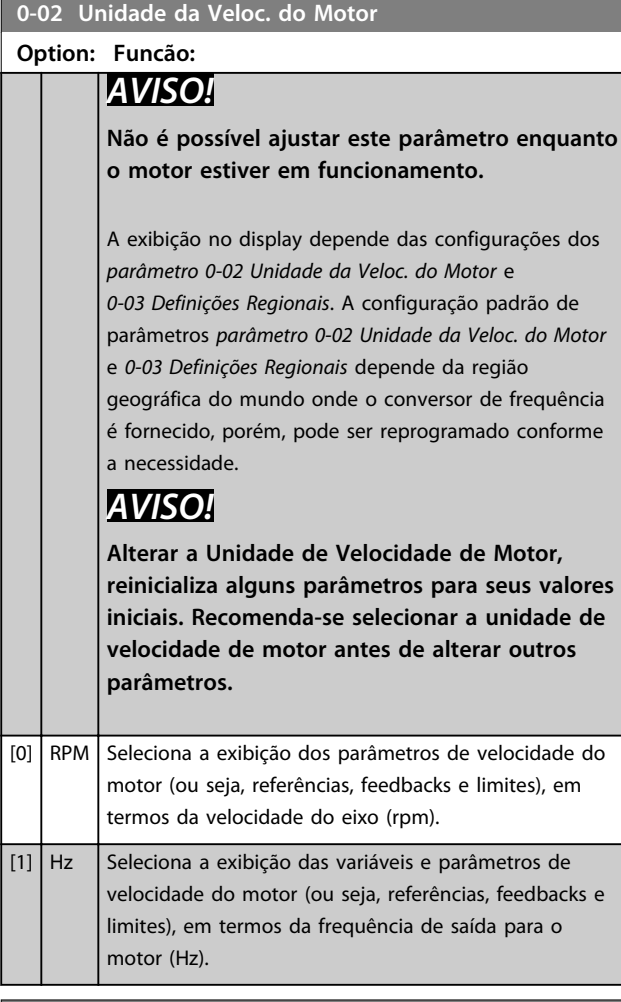

# **0-50 Cópia do LCP**

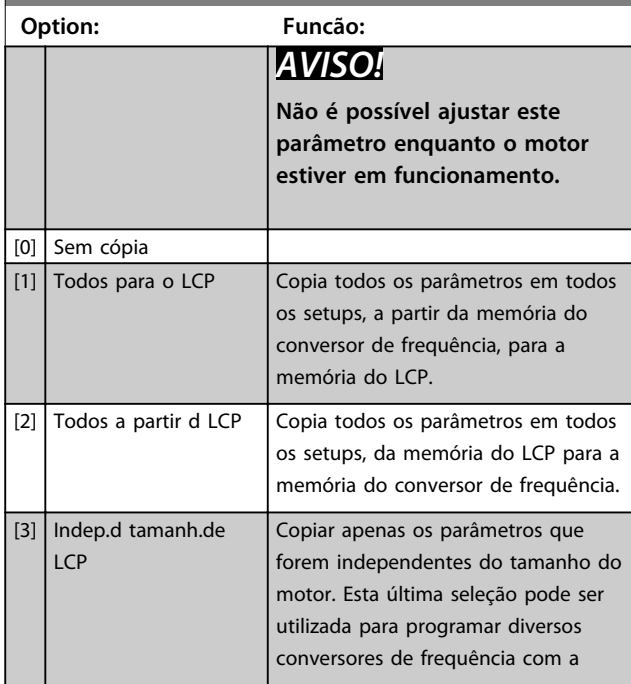

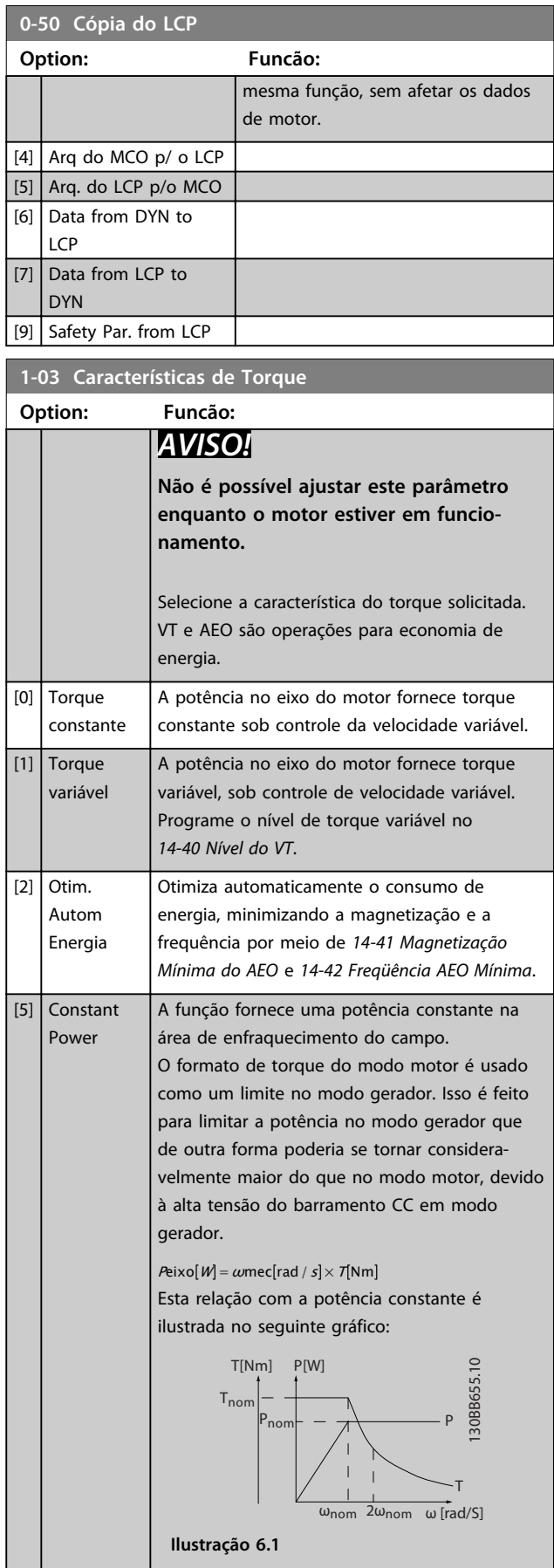

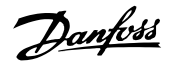

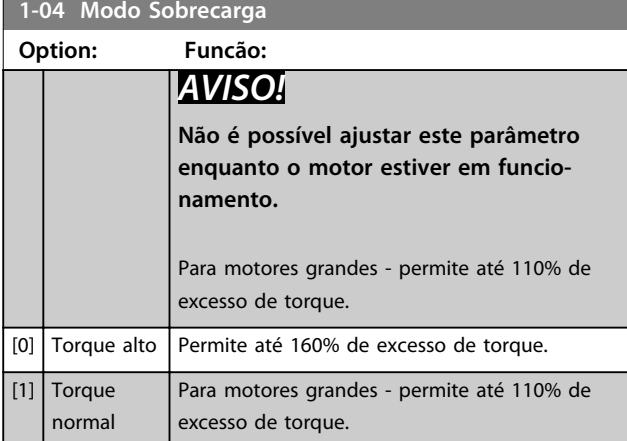

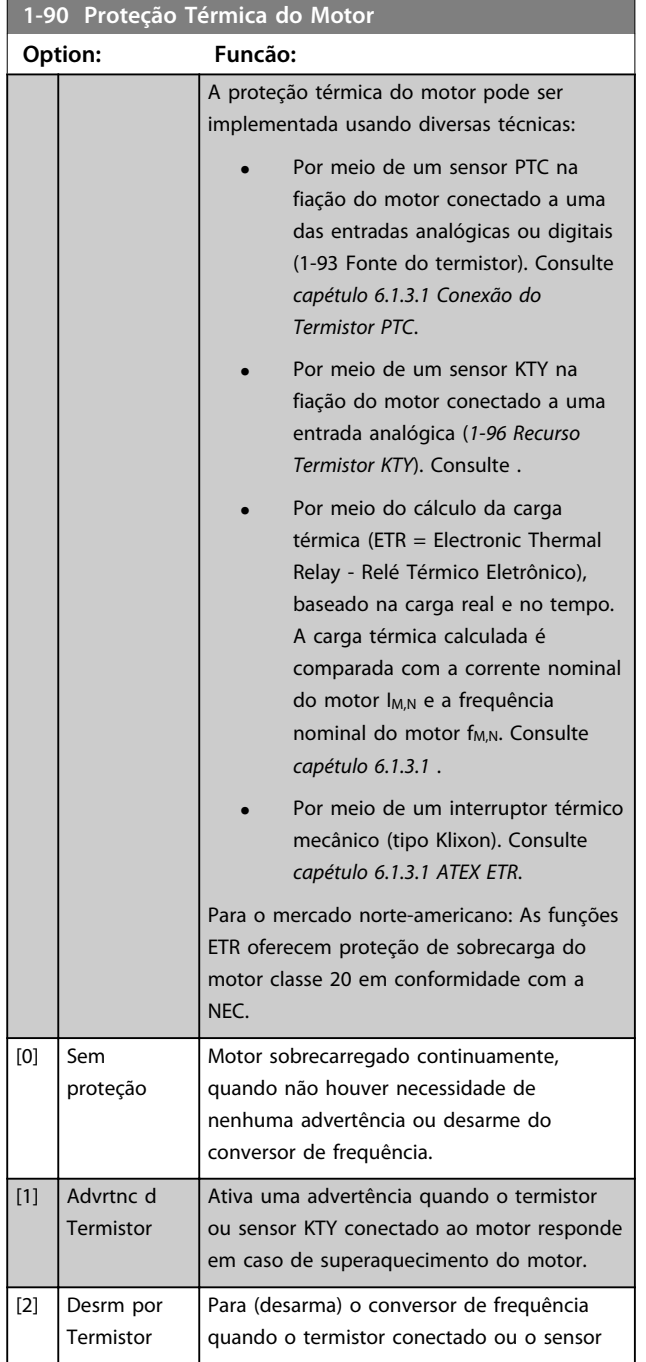

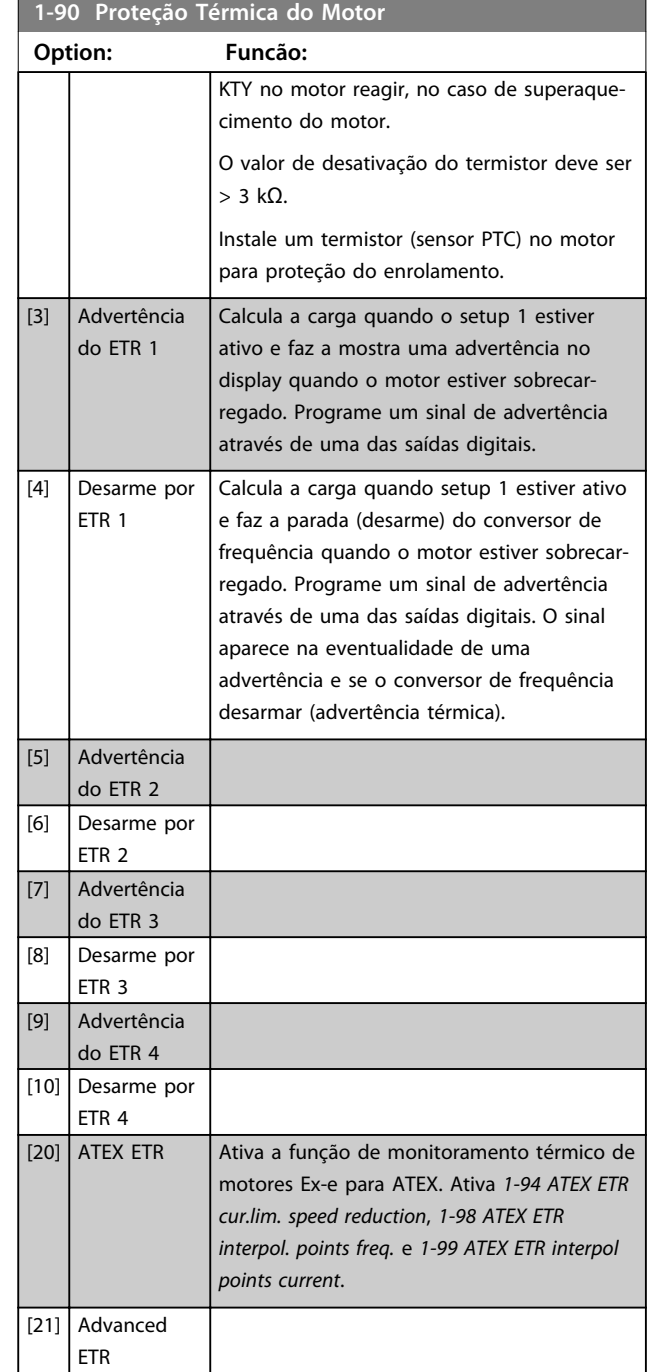

# *AVISO!*

**Se** *[20] ATEX ETR* **estiver selecionado, siga as instruções descritas no capítulo dedicado do** *VLT*® *AutomationDriveFC 301FC 302Guia de Design* **e as instruções dadas pelo fabricante do motor.**

# *AVISO!*

**Se** *[20] ATEX ETR* **estiver selecionado, ajuste** *4-18 Limite de Corrente* **para 150%.**

<u>Danfoss</u>

**Programação Instruções de Utilização**

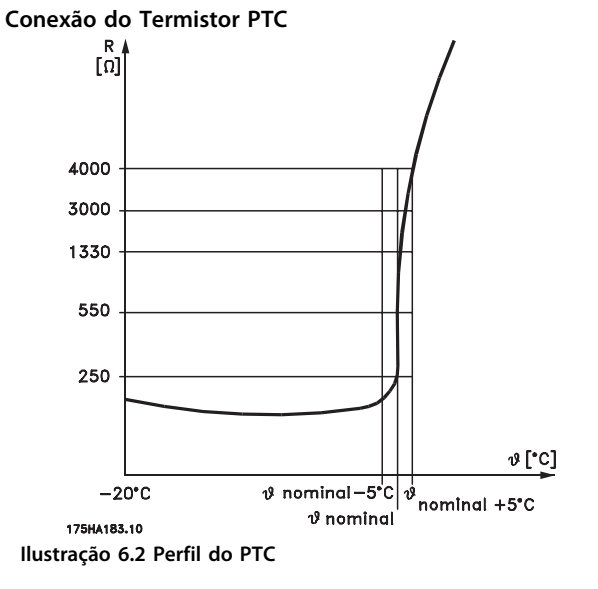

Utilizando uma entrada digital e uma fonte de alimentação de 10 V:

Exemplo: O conversor de frequência desarma quando a temperatura do motor estiver muito alta.

Configuração de parâmetros:

Programe *parâmetro 1-90 Proteção Térmica do Motor* para *[2] Desarme por Termistor*

Programe *parâmetro 1-93 Fonte do Termistor* para *[6] Entrada Digital*

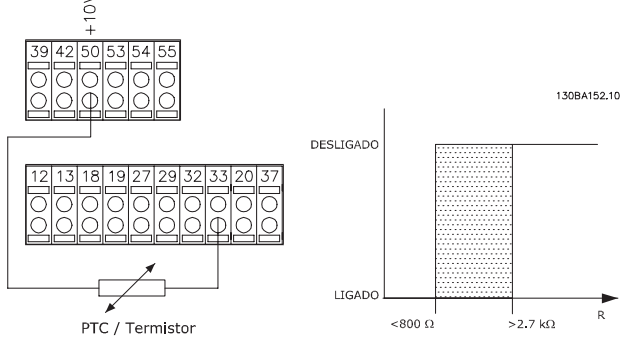

**Ilustração 6.3 Exemplo com entrada digital e fonte de alimentação de 10 V**

Utilizando uma entrada analógica e uma fonte de alimentação de 10 V:

Exemplo: O conversor de frequência desarma quando a temperatura do motor estiver muito alta.

Configuração de parâmetros:

Programe *parâmetro 1-90 Proteção Térmica do Motor* para *[2] Desarme por Termistor* Programe *parâmetro 1-93 Fonte do Termistor* para *[2]Entrada analógica 54*

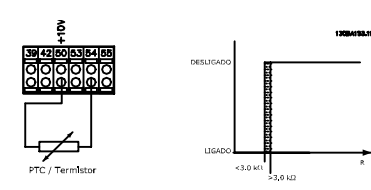

**Ilustração 6.4 Exemplo com entrada analógica e fonte de alimentação de 10 V**

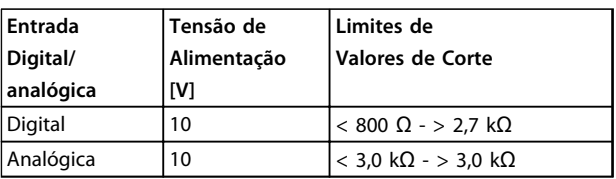

**Tabela 6.2 Valores de desativação do limite para** *Ilustração 6.3* **e** *Ilustração 6.4*

# *AVISO!*

**Verifique se a tensão de alimentação selecionada segue a especificação do elemento termistor.**

#### **ETR**

Os cálculos fornecem uma estimativa da necessidade de uma carga menor e velocidade mais baixa devido ao menor resfriamento suprido pelo ventilador do motor.

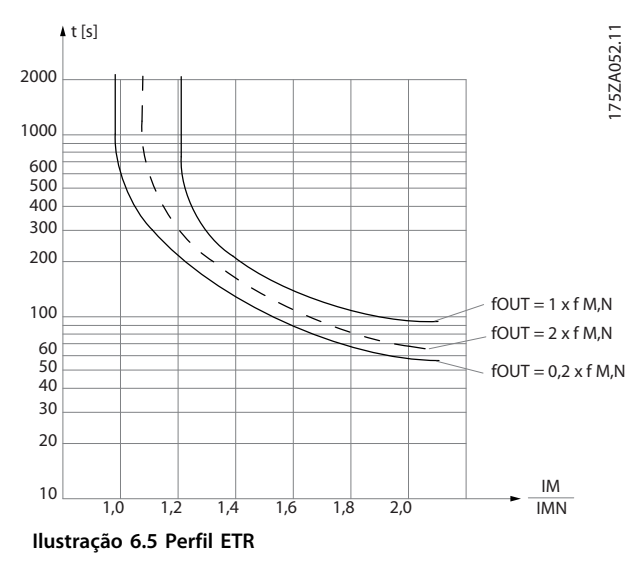

### **ATEX ETR**

O opcional B MCB 112 Cartão do Termistor do PTC oferece monitoramento da temperatura do motor aprovado pela ATEX. Como alternativa, pode ser utilizado um dispositivo de proteção de PTC aprovado pela ATEX.

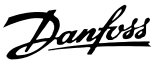

**6 6**

# *AVISO!*

**Utilize somente motores aprovados pela ATEX Ex-e para essa função. Consulte a plaqueta de identificação do motor, o certificado de aprovação, a folha de dados ou entre em contato com o fornecedor do motor.**

Ao controlar um motor Ex-e com "Segurança Aumentada", é importante garantir determinadas limitações. Os parâmetros e que devem ser programados são apresentados no exemplo de aplicação a seguir.

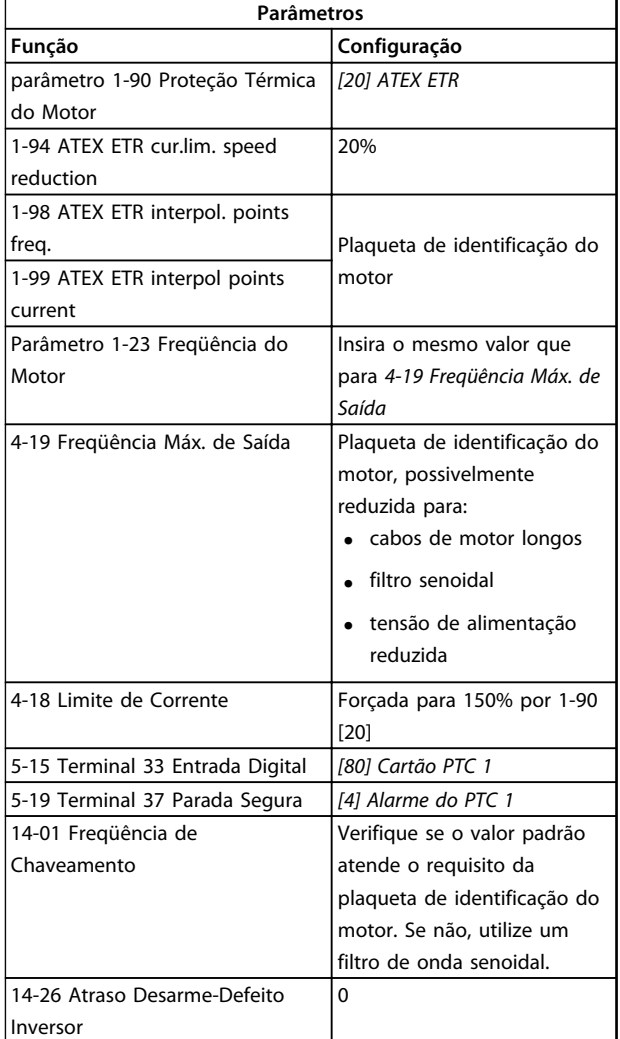

**Tabela 6.3 Exemplo de programação ATEX Ex-e**

# **ACUIDADO**

**É obrigatório comparar o requisito de frequência de chaveamento mínima estabelecido pelo fabricante do motor com a frequência de chaveamento mínima do conversor de frequência em** *14-01 Freqüência de Chaveamento***. Se o conversor de frequência não atender esses requisitos, use um filtro de onda senoidal.**

#### **Klixon**

O disjuntor térmico tipo Klixon usa um disco de metal ®. Em uma sobrecarga predeterminada, o calor causado pela corrente através do disco causa um desarme.

Utilizando uma entrada digital e uma fonte de alimentação de 24 V:

Exemplo: O conversor de frequência desarma quando a temperatura do motor estiver muito alta

Configuração de parâmetros:

Programe *parâmetro 1-90 Proteção Térmica do Motor* para *[2] Desarme por Termistor*

Programe *parâmetro 1-93 Fonte do Termistor* para *[6] Entrada Digital*

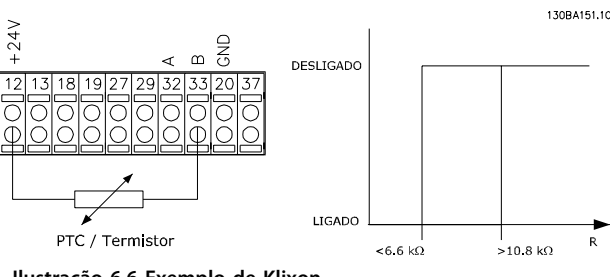

**Ilustração 6.6 Exemplo de Klixon**

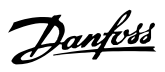

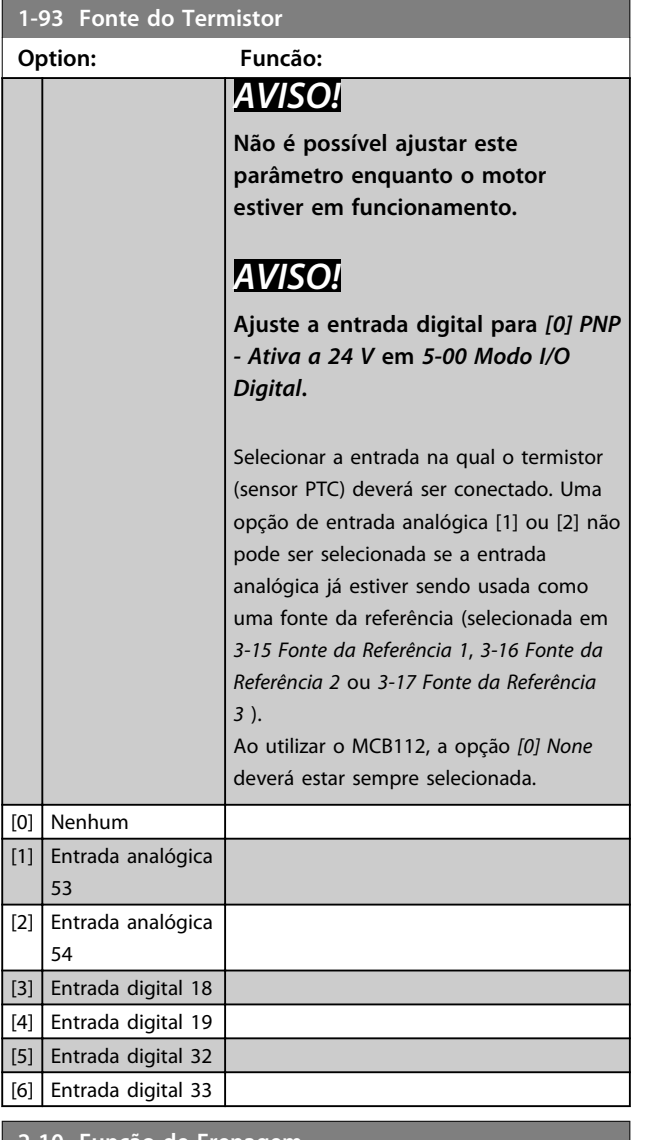

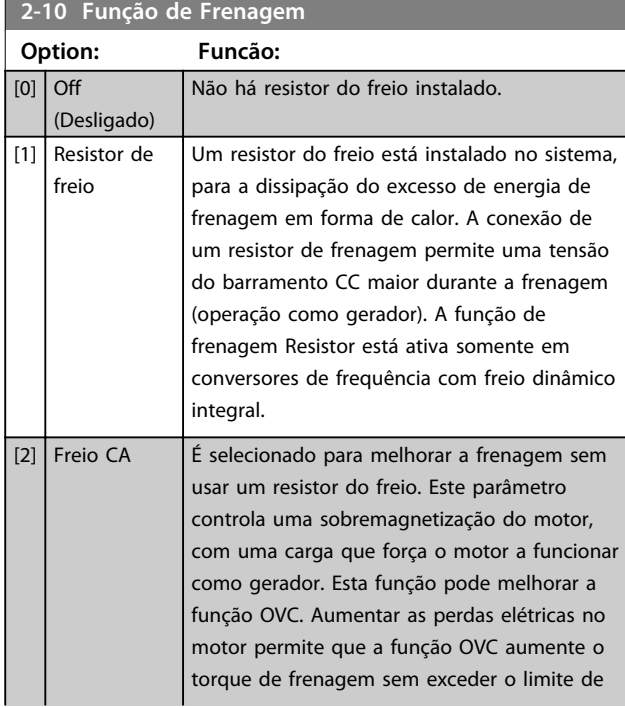

# **2-10 Função de Frenagem**

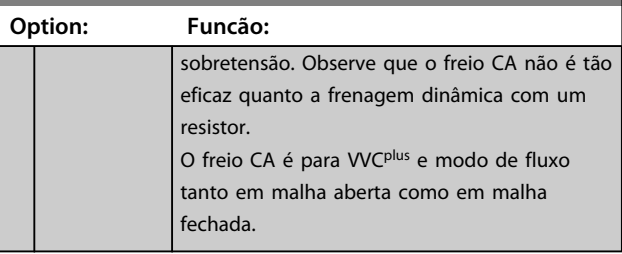

# **2-11 Resistor de Freio (ohm)**

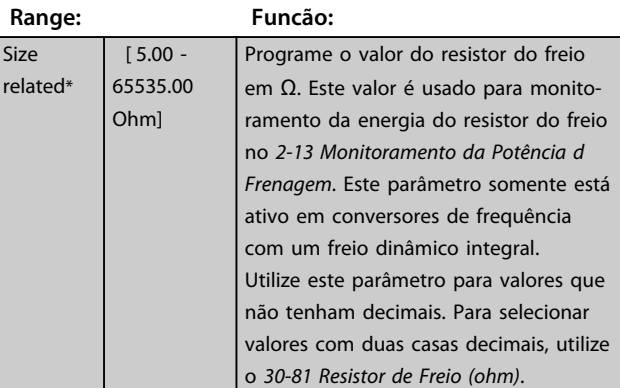

# **2-12 Limite da Potência de Frenagem (kW)**

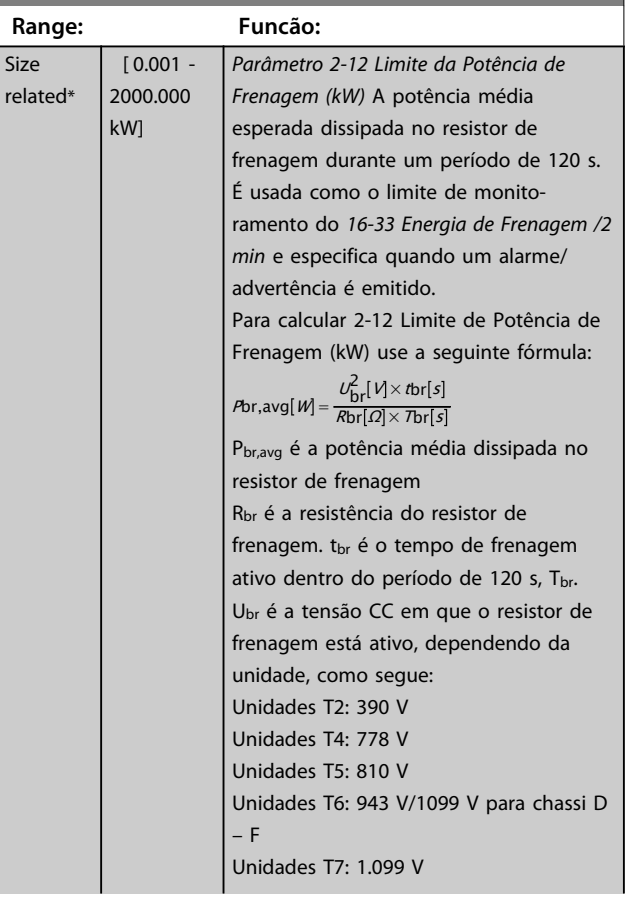

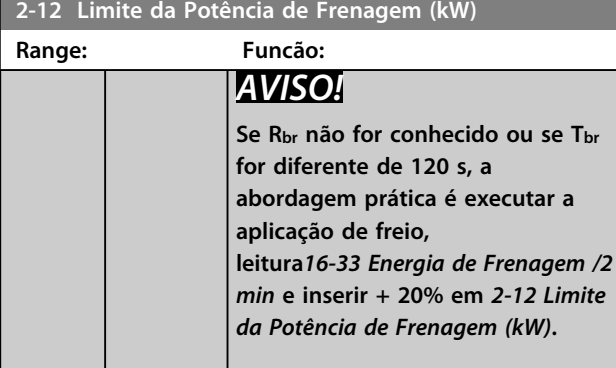

## **2-13 Monitoramento da Potência d Frenagem**

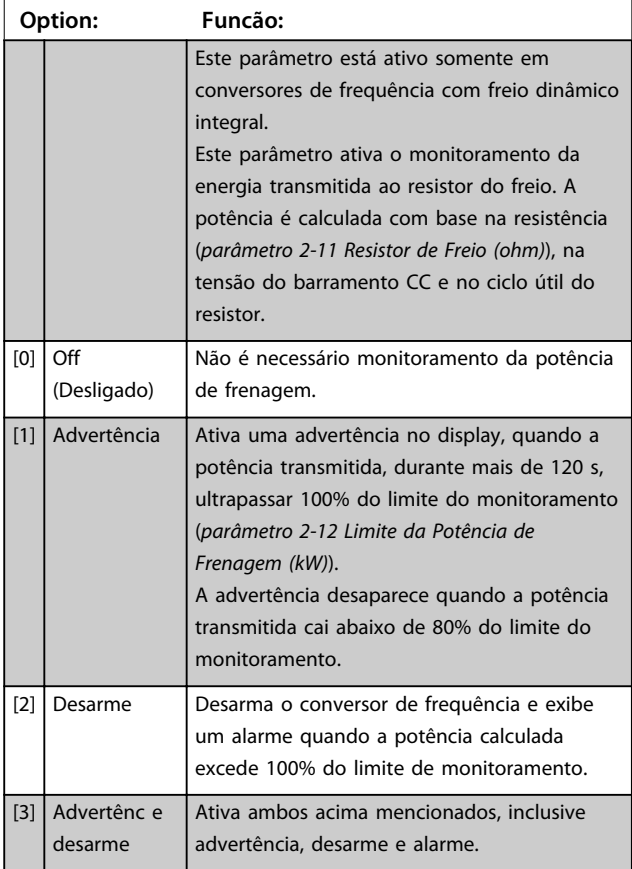

Se o monitoramento da energia for programado para *[0] Desligado* ou *[1] Advertência*, a função de frenagem permanece ativa mesmo se o limite de monitoramento for excedido, possivelmente resultando em sobrecarga térmica do resistor. Também é possível gerar uma advertência através de um relé/saída digital A precisão da medição do monitoramento da energia depende da precisão da resistência do resistor (superior a  $\pm$  20%).

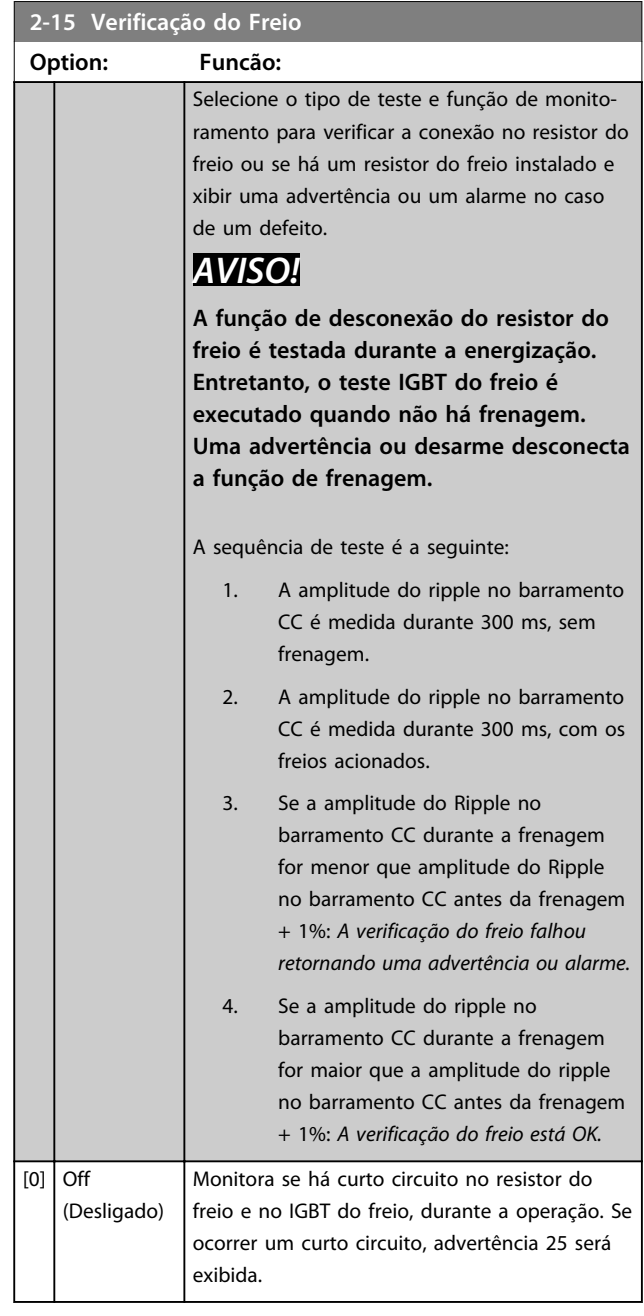

# *AVISO!*

**Remova uma advertência que tenha surgido com** *[0] Off* **ou** *[1] Warning* **desligando/ligando a alimentação de rede elétrica. Deve-se corrigir primeiramente o defeito. Com** *[0] Off* **(Desligado) ou** *[1] Warning* **(Advertência) o conversor de frequência continuar funcionando mesmo que uma falha seja localizada.**

Este parâmetro somente está ativo em conversores de frequência com um freio dinâmico integral.

**6 6**

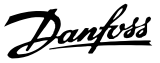

# <span id="page-61-0"></span>6.1.3 2-2\* Freio Mecânico

Controlar a operação de um freio eletromagnético (mecânico), tipicamente necessário em aplicações de içamento, requer parâmetros especiais.

Para controlar um freio mecânico, requer-se uma saída do relé (relé 01 ou relé 02) ou uma saída digital programada (terminal 27 ou 29). Normalmente, essa saída deve estar fechada durante o período em que o conversor de frequência não for capaz de 'manter' o motor devido, por exemplo, a uma carga excessiva. Selecione *[32] Controle do Freio Mecânico* para aplicações com freio eletromagnético em *parâmetro 5-40 Função do Relé*, *5-30 Terminal 27 Saída Digital* ou *5-31 Terminal 29 Saída Digital*. Ao selecionar *[32] Controle do freio mecânico*, o freio mecânico fica fechado desde a partida até a corrente de saída ficar acima do nível selecionado em *parâmetro 2-20 Corrente de Liberação do Freio*. Durante a parada, o freio mecânico é ativado quando a velocidade estiver abaixo do nível especificado no *parâmetro 2-21 Velocidade de Ativação do Freio [RPM]*. Se o conversor de frequência entrar em condição de alarme ou em situação de sobrecarga de corrente ou sobretensão, o freio mecânico é acionado imediatamente, como na função Torque Seguro Desligado.

# *AVISO!*

**O modo proteção e os recursos de atraso do desarme (***14-25 Atraso do Desarme no Limite de Torque* **e** *14-26 Atraso Desarme-Defeito Inversor***) podem retardar a ativação do freio mecânico em uma condição de alarme. Desabilitar esses recursos em aplicações de içamento.**

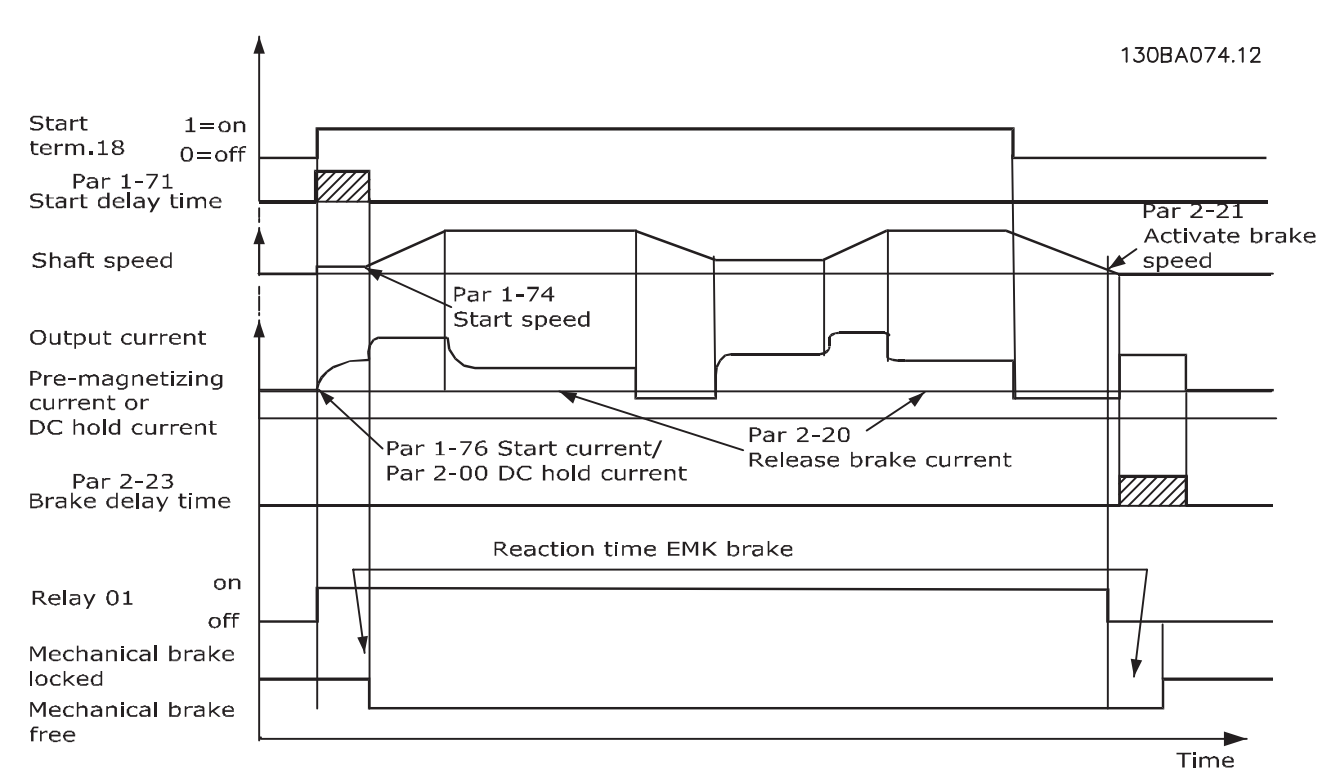

**Ilustração 6.7 Função Freio Mecânico**

presente. O

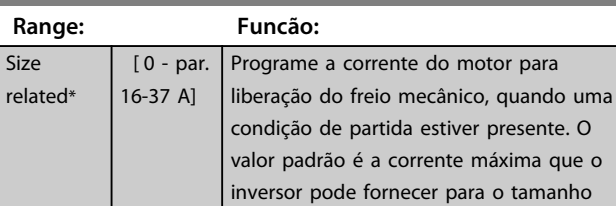

**2-20 Corrente de Liberação do Freio**

*Inversor*. *AVISO!*

**Quando a saída de controle do freio mecânico for selecionada e nenhum freio mecânico estiver conectado, a função não irá funcionar por configuração padrão devido à corrente do motor muito baixa.**

da potência específico. O limite superior é especificado no *16-37 Corrente Máx.do*

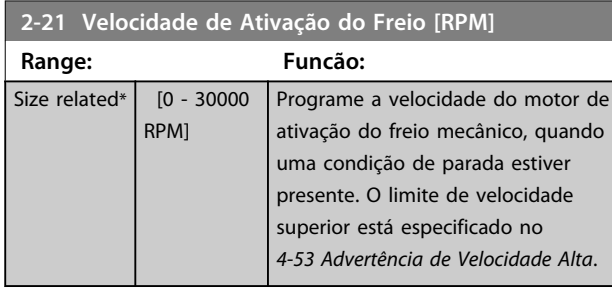

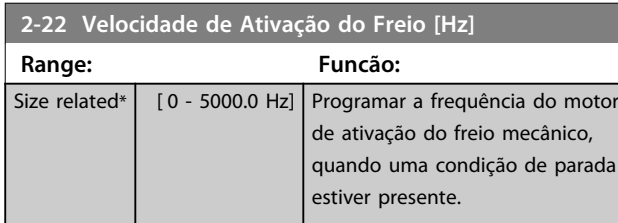

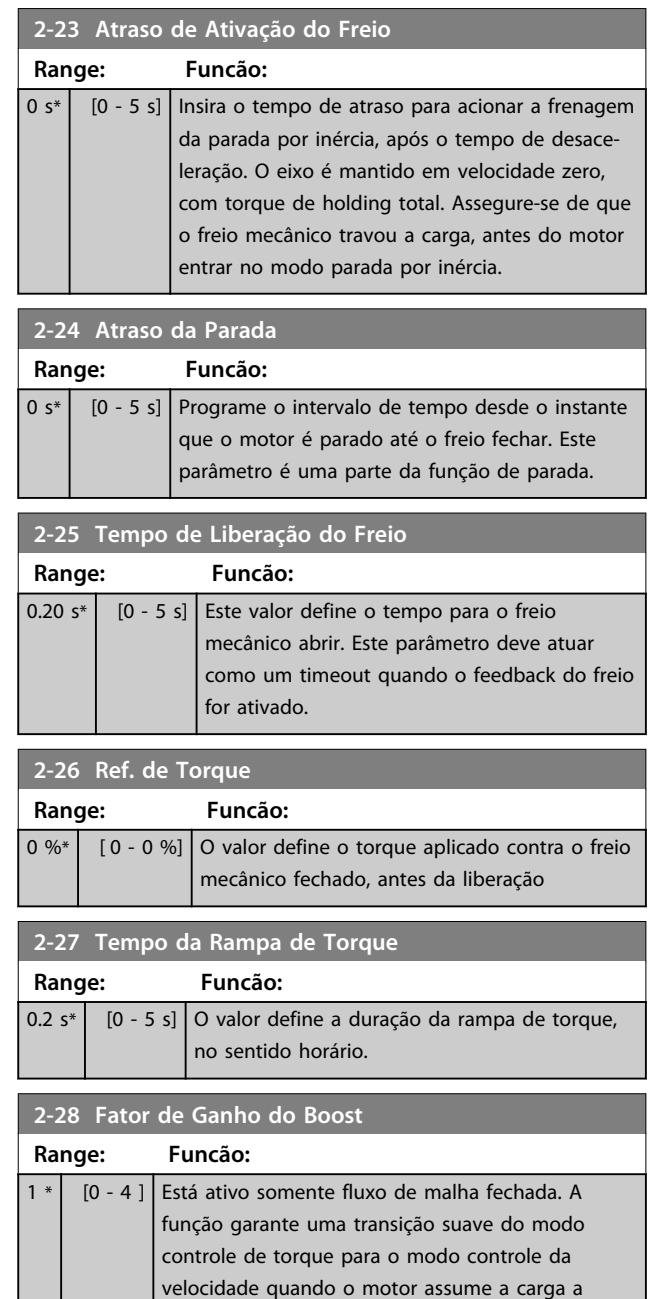

partir da frenagem.

**Programação Instruções de Utilização** 130BA642.12 130BA642.12 II I MotorVelocidade Premagnet. Rampa de Torque Freio Parada Ativar Rampa de Aceleração 1 p. 3-41 Rampa de Desaceleração 1 p. 3-42 Tempo Release  $\overline{\phantom{a}}$  $\mathbf{I}$ Atraso  $\mathbf{I}$ Freio  $p. 2-27$ Tempo p. 2-24 Atraso  $\mathbf{I}$  $\overline{\phantom{a}}$  $\overline{\phantom{a}}$  $\overline{1}$ p. 2-25 p. 2-23 Ref. de Torque 2-26  $\overline{1}$  $\overline{\phantom{a}}$  $\overline{\phantom{a}}$  $\overline{\phantom{a}}$ Torqueref.  $\overline{1}$  $\overline{1}$ Relé  $\overline{\phantom{a}}$  $\overline{\phantom{a}}$ Fator de Ganho do Boost  $\overline{\phantom{a}}$  $\overline{1}$ p. 2-28 GanhoBoost  $\overline{\phantom{a}}$  $\overline{\phantom{a}}$  $\overline{\phantom{a}}$  $\overline{1}$ Mec.Freio  $\overline{\phantom{a}}$  $\overline{1}$ 1 2 | 3  $\overline{\phantom{a}}$ 

**Ilustração 6.8 Sequência de Liberação do Freio para Controle do Freio Mecânico de Içamento**

I) *Atraso de Ativação do Freio.* O conversor de frequência inicia novamente na posição *freio mecânico ativado*. II) *Atraso da parada*. Quando o tempo entre partidas sucessivas for menor do que o programado em *parâmetro 2-24 Atraso da Parada*, o conversor de frequência dá partida sem aplicar o freio mecânico (reversão).

Danfoss

**Programação Instruções de Utilização**

Danfoss

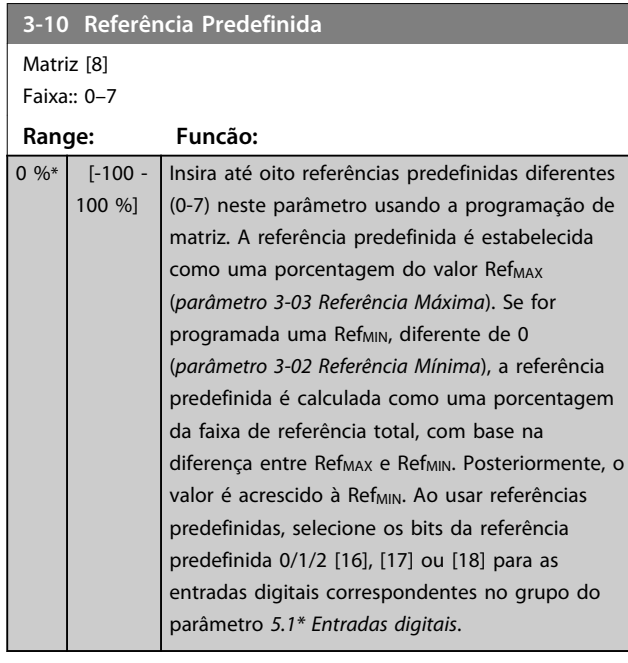

130BA149.10

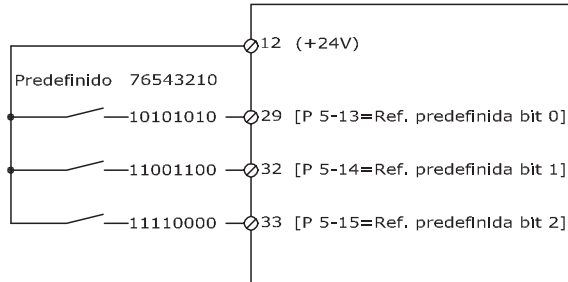

### **Ilustração 6.9 Referência Predefinida**

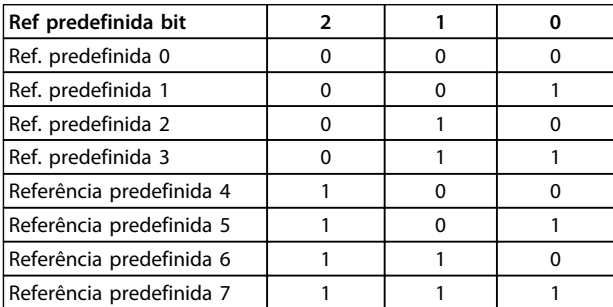

## **Tabela 6.4 Bits por Referência Predefinida**

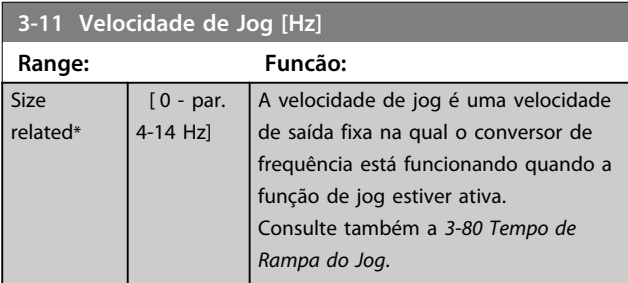

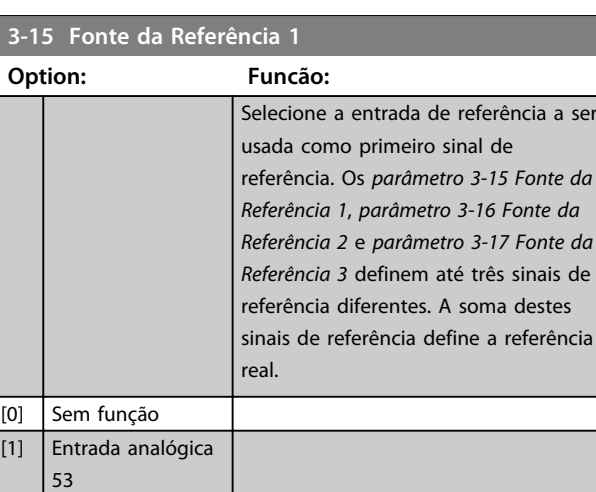

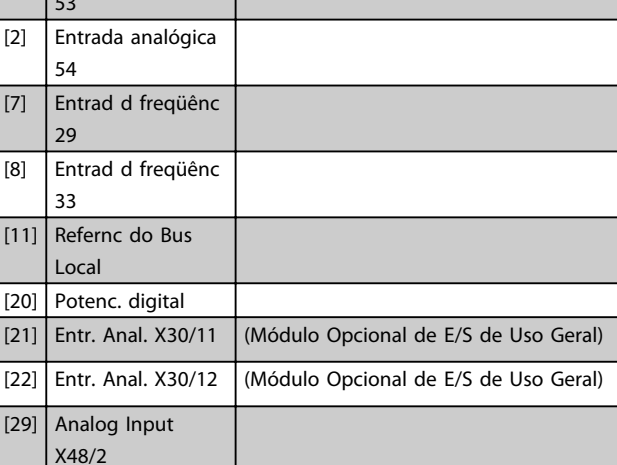

## **3-16 Fonte da Referência 2**

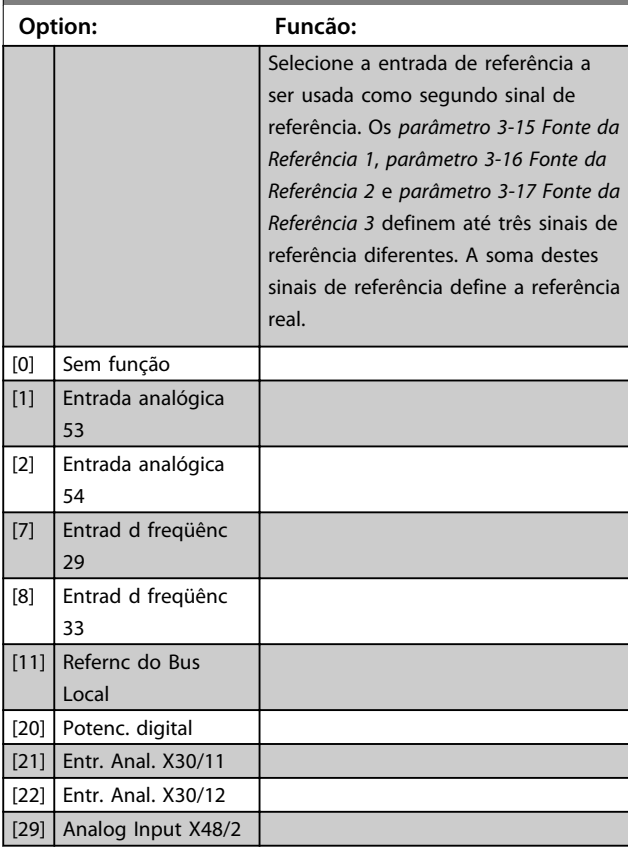

Danfoss

**Programação Instruções de Utilização**

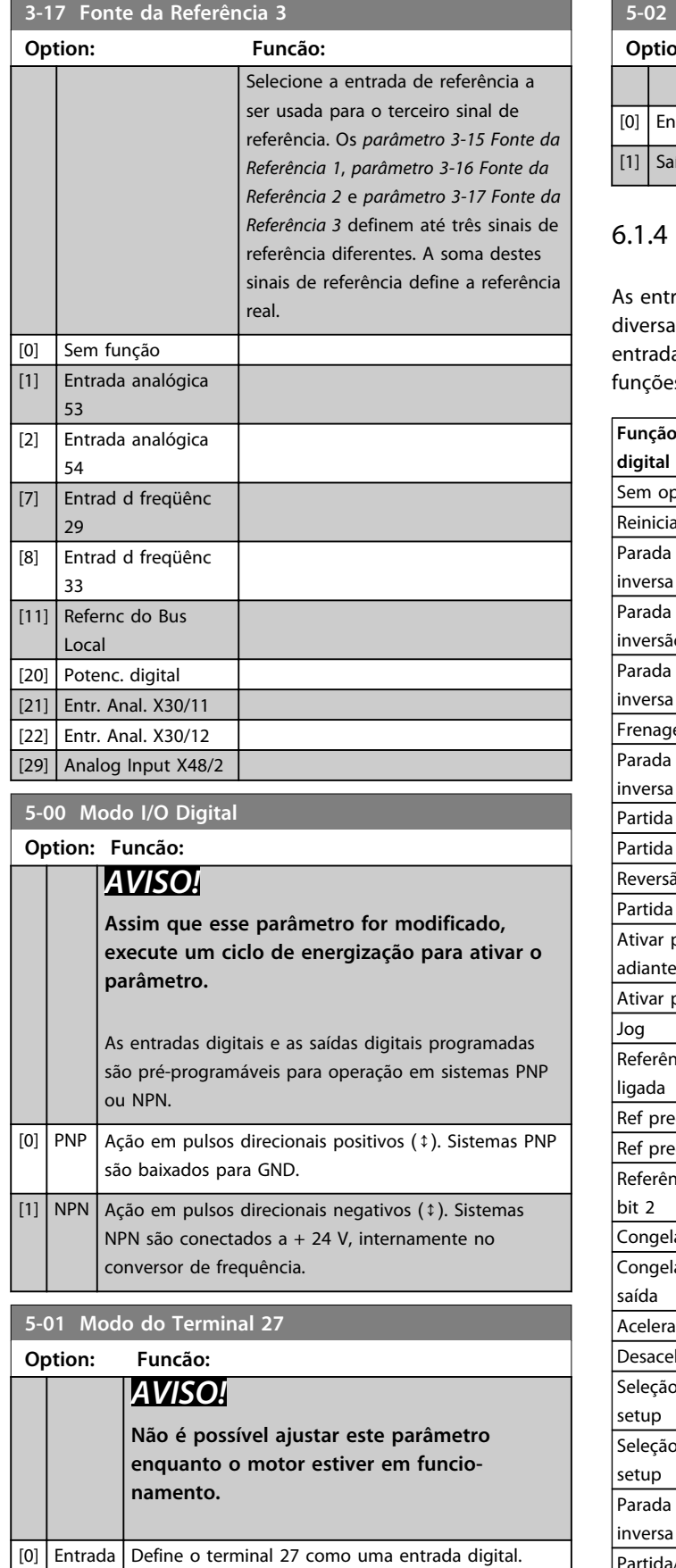

 $\vert$  [1]  $\vert$  Saída  $\vert$  Define o terminal 27 como uma saída digital.

## **5-02 Modo do Terminal 29**

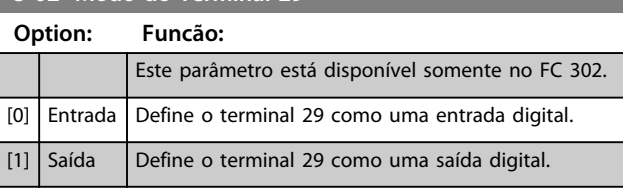

# 6.1.4 Entradas Digitais

radas digitais são utilizadas para selecionar as as funções do conversor de frequência. Todas as as digitais podem ser programadas para as seguintes es:

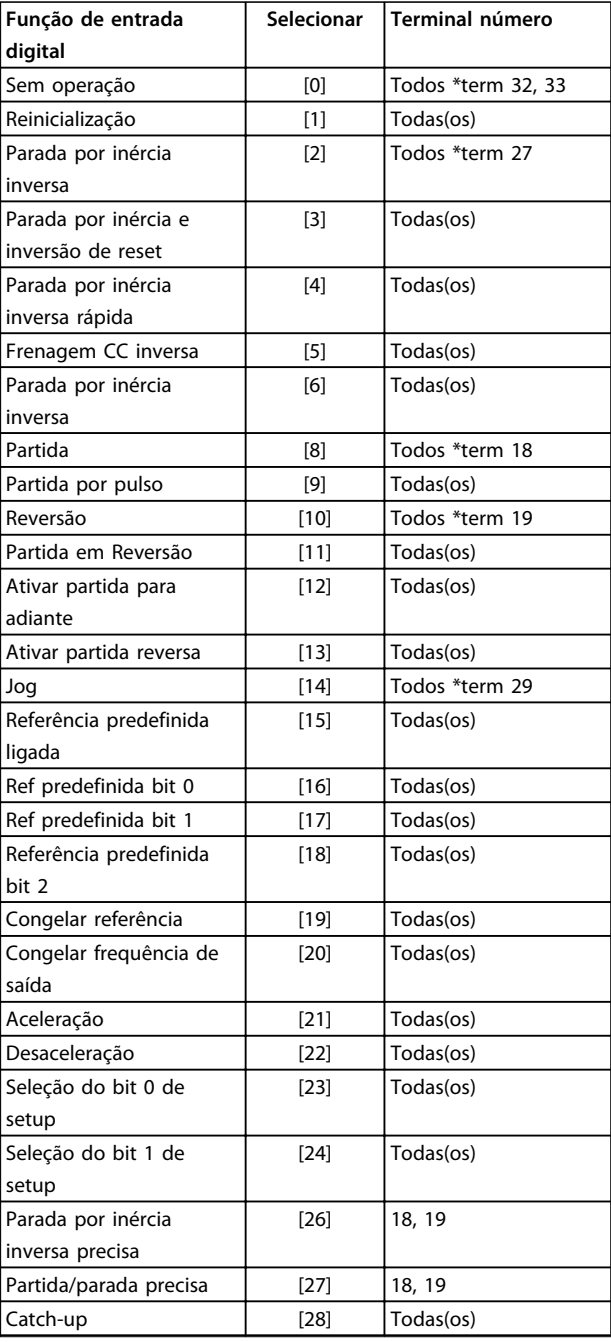

 $\overline{\phantom{a}}$ 

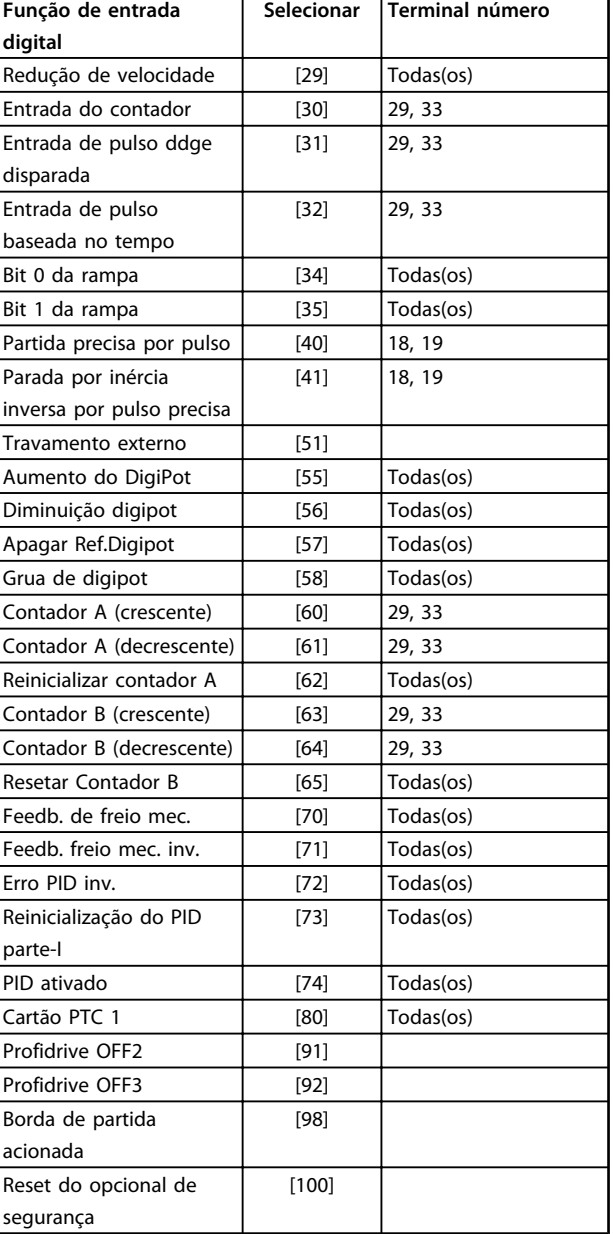

#### **Tabela 6.5 Funções da Entrada Digital**

Os terminais padrão doFC 300 são 18, 19, 27, 29, 32 e 33. Os terminais do MCB 101 são X30/2, X30/3 e X30/4. Funções do terminal 29 como saída somente em FC 302.

As funções dedicadas a apenas uma entrada digital são declaradas no parâmetro associado.

Todas as entradas digitais podem ser programadas para estas funções:

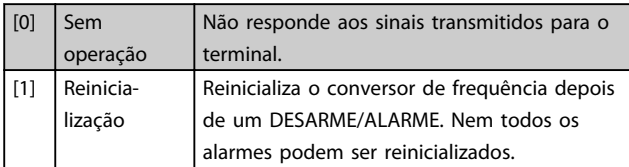

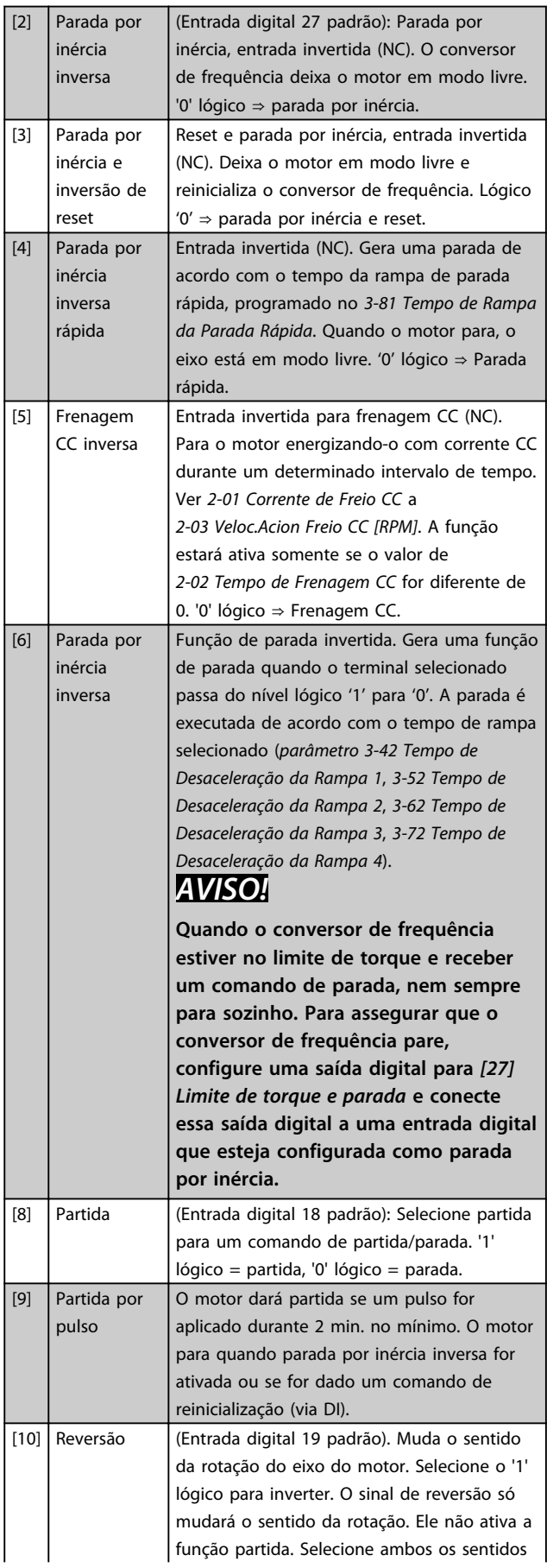

Danfoss

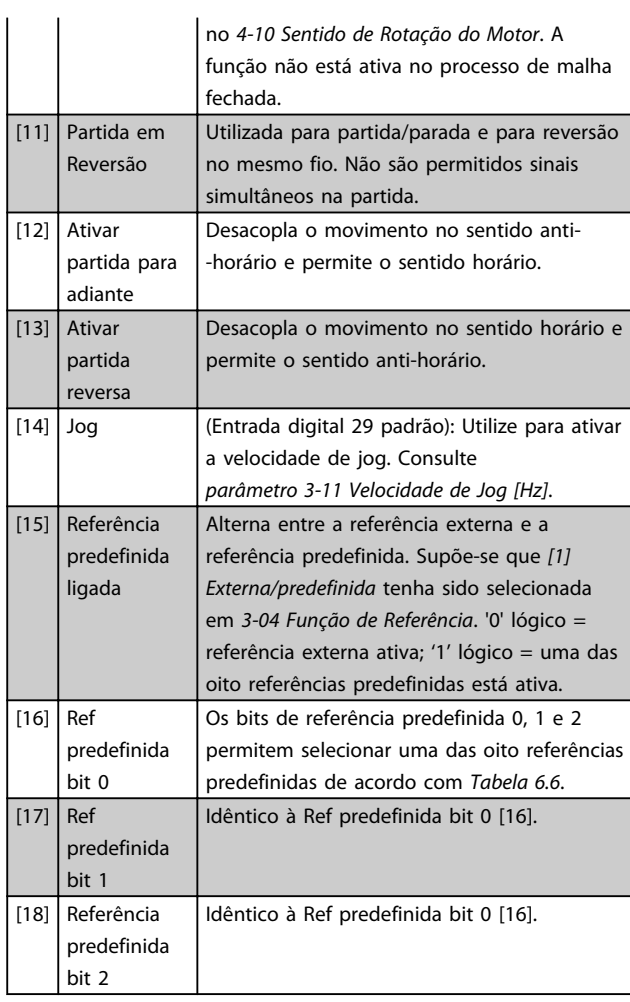

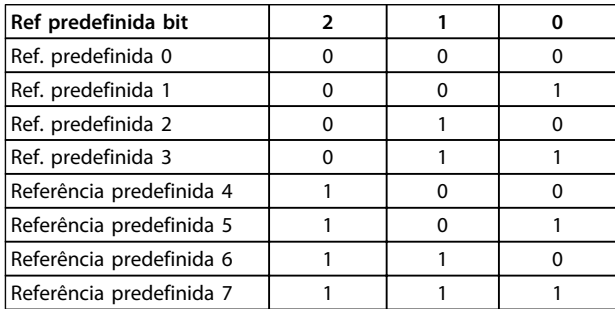

**Tabela 6.6 Ref. predefinida Bit**

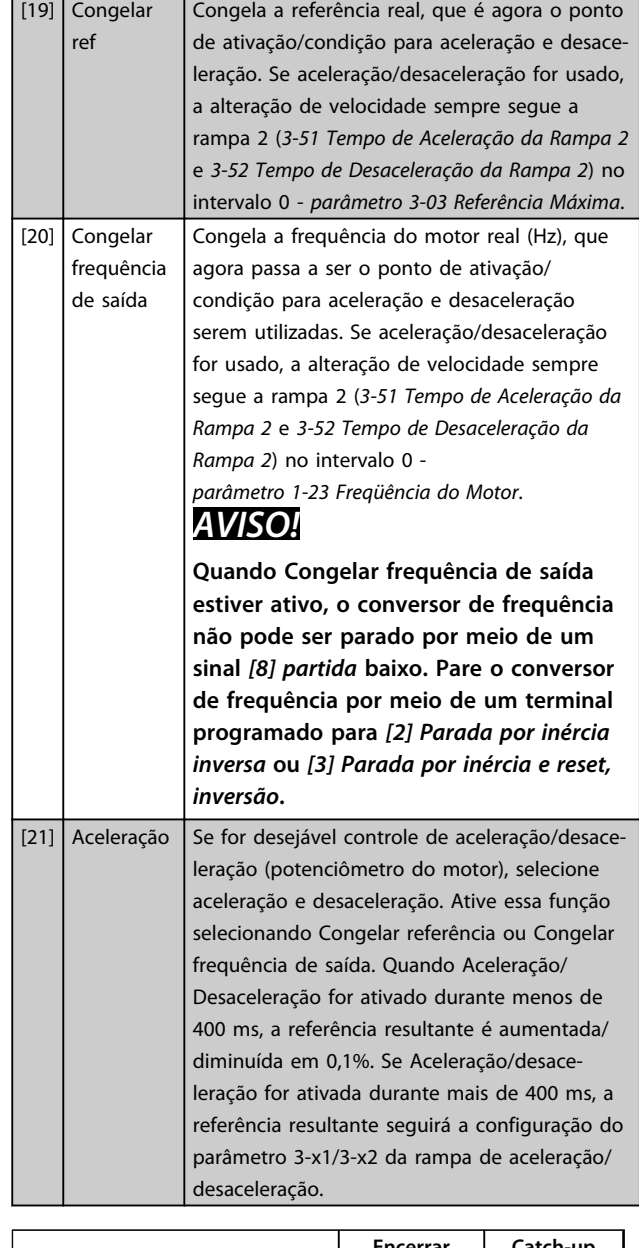

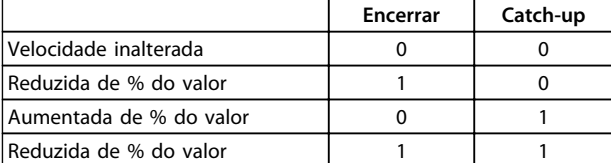

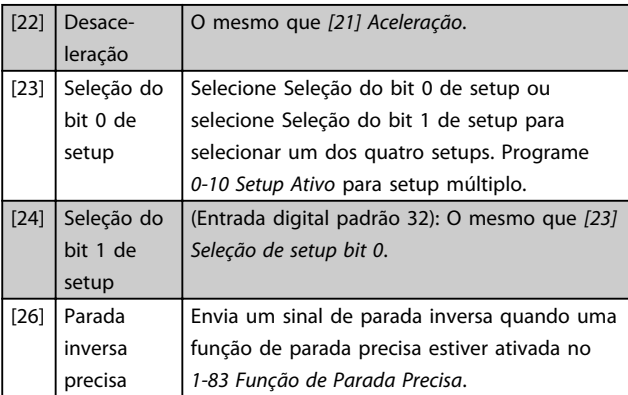

Danfoss

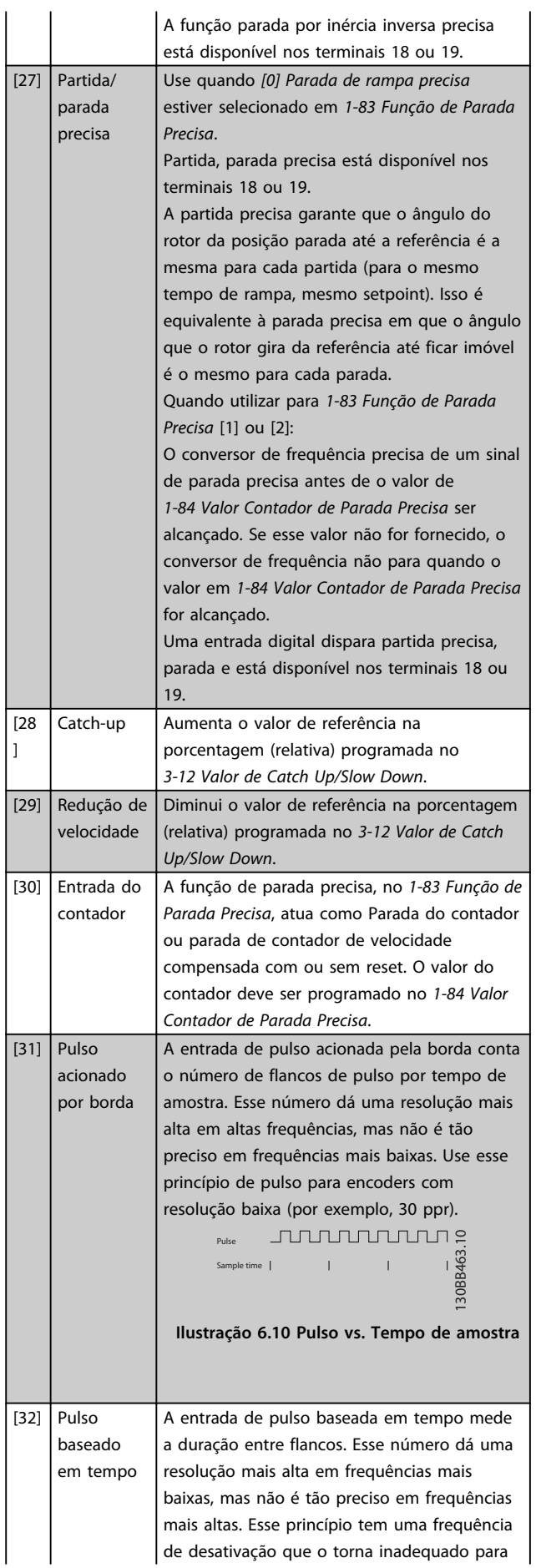

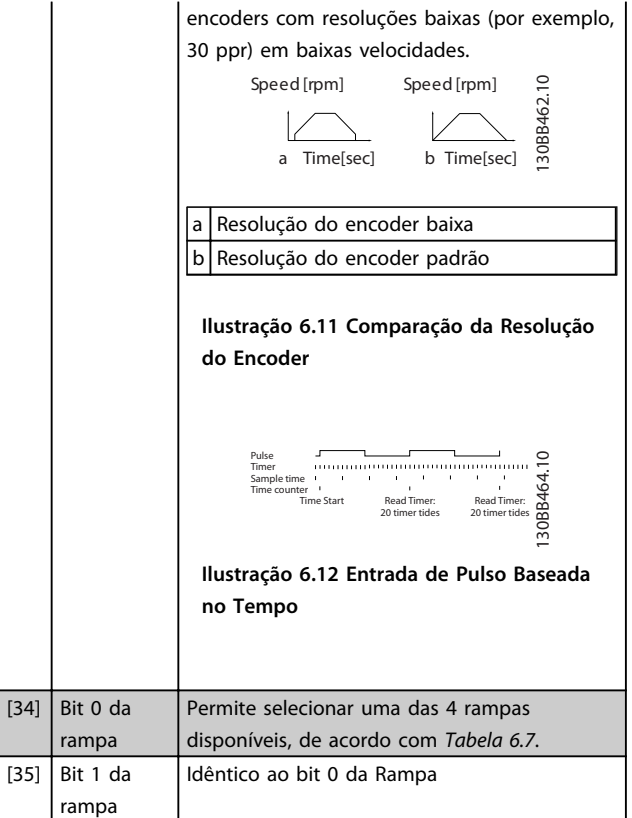

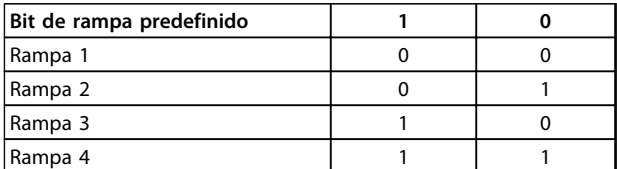

### **Tabela 6.7**

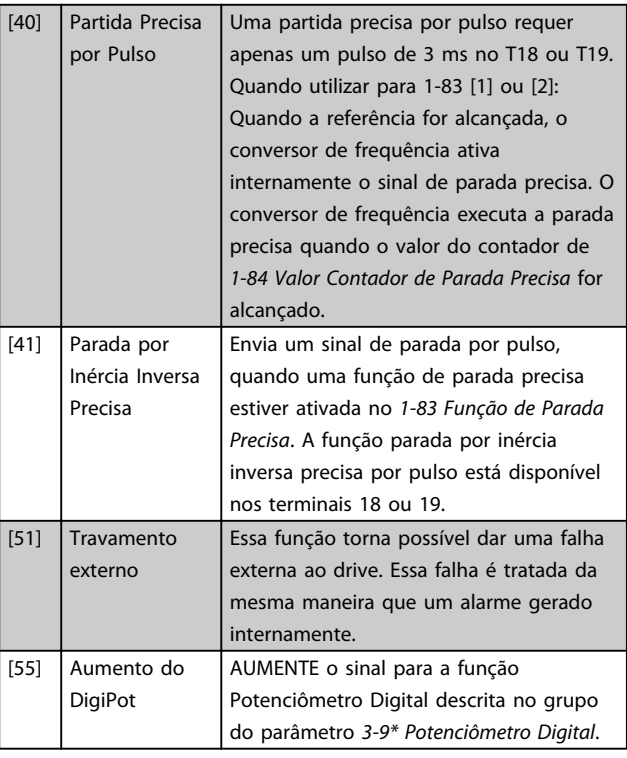

Danfoss

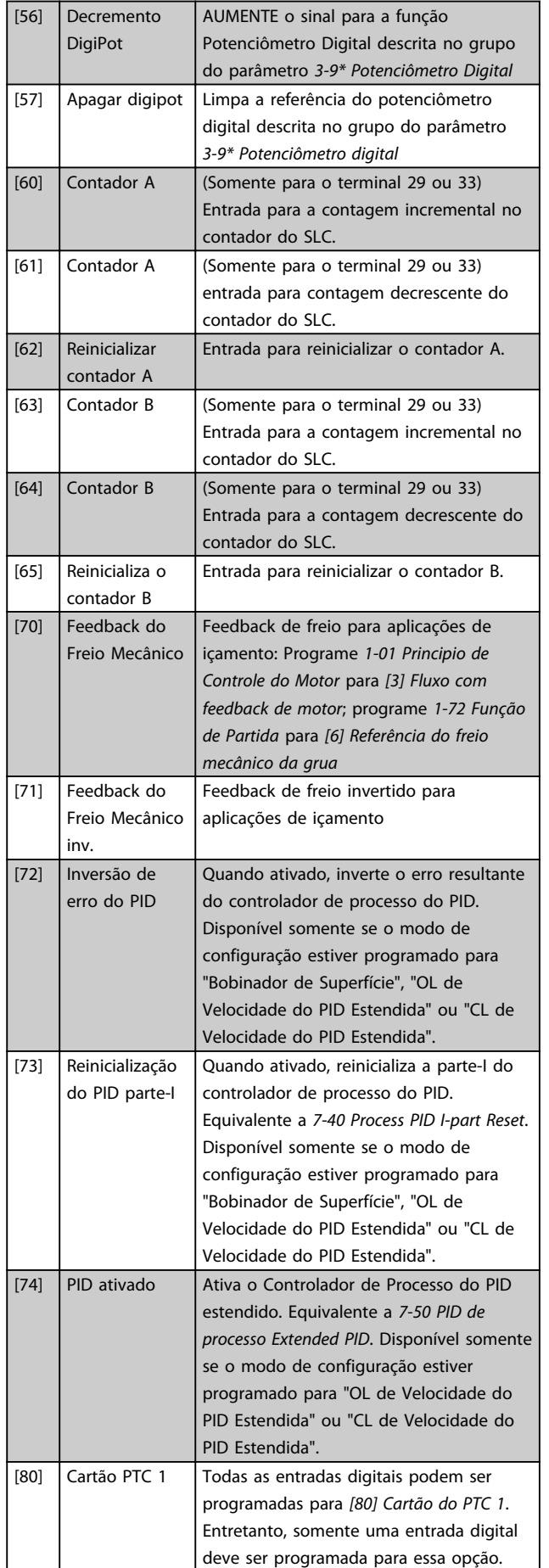

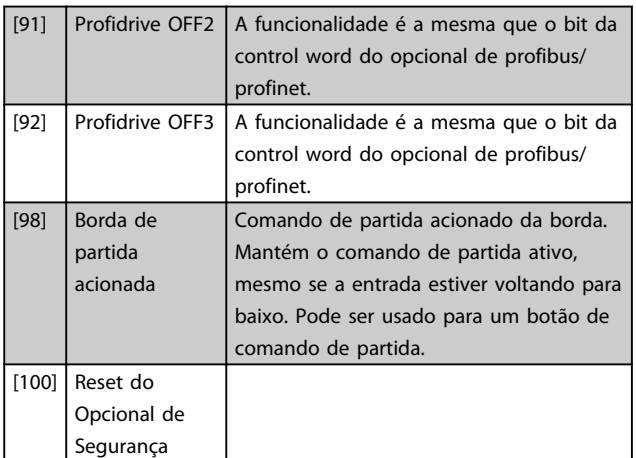

# 6.1.5 5–3\* Saídas Digitais

As 2 saídas digitais de estado sólido são comuns aos terminais 27 e 29. Programe a função de E/S do terminal 27 em 5-01 Modo do Terminal 27 e programe a função de E/S do terminal 29 em *parâmetro 5-02 Modo do Terminal 29*.

# *AVISO!*

**Não é possível ajustar este parâmetro enquanto o motor estiver em funcionamento.**

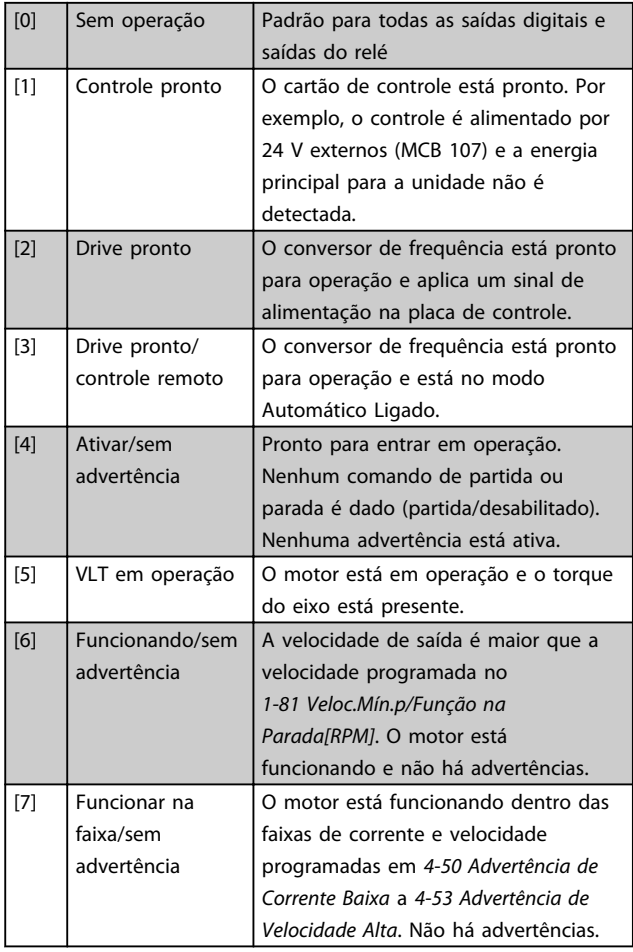

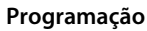

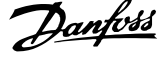

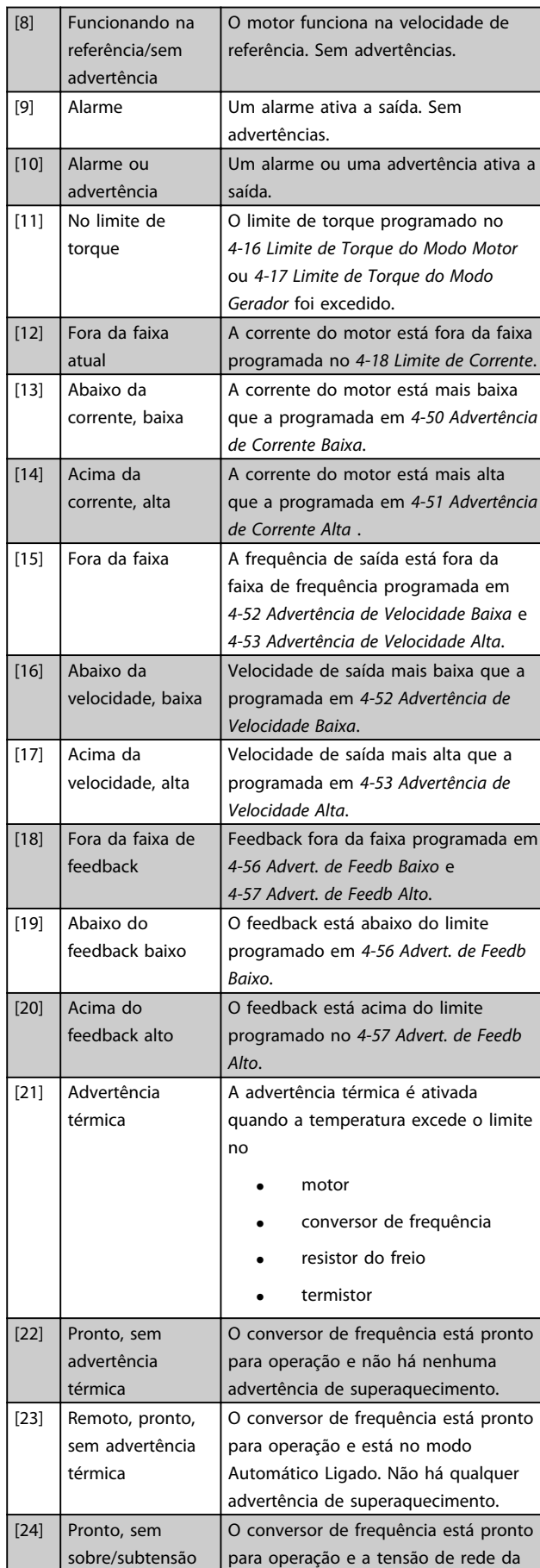

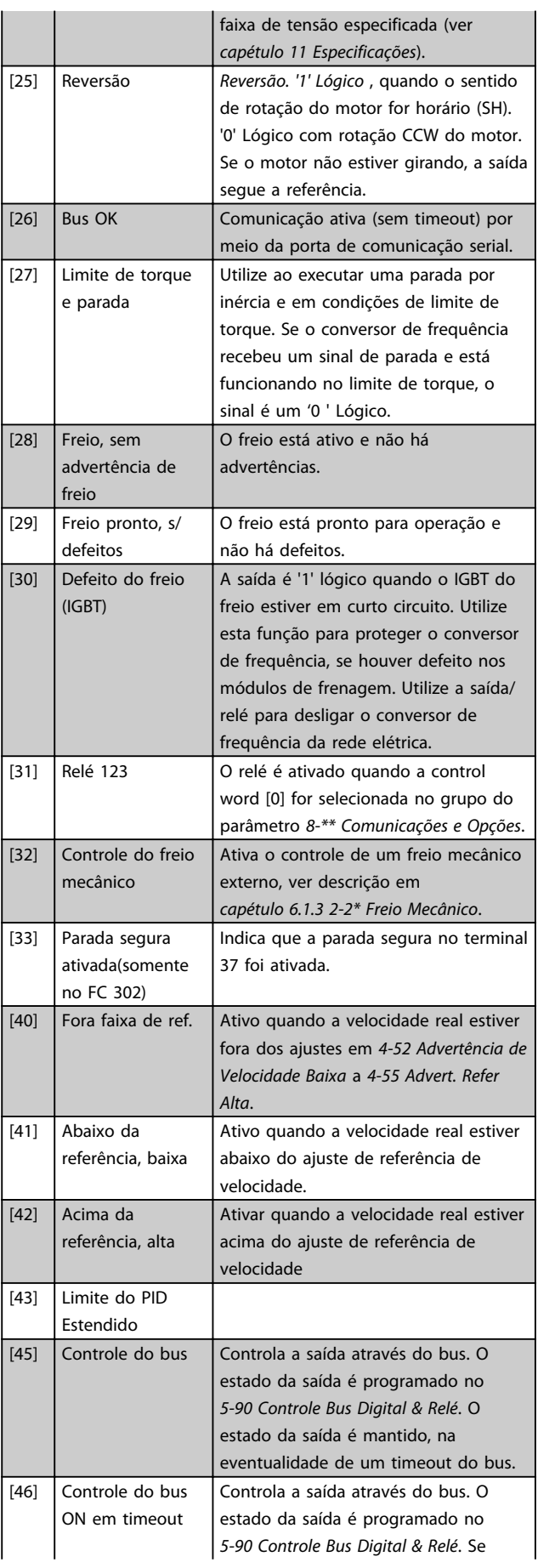

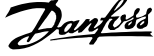

 $\overline{a}$ 

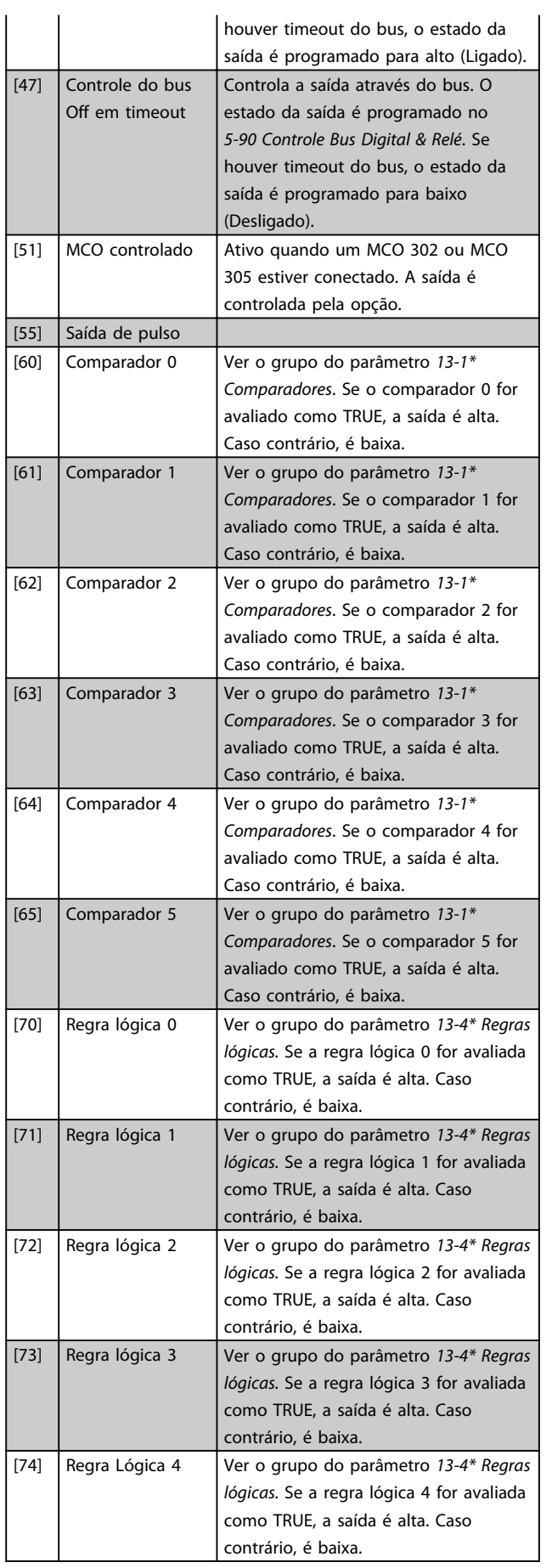

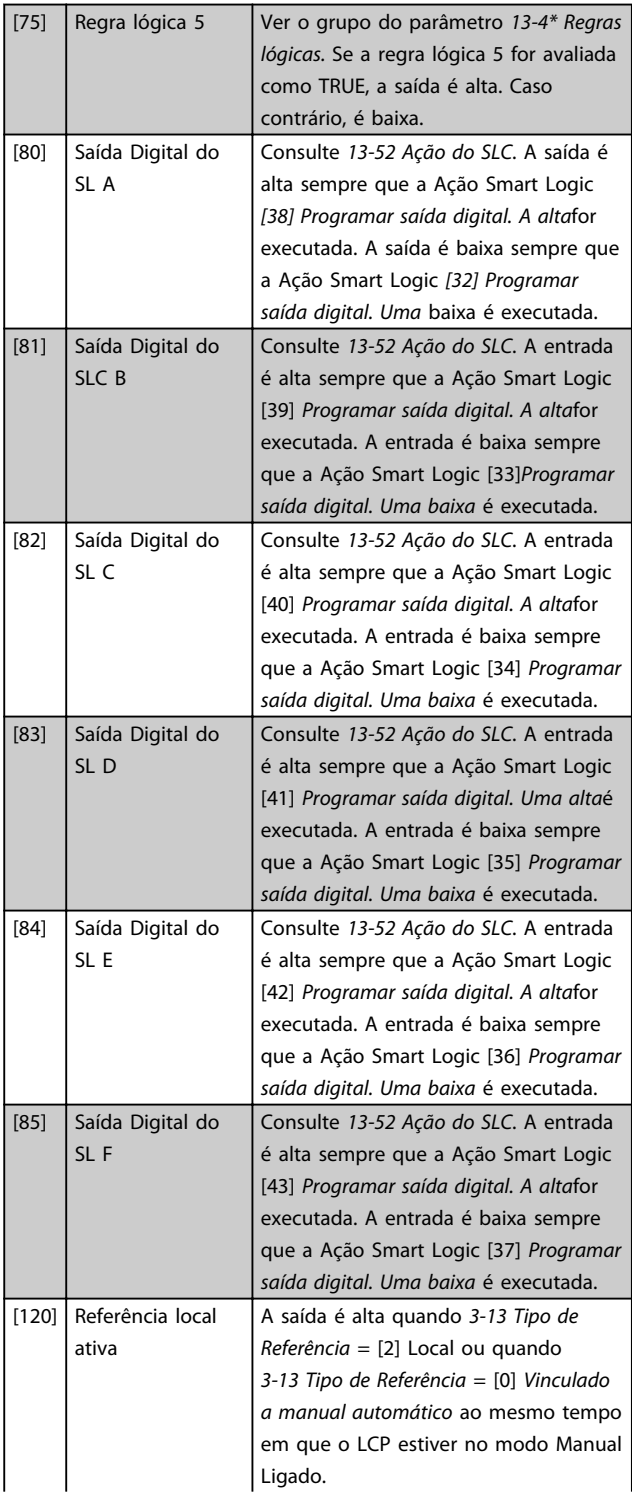

**6 6**
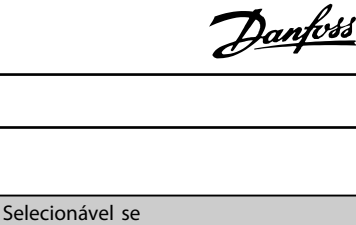

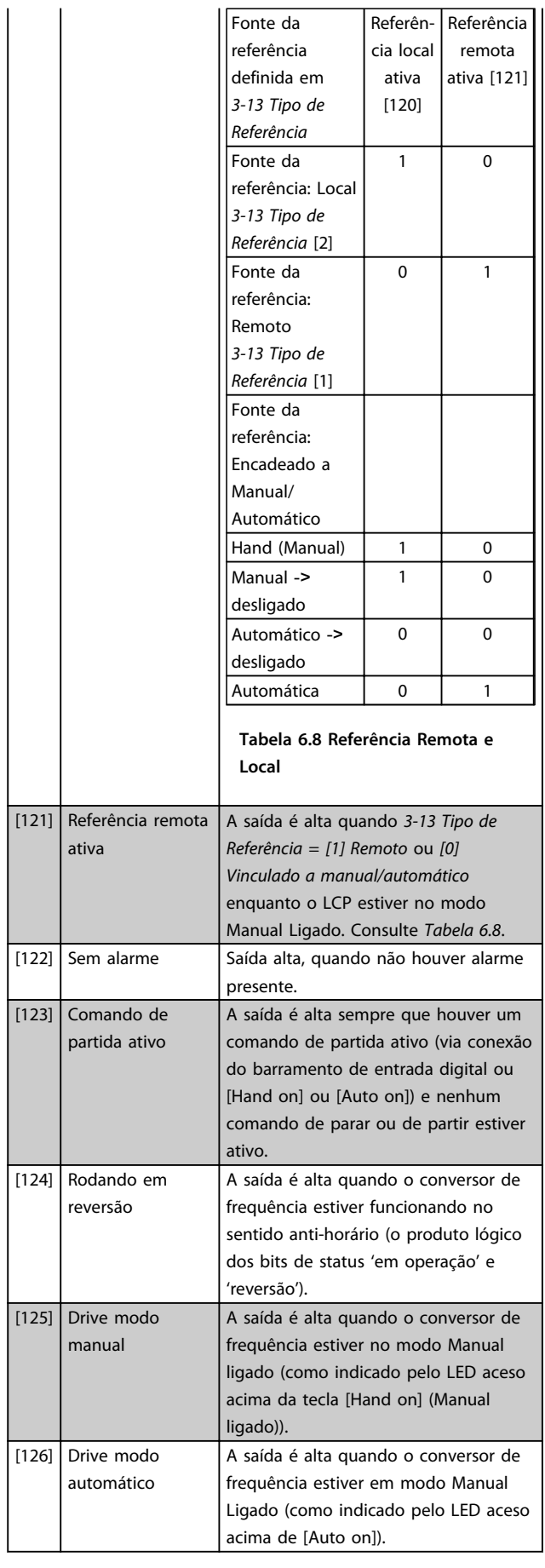

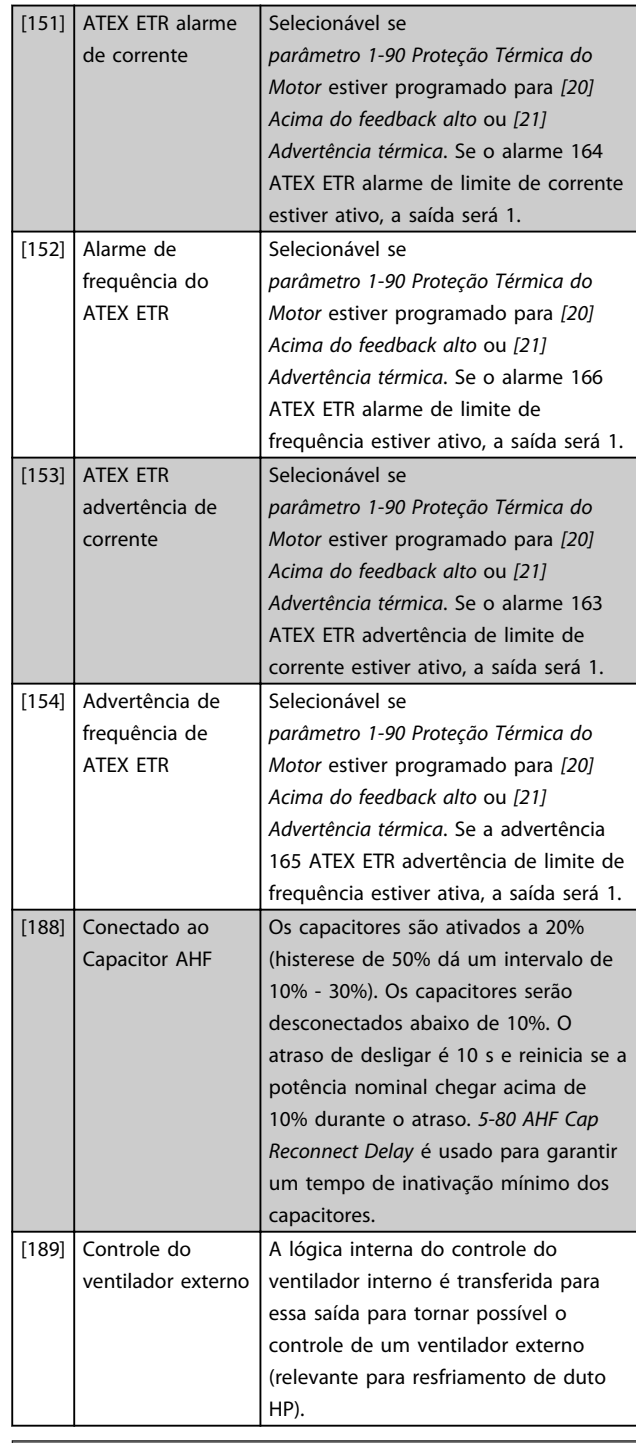

### Matriz [9]

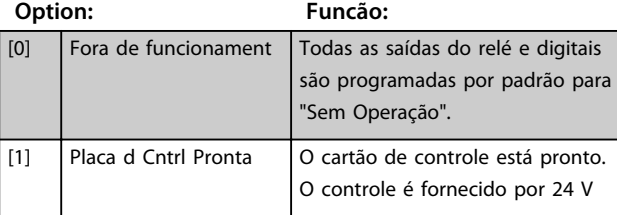

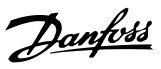

### Matriz [9]

(Relé 1 [0], Relé 2 [1], Relé 3 [2] (MCB 113), Relé 4 [3] (MCB 113), Relé 5 [4] (MCB 113), Relé 6 [5] (MCB 113), Relé 7 [6] (MCB 105), Relé 8 [7] (MCB 105), Relé 9 [8] (MCB 105))

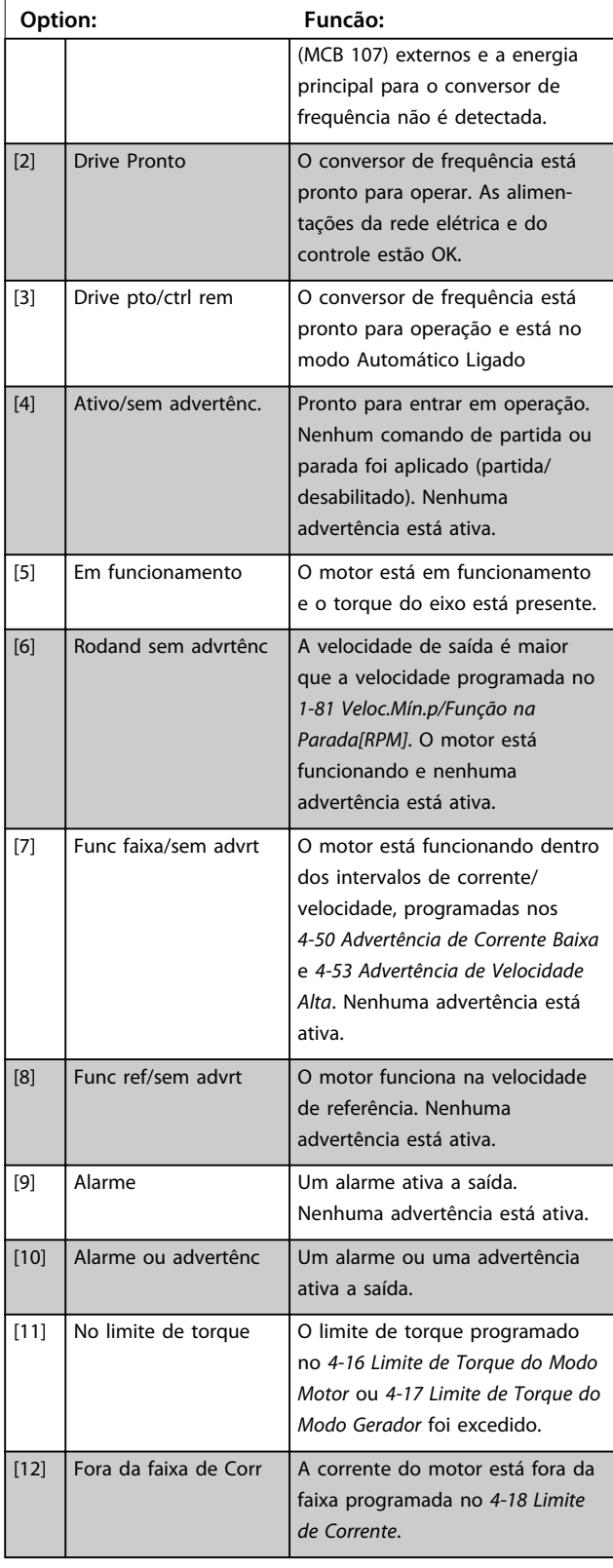

## **5-40 Função do Relé**

### Matriz [9]

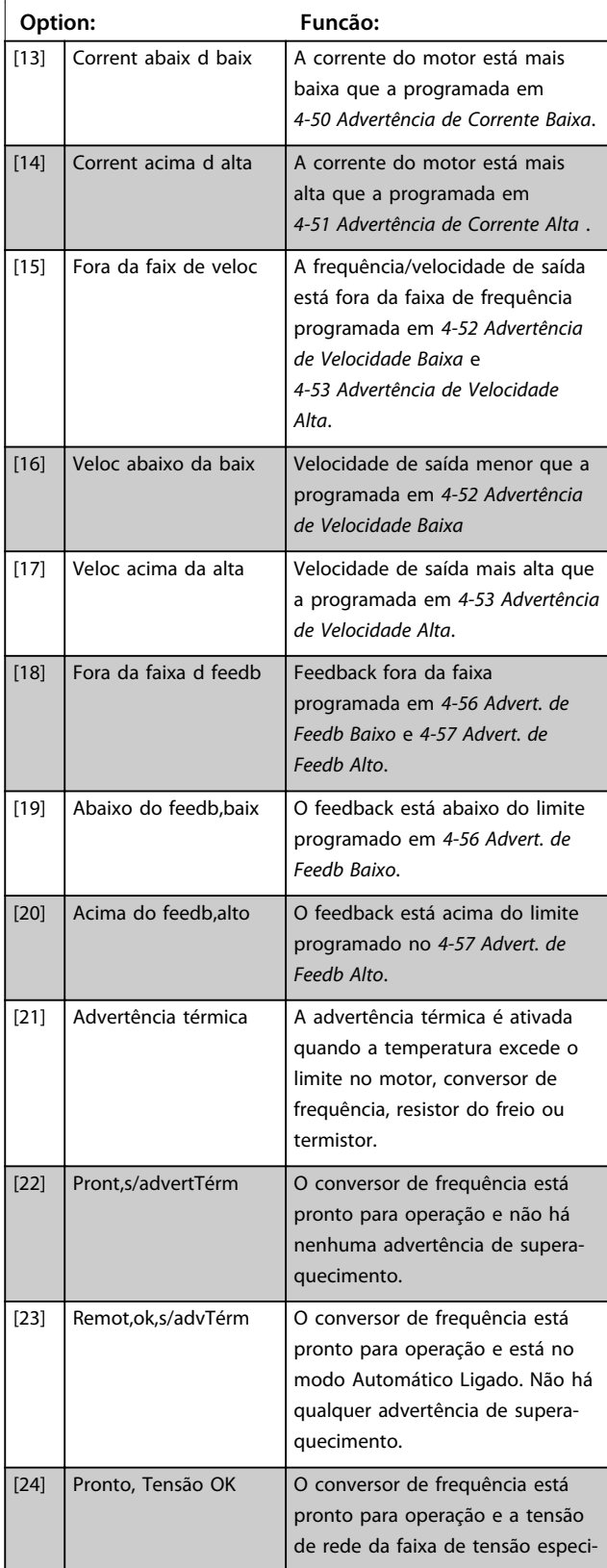

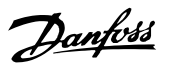

### Matriz [9]

(Relé 1 [0], Relé 2 [1], Relé 3 [2] (MCB 113), Relé 4 [3] (MCB 113), Relé 5 [4] (MCB 113), Relé 6 [5] (MCB 113), Relé 7 [6] (MCB 105), Relé 8 [7] (MCB 105), Relé 9 [8] (MCB 105))

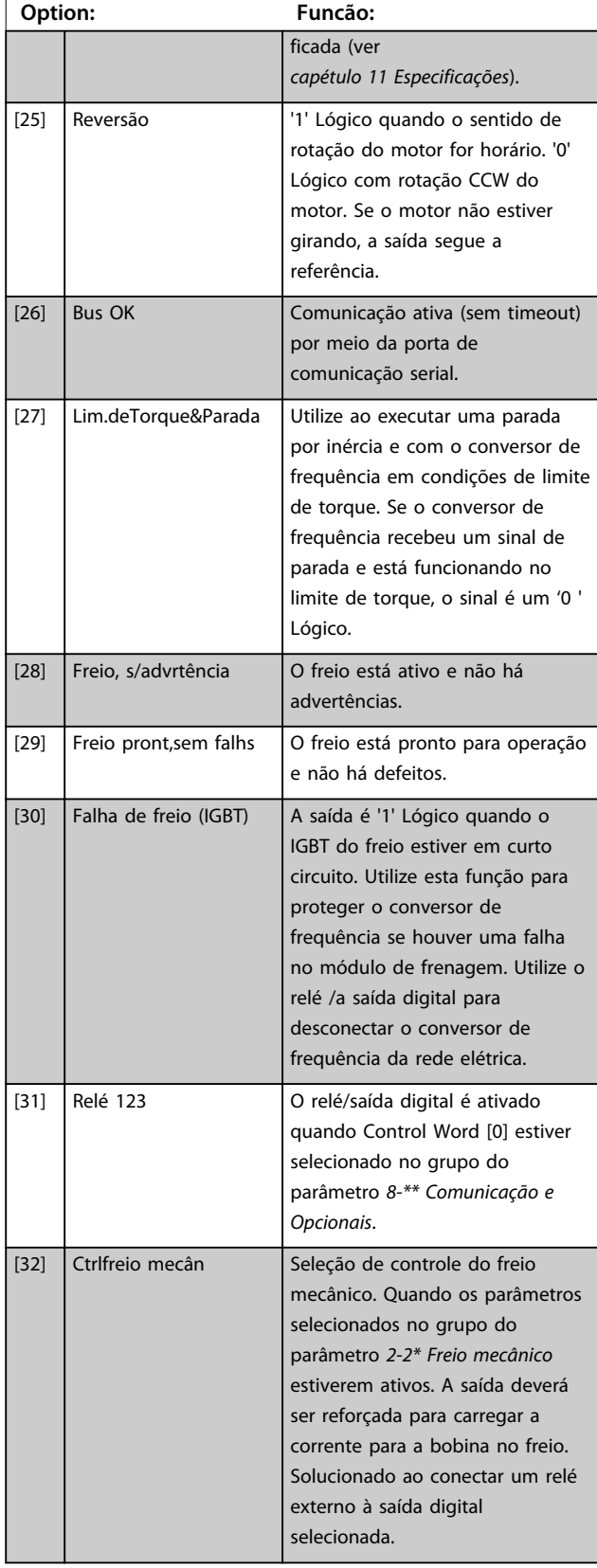

## **5-40 Função do Relé**

### Matriz [9]

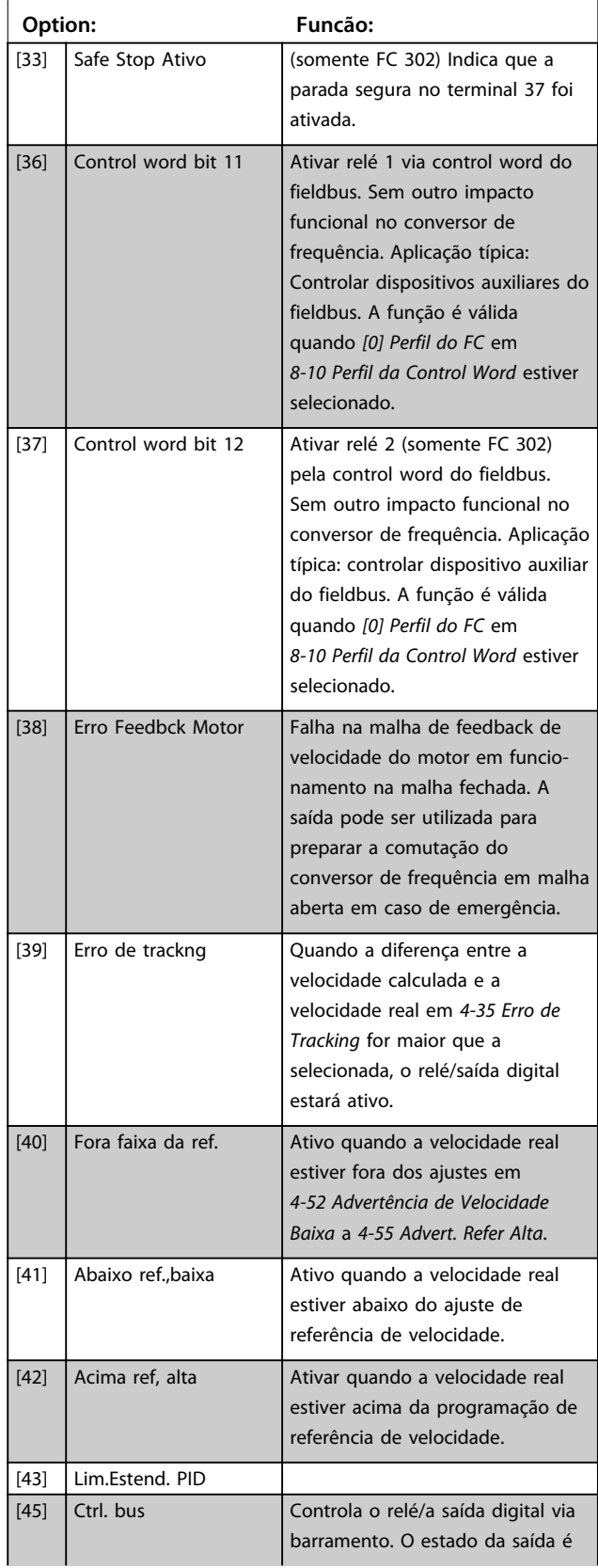

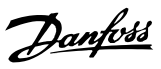

### Matriz [9]

(Relé 1 [0], Relé 2 [1], Relé 3 [2] (MCB 113), Relé 4 [3] (MCB 113), Relé 5 [4] (MCB 113), Relé 6 [5] (MCB 113), Relé 7 [6] (MCB 105), Relé 8 [7] (MCB 105), Relé 9 [8] (MCB 105))

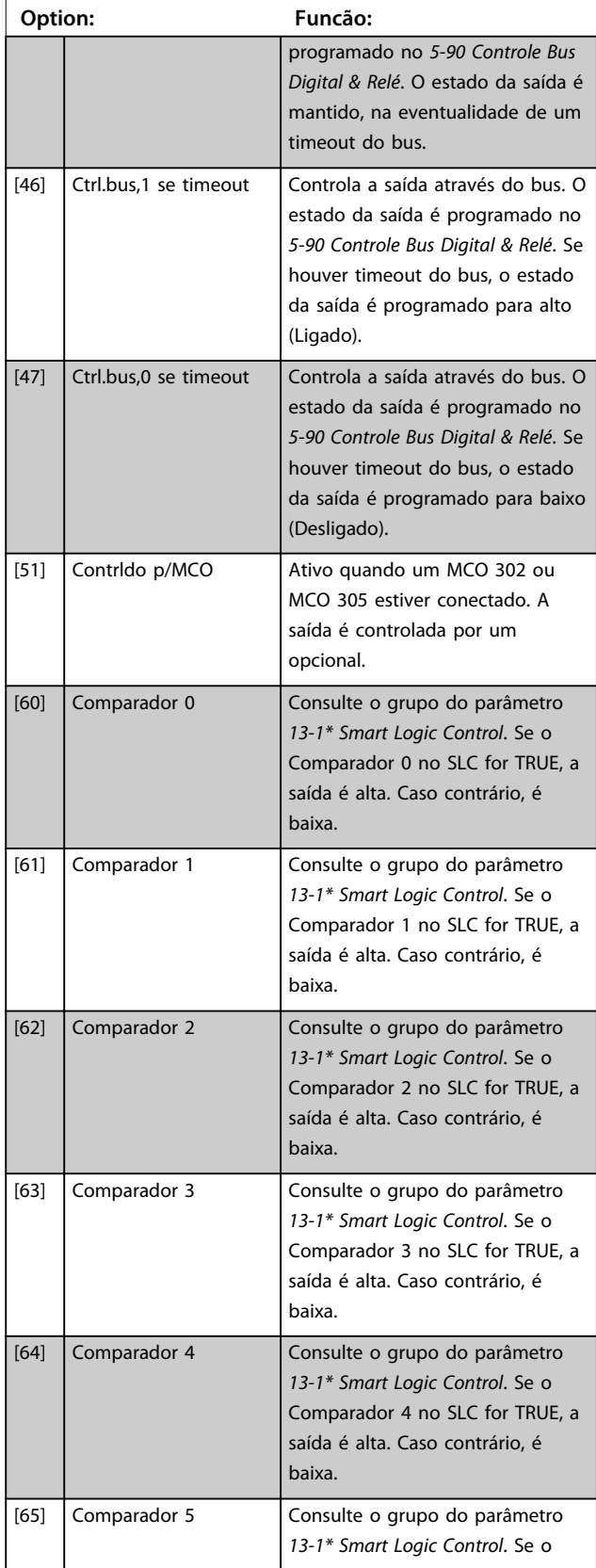

## **5-40 Função do Relé**

### Matriz [9]

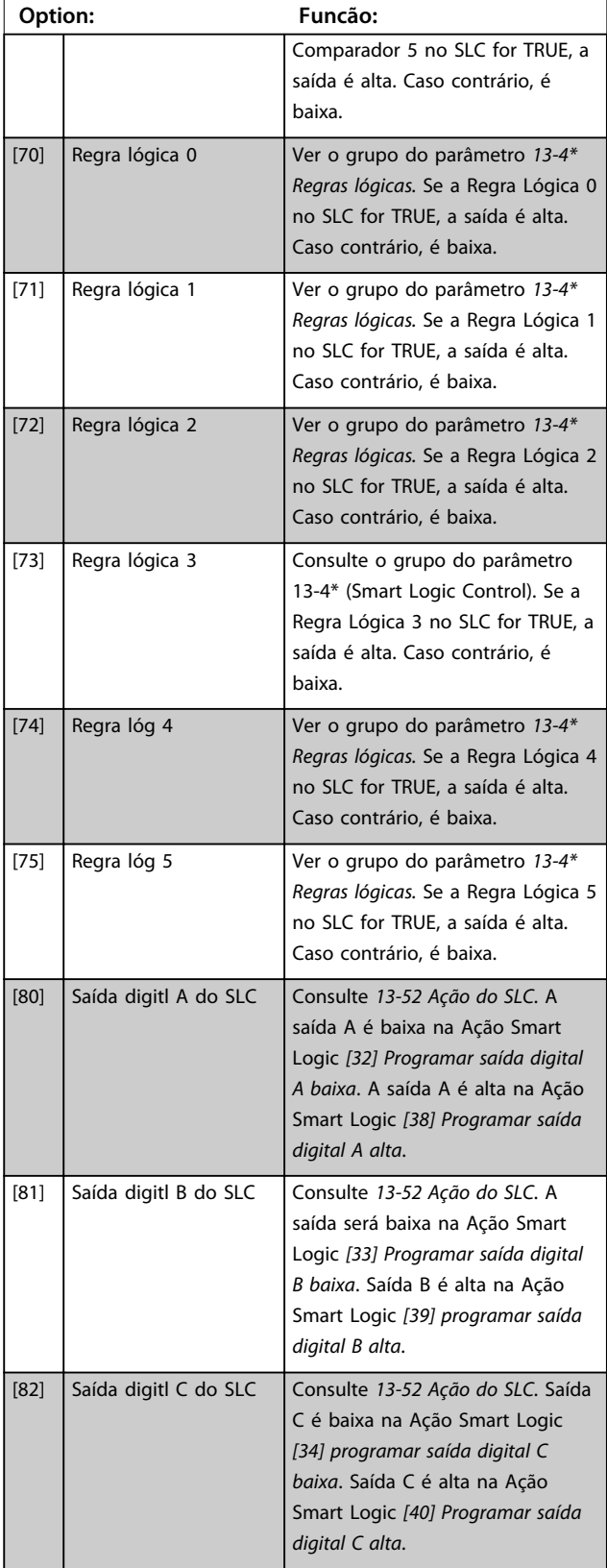

Danfoss

Matriz [9]

(Relé 1 [0], Relé 2 [1], Relé 3 [2] (MCB 113), Relé 4 [3] (MCB 113), Relé 5 [4] (MCB 113), Relé 6 [5] (MCB 113), Relé 7 [6] (MCB 105), Relé 8 [7] (MCB 105), Relé 9 [8] (MCB 105))

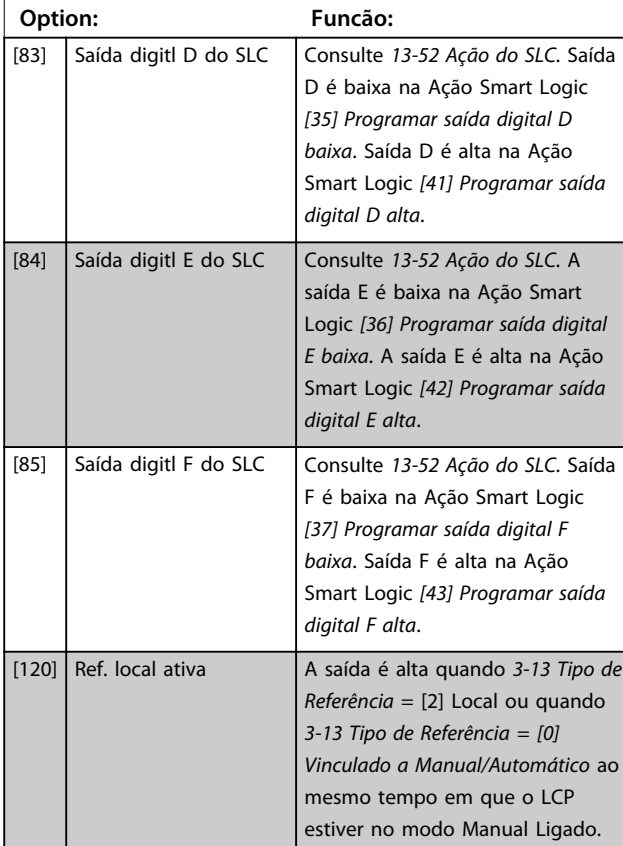

## **5-40 Função do Relé**

### Matriz [9]

(Relé 1 [0], Relé 2 [1], Relé 3 [2] (MCB 113), Relé 4 [3] (MCB 113), Relé 5 [4] (MCB 113), Relé 6 [5] (MCB 113), Relé 7 [6] (MCB 105), Relé 8 [7] (MCB 105), Relé 9 [8] (MCB 105))

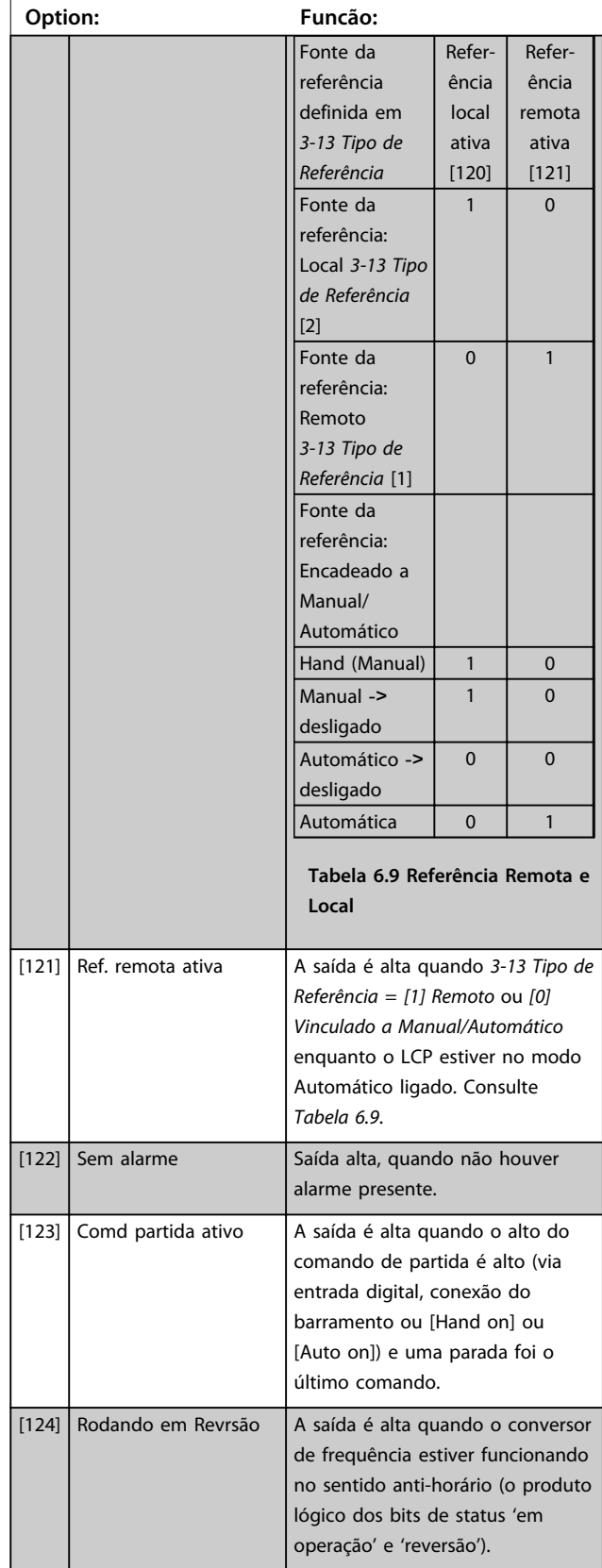

**6 6**

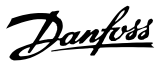

Matriz [9]

(Relé 1 [0], Relé 2 [1], Relé 3 [2] (MCB 113), Relé 4 [3] (MCB 113), Relé 5 [4] (MCB 113), Relé 6 [5] (MCB 113), Relé 7 [6] (MCB 105), Relé 8 [7] (MCB 105), Relé 9 [8] (MCB 105))

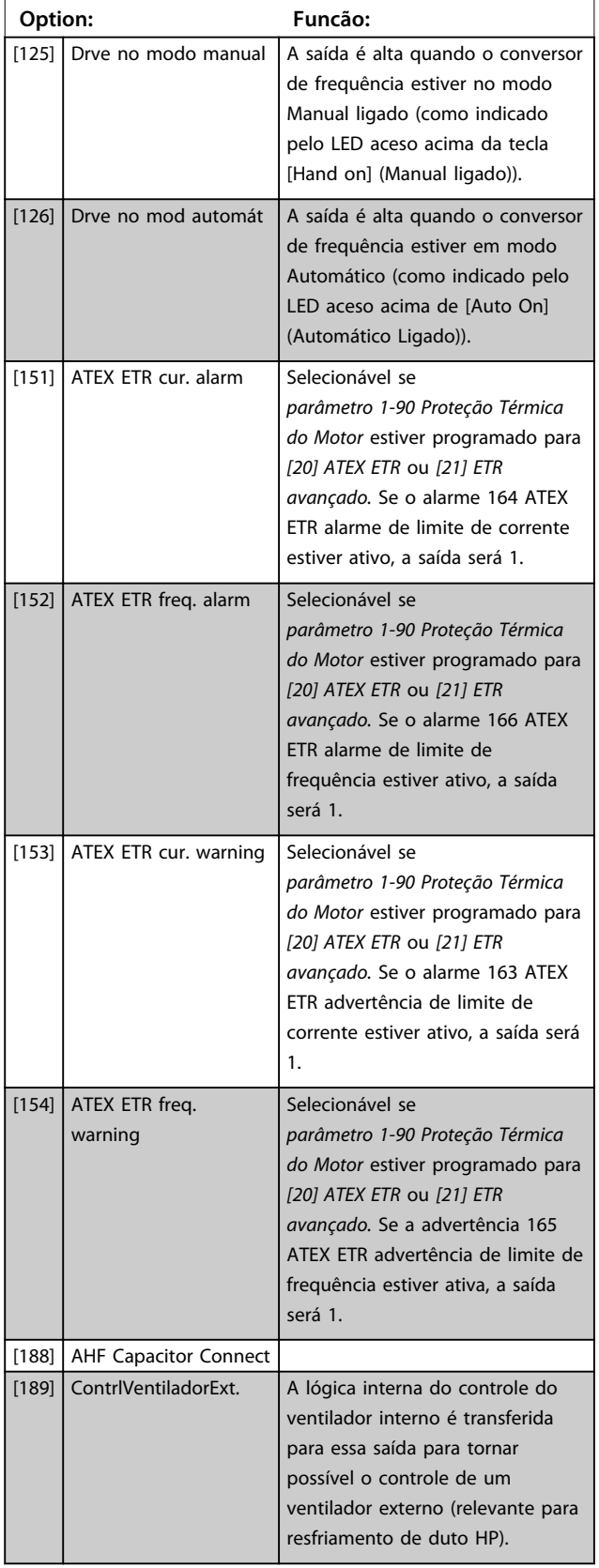

### **5-40 Função do Relé**

### Matriz [9]

(Relé 1 [0], Relé 2 [1], Relé 3 [2] (MCB 113), Relé 4 [3] (MCB 113), Relé 5 [4] (MCB 113), Relé 6 [5] (MCB 113), Relé 7 [6] (MCB 105), Relé 8 [7] (MCB 105), Relé 9 [8] (MCB 105))

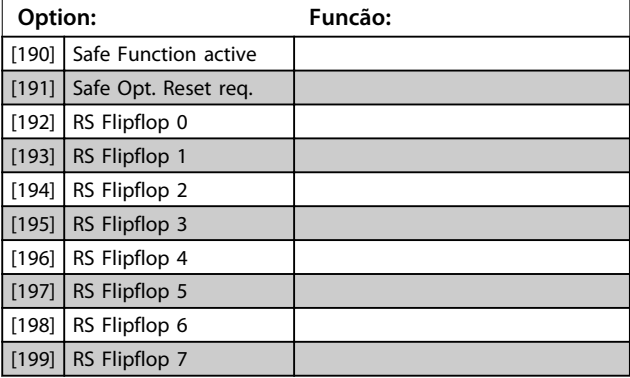

## *AVISO!*

**Programe os interruptores S201 (A53) e S202 (A54) como especificado nesta seção ao executar um teste no cartão de controle em** *parâmetro 14-22 Modo Operação***. Caso contrário o teste falha.**

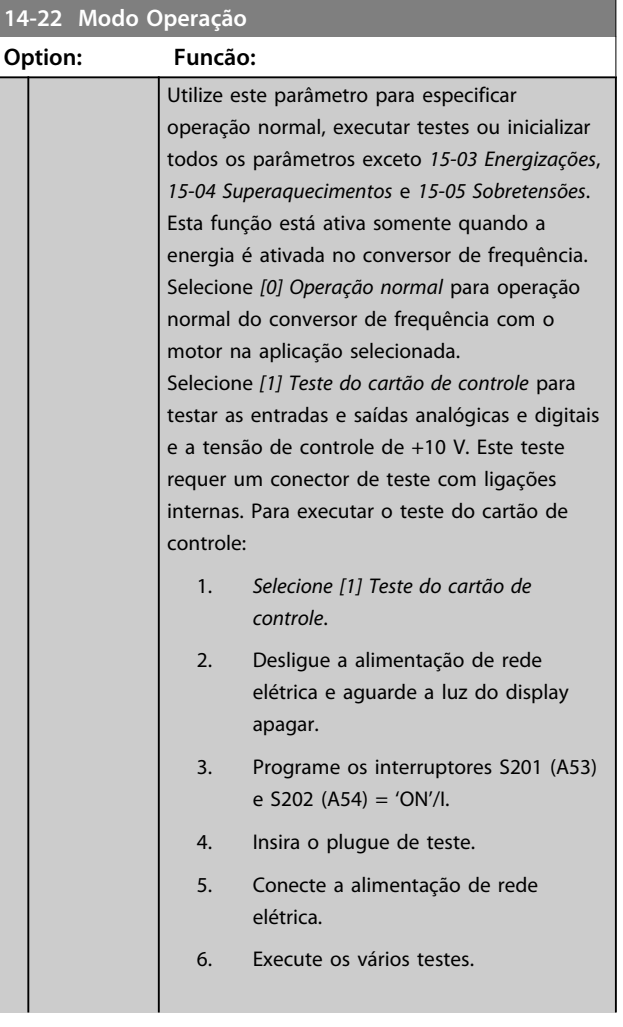

Danfoss

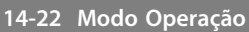

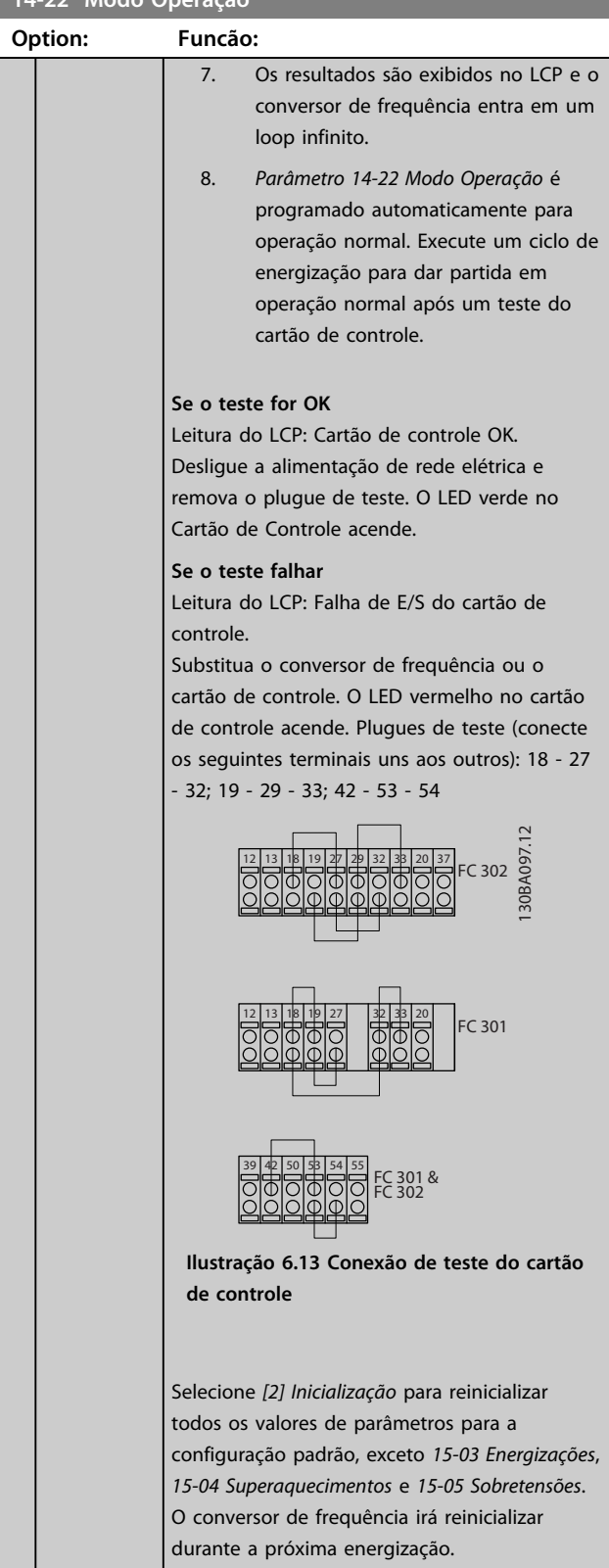

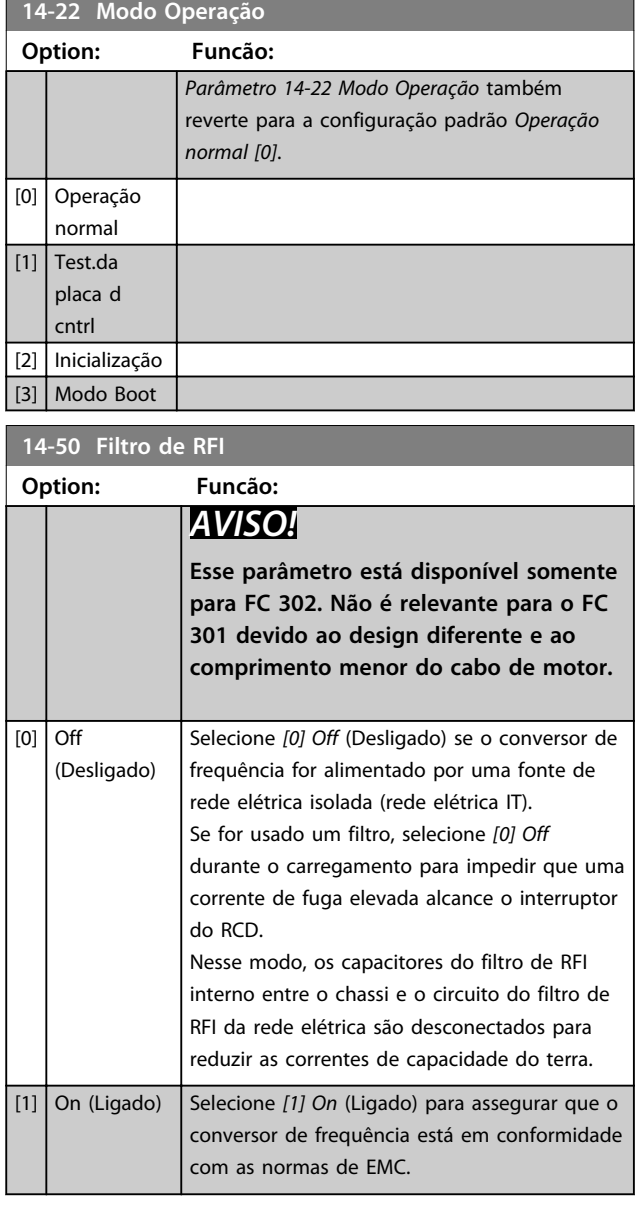

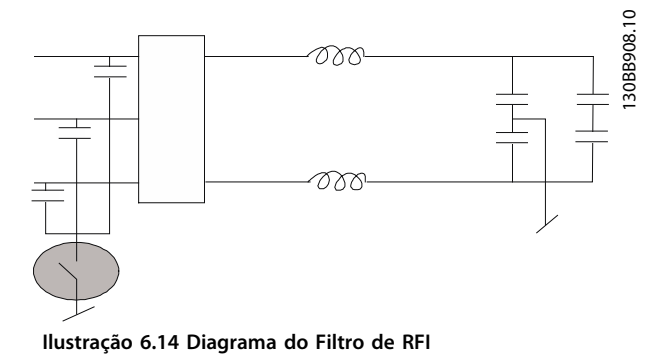

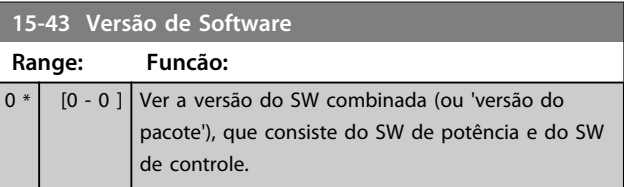

# Danfoss

## 6.2 Como Programar o Filtro Ativo

As configurações de fábrica da peça do filtro do Drive de Harmônicas Baixas são escolhidas para operação otimizada com o mínimo de programação adicional. Todos os valores do TC, assim como a frequência, os níveis de tensão e outros valores diretamente relacionados à configuração do conversor de frequência são pré-programados.

Não altere nenhum outro parâmetro que influencie a operação do filtro. No entanto, é possível personalizar uma seleção das leituras e informações que devem ser exibidas nas linhas de status do LCP.

São necessárias duas etapas para programar o filtro:

- 1. Altere a tensão nominal em *300-10 Tensão Nominal de Filtro Ativo (AF)*.
- 2. Certifique-se de que o filtro está no modo automático (pressione [Auto On] Automático Ligado).

### **Visão geral dos grupos do parâmetro da peça do filtro**

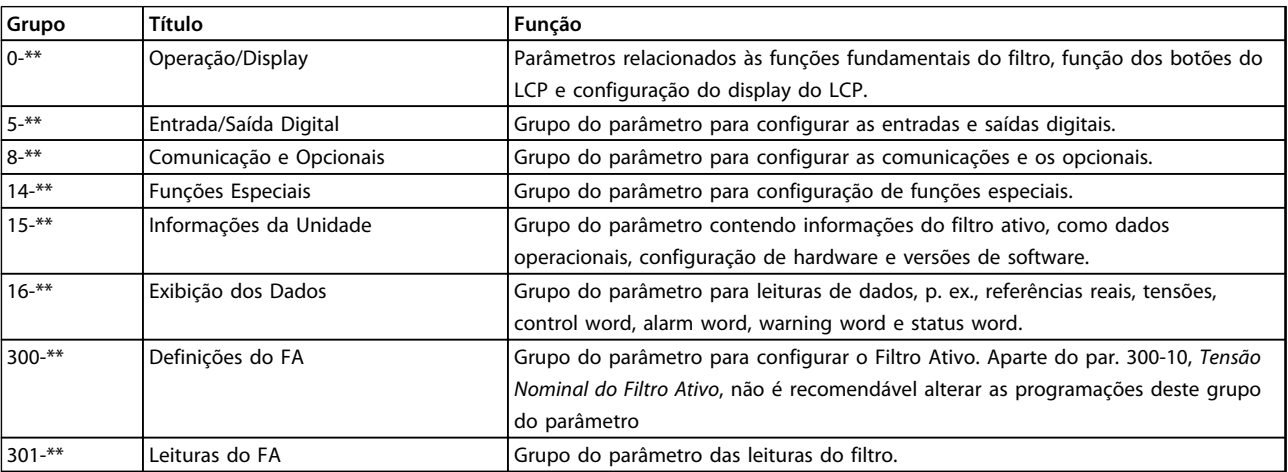

**Tabela 6.10 Grupos do Parâmetro**

Uma lista de todos os parâmetros acessíveis no LCP do filtro pode ser encontrada na seção *Opcionais de Parâmetro - Filtro*. Uma descrição mais detalhada dos parâmetros do filtro ativo pode ser encontrada em *[capétulo 6.4 Listas de Parâmetros -](#page-110-0) [Filtro Ativo](#page-110-0)*.

### 6.2.1 Usando o Drive de Harmônicas Baixas no Modo NPN

A configuração padrão de *parâmetro 5-00 Modo I/O Digital* é modo PNP. Se o modo NPN for desejado, será necessário alterar a fiação na parte do filtro do Drive de Harmônicas Baixas. Antes de alterar a configuração em *parâmetro 5-00 Modo I/O Digital* para modo NPN, o fio conectado aos 24 V (terminal de controle 12 ou 13) deverá ser mudado para o terminal 20 (terra).

### 6.3 Listas de Parâmetros - Conversor de Frequência

### **Alterações durante a operação**

TRUE significa que o parâmetro pode ser alterado enquanto o conversor de frequência estiver em operação e FALSE significa que o conversor de frequência deve ser parado antes de ser efetuada uma alteração.

### **4-Setup**

'Todos os setups': os parâmetros podem ser programados individualmente em cada um dos quatro setups, ou seja, um único parâmetro pode ter quatro valores de dados diferentes.

'1 setup': o valor dos dados é o mesmo em todos os setups.

### **Índice de conversão**

Este número refere-se a um valor de conversão utilizado ao ser feita uma gravação ou leitura para e de um conversor de frequência.

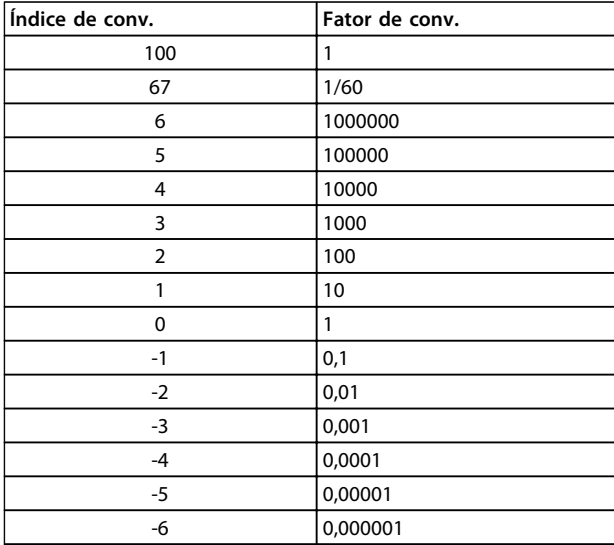

### **Tabela 6.11 Índice de conversão**

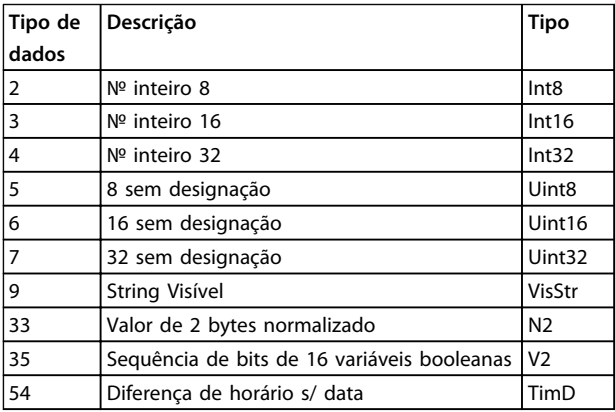

### **Tabela 6.12 Tipos de Dados**

Consulte o *Guia de Design* do conversor de frequência, para mais detalhes sobre os tipos de dados 33, 35 e 54.

### 6.3.1 Seleção de Parâmetro

Os parâmetros do conversor de frequência estão agrupados em diversos grupos do parâmetro para facilitar a seleção dos parâmetros corretos para a operação otimizada do conversor de frequência.

0-\*\* Parâmetros de operação e de exibição para configurações básicas de conversor de frequência

1-\*\* Os parâmetros do motor e de carga incluem todos os parâmetros relacionados a carga e motor

2-\*\* parâmetros de Freio

3-\*\* parâmetros de Referências e de rampa, incluem a função DigiPot

4-\*\* Limites/Advertências, configuração dos parâmetros de limites e advertências

5-\*\* Entradas e saídas digitais, incluem controles de relés

6-\*\* Entradas e saídas analógicas

7-\*\* Controladores, parâmetros de configuração do controle de processo e controle de velocidade

8-\*\* Parâmetros de comunicação e de opcionais, programação dos parâmetros das portas RS485 e USB do FC.

9-\*\* parâmetros de Profibus

10-\*\* parâmetros de DeviceNet e Fieldbus CAN

- 12-\*\* Parâmetros de ethernet
- 13-\*\* parâmetros do Smart Logic Control
- 14-\*\* Parâmetros de funções especiais
- 15-\*\* Parâmetros de Informações do drive
- 16-\*\* Parâmetros de Leitura de Dados
- 17-\*\* Parâmetros de opcionais de encoder
- 18-\*\* Leitura de Dados 2
- 30-\*\* Recursos Especiais
- 32-\*\* Parâmetros básicos do MCO 305
- 33-\*\* Parâmetros avançados do MCO 305
- 34-\*\* Parâmetros de leitura de dados do MCO
- 35-\*\* Opcional de Entrada do Sensor

# 6.3.2 0-\*\* Operação/Display

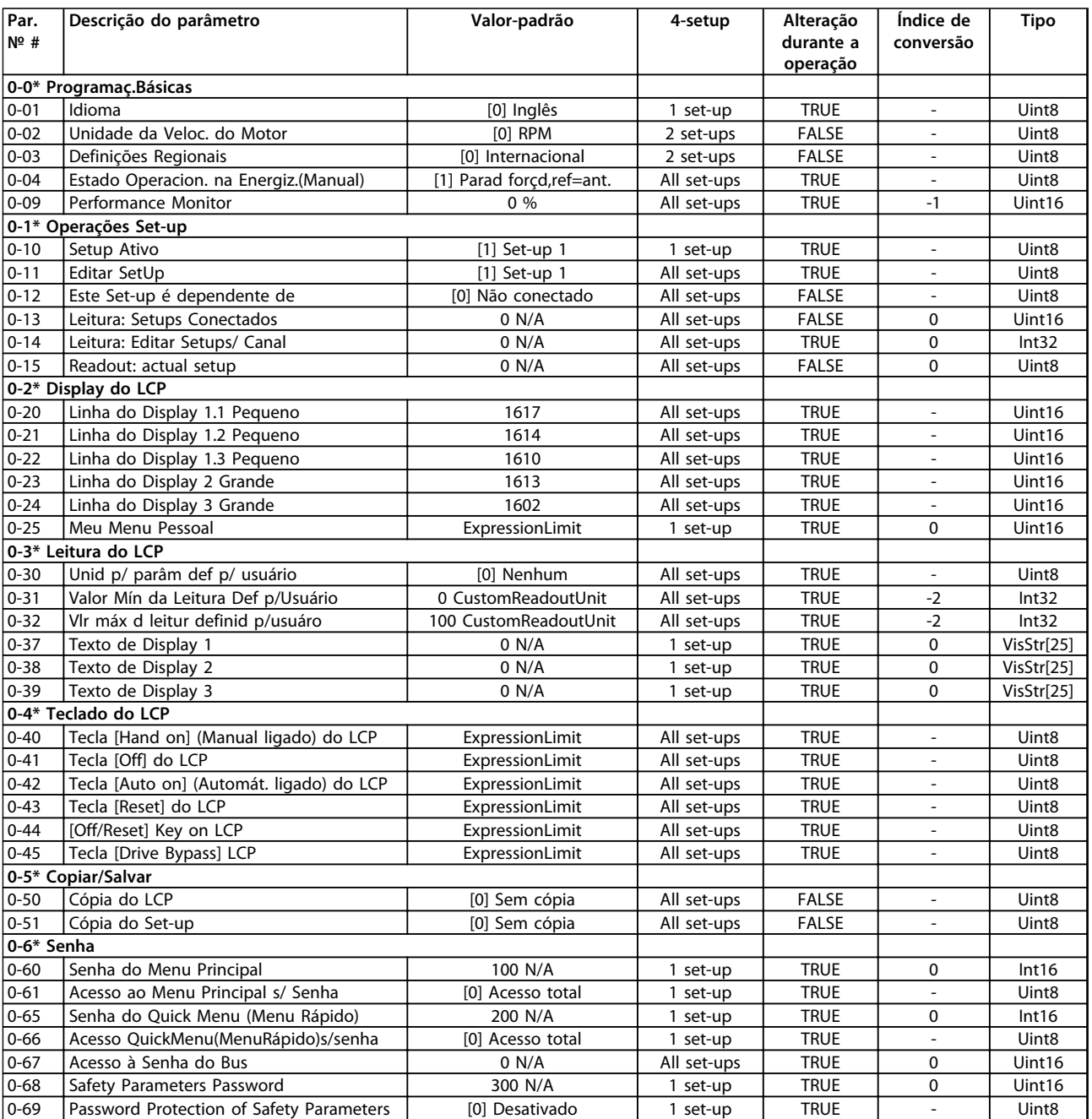

# 6.3.3 1-\*\* Carga/Motor

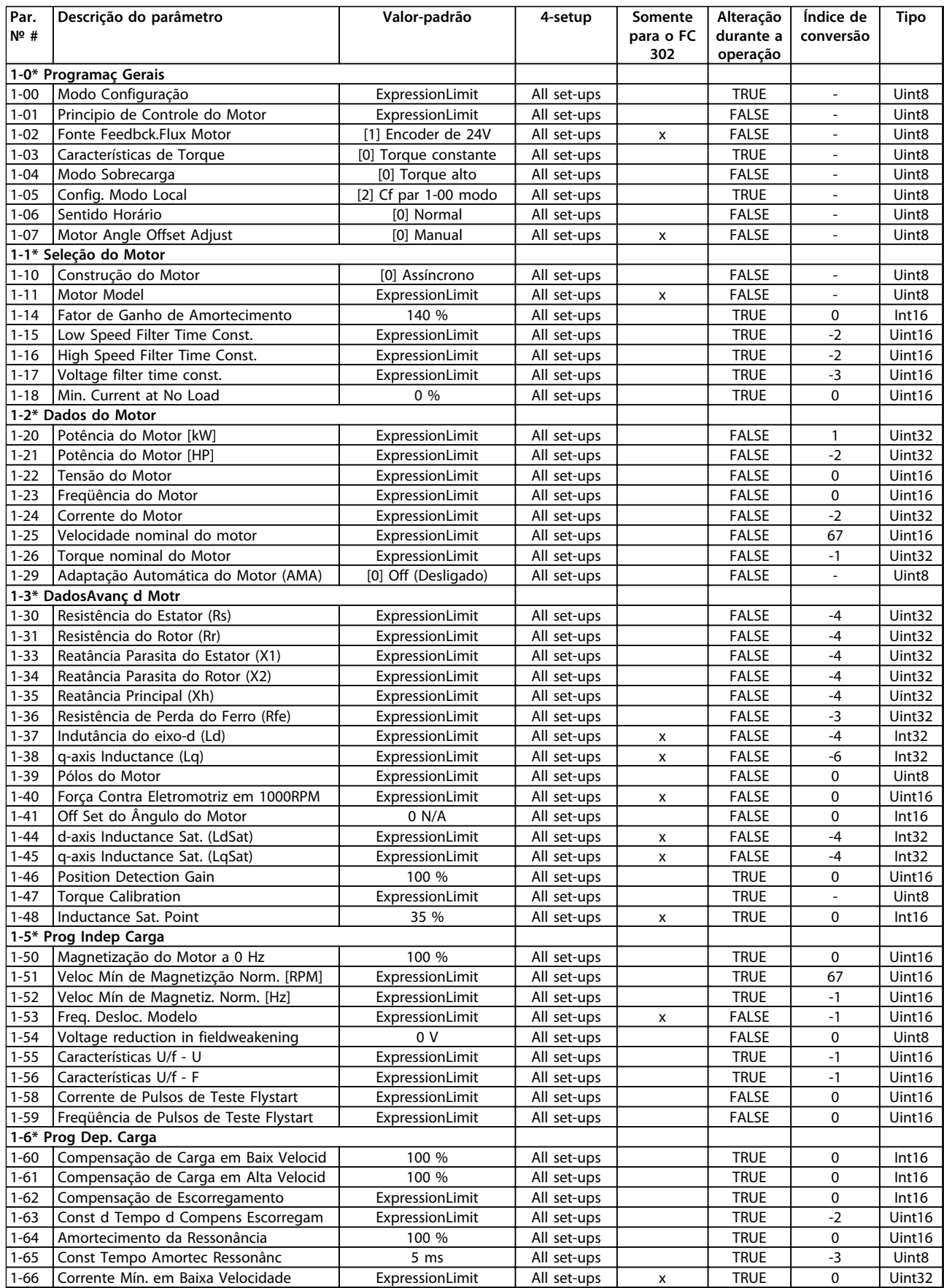

### **Programação Instruções de Utilização**

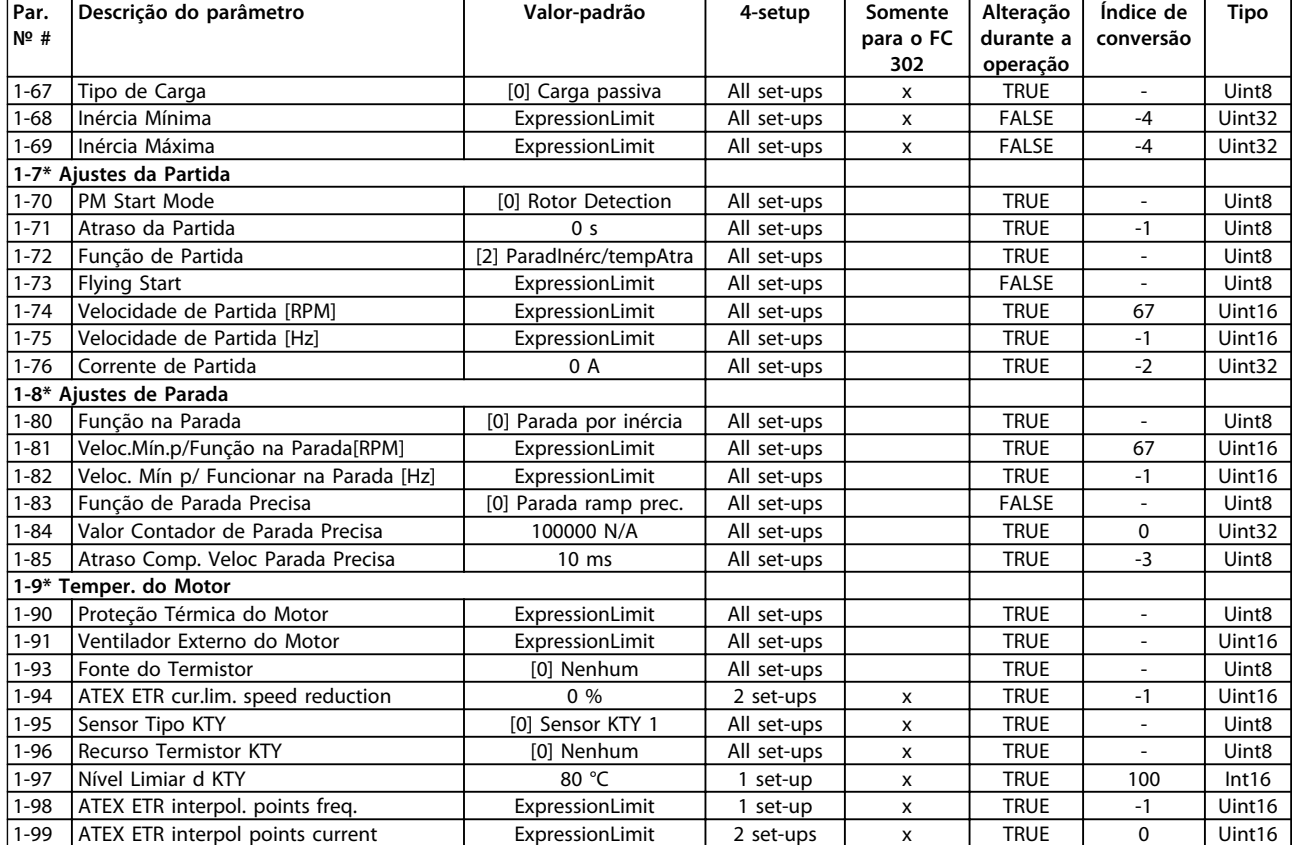

# 6.3.4 2-\*\* Freios

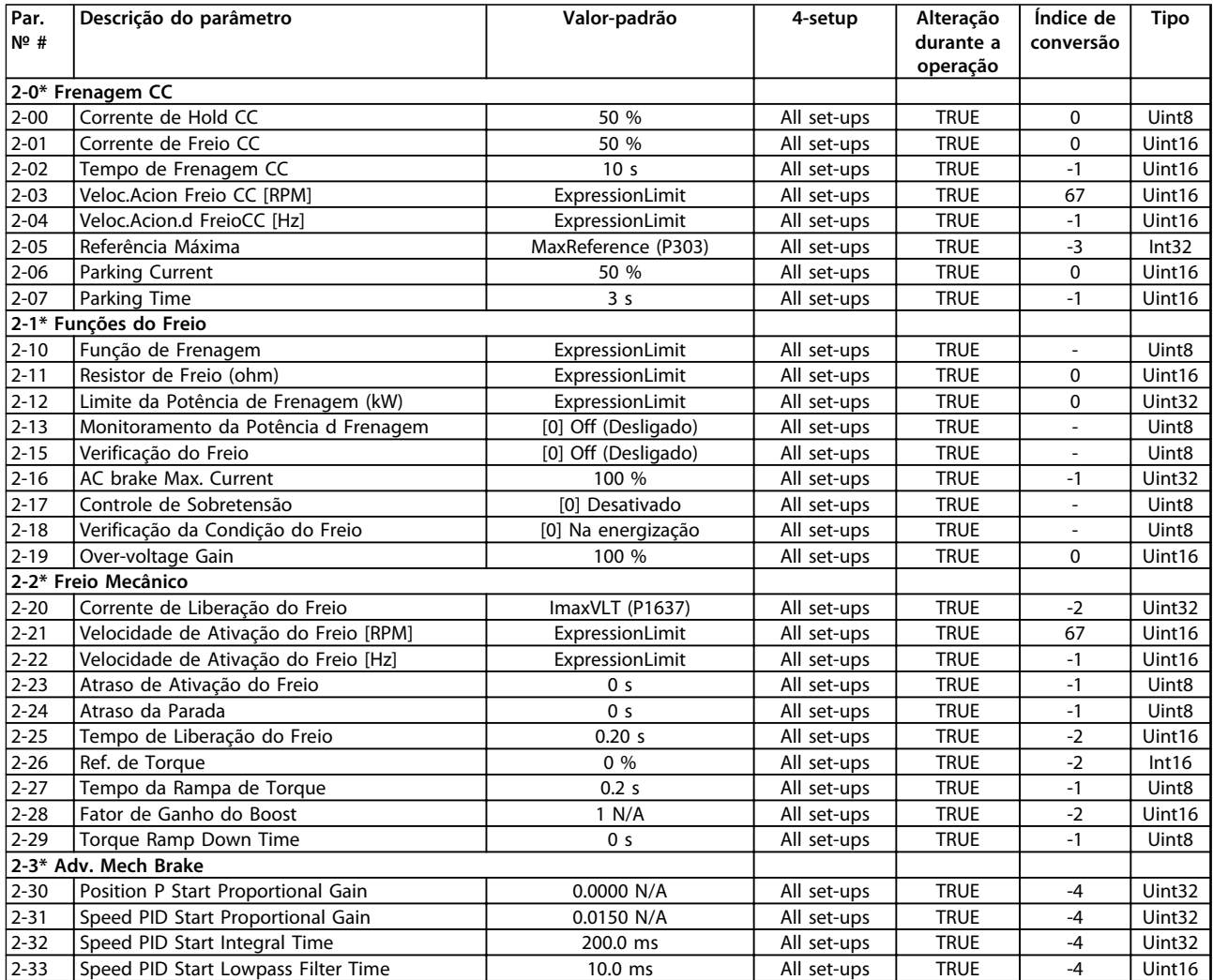

Danfoss

# 6.3.5 3-\*\* Referência / Rampas

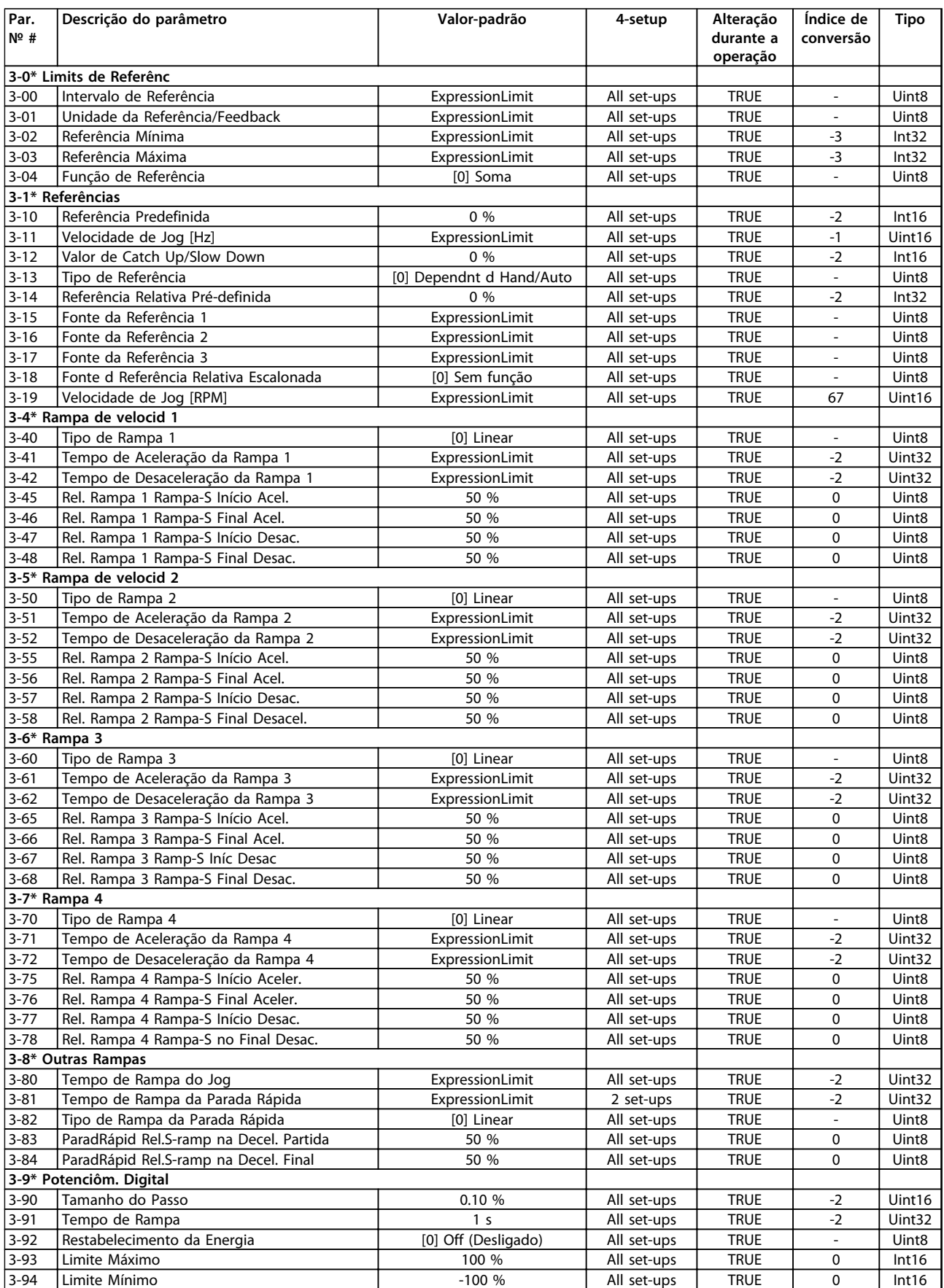

Danfoss

**Programação Instruções de Utilização**

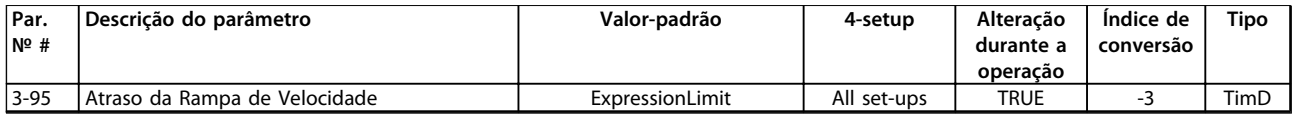

# 6.3.6 4-\*\* Limites/Advertêncs

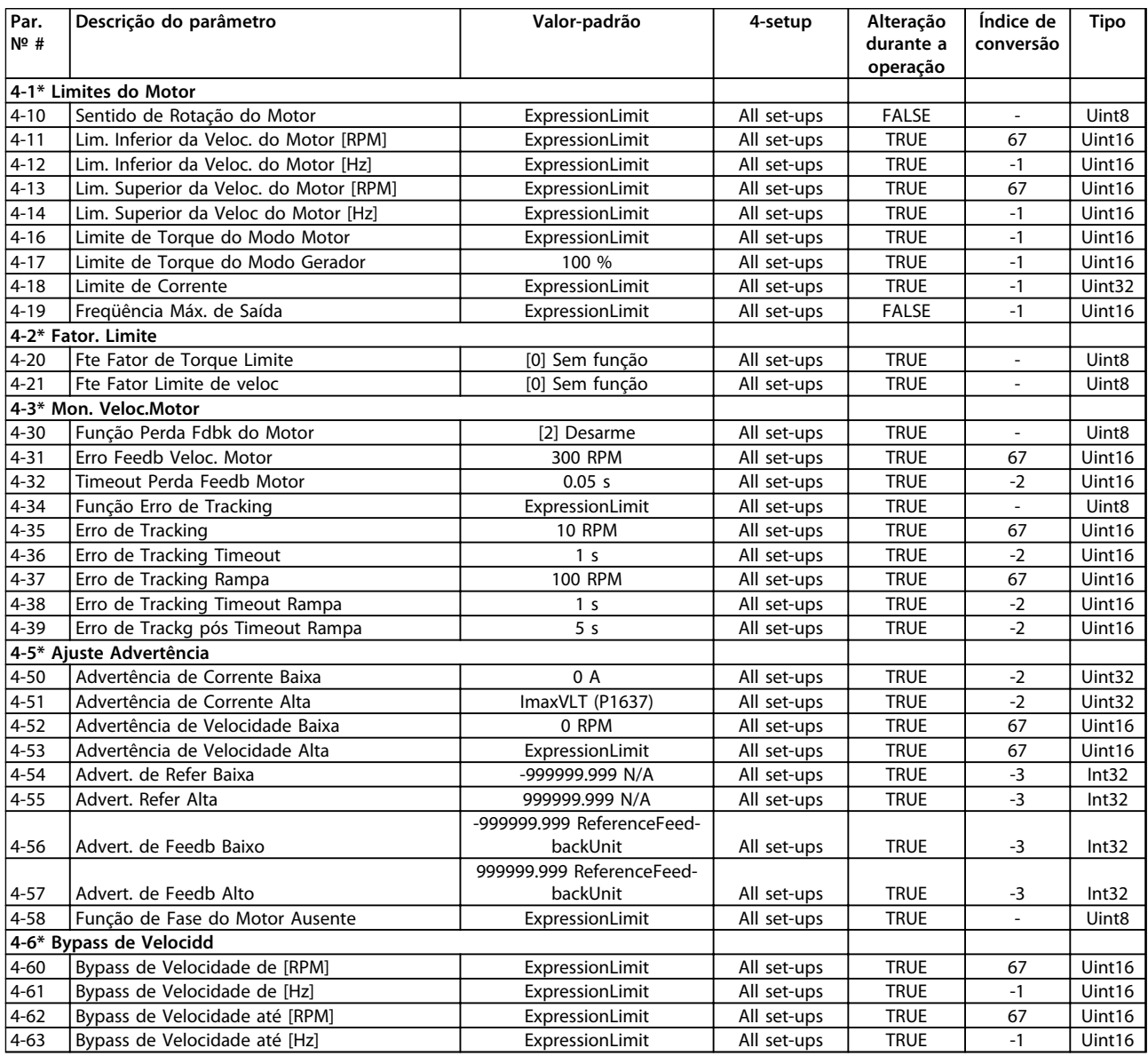

# 6.3.7 5-\*\* Entrad/Saíd Digital

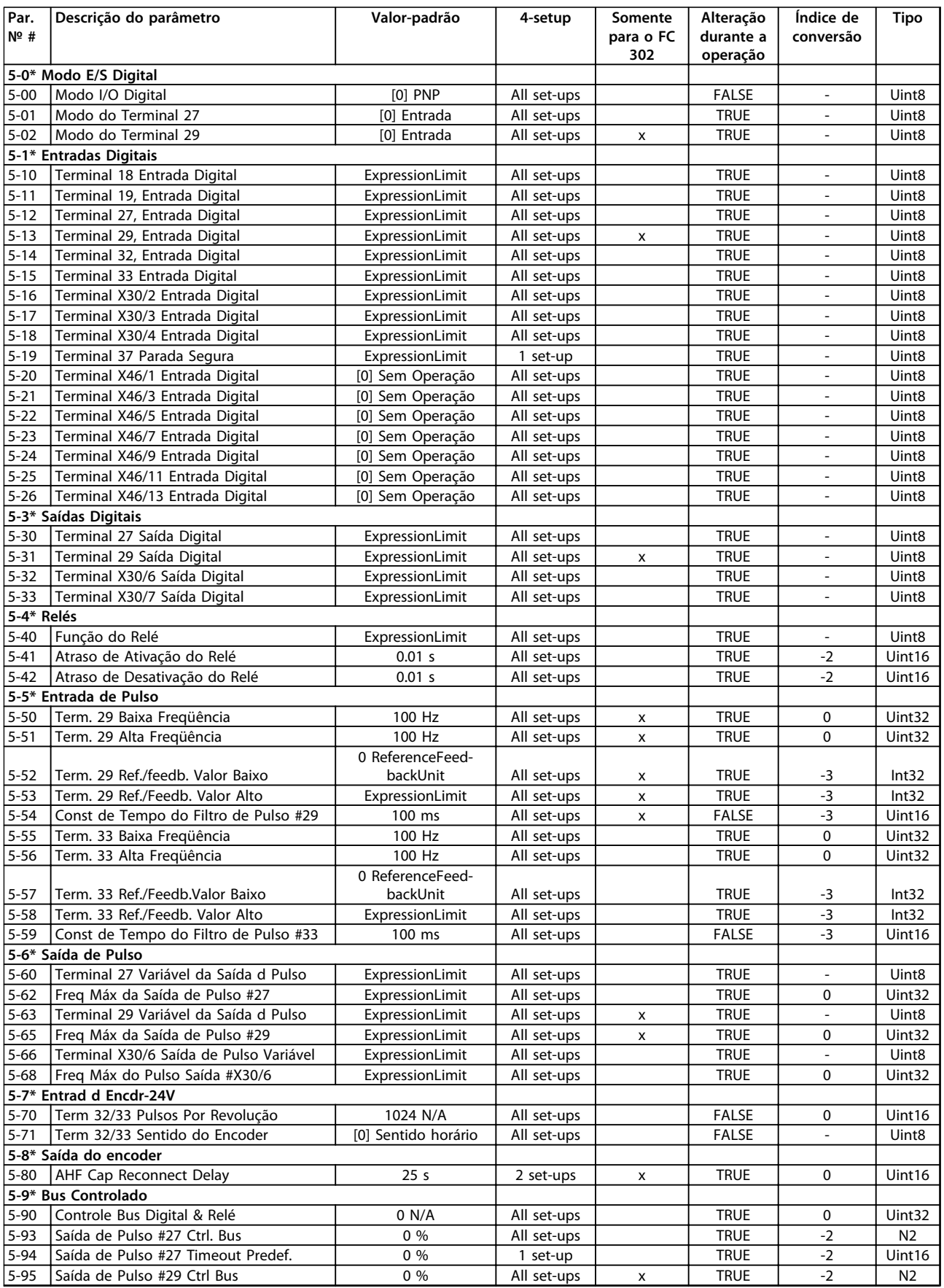

Danfoss

### **Programação Instruções de Utilização**

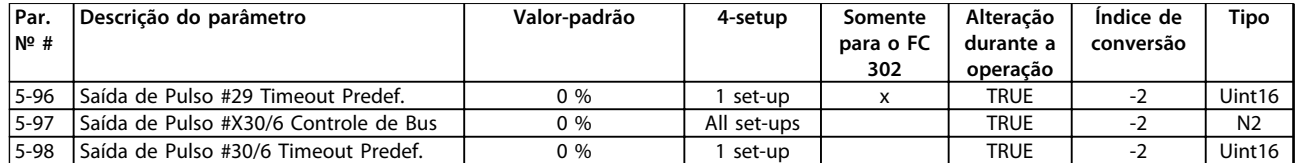

# 6.3.8 6-\*\* Entrad/Saíd Analóg

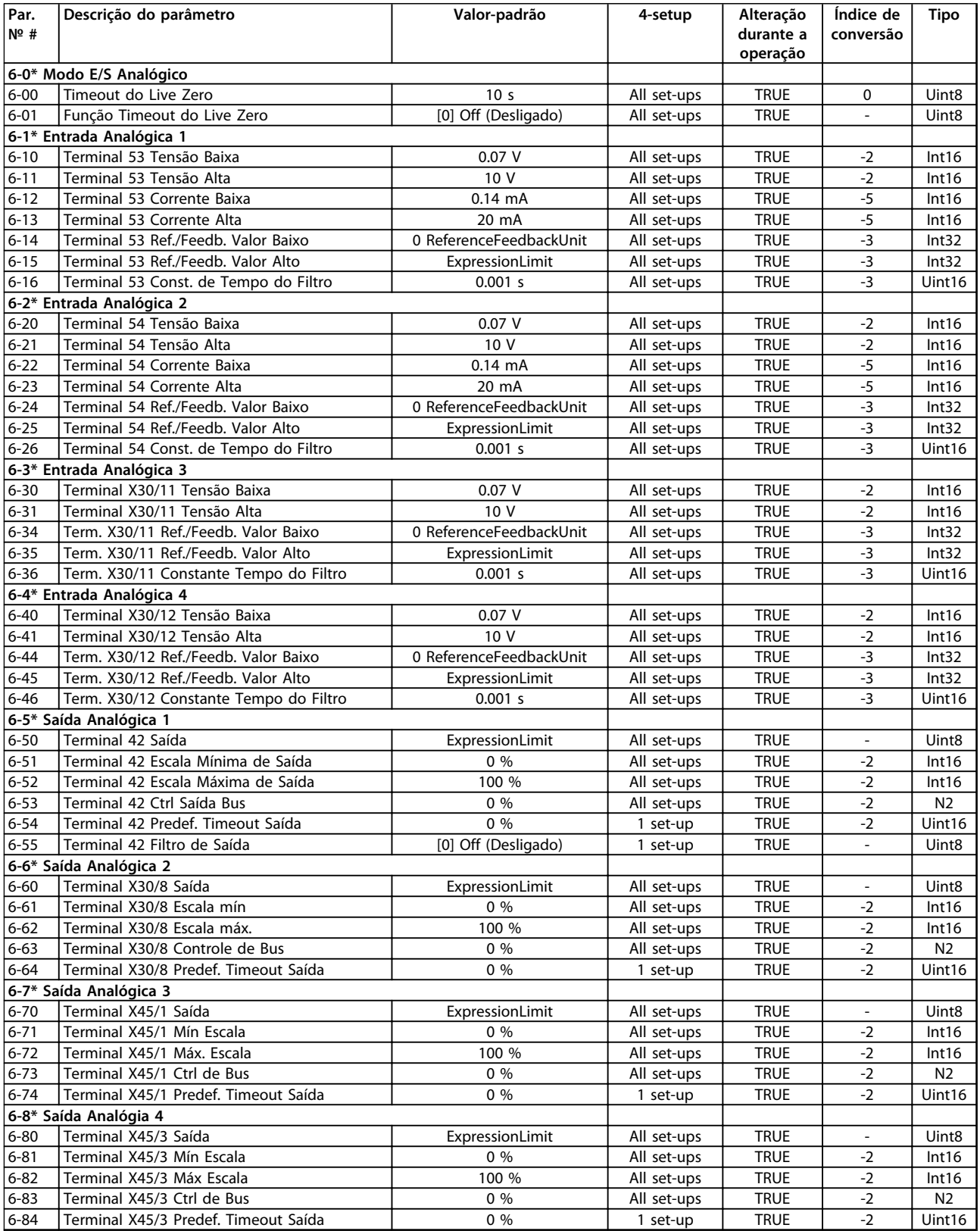

# 6.3.9 7-\*\* Controladores

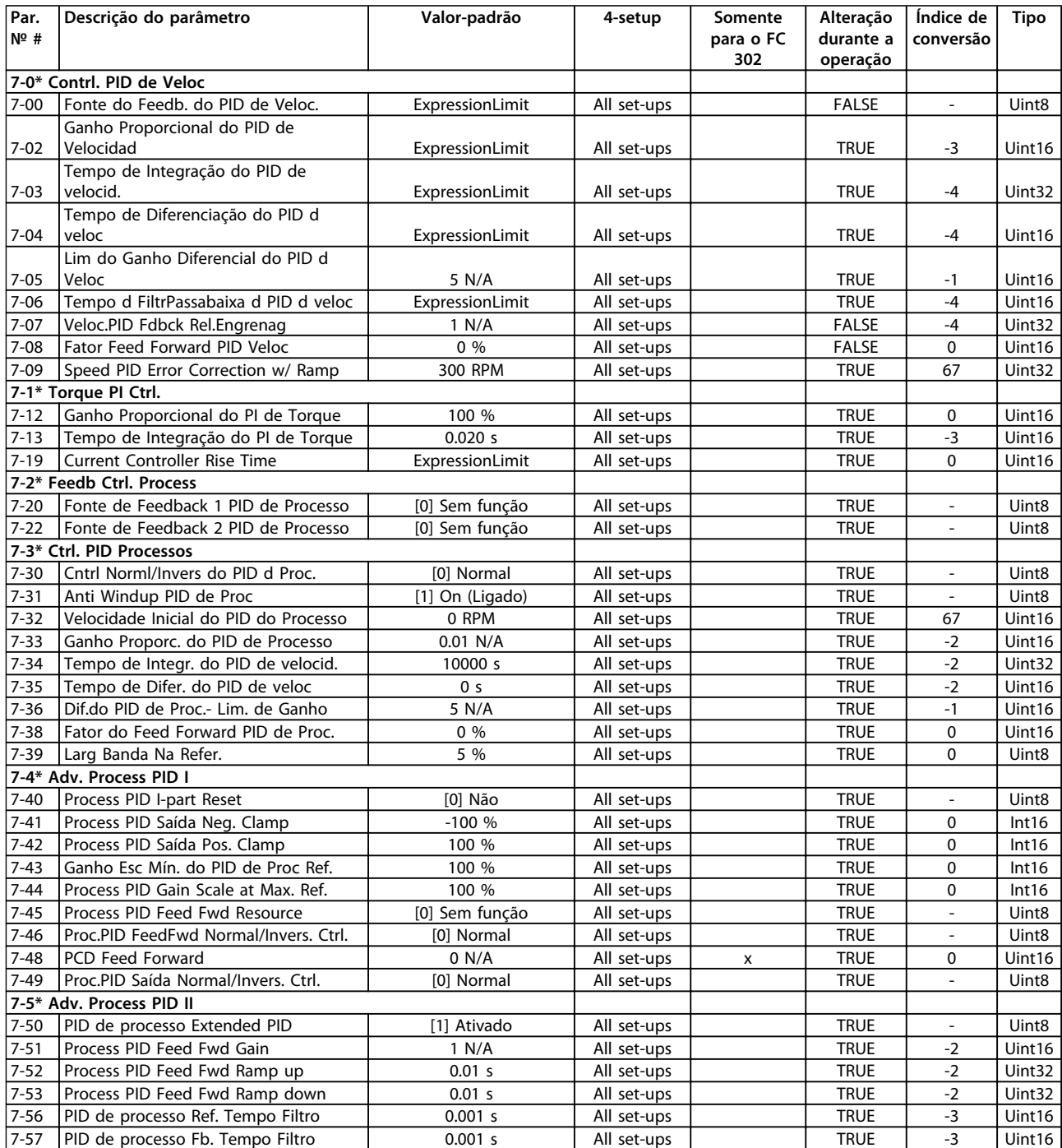

Danfoss

# 6.3.10 8-\*\* Com. e Opcionais

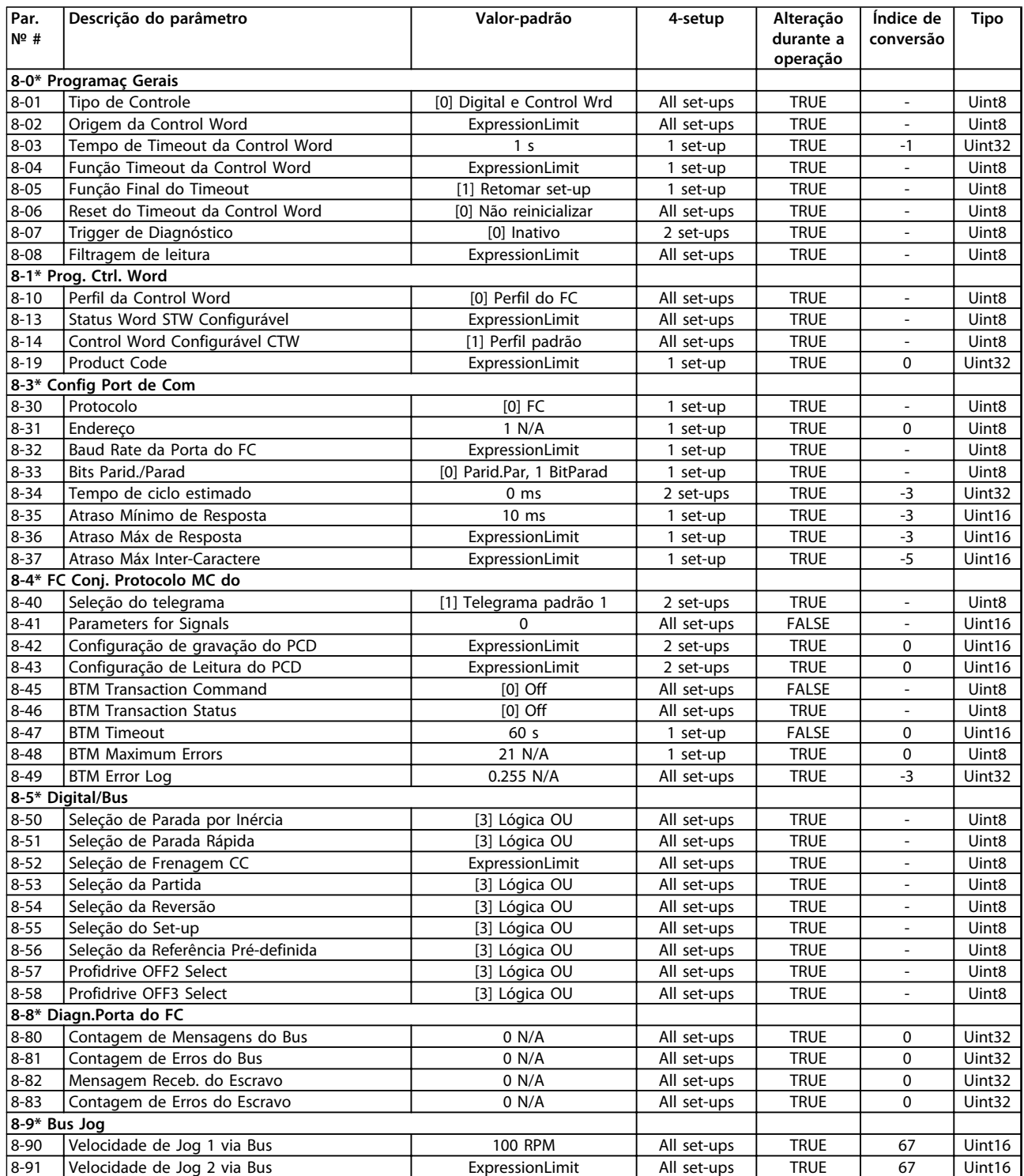

# 6.3.11 9-\*\* Profibus

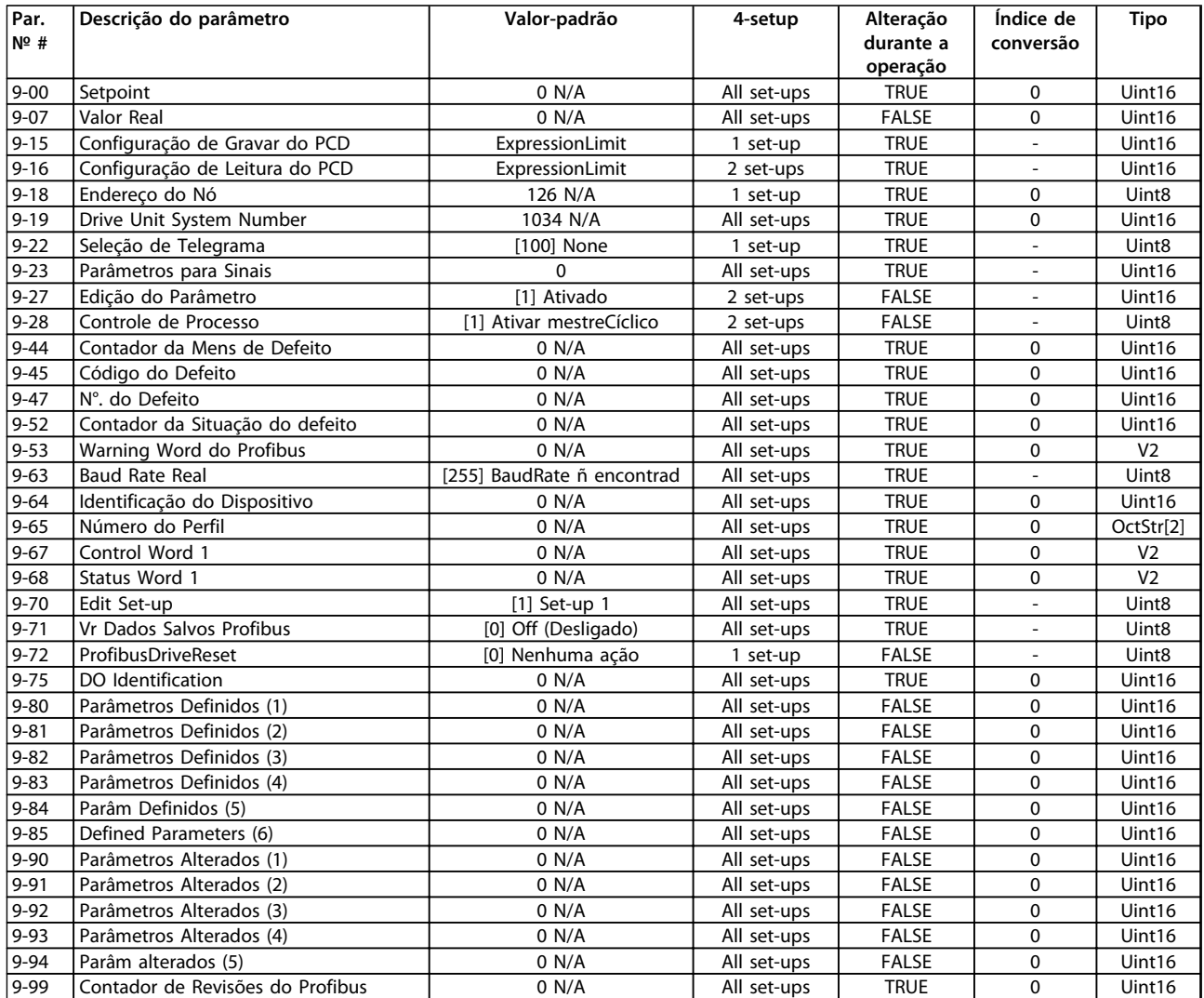

# 6.3.12 10-\*\* Fieldbus CAN

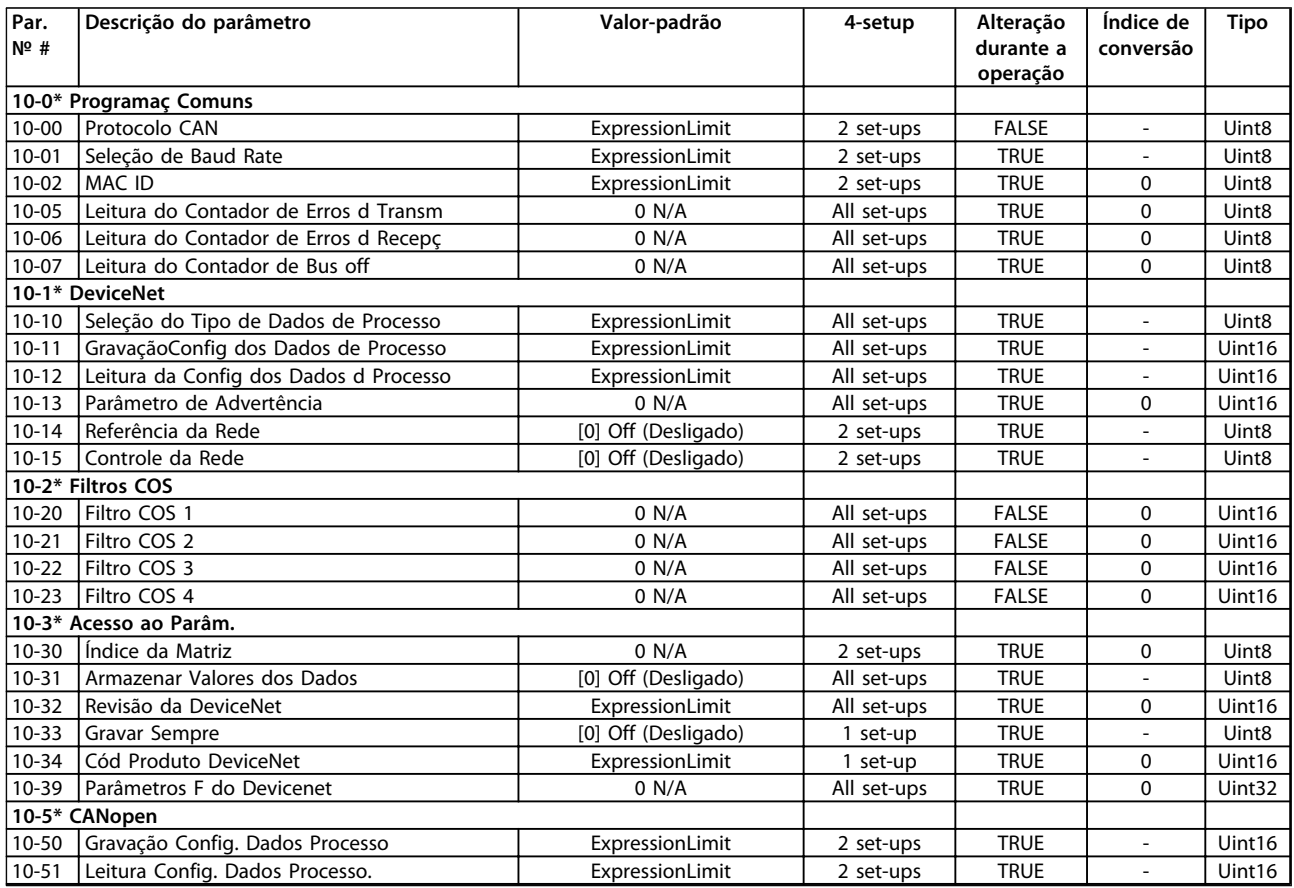

# 6.3.13 12-\*\* Ethernet

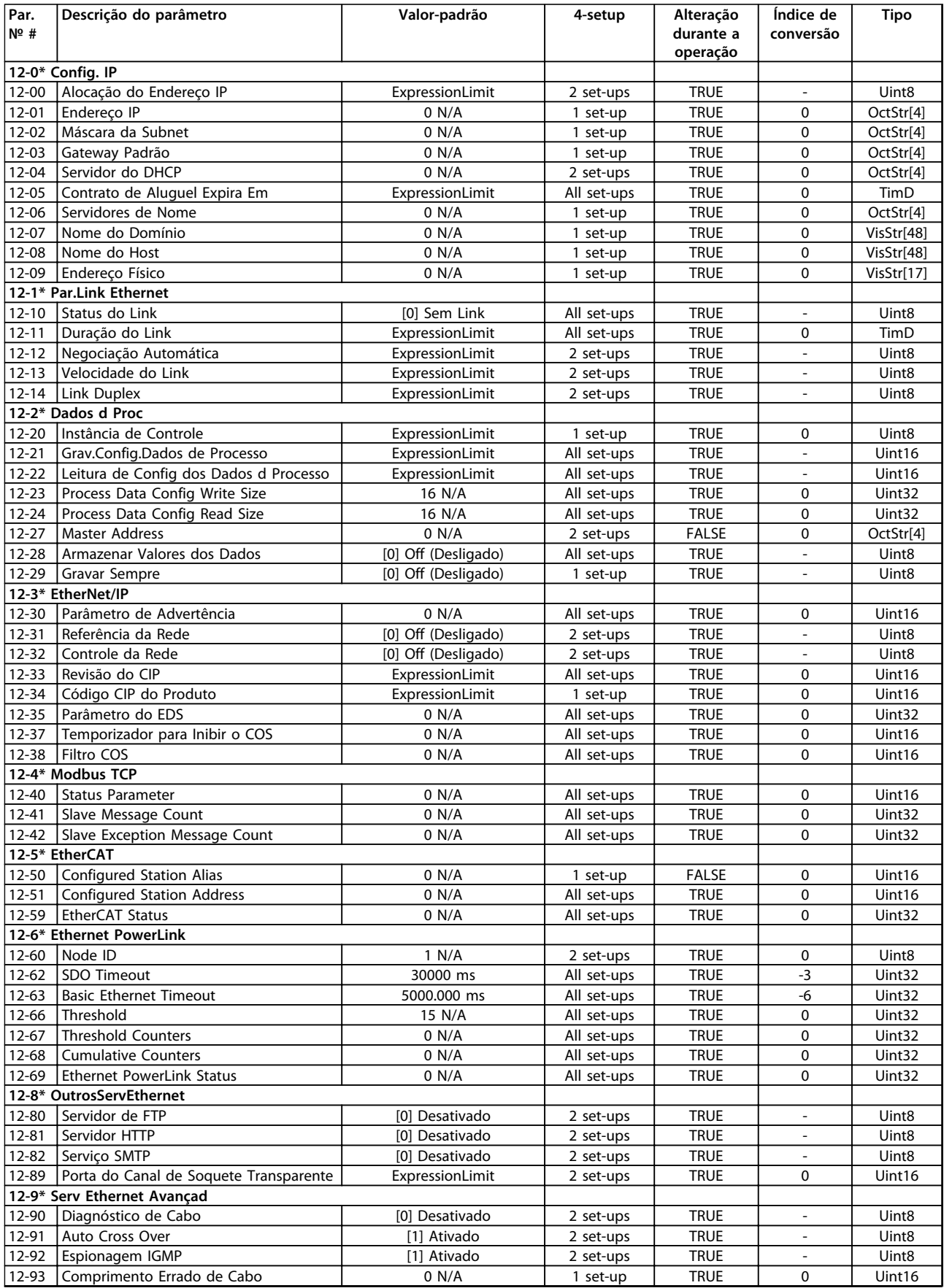

# Danfoss

### **Programação Instruções de Utilização**

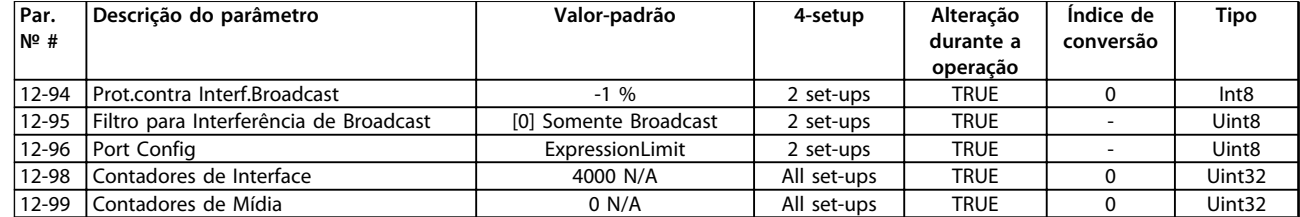

# 6.3.14 13-\*\* Smart Logic

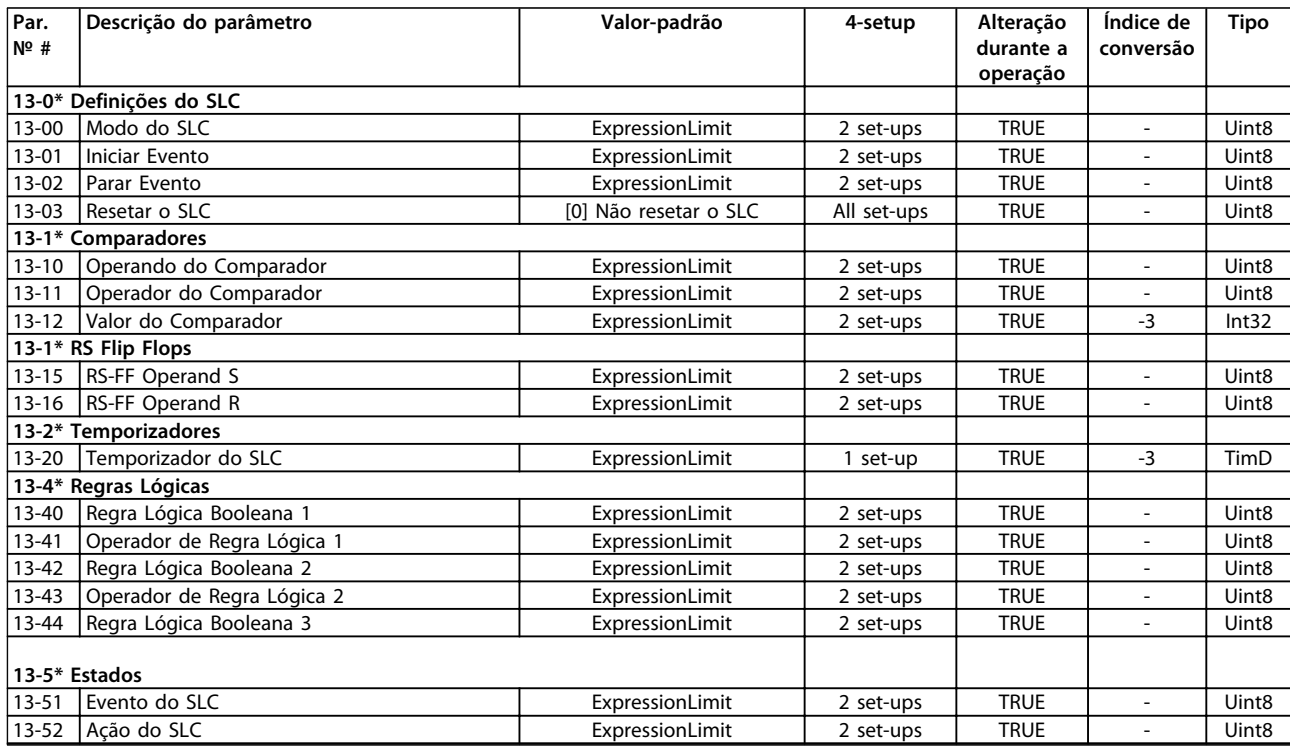

# 6.3.15 14-\*\* Funções Especiais

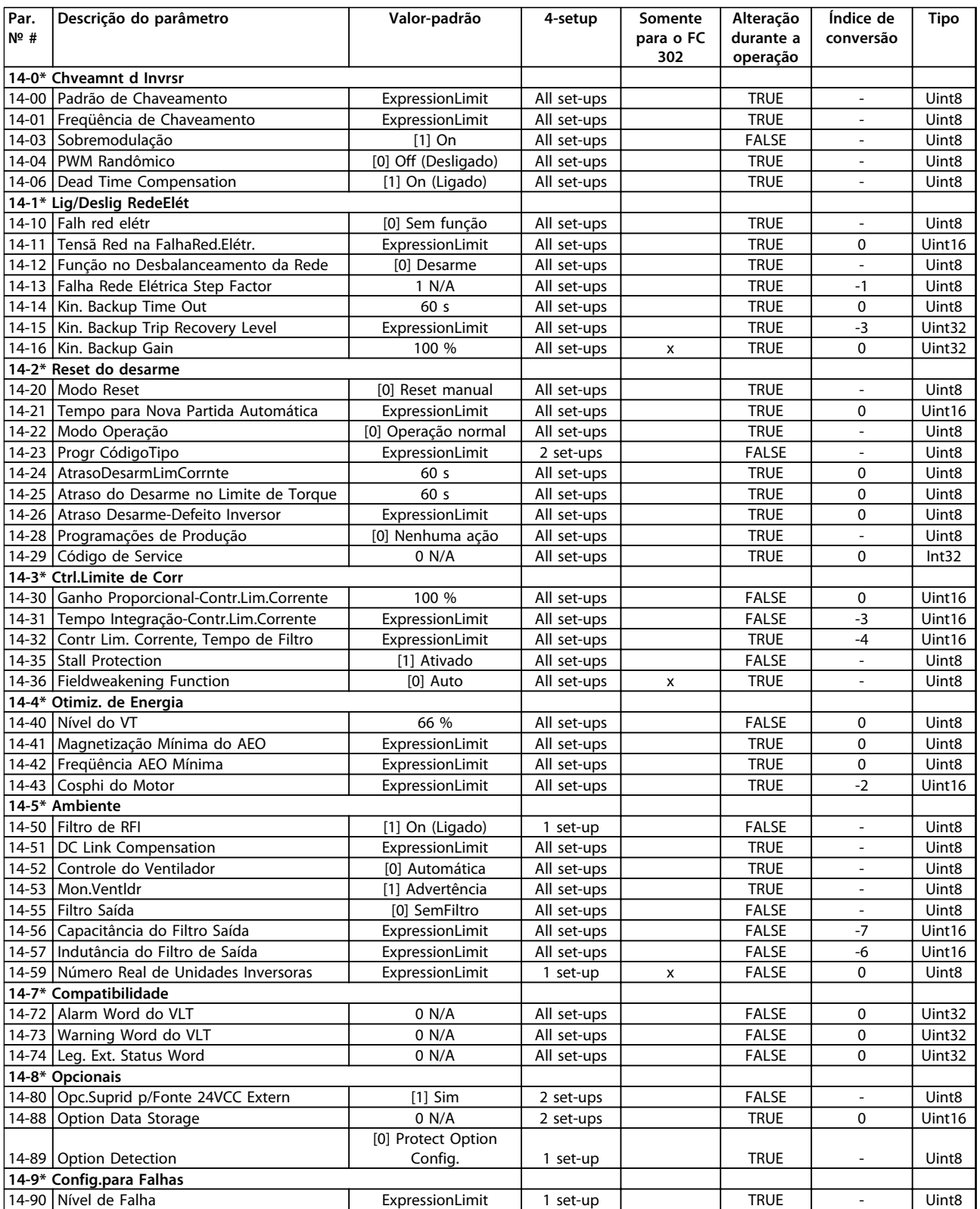

# 6.3.16 15-\*\* Informação do VLT

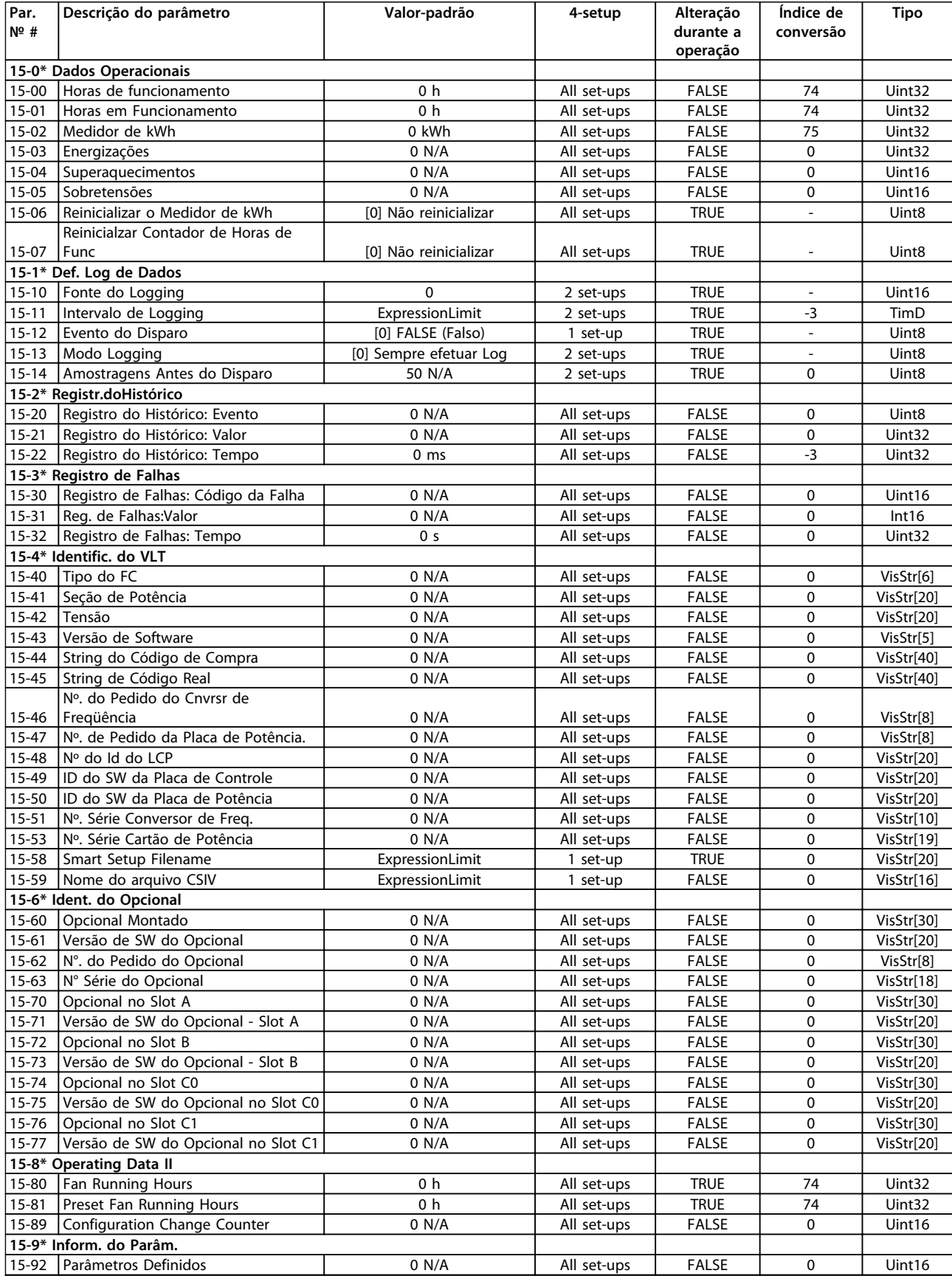

Danfoss

**Programação Instruções de Utilização**

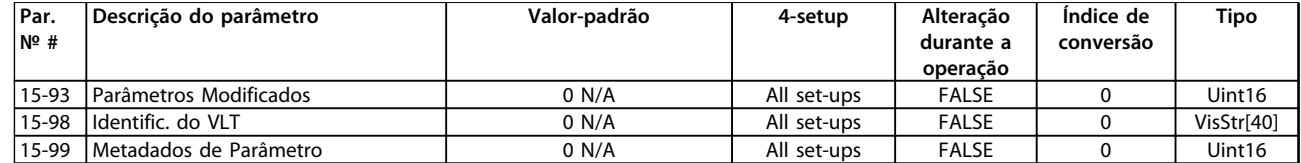

# 6.3.17 16-\*\* Leituras de Dados

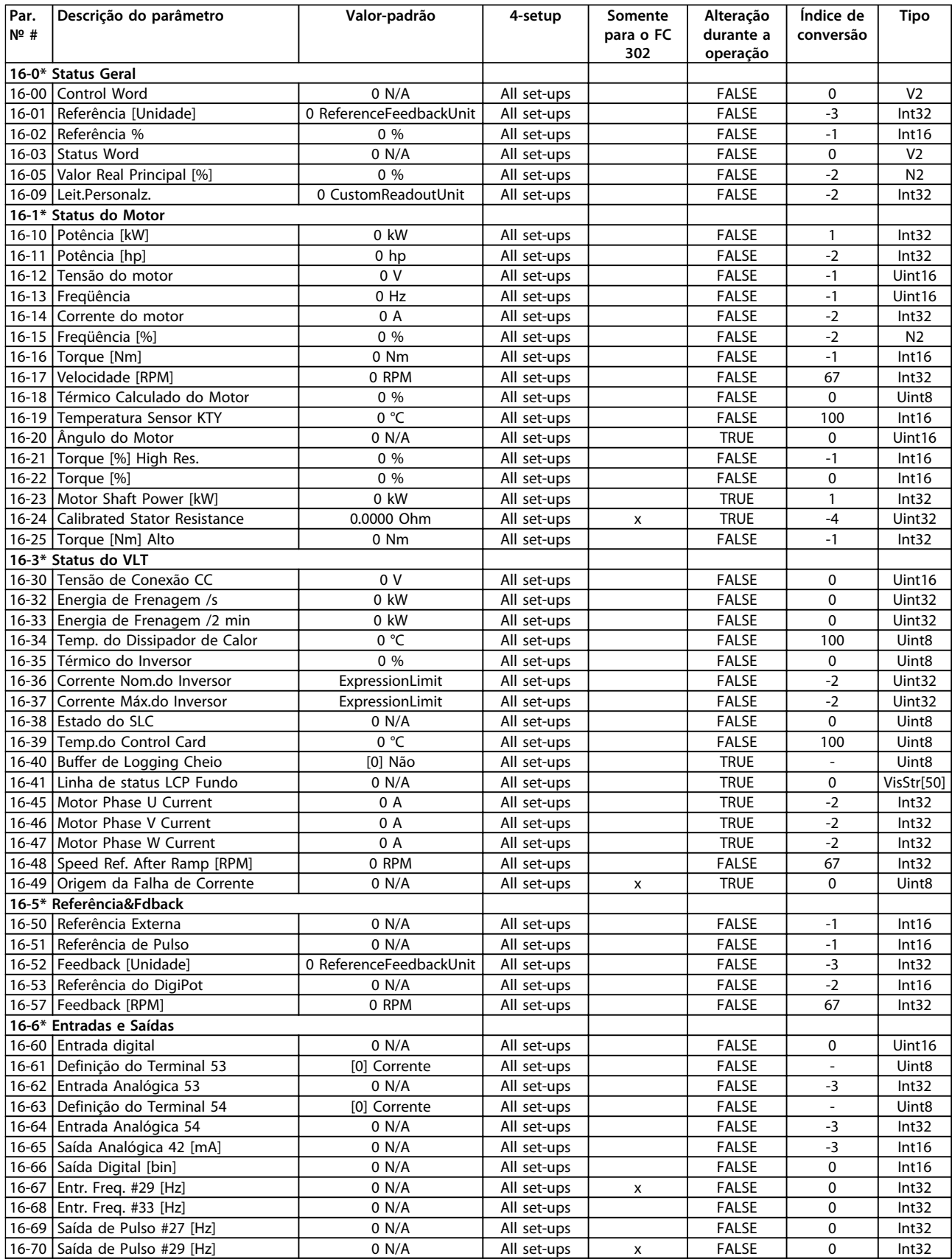

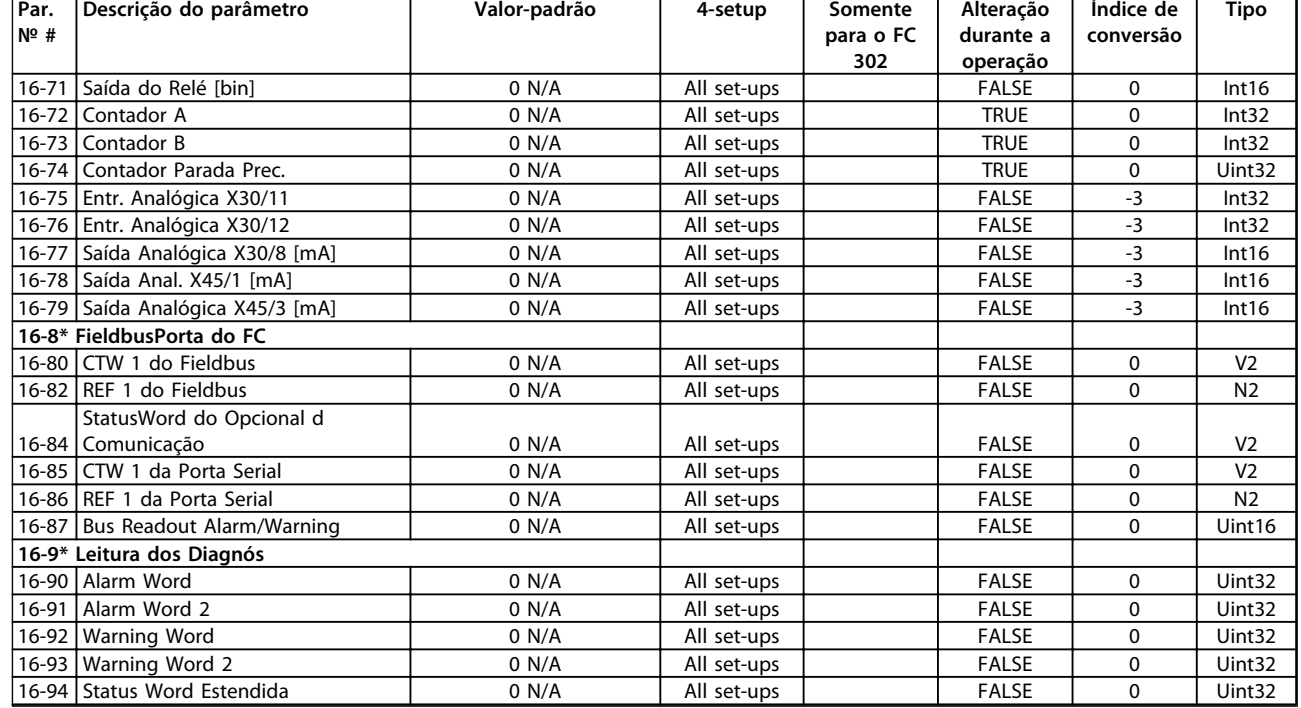

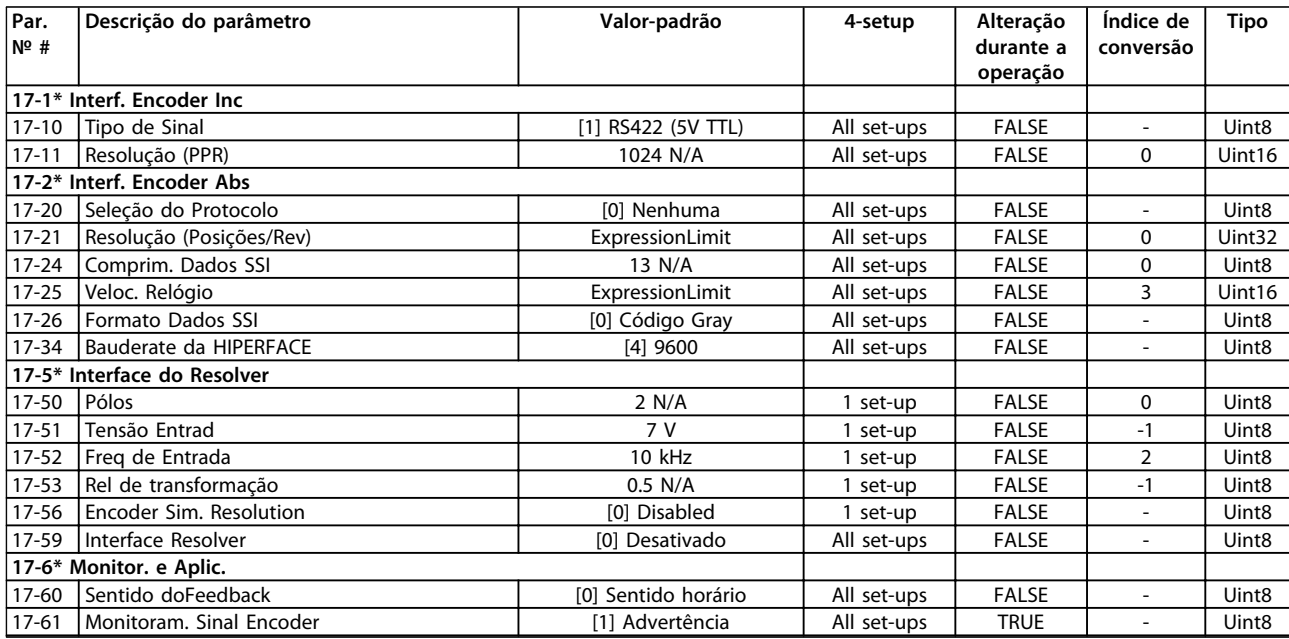

# 6.3.19 18-\*\* Data Readouts 2

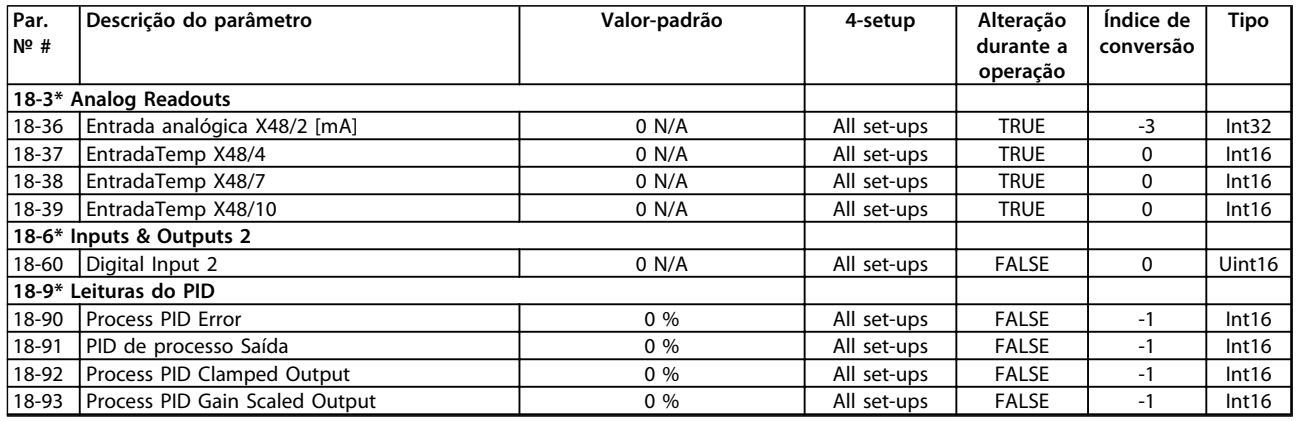

# 6.3.20 30-\*\* Special Features

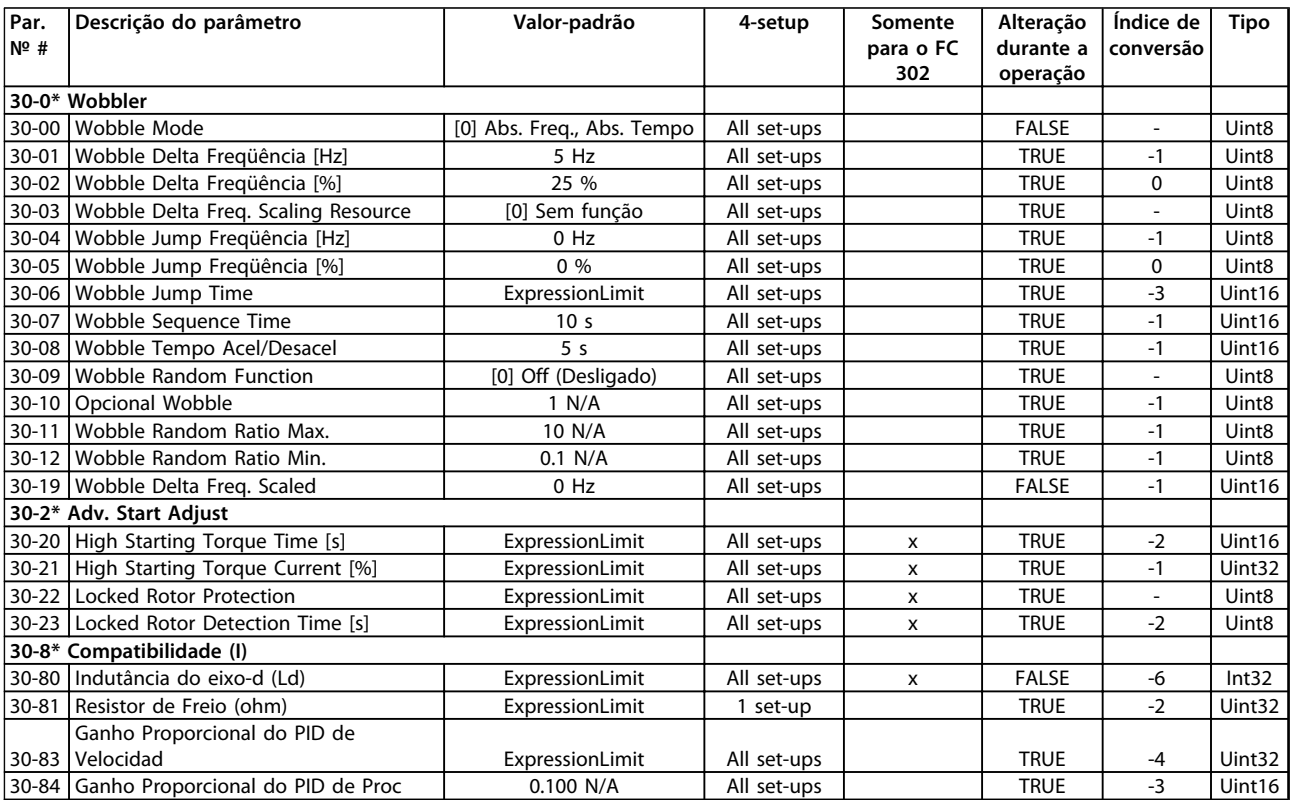

# 6.3.21 32-\*\* Config.BásicaMCO

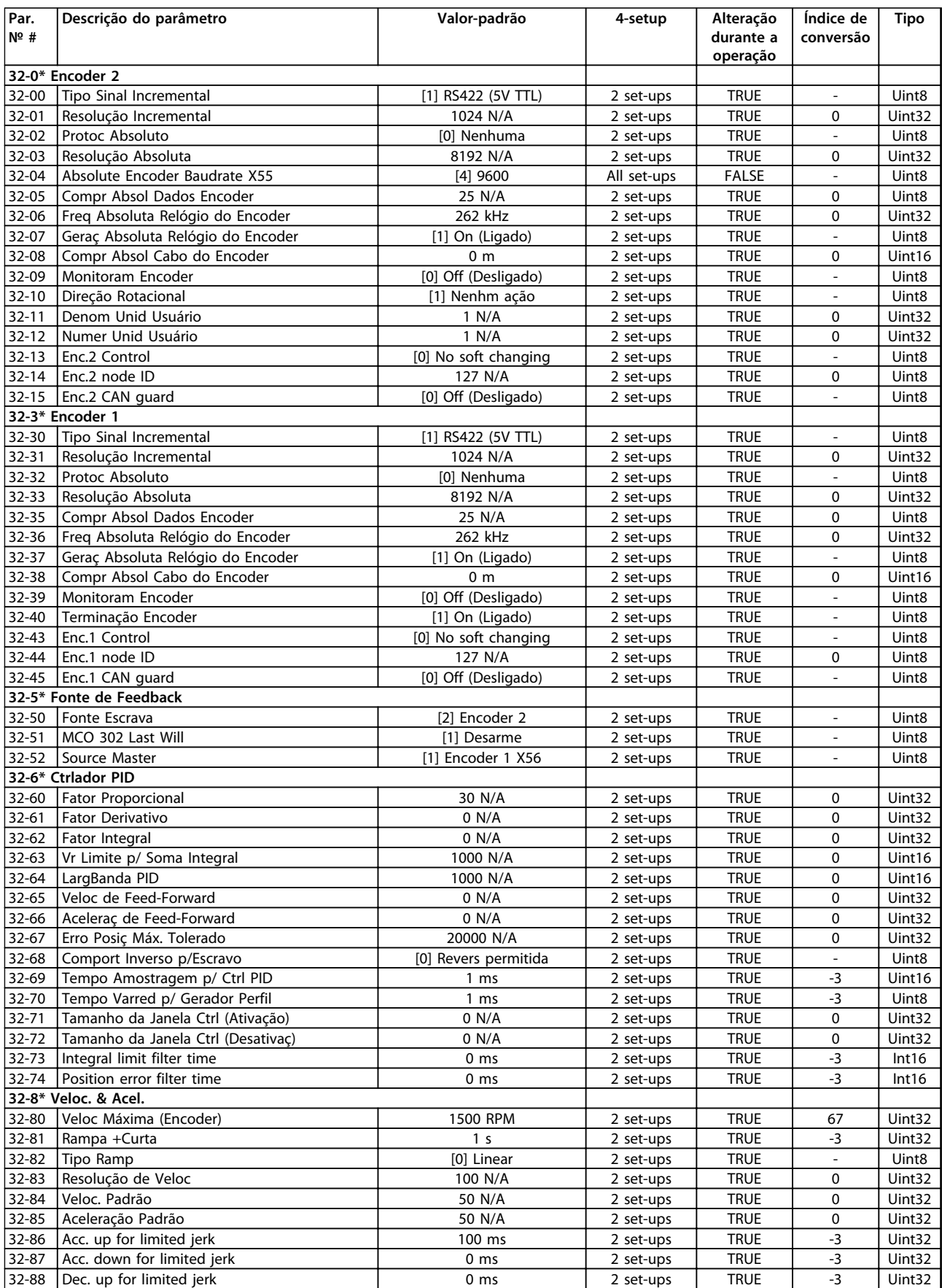

Danfoss

**Programação Instruções de Utilização**

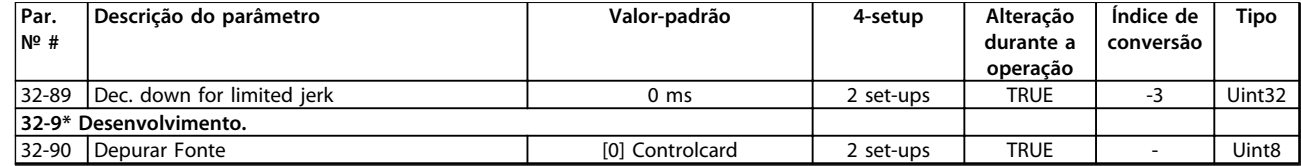

# 6.3.22 33-\*\* MCO, Avanç Configurações

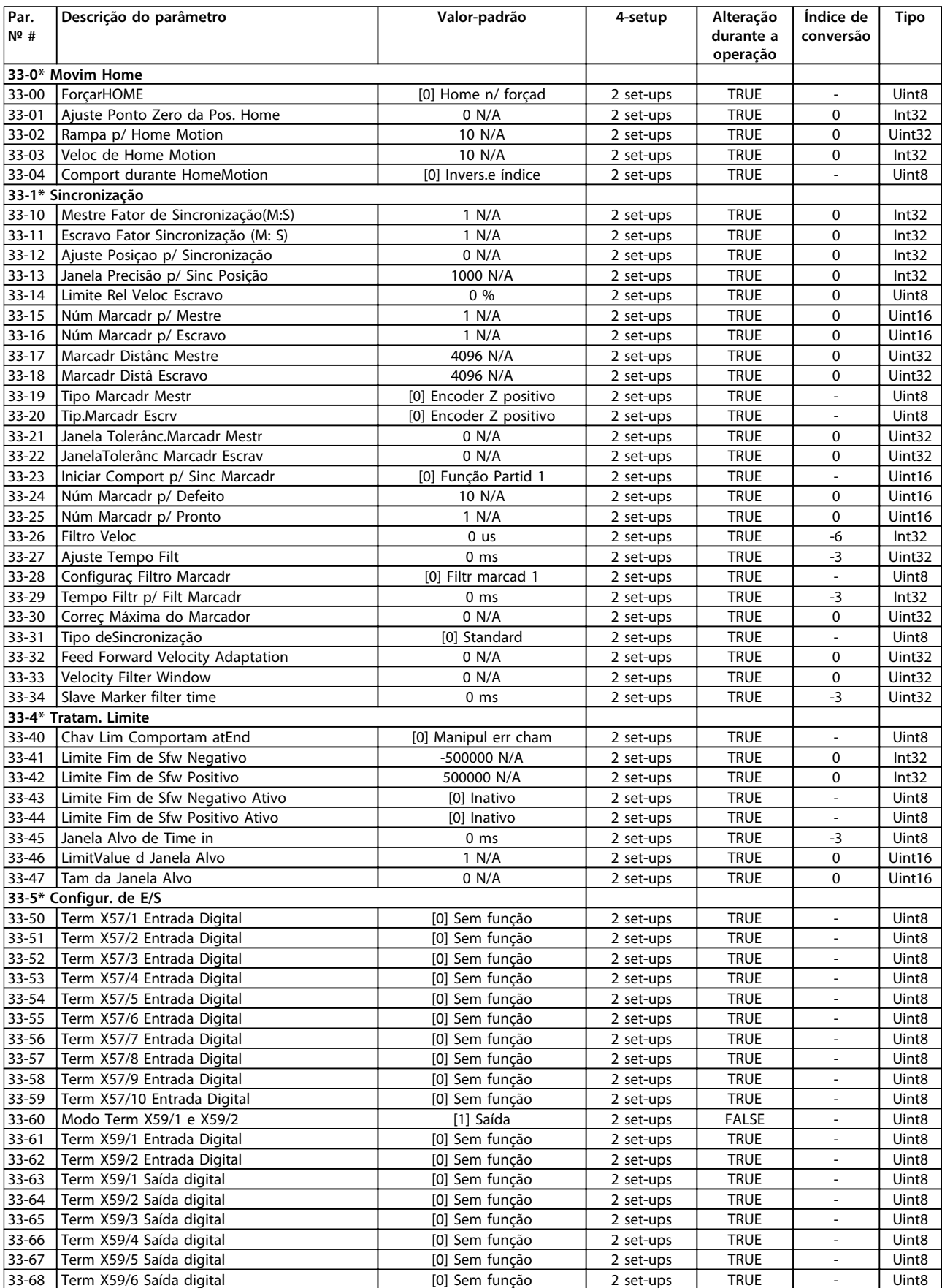

**Par. № #**

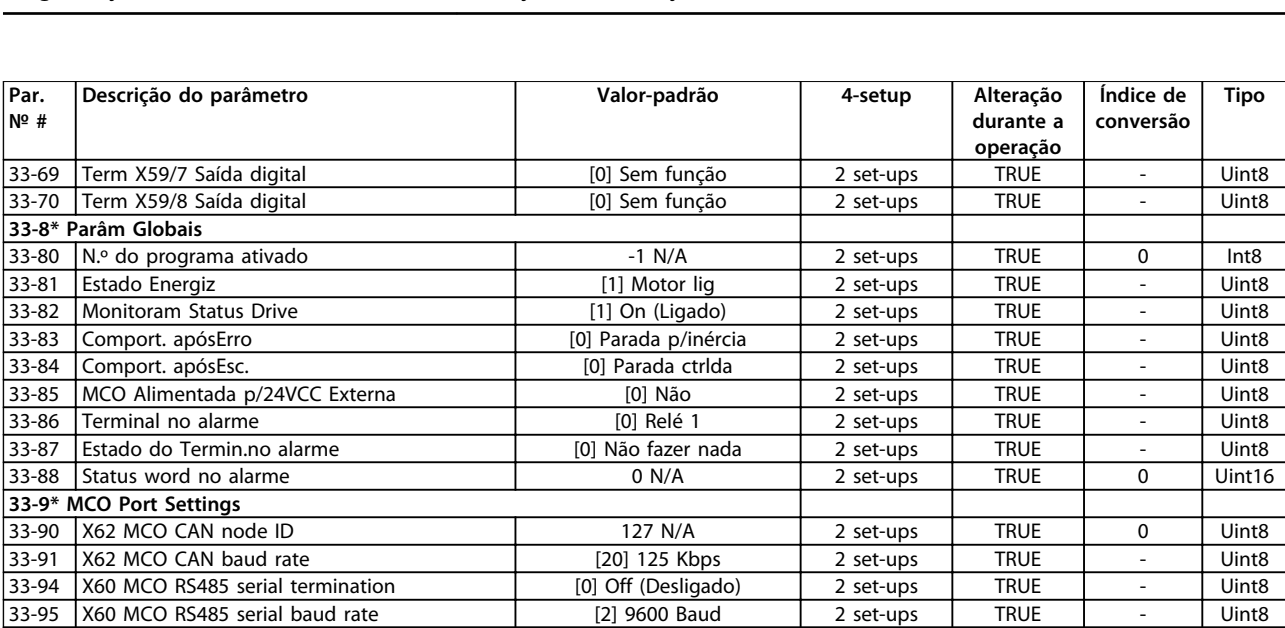
## 6.3.23 34-\*\* Leit.Dados do MCO

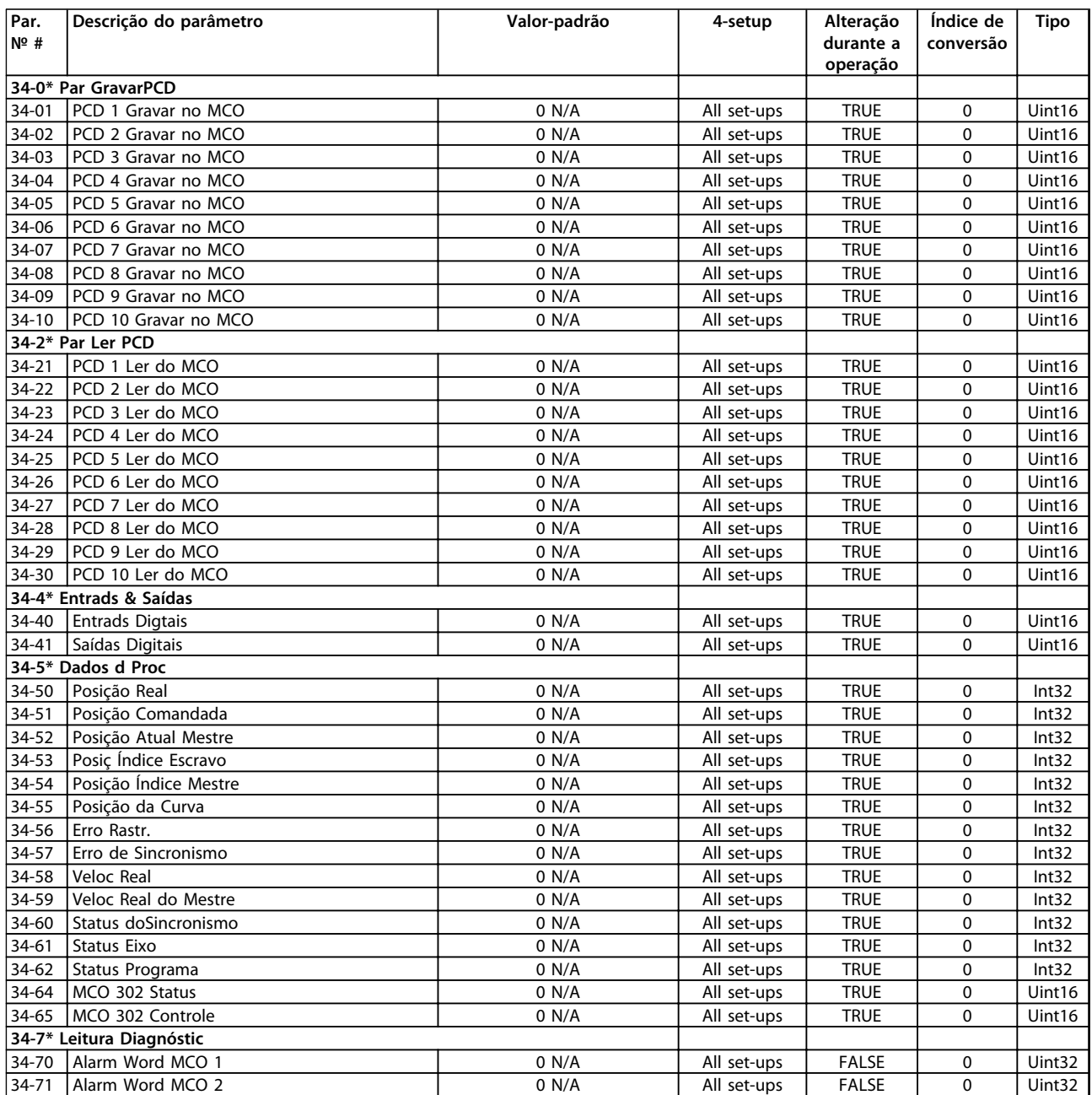

# Danfoss

## 6.3.24 35-\*\* Opcional de Entrada do Sensor

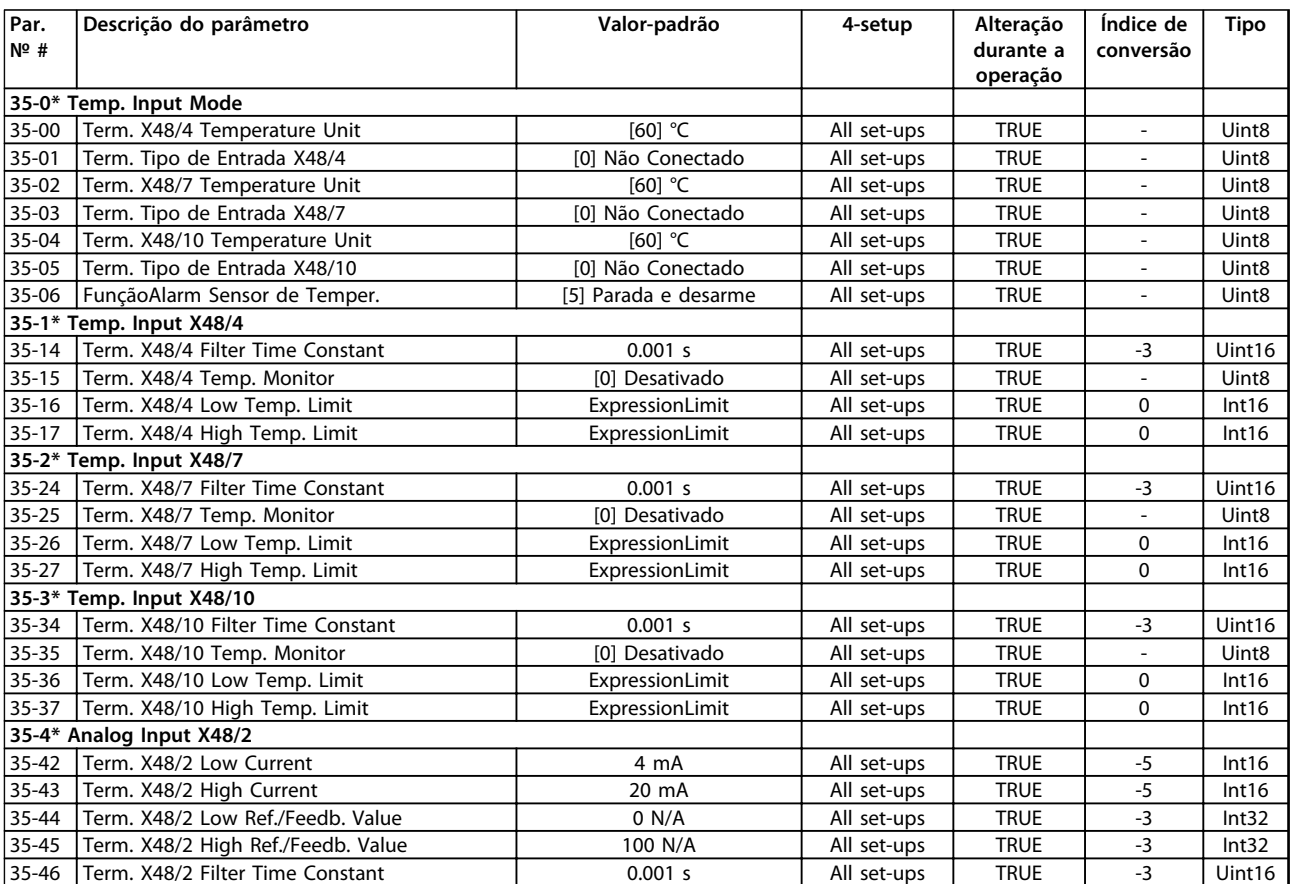

## 6.4 Listas de Parâmetros - Filtro Ativo

## 6.4.1 0-\*\* Operação/Display

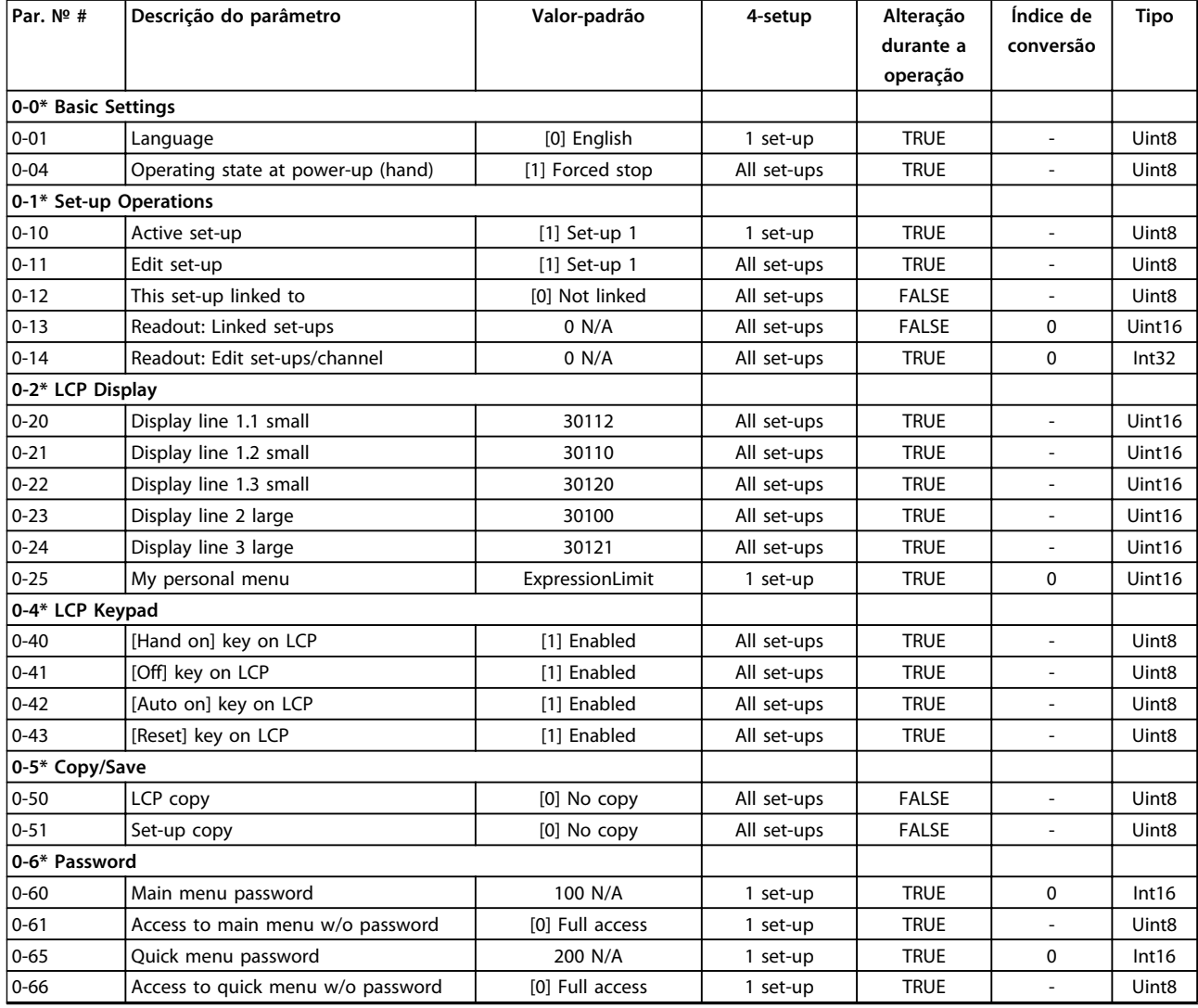

Danfoss

## 6.4.2 5-\*\* Entrad/Saíd Digital

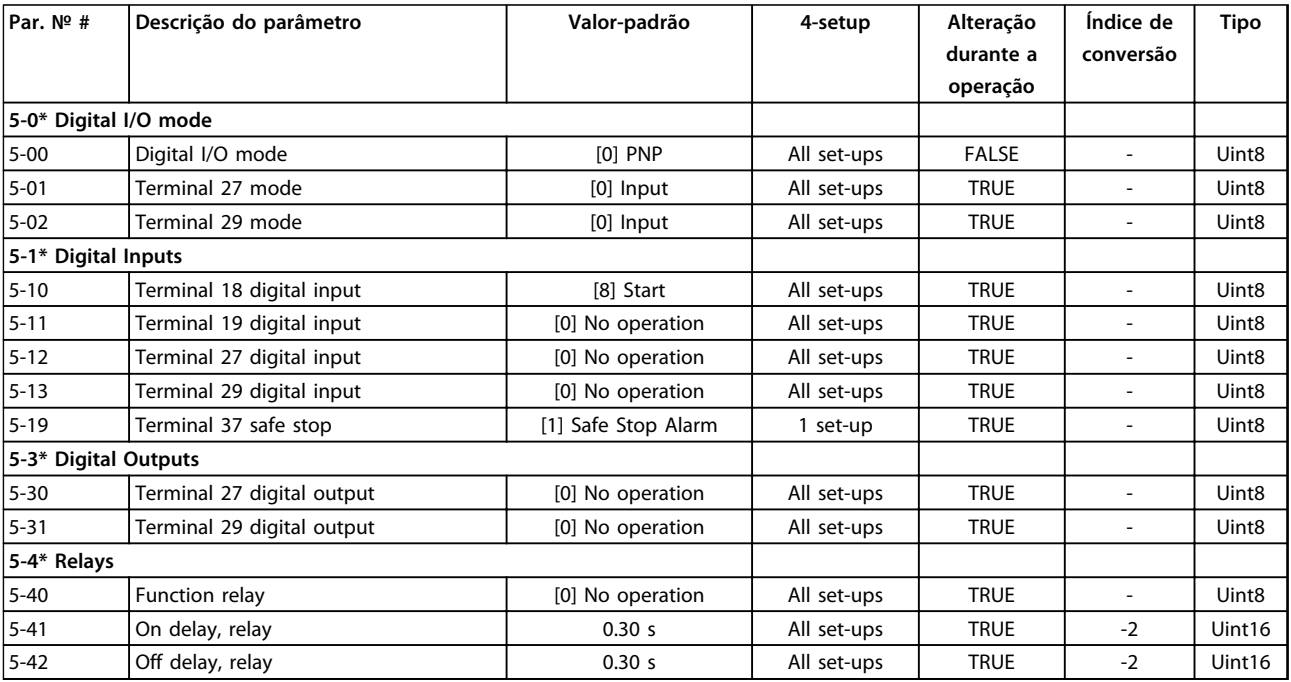

## 6.4.3 8-\*\* Com. e Opcionais

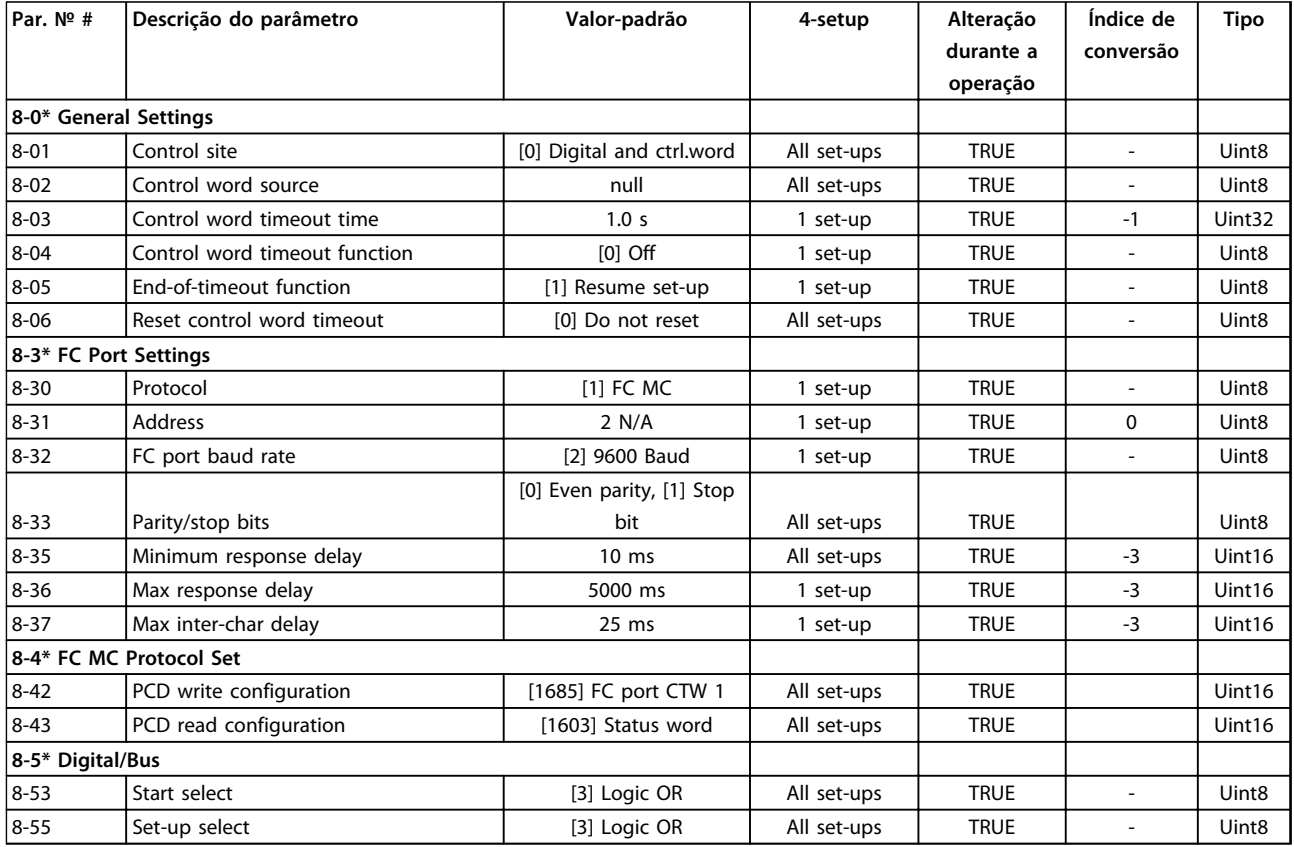

Danfoss

Danfoss

## 6.4.4 14-\*\* Funções Especiais

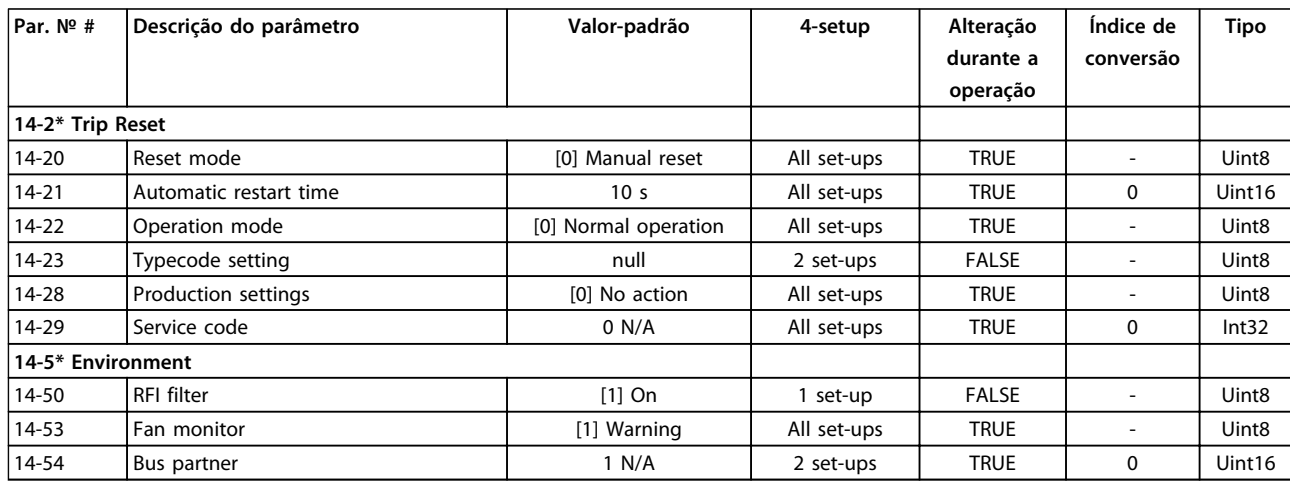

Danfoss

## 6.4.5 15-\*\* Informação do VLT

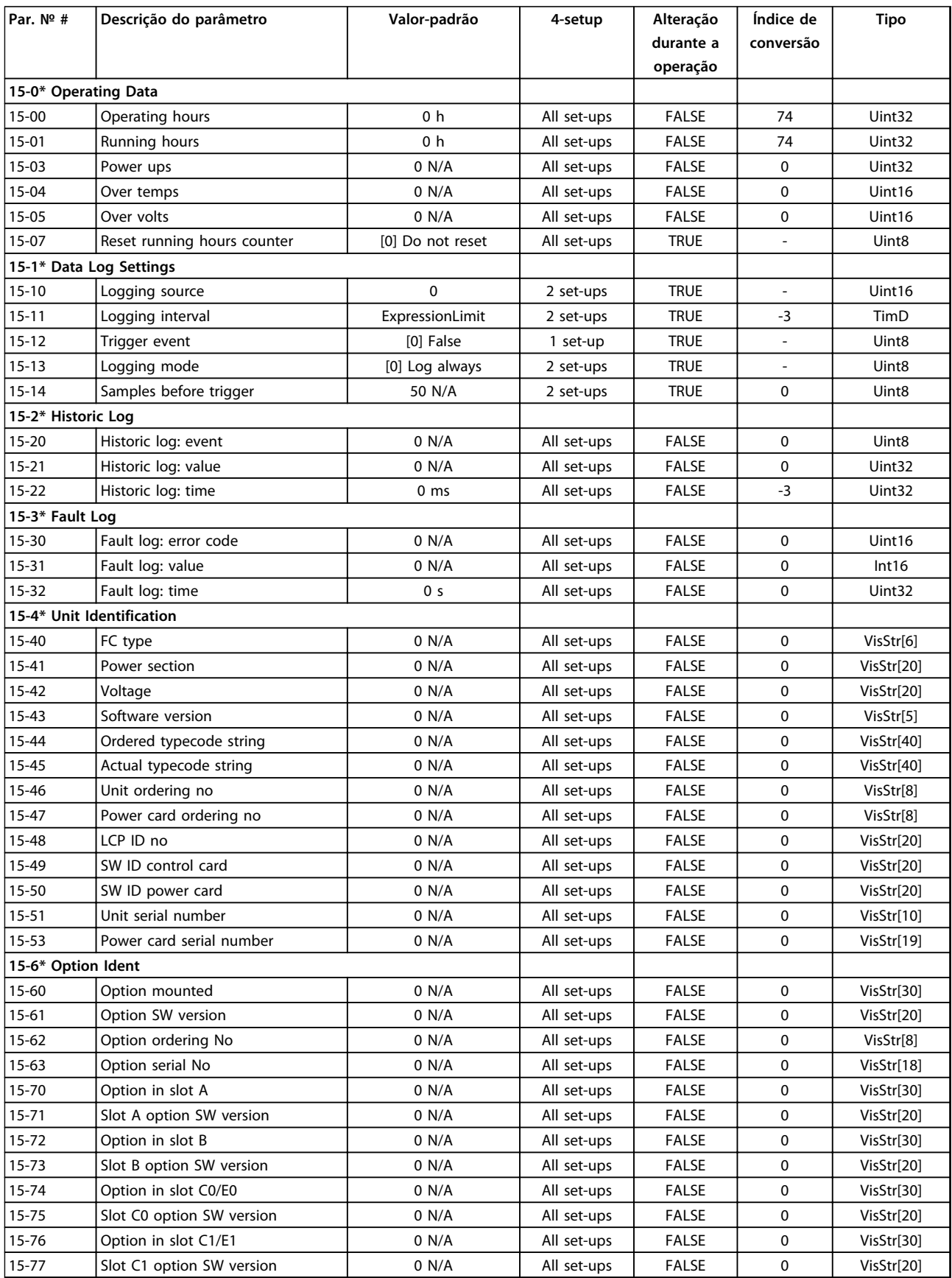

**6 6**

Danfoss

**Programação Instruções de Utilização**

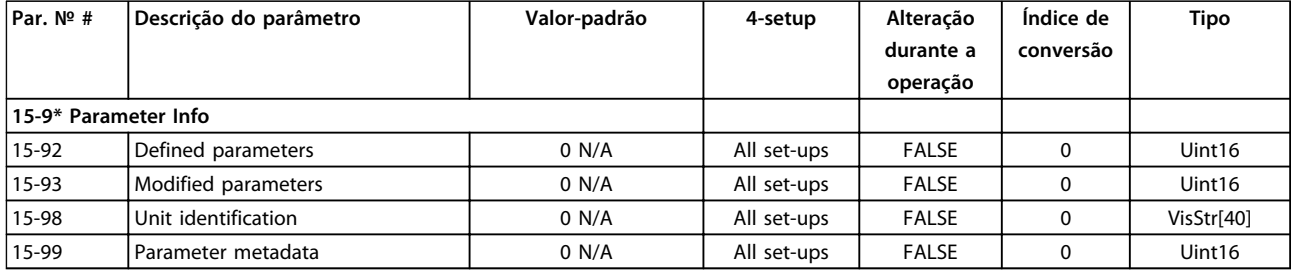

## 6.4.6 16-\*\* Leituras de Dados

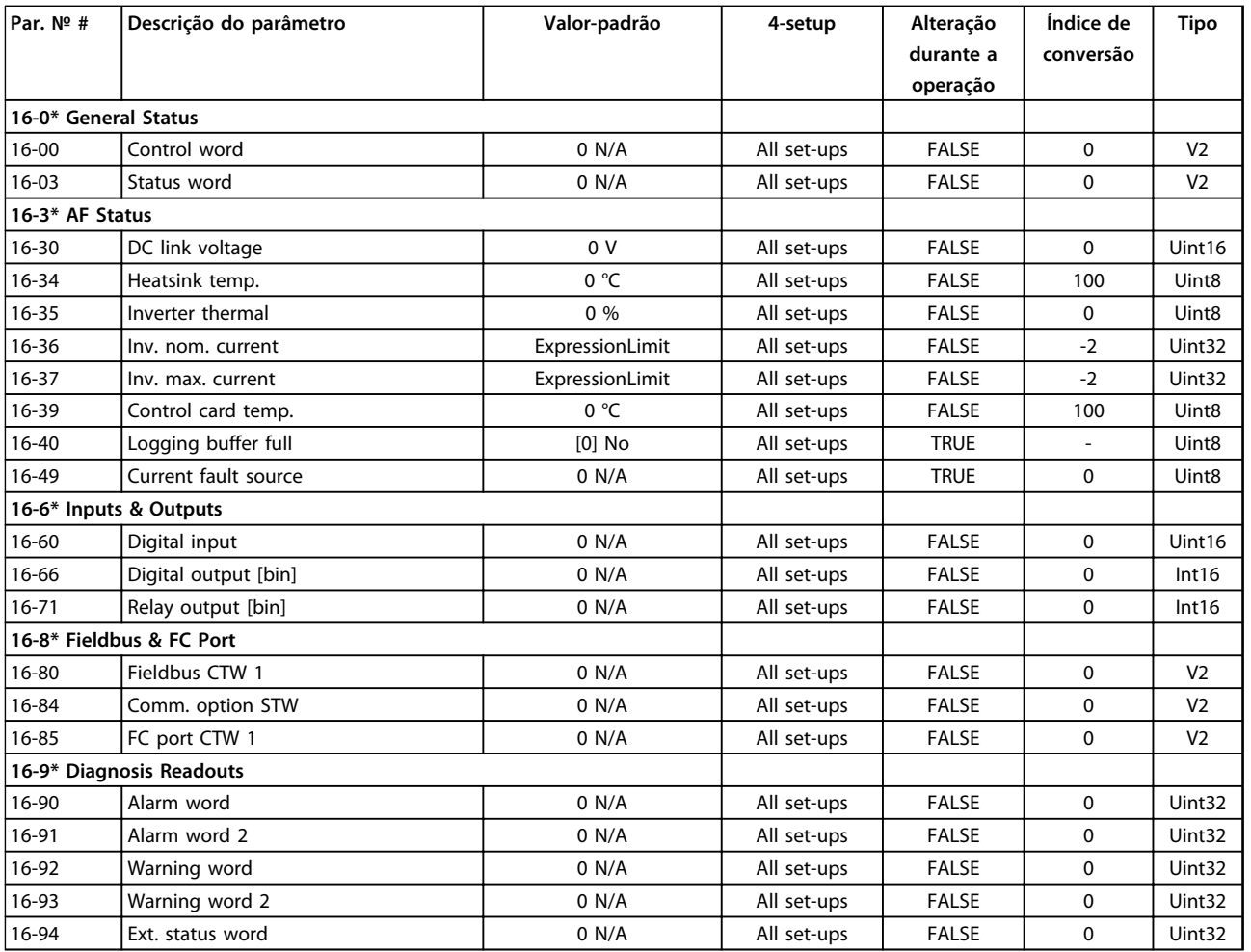

Danfoss

## 6.4.7 300-\*\* AF Settings

## *AVISO!*

**Except for** *300-10 Tensão Nominal de Filtro Ativo (AF)***, it is not recommended to change the settings in this parameter group for the Low Harmonic Drive**

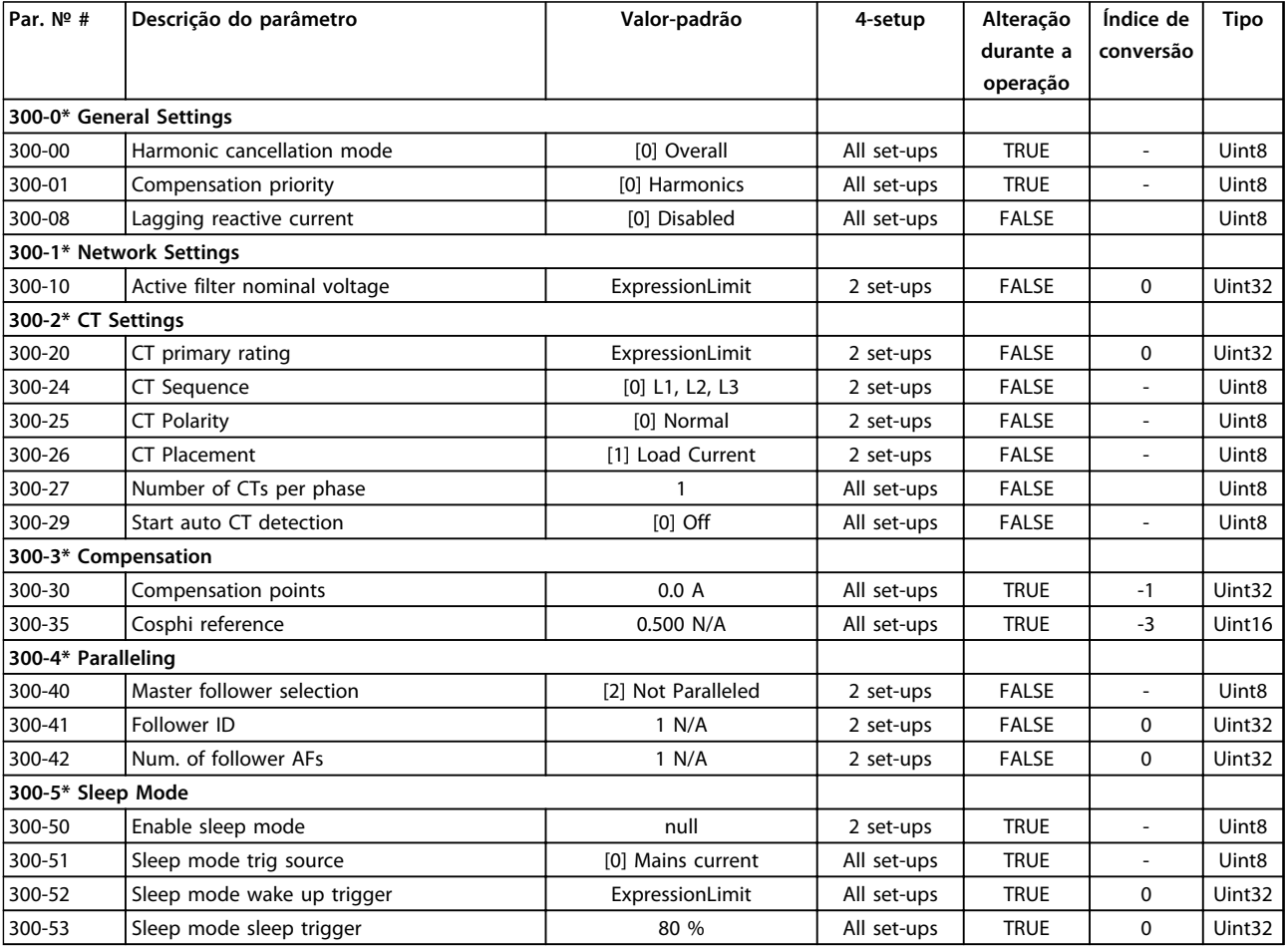

## 6.4.8 301-\*\* AF Readouts

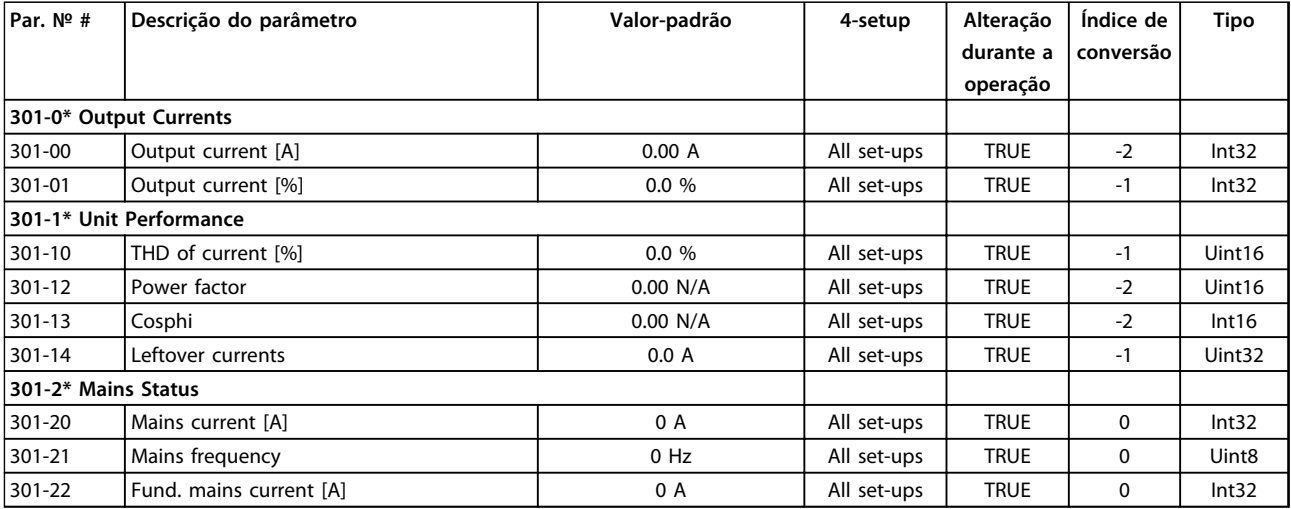

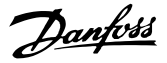

## 7 Exemplos de Aplicações

### 7.1 Introdução

Os exemplos nesta seção têm a finalidade de referência rápida para aplicações comuns.

- **•** A programação do parâmetro são os valores padrão regionais, a menos que indicado de outro modo (selecionados em *0-03 Definições Regionais*)
- **•** Os parâmetros associados aos terminais e suas configurações estão mostrados ao lado dos desenhos
- **•** Onde for necessário ajuste dos interruptores dos terminais analógicos A53 ou A54, também será mostrado

7.2 Exemplos de Aplicações

## **CUIDADO**

**Os termistores devem usar isolamento reforçado ou duplo para atender os requisitos de isolamento PELV.**

|            |                 |            | Parâmetros                   |              |  |  |
|------------|-----------------|------------|------------------------------|--------------|--|--|
| FC         |                 |            | Função                       | Configuração |  |  |
| $+24V$     | 12<             | 30BB929.10 | 1-29 Adaptação               | [1] Ativar   |  |  |
| $+24V$     | 130             |            | Automática do                | AMA          |  |  |
| D IN       | 180             |            | Motor (AMA)                  | completa     |  |  |
| D IN       | 190             |            | 5-12 Terminal                | [2]* Parada  |  |  |
| COM        | 200             |            | 27, Entrada                  | por inércia  |  |  |
| D IN       | 27 <sup>c</sup> |            | Digital                      | inversa      |  |  |
| D IN       | 290             |            | = Valor Padrão               |              |  |  |
| D IN       | 320             |            | Notas/comentários: O grupo   |              |  |  |
| D IN       | 330             |            | do parâmetro 1-2* Dados do   |              |  |  |
| D IN       | 37¢             |            | Motor deve ser programado de |              |  |  |
|            |                 |            | acordo com o motor           |              |  |  |
| $+10V$     | 50Ò             |            |                              |              |  |  |
| A IN       | 53Ċ             |            |                              |              |  |  |
| A IN       | 540             |            |                              |              |  |  |
| <b>COM</b> | 550             |            |                              |              |  |  |
| A OUT      | 420             |            |                              |              |  |  |
| COM        | 390             |            |                              |              |  |  |
|            |                 |            |                              |              |  |  |
|            |                 |            |                              |              |  |  |

**Tabela 7.1 AMA com T27 conectado**

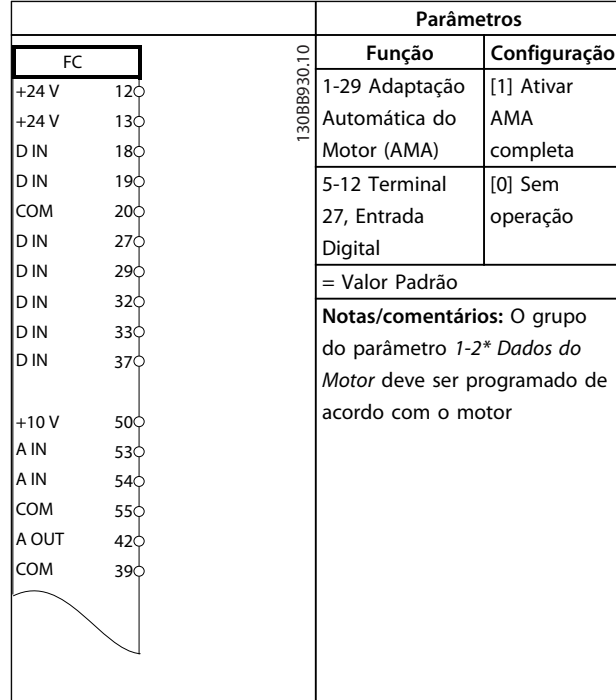

#### **Tabela 7.2 AMA sem T27 conectado**

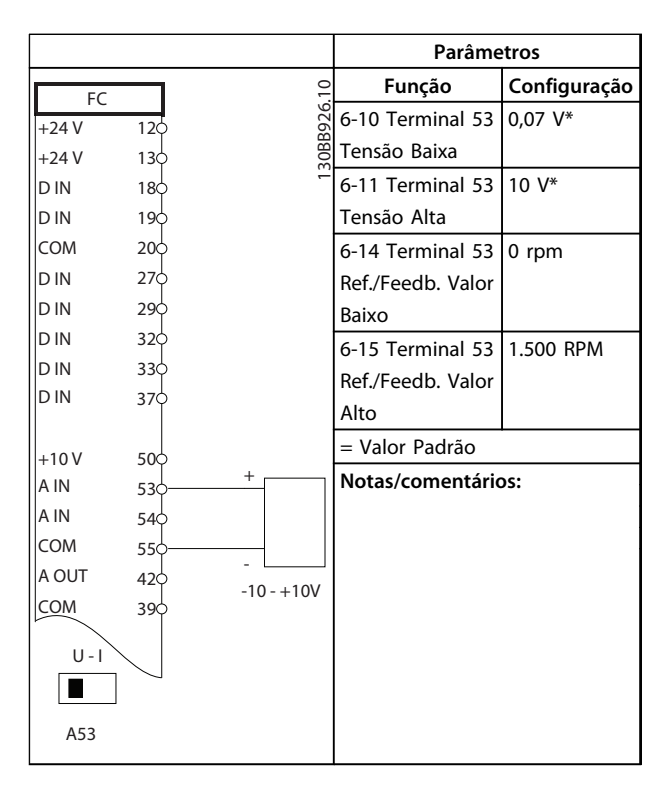

**Tabela 7.3 Referência de velocidade analógica (tensão)**

**7 7**

|            |     |  |                         | Parâmetros         |                   |
|------------|-----|--|-------------------------|--------------------|-------------------|
| FC         |     |  |                         | Função             | Configuração      |
| $+24V$     | 120 |  | 30BB927.10              | 6-12 Terminal 53   | 4 $mA*$           |
| $+24V$     | 130 |  |                         | Corrente Baixa     |                   |
| D IN       | 180 |  |                         | 6-13 Terminal 53   | $20 \text{ mA}^*$ |
| D IN       | 190 |  |                         | Corrente Alta      |                   |
| <b>COM</b> | 20¢ |  |                         | 6-14 Terminal 53   | $0$ rpm           |
| D IN       | 27¢ |  |                         | Ref./Feedb. Valor  |                   |
| D IN       | 29¢ |  |                         | Baixo              |                   |
| D IN       | 320 |  |                         | 6-15 Terminal 53   | 1.500 RPM         |
| D IN       | 33¢ |  |                         | Ref./Feedb. Valor  |                   |
| D IN       | 37¢ |  |                         | Alto               |                   |
|            |     |  |                         |                    |                   |
| $+10V$     | 500 |  | $\ddot{}$<br>$4 - 20mA$ | = Valor Padrão     |                   |
| A IN       | 53¢ |  |                         | Notas/comentários: |                   |
| A IN       | 540 |  |                         |                    |                   |
| COM        | 55¢ |  |                         |                    |                   |
| A OUT      | 42¢ |  |                         |                    |                   |
| <b>COM</b> | 390 |  |                         |                    |                   |
|            |     |  |                         |                    |                   |
| $U - I$    |     |  |                         |                    |                   |
|            |     |  |                         |                    |                   |
| A53        |     |  |                         |                    |                   |

**Tabela 7.4 Referência de velocidade analógica (corrente)**

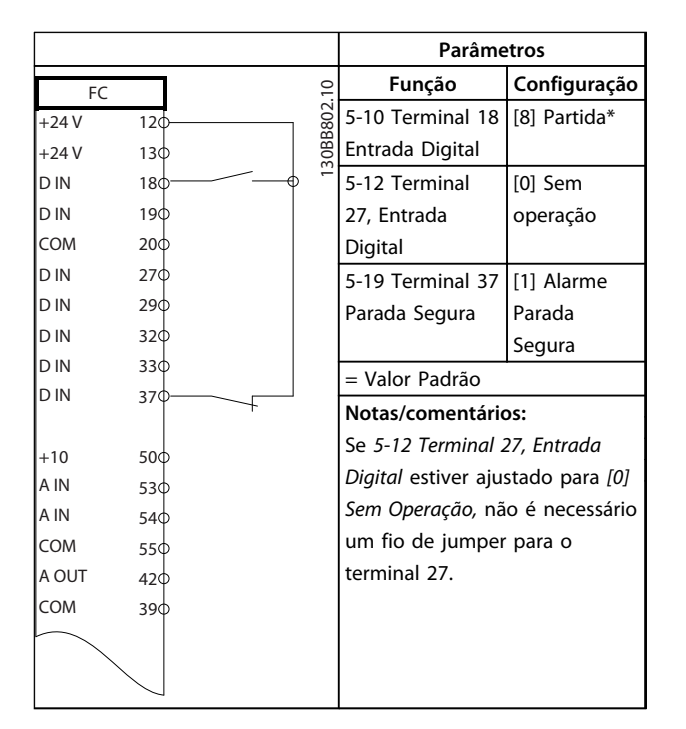

**Tabela 7.5 Comando de partida/parada com Torque Seguro Desligado** 

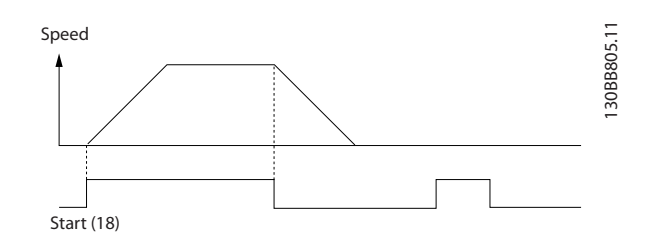

**Ilustração 7.1 Partida/Parada com Torque Seguro Desligado**

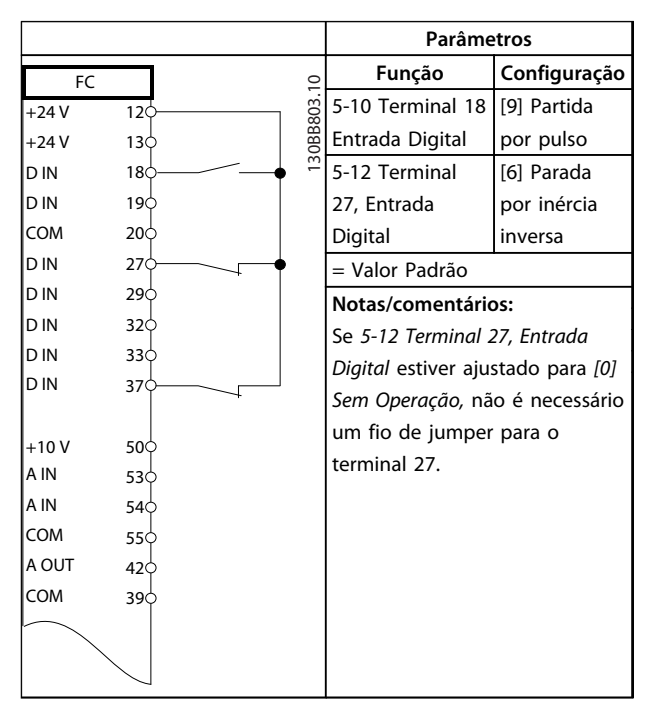

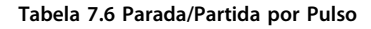

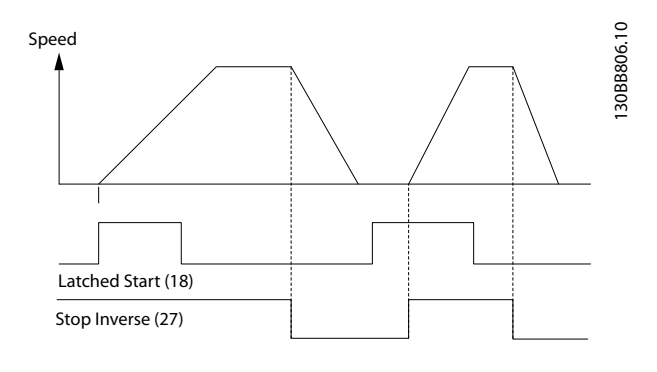

**Ilustração 7.2 Partida por Pulso/Parada por Inércia Inversa**

Danfoss

٦

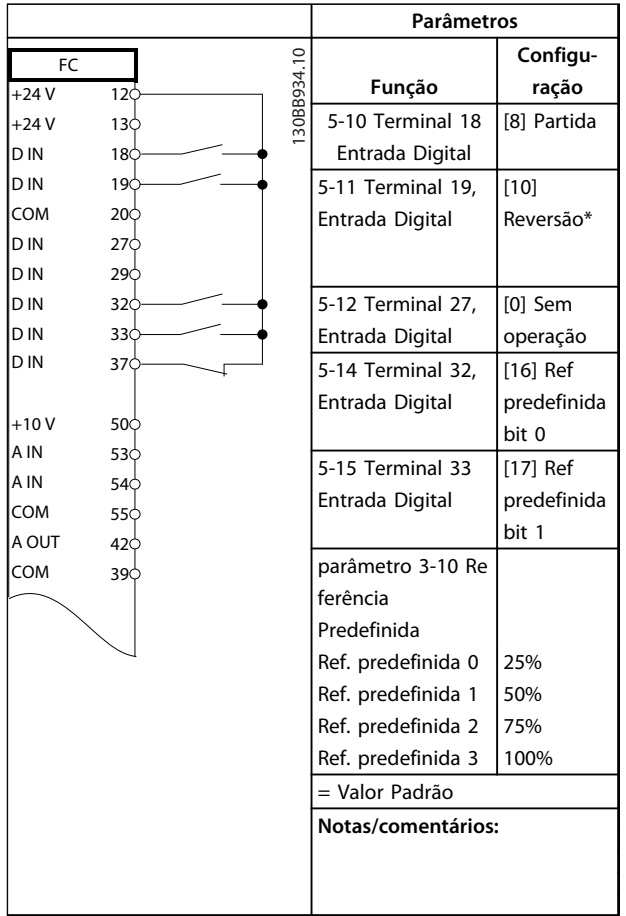

**Tabela 7.7 Partida/parada com reversão e 4 velocidades pré-programadas**

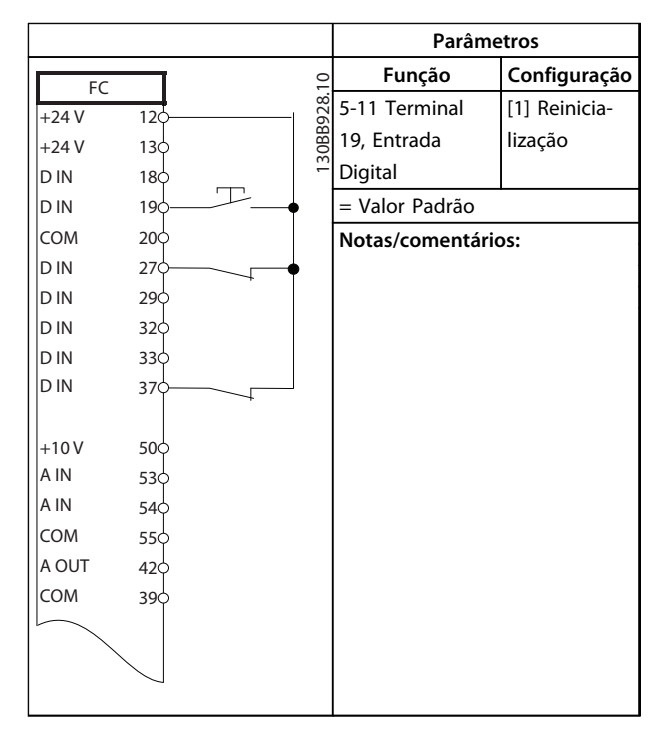

**Tabela 7.8 Reset do Alarme Externo**

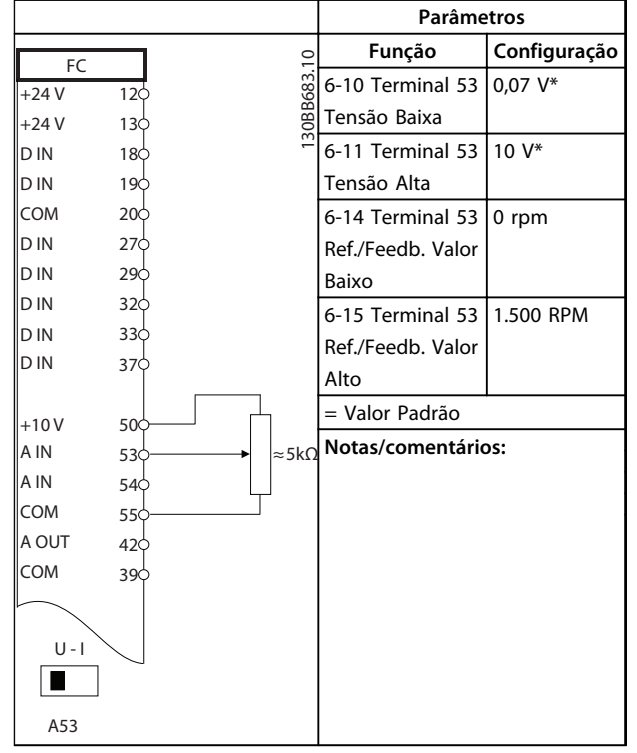

**Tabela 7.9 Referência de Velocidade (utilizando um potenciômetro manual)**

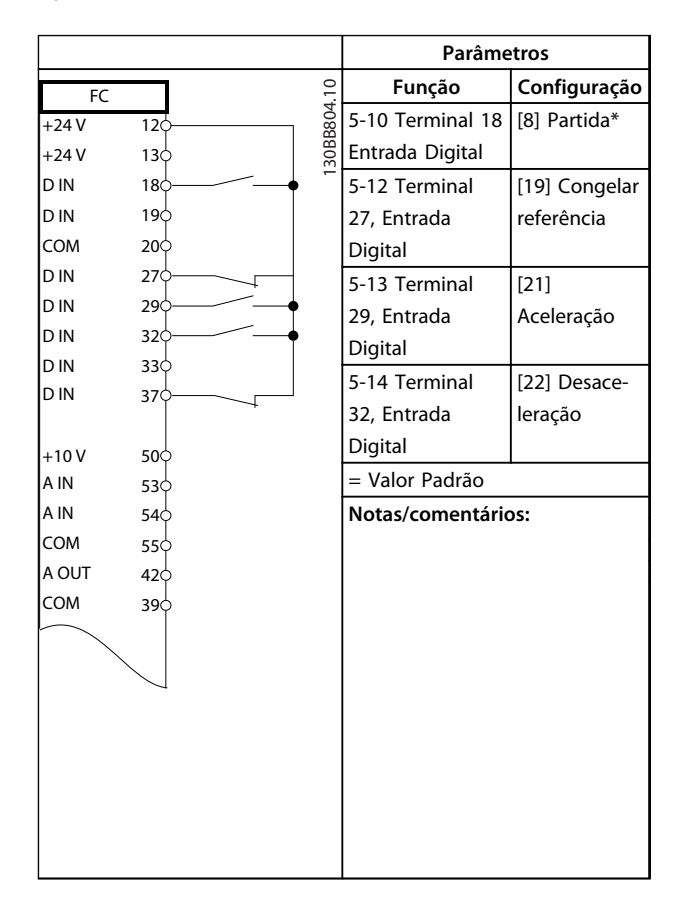

**Tabela 7.10 Aceleração/Desaceleração**

**7 7**

Danfoss

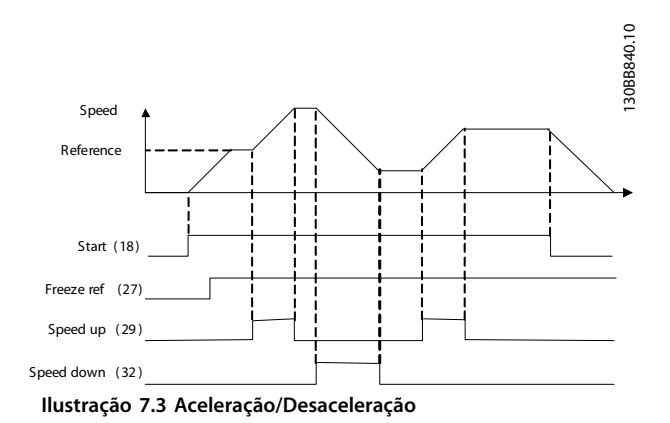

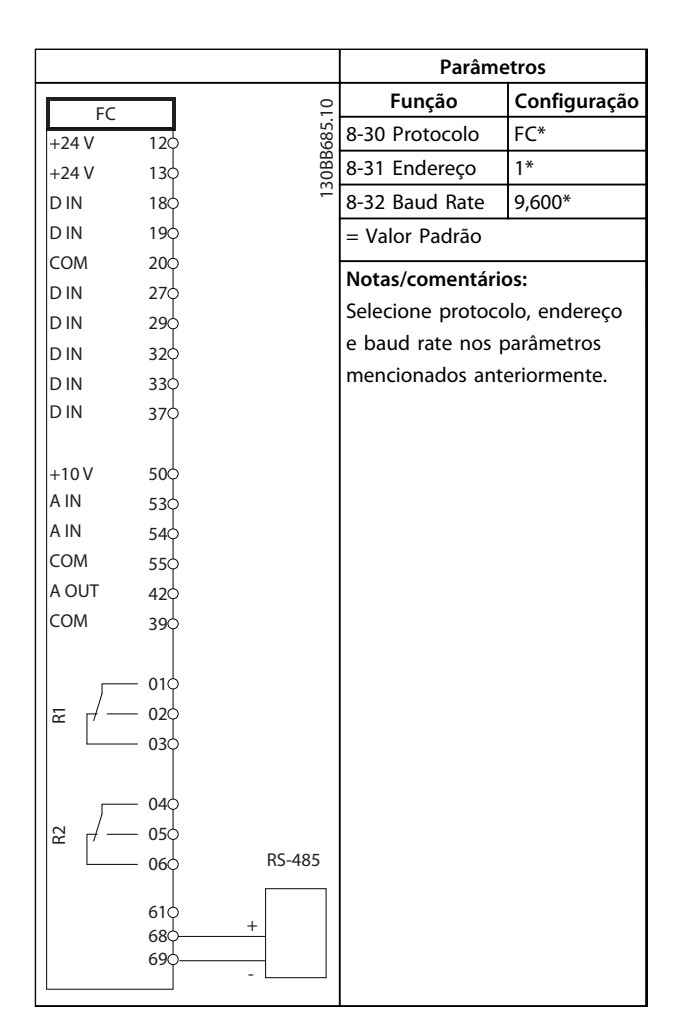

**Tabela 7.11 Conexão de Rede da RS-485**

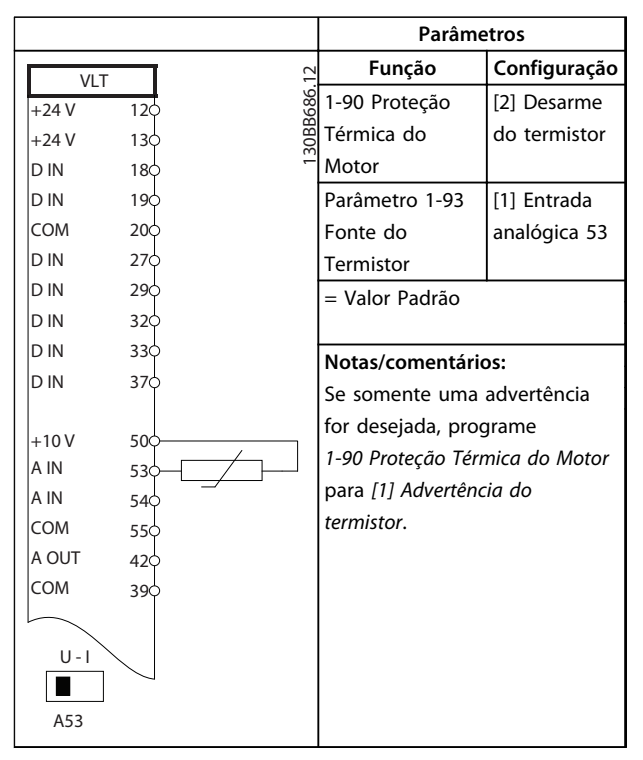

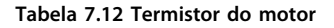

Danfoss

#### **Exemplos de Aplicações Instruções de Utilização**

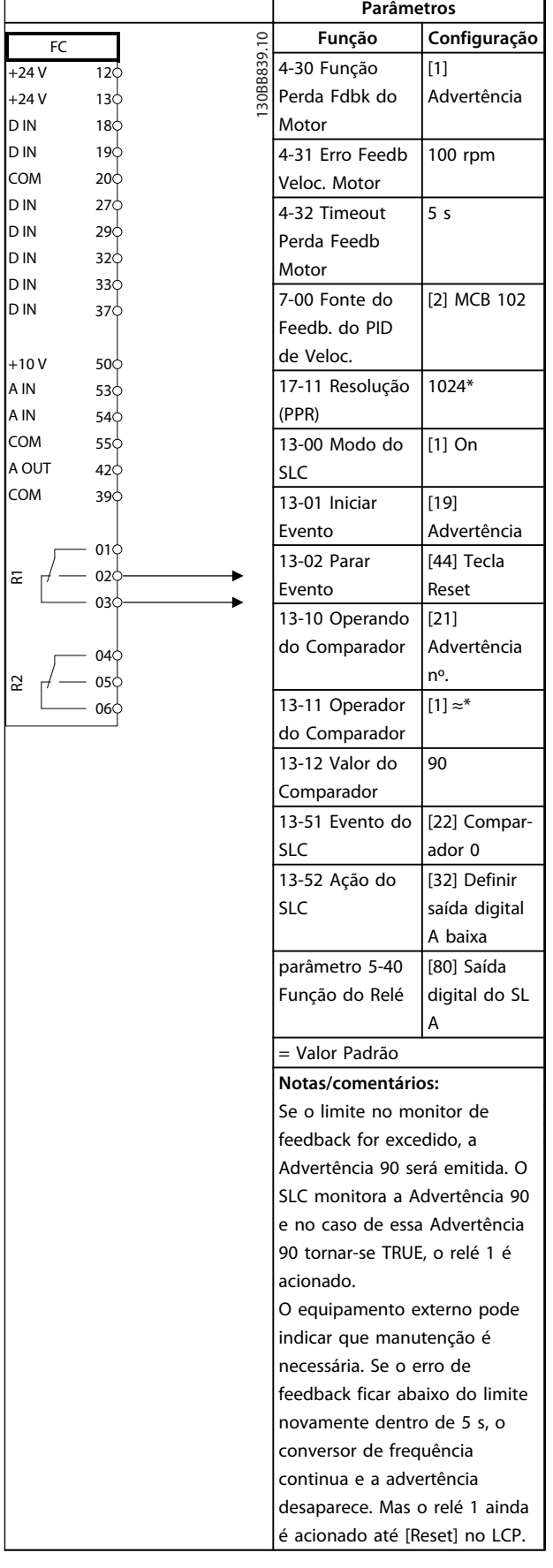

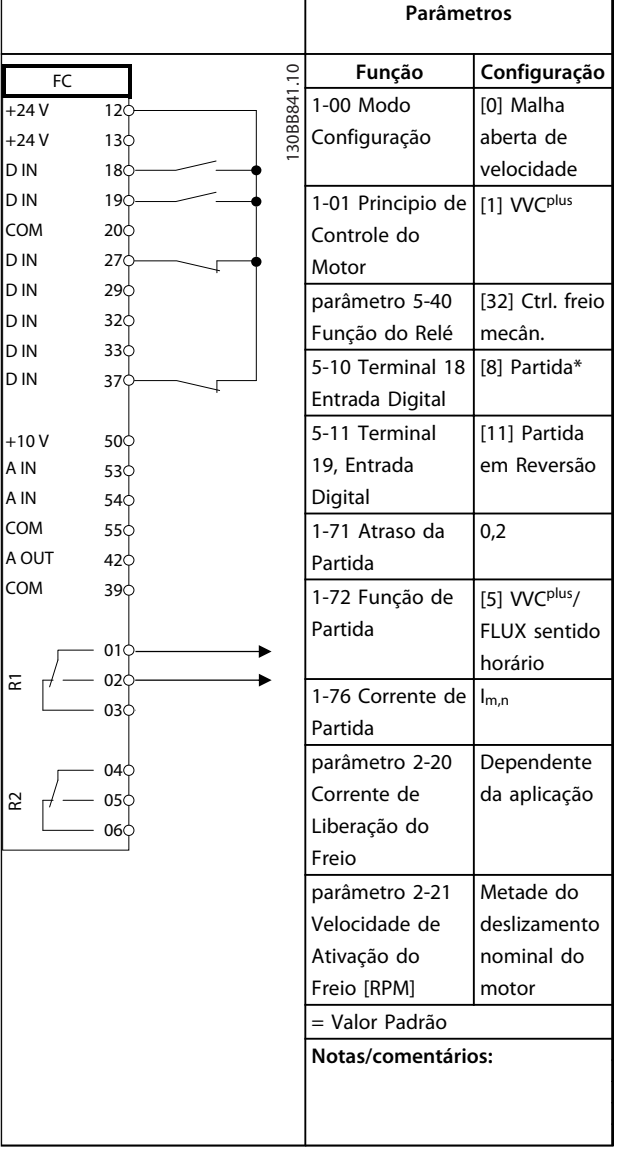

**Tabela 7.14 Controle do Freio Mecânico (Malha Aberta)**

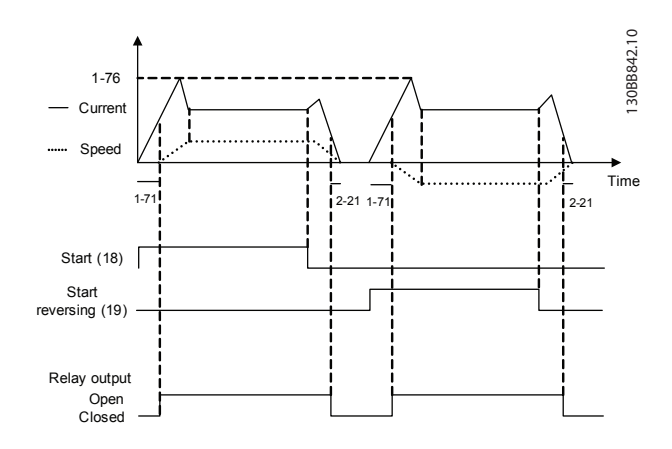

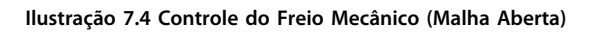

**Tabela 7.13 Usando SLC para programar um relé**

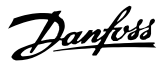

7.3 Exemplos de Conexão para Controle do Motor com Provedor de Sinais Externo

## *AVISO!*

**Os exemplos a seguir referem-se somente ao cartão de controle do conversor de frequência (LCP da direita) e** *não* **ao filtro.**

### 7.3.1 Partida/Parada

Terminal 18 = *5-10 Terminal 18 Entrada Digital* [8] *Partida* Terminal 27 = *5-12 Terminal 27, Entrada Digital* [0] *Sem operação* (*Parada por inércia inversa* padrão) Terminal 37 = Parada segura

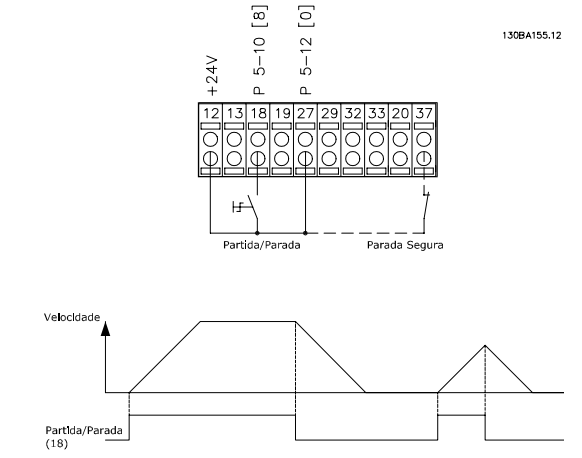

**Ilustração 7.5 Parâmetros de partida/parada**

## 7.3.2 Parada/Partida por Pulso

Terminal 18 = *5-10 Terminal 18 Entrada Digital* [9] *Partida por pulso*

Terminal 27= *5-12 Terminal 27, Entrada Digital* [6] *Parada por inércia inversa*

Terminal 37 = Função Torque Seguro

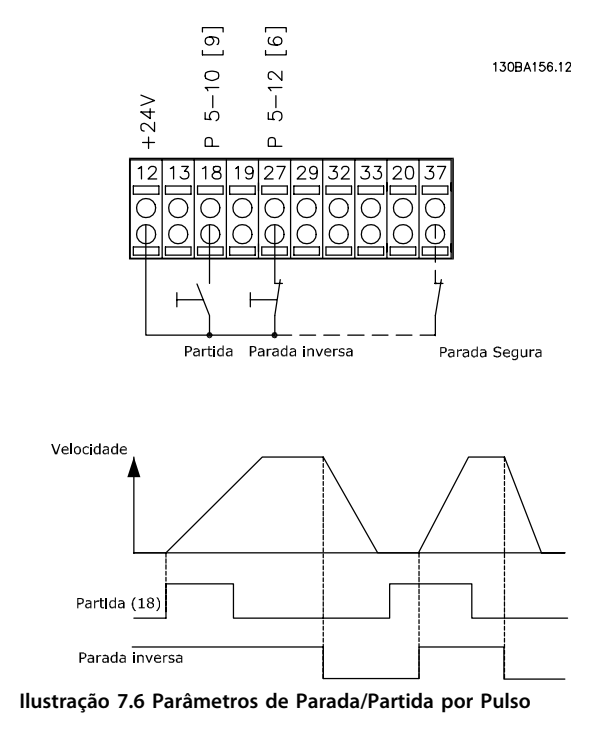

Danfoss

### 7.3.3 Aceleração/Desaceleração

#### **Terminais 29/32 = Aceleração/desaceleração**

Terminal 18 = *5-10 Terminal 18 Entrada Digital [9] Partida* (padrão)

Terminal 27 = *5-12 Terminal 27, Entrada Digital [19] Congelar referência*

Terminal 29 = *5-13 Terminal 29, Entrada Digital [21] Aceleração*

Terminal 32 = *5-14 Terminal 32, Entrada Digital [22] Desaceleração*

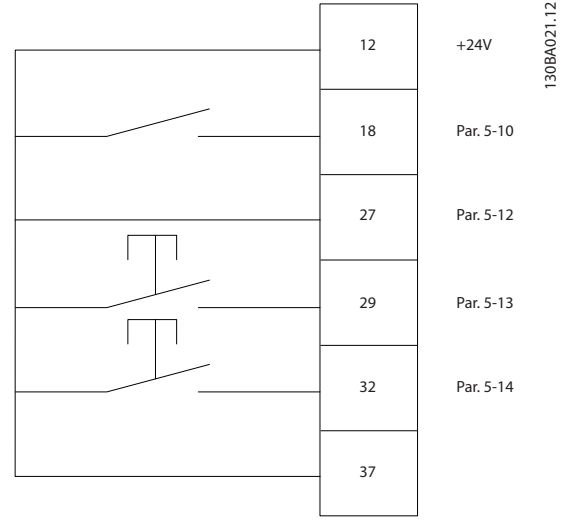

**Ilustração 7.7 Parâmetros de Controle de Velocidade**

### 7.3.4 Referência do Potenciômetro

#### **Tensão de referência através de um potenciômetro**

Fonte da Referência 1 = [1] *Entrada analógica 53* (padrão)

Terminal 53, Baixa Tensão = 0 V

Terminal 53, Alta Tensão = 10 V

Terminal 53 Ref./Feedback Baixo = 0 rpm

Terminal 53, Ref./Feedback Alto = 1500 rpm

Interruptor  $S201 =$  OFF (U)

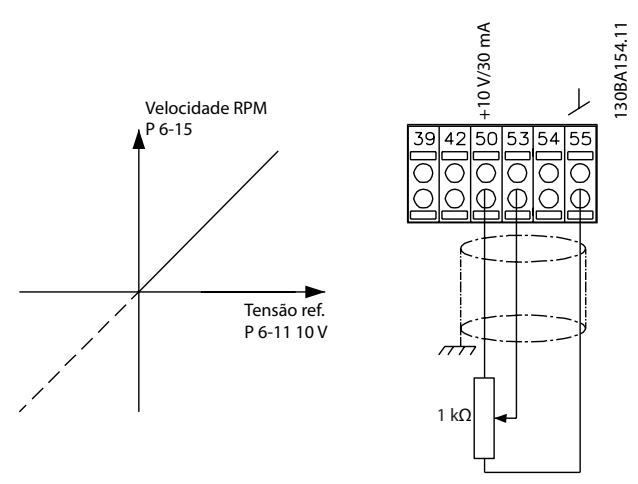

**Ilustração 7.8 Tensão de referência do potenciômetro**

**7 7**

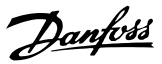

## 8 Mensagens de Status

## 8.1 Display do Status

Quando o conversor de frequência estiver no modo status, as mensagens de status são geradas automaticamente e aparecem na linha inferior do display (ver *Ilustração 8.1*.)

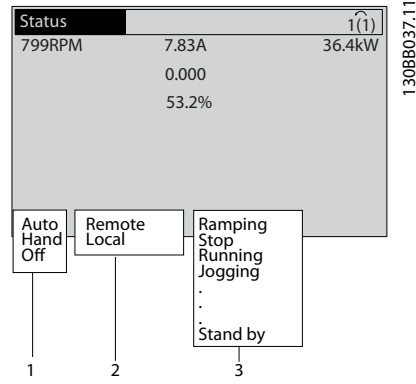

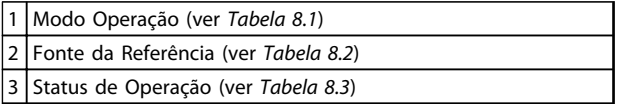

**Ilustração 8.1 Display do Status**

## 8.2 Definições de Mensagens de Status

*Tabela 8.1* a *Tabela 8.3* descrevem as mensagens de status exibidas.

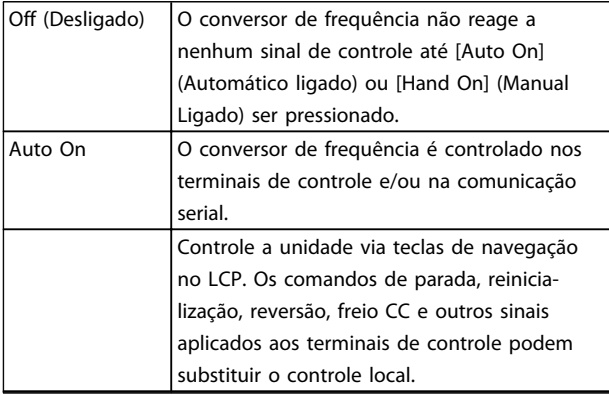

**Tabela 8.1 Modo Operação**

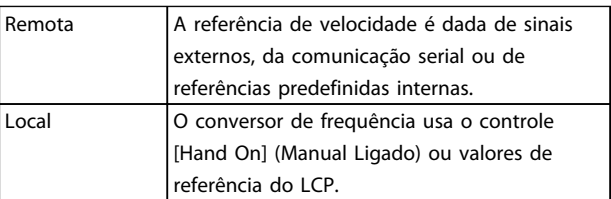

#### **Tabela 8.2 Fonte de Referência**

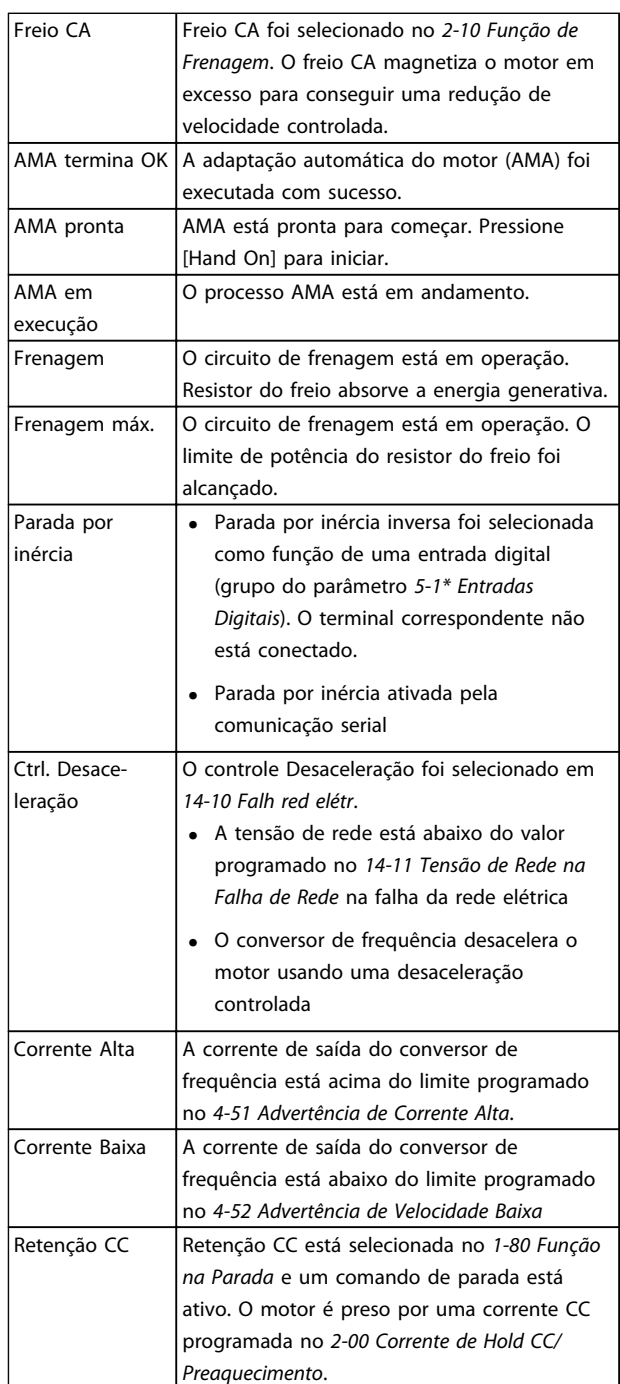

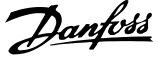

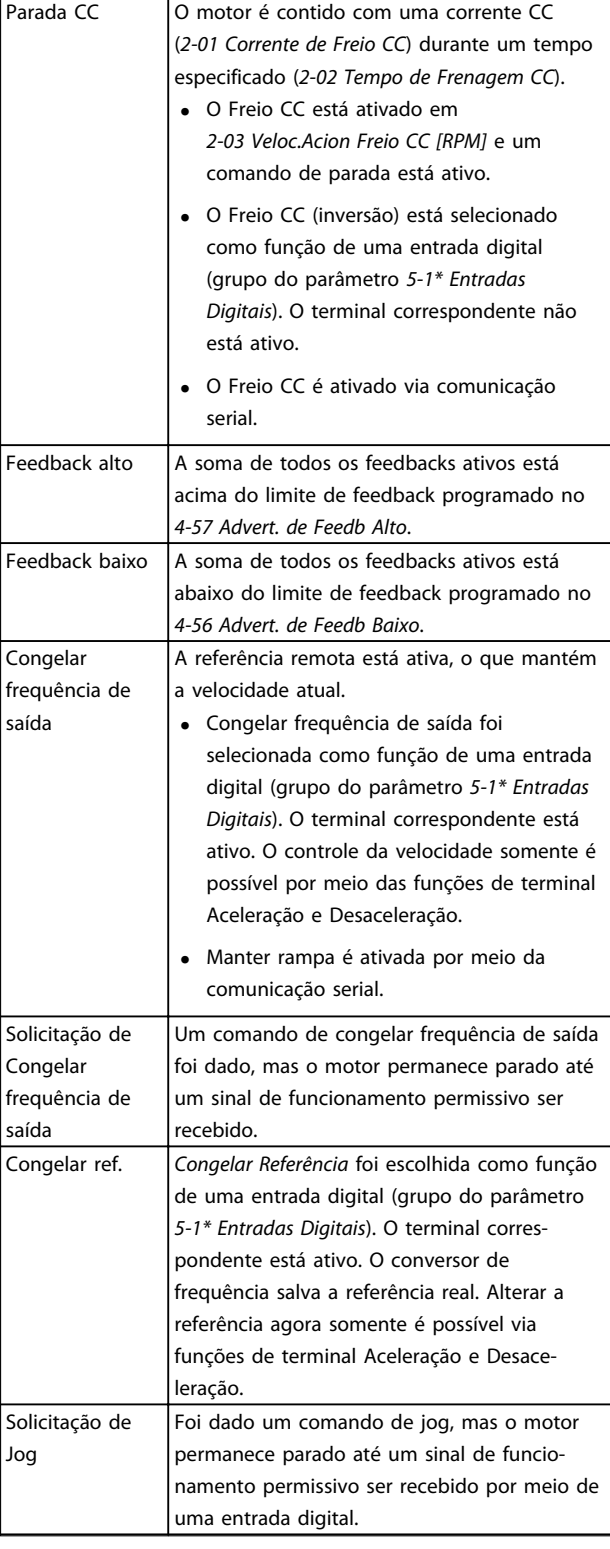

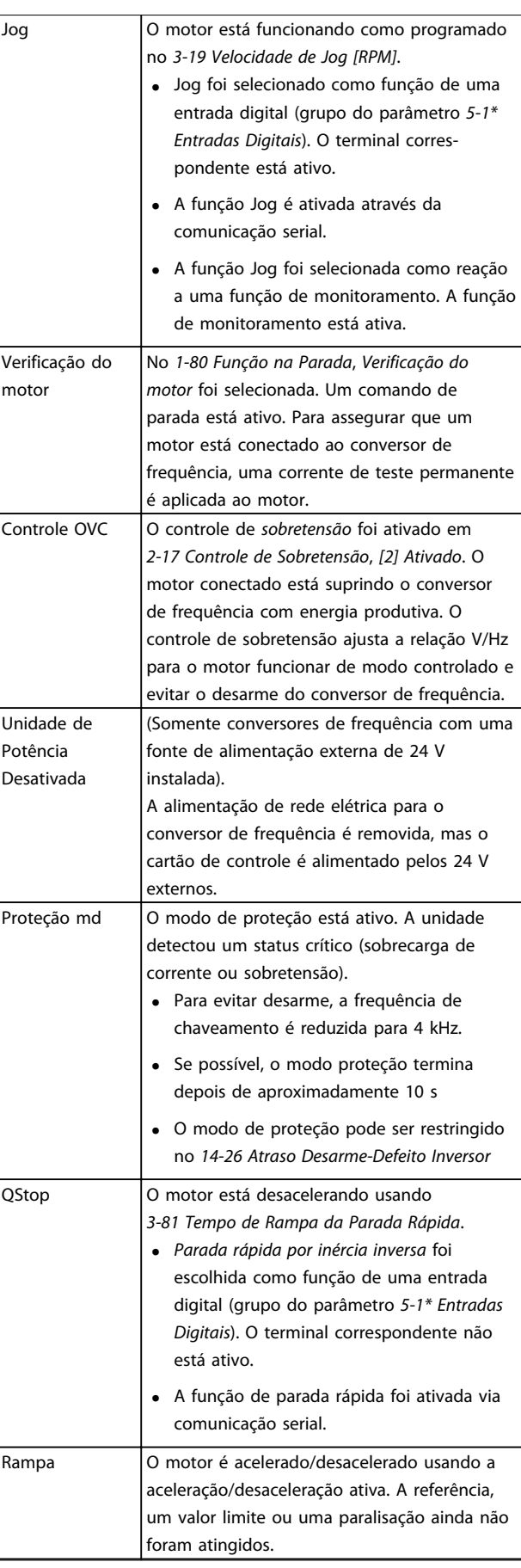

Danfoss

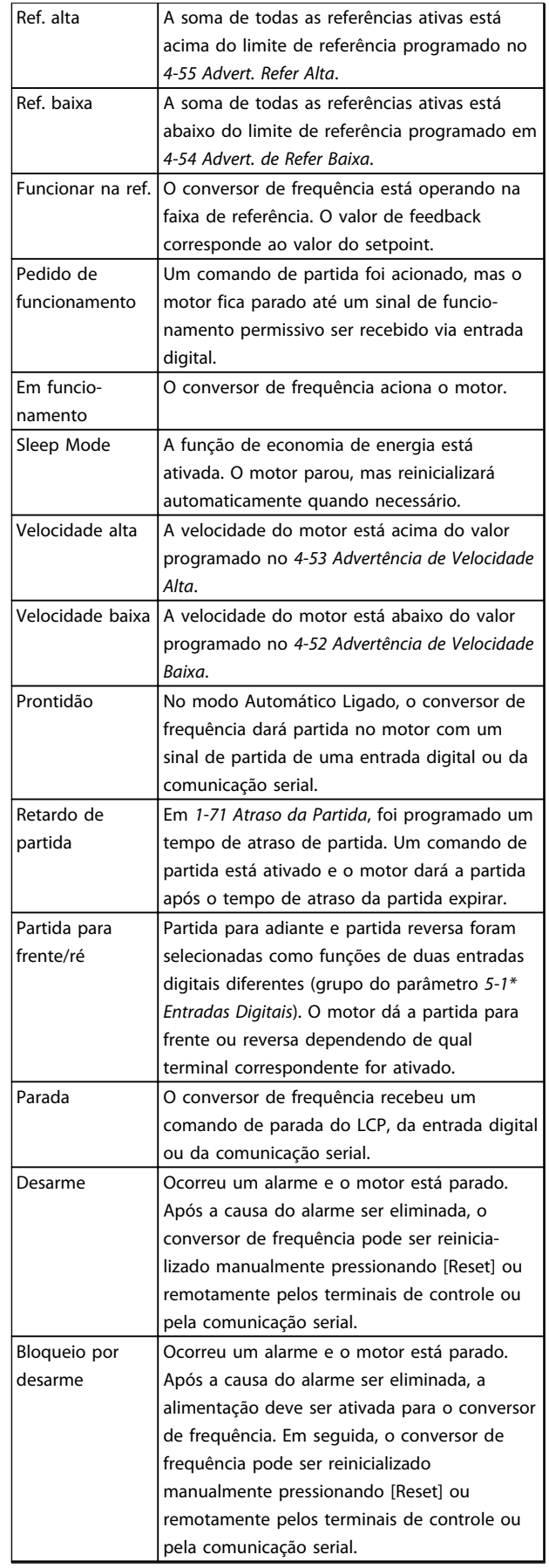

## *AVISO!*

**No modo automático/remoto, o conversor de frequência precisa de comandos externos para executar funções.**

**Tabela 8.3 Status da Operação**

Danfoss

## 9 Advertências e Alarmes

### 9.1 Monitoramento do sistema

O conversor de frequência monitora a condição da sua energia de entrada, da saída e dos fatores do motor, além de outros indicadores de desempenho do sistema. Uma advertência ou um alarme não indica necessariamente um problema interno no próprio conversor de frequência. Em muitos casos, indica condições de falha de:

- **•** tensão de entrada
- **•** carga do motor
- **•** temperatura do motor
- **•** sinais externos
- **•** outras áreas monitoradas pela lógica interna

Investigue como indicado no alarme ou na advertência.

#### 9.2 Tipos de Advertência e Alarme

### 9.2.1 Advertências

Uma advertência é emitida quando uma condição de alarme estiver pendente ou quando houver uma condição operacional anormal presente e pode resultar em um alarme ser emitido pelo conversor de frequência. Uma advertência é removida automaticamente quando a condição anormal for removida.

### 9.2.2 Desarme por Alarme

Um alarme é emitido quando o conversor de frequência é desarmado, isto é, o conversor de frequência suspende a operação para evitar danos no conversor de frequência ou no sistema. O motor para por inércia. A lógica do conversor de frequência continuará a operar e monitorar o status do conversor de frequência. Após a condição de falha ser corrigida, o conversor de frequência pode ser reinicializado. Em seguida, estará pronto para iniciar operação novamente.

Um desarme pode ser reinicializado de quatro maneiras:

- **•** Pressione [Reset] (Reinicializar) no LCP
- **•** Comando de entrada de reinicialização digital
- **•** Comando de entrada de reinicialização de comunicação serial
- **•** Reinicialização automática

### 9.2.3 Desarme-bloqueio do alarme

Um alarme que faz o conversor de frequência bloquear por desarme exige que a energia de entrada ocorra em ciclos. O motor para por inércia. A lógica do conversor de frequência continuará a operar e monitorar o status do conversor de frequência. Remova a energia de entrada para o conversor de frequência e corrija a causa da falha, em seguida restaure a energia. Essa ação coloca o conversor de frequência em uma condição de desarme como descrito em *capétulo 9.2.2 Desarme por Alarme* e pode ser reinicializada dessas quatro maneiras.

#### 9.3 Exibições de Advertências e Alarmes

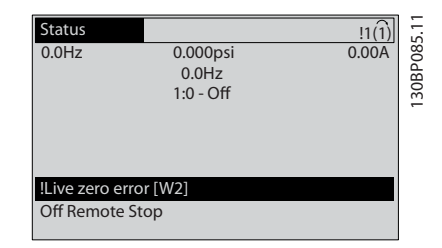

**Ilustração 9.1 Exibição de Advertência**

Um alarme ou alarme de bloqueio por desarme pisca no display junto com o número do alarme.

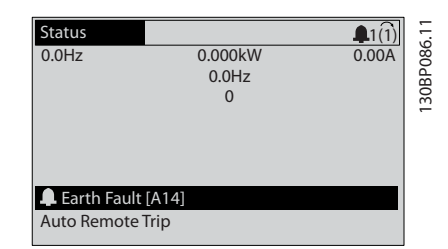

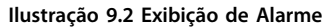

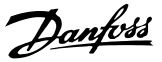

<span id="page-127-0"></span>Além do texto e do código do alarme no LCP do conversor de frequência, há três luzes indicadoras de status.

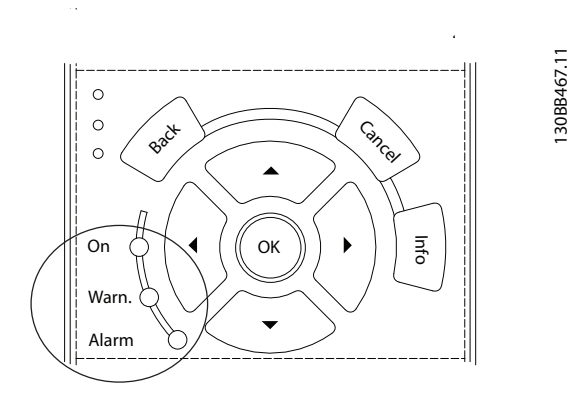

**Ilustração 9.3 Luzes indicadoras de status**

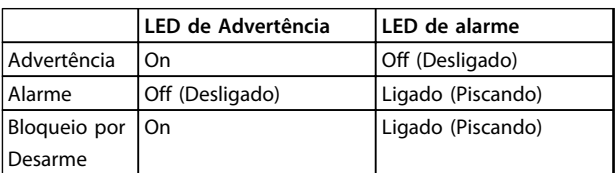

**Tabela 9.1 Explicações das Luzes indicadoras de status**

### 9.4 Definições de Advertências e Alarme - Conversor de Frequência

As informações de advertência/alarme a seguir definem a condição de advertência/alarme, fornecem a causa provável da condição e detalham uma correção ou um procedimento de resolução de problemas.

#### **ADVERTÊNCIA 1, 10 Volts baixo**

A tensão do cartão de controle está 10 V abaixo do terminal 50.

Remova uma parte da carga do terminal 50, quando a fonte de alimentação de 10 V estiver sobrecarregada. Máx. 15 mA ou mínimo 590 Ω.

Um curto circuito em um potenciômetro conectado ou fiação incorreta do potenciômetro pode causar essa condição.

#### **Resolução de Problemas**

Remova a fiação do terminal 50. Se a advertência desaparecer, o problema está na fiação. Se a advertência continuar, substitua o cartão de controle.

### **ADVERTÊNCIA/ALARME 2, Erro de live zero**

Esta advertência ou alarme aparece somente se programado em *6-01 Função Timeout do Live Zero*. O sinal em uma das entradas analógicas está a menos de 50% do valor mínimo programado para essa entrada. Essa condição pode ser causada por fiação rompida ou por dispositivo defeituoso enviando o sinal.

#### **Resolução de Problemas**

Verifique as conexões em todos os terminais de entrada analógica. No cartão de controle, os terminais 53 e 54 para sinais, terminal 55 é o comum. No MCB 101, os terminais 11 e 12 para sinais, o terminal 10 é o comum. No MCB 109, os terminais 1, 3, 5 para sinais, e os terminais 2, 4, 6 sendo o comum.

Certifique-se de que a programação do conversor de frequência e as configurações de chave correspondem ao tipo de sinal analógico.

Execute o teste de sinal para terminal de entrada.

#### **ADVERTÊNCIA/ALARME 3, Sem Motor**

Não há nenhum motor conectado na saída do conversor de frequência.

**ADVERTÊNCIA/ALARME 4, Perda de fases de rede elétrica**

Há uma fase ausente no lado da alimentação ou o desbalanceamento da tensão de rede está muito alto. Esta mensagem também será exibida para uma falha no retificador de entrada, no conversor de frequência. Os opcionais são programados em *14-12 Função no Desbalanceamento da Rede*.

#### **Resolução de Problemas**

Verifique a tensão de alimentação e as correntes de alimentação do conversor de frequência.

#### **ADVERTÊNCIA 5, Alta tensão do barramento CC**

A tensão no circuito intermediário (CC) está mais alta que o limite de advertência de alta tensão. O limite depende das características nominais da tensão do conversor de frequência. A unidade ainda está ativa.

#### **ADVERTÊNCIA 6, Baixa tensão do barramento CC**

A tensão no circuito intermediário (CC) é menor que a do limite de advertência de baixa tensão. O limite depende das características nominais da tensão do conversor de frequência. A unidade ainda está ativa.

#### **ADVERTÊNCIA/ALARME 7, Sobretensão CC**

Se a tensão no circuito intermediário exceder o limite, o conversor de frequência desarma após um tempo.

#### **Resolução de Problemas**

Conecte um resistor do freio

Aumentar o tempo de rampa

Mudar o tipo de rampa

Ative as funções em *2-10 Função de Frenagem*.

Aumenta *14-26 Atraso Desarme-Defeito Inversor*

Se o alarme/advertência ocorrer durante uma queda de energia, utilize o backup cinético (*14-10 Falh red elétr*)

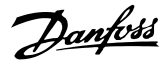

#### **ADVERTÊNCIA/ALARME 8, Subtensão CC**

Se a tensão do barramento CC cair abaixo do limite de subtensão, o conversor de frequência verifica se uma fonte reserva de 24 V CC está conectada. Se não houver alimentação de reserva de 24 V CC conectada, o conversor de frequência desarma após um atraso de tempo fixado. O atraso de tempo varia com a potência da unidade.

#### **Resolução de Problemas**

Verifique se a tensão de alimentação corresponde à tensão no conversor de frequência.

Execute teste de tensão de entrada.

Execute o teste de circuito de carga leve.

#### **ADVERTÊNCIA/ALARME 9, Sobrecarga do inversor**

O conversor de frequência está prestes a desligar devido a uma sobrecarga (corrente muito alta durante muito tempo). O contador de proteção térmica eletrônica do inversor emite uma advertência a 98% e desarma a 100%, enquanto emite um alarme. O conversor de frequência não pode ser reinicializado antes de o contador estar abaixo de 90%.

A falha é que o conversor de frequência funcionou com mais de 100% de sobrecarga durante muito tempo.

#### **Resolução de Problemas**

Compare a corrente de saída mostrada no LCP com a corrente nominal do conversor de frequência.

Compare a corrente de saída exibida no LCP com a corrente do motor medida.

Exibir a carga térmica do drive no LCP e monitorar o valor. Ao funcionar acima das características nominais de corrente contínua do conversor de frequência, o contador aumenta. Ao funcionar abaixo das características nominais de corrente contínua do conversor de frequência, o contador diminui.

#### **ADVERTÊNCIA/ALARME 10, Temperatura de sobrecarga do motor**

De acordo com a proteção térmica eletrônica (ETR), o motor está muito quente. Selecione se o conversor de frequência emite uma advertência ou um alarme quando o contador atingir 100% no *1-90 Proteção Térmica do Motor*. A falha ocorre quando o motor funcionar com mais de 100% de sobrecarga durante muito tempo.

#### **Resolução de Problemas**

Verifique se o motor está superaquecendo.

Verifique se o motor está sobrecarregado mecanicamente

Verifique se a corrente do motor programada em *1-24 Corrente do Motor* está correta.

Certifique-se de que os Dados do motor nos parâmetros 1-20 a 1-25 estão programados corretamente.

Se houver um ventilador externo em uso, verifique em *1-91 Ventilador Externo do Motor* se está selecionado.

Executar AMA no *1-29 Adaptação Automática do Motor (AMA)* ajusta o conversor de frequência para o motor com mais precisão e reduz a carga térmica.

#### **ADVERTÊNCIA/ALARME 11, Superaquecimento do termistor do motor**

O termistor poderá estar desconectado. Selecione se o conversor de frequência emite uma advertência ou um alarme em *1-90 Proteção Térmica do Motor*.

#### **Resolução de Problemas**

Verifique se o motor está superaquecendo.

Verifique se o motor está sobrecarregado mecanicamente.

Verifique se o termistor está conectado corretamente entre o terminal 53 ou 54 (entrada de tensão analógica) e o terminal 50 (alimentação de +10 V). Verifique também se o interruptor do terminal 53 ou 54 está ajustado para tensão. Verifique se 1-93 Fonte do Termistor seleciona o terminal 53 ou 54.

Ao usar a entrada digital 18 ou 19 verifique se o termistor está conectado corretamente entre o terminal 18 ou 19 (entrada digital PNP apenas) e o terminal 50.

Se for utilizado um sensor KTY, verifique se a conexão entre os terminais 54 e 55 está correta

Se usar um interruptor térmico ou termistor, verifique se a programação de *1-93 Recurso do Termistor* corresponde à fiação do sensor.

Se utilizar um sensor KTY, verifique se a programação de *1-95 Sensor Tipo KTY*, *1-96 Recurso Termistor KTY* e *1-97 Nível Limiar d KTY* correspondem à fiação do sensor.

#### **ADVERTÊNCIA/ALARME 12, Limite de torque**

O torque excedeu o valor em *4-16 Limite de Torque do Modo Motor* ou o valor em *4-17 Limite de Torque do Modo Gerador*. *14-25 Atraso do Desarme no Limite de Torque* pode alterar de uma condição de somente advertência para uma advertência seguida de um alarme.

#### **Resolução de Problemas**

Se o limite de torque do motor for excedido durante a aceleração, prolongue o tempo de aceleração.

Se o limite de torque do gerador for excedido durante a desaceleração, prolongue o tempo de desaceleração.

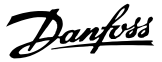

Se o limite de torque ocorrer durante o funcionamento, aumente se possível o limite de torque. Certifique-se de que o sistema pode operar com segurança em torque mais alto.

Verifique se a aplicação produz arraste excessivo de corrente no motor.

#### **ADVERTÊNCIA/ALARME 13, Sobrecorrente**

O limite de corrente de pico do inversor (aprox. 200% da corrente nominal) foi excedido. A advertência dura aprox. 1,5 s, em seguida o conversor de frequência desarma e emite um alarme. Carga de choque ou aceleração rápida com altas cargas de inércia pode causar essa falha. Se a aceleração durante a rampa for rápida, a falha também pode aparecer após o backup cinético. Se controle estendido de freio mecânico for selecionado, o desarme pode ser reinicializado externamente..

#### **Resolução de Problemas**

Remova a potência e verifique se o eixo do motor pode ser girado.

Verifique se potência do motor é compatível com conversor de frequência.

Verifique os dados do motor corretos nos parâmetros 1-20 a 1-25.

#### **ALARME 14, Falha do ponto de aterramento (terra)**

Há correntes das fases de saída para o terra no cabo entre o conversor de frequência e o motor ou no próprio motor.

#### **Resolução de Problemas**

Remova a energia para o conversor de frequência e repare a falha de aterramento.

Com um megômetro, verifique se há falhas de aterramento no motor medindo a resistência ao aterramento dos cabos de motor e do motor.

Execute o teste do sensor de corrente.

#### **ALARME 15, Incompatibilidade de hardware**

Um opcional instalado não está funcionando com o hardware ou software do cartão de controle atual.

Registre o valor dos seguintes parâmetros e entre em contato com a Danfoss.

- *15-40 Tipo do FC*
- *15-41 Seção de Potência*
- *15-42 Tensão*
- *15-43 Versão de Software*
- *15-45 String de Código Real*
- *15-49 ID do SW da Placa de Controle*
- *15-50 ID do SW da Placa de Potência*
- *15-60 Opcional Montado*

*15-61 Versão de SW do Opcional* (para cada slot de opcional)

#### **ALARME 16, Curto circuito**

Há curto circuito no motor ou na fiação do motor.

Remova a alimentação para o conversor de frequência e repare o curto circuito.

#### **ADVERTÊNCIA/ALARME 17, Timeout da Control Word**

Não há comunicação com o conversor de frequência. A advertência está ativa somente quando *8-04 Função Timeout da Control Word* estiver programado para *[0] Off*. Se *8-04 Função Timeout da Control Word* estiver programado para *[2] Parada* e *[26] Desarme*, uma advertência é exibida e o conversor de frequência desacelera até desarmar e, em seguida, exibe um alarme.

#### **Solução do Problema:**

Verifique as conexões do cabo de comunicação serial.

Aumenta *8-03 Tempo de Timeout da Control Word*

Verifique a operação do equipamento de comunicação.

Verifique a integridade da instalação com base nos requisitos de EMC.

### **ADVERTÊNCIA/ALARME 22, Freio Mecânico para Içamento**

O valor de relatório exibirá qual o tipo.

0 = A ref. de torque não foi alcançada antes do timeout (Parâmetro 2-27).

1 = Feedback do freio esperado não recebido antes do timeout (Parâmetros 2-23, 2-25).

#### **ADVERTÊNCIA 23, Ventiladores Internos**

A função de advertência de ventilador é uma função de proteção extra que verifica se o ventilador está girando/ instalado. A advertência de ventilador pode ser desativada em *14-53 Mon.Ventldr* (*[0] Desativado*).

#### **Resolução de Problemas**

Verifique a resistência do ventilador.

Verifique os fusíveis para carga leve.

#### **ADVERTÊNCIA 24, Falha de ventiladores externos**

A função de advertência de ventilador é uma função de proteção extra que verifica se o ventilador está girando/ instalado. A advertência de ventilador pode ser desativada em *14-53 Mon.Ventldr* (*[0] Desativado*).

#### **Resolução de Problemas**

Verifique a resistência do ventilador.

Verifique os fusíveis para carga leve.

#### **ADVERTÊNCIA 25, Curto circuito no resistor do freio**

O resistor de frenagem é monitorado durante a operação. Se ocorrer um curto circuito, a função de frenagem é desativada e a advertência é exibida. O conversor de frequência ainda está operacional, mas sem a função de frenagem. Remova a energia para o conversor de frequência e substitua o resistor do freio (consulte *parâmetro 2-15 Verificação do Freio*).

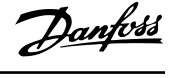

### **ADVERTÊNCIA/ALARME 26, Limite de carga do resistor do freio**

A potência transmitida ao resistor do freio é calculada como um valor médio dos últimos 120 s de tempo de operação. O cálculo é baseado na tensão no circuito intermediário e no valor da resistência do freio programado em *2-16 Corr Máx Frenagem CA*. A advertência estará ativa quando a frenagem dissipada for maior que 90% da potência de resistência de frenagem. Se *[2] Desarme* estiver selecionado em *parâmetro 2-13 Monitoramento da Potência d Frenagem*, o conversor de frequência desarma quando a energia de frenagem dissipada alcançar 100%.

## **ADVERTÊNCIA**

**Se o transistor do freio estiver em curto circuito, há um risco substancial de a energia ser transmitida para o resistor do freio.**

#### **ADVERTÊNCIA/ALARME 27, Defeito do circuito de frenagem**

O transistor do freio é monitorado durante a operação e, se ocorrer curto circuito, a função de frenagem será desativada e uma advertência será emitida. O conversor de frequência ainda poderá estar operacional, mas como o transistor do freio está em curto circuito, uma energia considerável é transmitida ao resistor do freio, mesmo se estiver inativo.

Remova a energia para o conversor de frequência e remova o resistor do freio.

Esse alarme/advertência também pode ocorrer se o resistor do freio superaquecer. Os terminais 104 e 106 estão disponíveis como entradas Klixon dos resistores do freio.

#### **ADVERTÊNCIA/ALARME 28, Falha na verificação do freio**

O resistor do freio não está conectado ou não está funcionando.

Verifique *2-15 Verificação do Freio*.

#### **ALARME 29, Temperatura do dissipador de calor**

A temperatura máxima do dissipador de calor foi excedida. A falha de temperatura reinicializa quando a temperatura cair abaixo de uma temperatura do dissipador de calor definida. Os pontos de desarme e de reinicialização são diferentes com baseado na capacidade de potência do conversor de frequência.

#### **Resolução de Problemas**

Verifique as condições a seguir.

Temperatura ambiente muito alta.

Os cabos de motor são muito longos.

O espaço livre para fluxo de ar está incorreto acima e abaixo do conversor de frequência

Fluxo de ar bloqueado em volta do conversor de frequência.

Ventilador do dissipador de calor danificado.

Dissipador de calor sujo.

Para os gabinetes metálicos D, E e F esse alarme baseia-se na temperatura medida pelo sensor do dissipador de calor montado nos módulos do IGBT. Para gabinete metálico F, o sensor térmico no módulo do retificador também pode causar esse alarme.

#### **Resolução de Problemas**

Verifique a resistência do ventilador.

Verifique os fusíveis para carga leve.

## Sensor térmico IGBT.

**ALARME 30, Fase U ausente no motor**

A fase U do motor, entre o conversor de frequência e o motor, está ausente.

Remova a energia do conversor de frequência e verifique a fase U do motor.

#### **ALARME 31, Fase V ausente no motor**

A fase V do motor entre o conversor de frequência e o motor está ausente.

Remova a energia do conversor de frequência e verifique a fase V do motor.

#### **ALARME 32, Fase W ausente no motor**

A fase W do motor, entre o conversor de frequência e o motor, está ausente.

Remova a energia do conversor de frequência e verifique a fase W do motor.

#### **ALARME 33, Falha de Inrush**

Houve excesso de energizações durante um curto intervalo de tempo. Deixe a unidade esfriar até a temperatura de operação.

#### **ADVERTÊNCIA/ALARME 34, Falha de comunicação do Fieldbus**

O fieldbus no cartão do opcional de comunicação não está funcionando.

#### **ADVERTÊNCIA/ALARME 36, Falha de rede elétrica**

Essa advertência/alarme estará ativa somente se a tensão de alimentação do conversor de frequência for perdida e *14-10 Falh red elétr* não estiver programado para *[0] Sem função*. Verifique os fusíveis do conversor de frequência e a fonte de alimentação de rede elétrica para a unidade.

#### **ALARME 38, Defeito interno**

Quando ocorrer um defeito interno, é exibido um número de código definido na *[Tabela 9.2](#page-131-0)* a seguir.

#### **Resolução de Problemas**

Ciclo de potência

Verifique se o opcional está instalado corretamente

Verifique se há fiação solta ou ausente

Poderá ser necessário entrar em contato com o fornecedor ou o departamento de serviço da Danfoss. Anote o número de código para outras orientações de resolução de problemas.

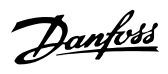

<span id="page-131-0"></span>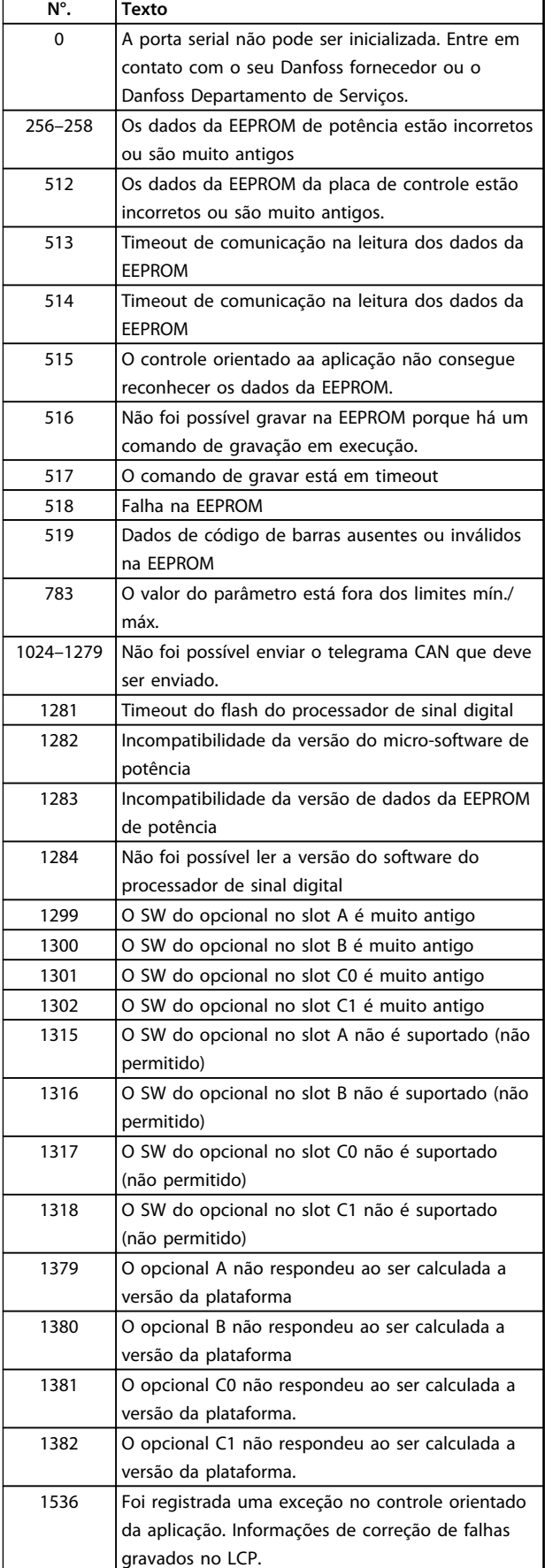

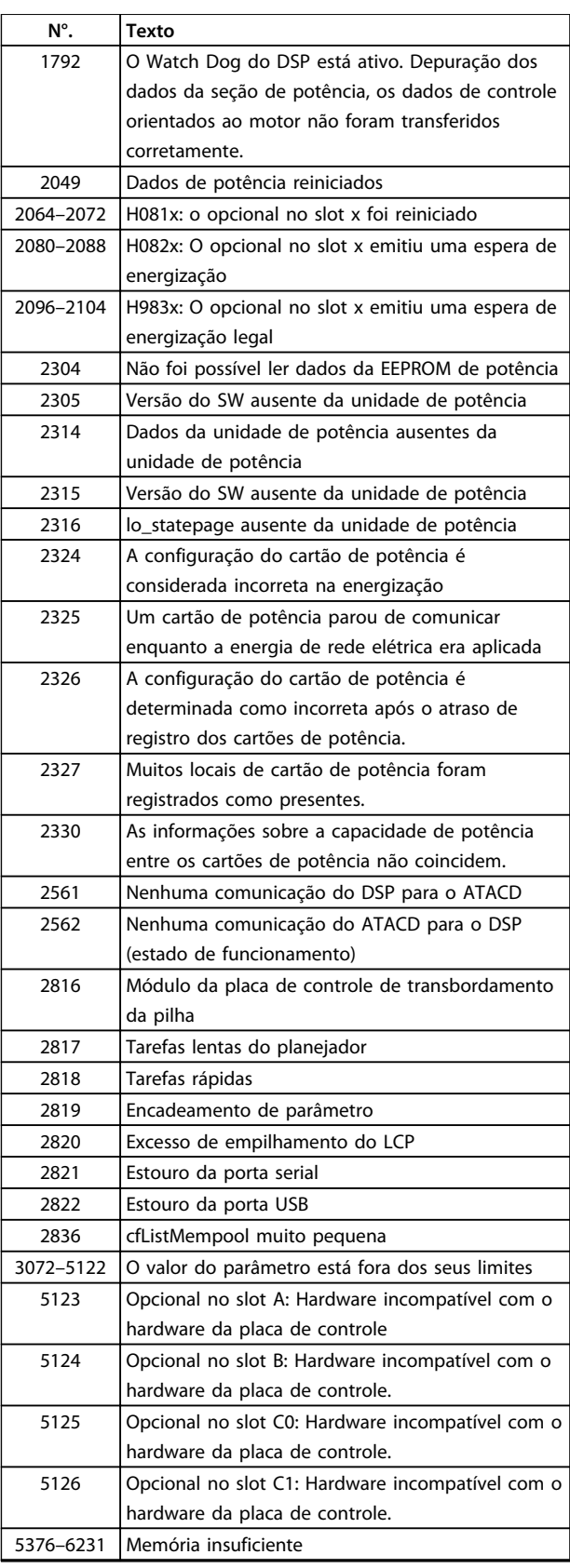

**Tabela 9.2 Defeito interno, Números do código**

#### **ALARME 39, Sensor do dissipador de calor**

Sem feedback do sensor de temperatura do dissipador de calor.

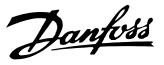

O sinal do sensor térmico do IGBT não está disponível no cartão de potência. O problema poderia estar no cartão de potência, no cartão do drive do gate ou no cabo tipo fita entre o cartão de potência e o cartão do drive do gate.

#### **ADVERTÊNCIA 40, Sobrecarga do terminal de saída digital 27**

Verifique a carga conectada ao terminal 27 ou remova a conexão de curto circuito. Verifique *5-00 Modo I/O Digital* e *5-01 Modo do terminal 27*.

#### **ADVERTÊNCIA 41, Sobrecarga do Terminal de Saída digital 29**

Verifique a carga conectada ao terminal 29 ou remova a conexão de curto circuito. Verifique *5-00 Modo I/O Digital* e *5-02 Modo do Terminal 29*.

#### **ADVERTÊNCIA 42, Sobrecarga da saída digital no X30/6 ou sobrecarga da saída digital no X30/7**

Para o X30/6, verifique a carga conectada no X30/6 ou remova o curto circuito. Verifique *5-32 Terminal X30/6 Saída Digital*.

Para o X30/7, verifique a carga conectada no X30/7 ou remova o curto circuito. Verifique *5-33 Terminal X30/7 Saída Digital*.

#### **ALARME 45, Falha do ponto de aterramento 2** Falha de aterramento.

#### **Resolução de Problemas**

Verifique o aterramento correto e conexões soltas.

Verifique o tamanho correto dos fios.

Verifique se há curtos circuitos ou correntes de fuga nos cabos de motor.

#### **ALARME 46, Alimentação do cartão de potência**

A alimentação do cartão de potência está fora da faixa.

Três fontes de alimentação são geradas pela fonte de alimentação no modo de chaveamento (SMPS) no cartão de potência: 24 V, 5 V, ±18 V. Quando energizado com 24 V CC com o opcional MCB 107, somente as alimentações de 24 V e 5 V são monitoradas. Quando energizado com tensão de rede trifásica, as três alimentações são monitoradas.

#### **ADVERTÊNCIA 47, Alimentação 24 V baixa**

Os 24 V CC são medidos no cartão de controle. A fonte de alimentação backup de 24 V CC pode estar sobrecarregada; se este não for o caso, entre em contato com o fornecedor Danfoss.

#### **ADVERTÊNCIA 48, Alimentação 1,8 V baixa**

A alimentação CC de 1,8 Volt usada no cartão de controle está fora dos limites permitidos. O fonte de alimentação é medida no cartão de controle. Verifique se o cartão de controle está com defeito. Se houver um cartão opcional presente, verifique se existe uma condição de sobretensão.

#### **ADVERTÊNCIA 49, Limite de velocidade**

Quando a velocidade não estiver dentro da faixa especificada no *4-11 Lim. Inferior da Veloc. do Motor [RPM]* e *4-13 Lim. Superior da Veloc. do Motor [RPM]*, o conversor de frequência mostrará uma advertência. Quando a velocidade estiver abaixo do limite especificado em *1-86 Velocidade de Desarme Baixa [RPM]* (exceto quando estiver dando partida ou parando) o conversor de frequência desarmará.

#### **ALARME 50, Calibração AMA falhou**

Entre em contato com o fornecedor Danfoss ou com o departamento de serviço da Danfoss.

#### **ALARME 51, Verificação AMA Unom e Inom**

As configurações da tensão do motor, corrente do motor e potência do motor estão erradas. Verifique as programações nos parâmetros 1-20 to 1-25.

#### **ALARME 52, AMA Inom baixa**

A corrente do motor está muito baixa. Verifique as configurações.

**ALARME 53, Motor muito grande para AMA** O motor é muito grande para a AMAAuto operar.

#### **ALARME 54, Motor muito pequeno para AMA** O motor é muito pequeno para AMA operar.

**ALARME 55, Parâmetro AMA fora de faixa** Os valores de parâmetro do motor estão fora da faixa aceitável. AMA não funciona.

**ALARME 56, AMA interrompida pelo usuário** O usuário interrompeu a AMA.

**ALARME 57, Defeito interno da AMA** Tente reiniciar a AMA algumas vezes até AMA ser executada.

## *AVISO!*

**Execuções repetidas podem aquecer o motor até um nível em que as resistências Rs e Rr aumentam. Entretanto, na maioria dos casos esse comportamento não é crítico.**

#### **ALARME 58, Defeito interno da AMA**

Entre em contato com o fornecedor Danfoss.

### **ADVERTÊNCIA 59, Limite de Corrente**

A corrente está maior que o valor no *4-18 Limite de Corrente*. Certifique-se de que os dados do motor nos parâmetros 1-20 a 1-25 estão programados corretamente. Aumente o limite de corrente. Certifique-se de que o sistema pode operar com segurança em um limite mais elevado.

#### **ADVERTÊNCIA 60, Travamento externo**

A função bloqueio externo foi ativada. Para retomar a operação normal, aplique 24 V CC ao terminal programado para bloqueio externo e reinicialize o conversor de frequência (por meio de comunicação serial, E/S digital ou pressionando [Reset]).

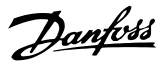

#### **ADVERTÊNCIA/ALARME 61, Erro de Tracking**

Um erro entre a velocidade do motor calculada e a medição da velocidade no dispositivo de feedback. A função Advertência/Alarme/Desabilitado é programada em *4-30 Função Perda Fdbk do Motor*. Configuração do erro aceita em *4-31 Erro Feedb Veloc. Motor* e o tempo permitido da configuração da ocorrência do erro em *4-32 Timeout Perda Feedb Motor*. Durante um procedimento de colocação em funcionamento, a função poderá ser eficaz.

#### **ADVERTÊNCIA 62, Frequência de Saída no Limite Máximo**

A frequência de saída está maior que o valor programado no *4-19 Freqüência Máx. de Saída*.

#### **ALARME 63, Freio mecânico baixo**

A corrente do motor real não excedeu a corrente de "liberar freio" dentro do intervalo de tempo de "Retardo de partida".

#### **ADVERTÊNCIA 64, Limite de Tensão**

A combinação da carga e velocidade exige uma tensão do motor maior que a tensão do barramento CC real.

#### **ADVERTÊNCIA/ALARME 65, Superaquecimento do cartão de controle**

A temperatura de desativação do cartão de controle é 80 °C.

#### **Resolução de Problemas**

- **•** Verifique se a temperatura ambiente operacional está dentro dos limites
- **•** Verifique se há filtros entupidos
- **•** Verifique a operação do ventilador
- **•** Verifique o cartão de controle

#### **ADVERTÊNCIA 66, Temperatura baixa do dissipador de calor**

O conversor de frequência está muito frio para operar. Essa advertência baseia-se no sensor de temperatura no módulo de IGBT.

Aumente a temperatura ambiente da unidade. Também, uma quantidade de corrente em fluxo pode ser fornecida ao conversor de frequência toda vez que o motor for parado programando *2-00 Corrente de Hold CC/Preaquecimento* para 5% e *1-80 Função na Parada*.

#### **Resolução de Problemas**

A temperatura do dissipador de calor medida como 0 °C poderia indicar que o sensor de temperatura está com defeito, fazendo a velocidade do ventilador aumentar até o máximo. Se o fio do sensor entre o IGBT e o drive do gate for desconectado, esta advertência seria emitida. Verifique também o sensor térmico do IGBT.

#### **ALARME 67, A configuração do módulo opcional foi alterada**

Um ou mais opcionais foi acrescentado ou removido, desde o último ciclo de desenergização. Verifique se a mudança de configuração é intencional e reinicialize a unidade.

#### **ALARME 68, Parada Segura ativada**

Torque Seguro Desligado foi ativado. Para retomar a operação normal, aplique 24 V CC no terminal 37 e, em seguida, envie um sinal de reset (via barramento, E/S digital ou pressionando [Reset].

#### **ALARME 69, Temperatura do cartão de potência**

O sensor de temperatura no cartão de potência está muito quente ou muito frio.

#### **Resolução de Problemas**

Verifique a operação dos ventiladores da porta.

Verifique se há algum bloqueio nos filtros dos ventiladores da porta.

Verifique se a placa da bucha está instalada corretamente nos conversores de frequência IP21/IP 54 (NEMA 1/12).

#### **ALARME 70, Configuração ilegal FC**

O cartão de controle e o cartão de potência são incompatíveis. Para verificar a compatibilidade, entre em contato com o seu fornecedor Danfoss com o código do tipo da unidade na plaqueta de identificação e os números de peça dos cartões.

#### **ALARME 71, PTC 1 Torque Seguro Desligado**

Torque seguro foi ativado no cartão do termistor do PTC MCB 112 (motor muito quente). A operação normal pode ser retomada quando o MCB 112 aplicar 24 V CC no T-37 (quando a temperatura do motor for aceitável) e quando a entrada digital do MCB 112 for desativada. Quando isso ocorrer, um sinal de reset deve ser enviado (via Barramento, E/S Digital ou pressionando [Reset]). Observe que se a nova partida automática estiver ativada, o motor poderá dar partida quando a falha for eliminada.

#### **ALARME 72, Falha perigosa**

Torque Seguro Desligado com bloqueio por desarme. Níveis de sinal inesperados na parada segura e entrada digital, a partir do cartão do termistor do PTC do MCB 112.

#### **ADVERTÊNCIA 73, Nova partida automática de parada segura**

Parada segura. Com a nova partida automática ativada, o motor poderá dar partida quando a falha for eliminada.

#### **ADVERTÊNCIA 76, Setup da unidade potência**

O número de unidades de potência requerido não é igual ao número de unidades de potência ativas detectado.

#### **ADVERTÊNCIA 77, Modo de potência reduzida**

O conversor de frequência está operando em modo de potência reduzida (menos que o número permitido de seções do inversor). Essa advertência é gerada no ciclo de energização quando o conversor de frequência for programado para funcionar com menos inversores e permanece ligado.

**ALARME 79, Configuração ilegal da seção de potência** O código de peça cartão de escala não está correto ou não está instalado. O conector MK102 no cartão de potência pode não estar instalado.

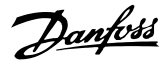

#### **ALARME 80, Drive Inicializado para valor padrão**

As programações do parâmetro são inicializadas para a configuração padrão após um reset manual. Reinicialize a unidade para limpar o alarme.

### **ALARME 81, CSIV danificado**

O arquivo do CSIV tem erros de sintaxe.

**ALARME 82, Erro de Par. CSIV** CSIV falhou ao iniciar um parâmetro.

**ALARME 85, PB de falha perigosa** Erro de Profibus/Profisafe.

#### **ADVERTÊNCIA/ALARME 104, Falha do ventilador de mistura**

O ventilador não está funcionando. O monitor do ventilador verifica se o ventilador está funcionando durante a energização ou sempre que o ventilador de mistura estiver ligado. A falha do ventilador de mistura pode ser configurada como uma advertência ou como desarme por alarme através do *14-53 Mon.Ventldr*.

#### **Resolução de Problemas**

Energize o conversor de frequência para determinar se a advertência/alarme retorna.

#### **Alarme 243, IGBT do freio**

Este alarme é somente para os conversores de frequência com chassi F. É equivalente ao Alarme 27. O valor de relatório no registro de Alarme indica qual módulo de potência gerou o alarme:

1 = módulo do inversor da extrema-esquerda.

2 = módulo do inversor intermediário em chassi de tamanho F12 ou F3.

2 = módulo do inversor direito em chassi de tamanho F10 ou F11.

2 = segundo conversor de frequência do módulo do inversor esquerdo no chassi de tamanho F14.

3 = módulo do inversor direito em chassi de tamanho F12 ou F13.

3 = terceiro do módulo do inversor esquerdo em chassi de tamanho F14.

4 = módulo do inversor mais à direita em chassi de tamanho F14.

5 = módulo do retificador.

6 = módulo do retificador direito em chassi de tamanho F14.

**ALARME 244, Temperatura no dissipador de calor** Este alarme é somente para os conversores de frequência com chassi F. É equivalente ao Alarme 29. O valor de relatório no registro de Alarme indica qual módulo de potência gerou o alarme.

1 = módulo do inversor da extrema-esquerda.

2 = módulo do inversor intermediário em chassi de tamanho F12 ou F3.

2 = módulo do inversor direito em chassi de tamanho F10 ou F11.

2 = segundo conversor de frequência do módulo do inversor esquerdo no chassi de tamanho F14.

3 = módulo do inversor direito em chassi de tamanho F12 ou F13.

3 = terceiro do módulo do inversor esquerdo em chassi de tamanho F14.

4 = módulo do inversor mais à direita em chassi de tamanho F14.

5 = módulo do retificador.

6 = módulo do retificador direito em chassi de tamanho F14.

#### **ALARME 245, Sensor do dissipador de calor**

Este alarme é somente para os conversores de frequência com chassi F. É equivalente ao Alarme 39. O valor de relatório no registro de Alarme indica qual módulo de potência gerou o alarme

1 = módulo do inversor da extrema-esquerda.

2 = módulo do inversor intermediário em chassi de tamanho F12 ou F13.

2 = módulo do inversor direito em chassi de tamanho F10 ou F11.

2 = segundo conversor de frequência do módulo do inversor esquerdo no chassi de tamanho F14.

3 = módulo do inversor direito em chassi de tamanho F12 ou F13.

3 = terceiro do módulo do inversor esquerdo em chassi de tamanho F14.

4 = módulo do inversor mais à direita em chassi de tamanho F14.

5 = módulo do retificador.

6 = módulo do retificador direito em chassi de tamanho F14.

#### **ALARME 246, Alimentação do cartão de potência**

Este alarme é somente para conversor de frequência com chassi F. É equivalente ao Alarme 46. O valor de relatório no registro de Alarme indica qual módulo de potência gerou o alarme

1 = módulo do inversor da extrema-esquerda.

2 = módulo do inversor intermediário em chassi de tamanho F12 ou F13.

2 = módulo do inversor direito em chassi de tamanho F10 ou F11.

2 = segundo conversor de frequência do módulo do inversor esquerdo no chassi de tamanho F14.

3 = módulo do inversor direito em chassi de tamanho F12 ou F13.

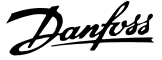

3 = terceiro do módulo do inversor esquerdo em chassi de tamanho F14.

4 = módulo do inversor mais à direita em chassi de tamanho F14.

5 = módulo do retificador.

6 = módulo do retificador direito em chassi de tamanho F14.

#### **ALARME 247, Temperatura do cartão de potência**

Este alarme é somente para os conversores de frequência com chassi F. É equivalente ao Alarme 69. O valor de relatório no registro de Alarme indica qual módulo de potência gerou o alarme

1 = módulo do inversor da extrema-esquerda.

2 = módulo do inversor intermediário em chassi de tamanho F12 ou F13.

2 = módulo do inversor direito em chassi de tamanho F10 ou F11.

2 = segundo conversor de frequência do módulo do inversor esquerdo no chassi de tamanho F14.

3 = módulo do inversor direito em chassi de tamanho F12 ou F13.

3 = terceiro do módulo do inversor esquerdo em chassi de tamanho F14.

4 = módulo do inversor mais à direita em chassi de tamanho F14.

5 = módulo do retificador.

6 = módulo do retificador direito em chassi de tamanho F14.

**ALARME 248, Configuração ilegal da seção de potência** Este alarme é somente para os conversores de frequência com chassi F. É equivalente ao Alarme 79. O valor de relatório no registro de Alarme indica qual módulo de potência gerou o alarme:

1 = módulo do inversor da extrema-esquerda.

2 = módulo do inversor intermediário em chassi de tamanho F12 ou F13.

2 = módulo do inversor direito em chassi de tamanho F10 ou F11.

2 = segundo conversor de frequência do módulo do inversor esquerdo no chassi de tamanho F14.

3 = módulo do inversor direito em chassi de tamanho F12 ou F13.

3 = terceiro do módulo do inversor esquerdo em chassi de tamanho F14.

4 = módulo do inversor mais à direita em chassi de tamanho F14.

5 = módulo do retificador.

6 = módulo do retificador direito em chassi de tamanho F14.

#### **ADVERTÊNCIA 250, Peça de reposição nova**

Um componente do conversor de frequência foi substituído. Reinicialize o conversor de frequência para operação normal.

#### **ADVERTÊNCIA 251, Novo código do tipo**

O cartão de potência ou outros componentes foram substituídos e o código do tipo foi alterado. Reinicialize para remover a advertência e retomar a operação normal.

9.5 Definições de Advertência e Alarme - Filtro (LCP esquerdo)

### *AVISO!*

**Essas seções cobrem advertências e alarmes do LCP do lado do filtro. Para advertências e alarmes do conversor de frequência, ver** *[capétulo 9.4 Definições de Advertências](#page-127-0) [e Alarme - Conversor de Frequência](#page-127-0)*

Uma advertência ou um alarme é sinalizado pelo respectivo LED no parte frontal do filtro e indicado por um código no display.

Uma advertência permanece ativa até que a sua causa seja eliminada. Em determinadas circunstâncias a operação da unidade ainda poderá continuar. As mensagens de advertência podem referir-se a uma situação crítica, porém, não necessariamente.

Em caso de alarme, a unidade desarmará. Os alarmes devem ser reinicializados a fim de que a operação inicie novamente, desde que a sua causa tenha sido eliminada.

#### **Isso pode ser feito de quatro maneiras:**

- 1. Pressionando [Reset].
- 2. Por meio de uma entrada digital com a função "Reset".
- 3. Por meio da comunicação serial/opcional de fieldbus.
- 4. Reinicializando automaticamente usando a função [Reinicialização Automática].

## *AVISO!*

**Após um reset manual pressionando [Reset], pressione [Auto On] ou [Hand on] para reinicializar a unidade.**

Se um alarme não puder ser reinicializado, o motivo pode ser que a sua causa não foi eliminada ou o alarme está bloqueado por desarme (consulte também *Tabela 9.3*).

Os alarmes que são bloqueados por desarme oferecem proteção adicional, pois a alimentação de rede elétrica deve ser desligada antes que o alarme possa ser reinicializado. Após ser novamente ligado, a unidade não estará mais bloqueada e poderá ser reinicializada como descrito acima após a causa ter sido eliminada.

Os alarmes que não estão bloqueados por desarme podem também ser reinicializados usando a função reset automático em *14-20 Modo Reset* (Advertência: é possível ocorrer ativação automática!)

Se uma advertência e um alarme estiverem marcados em um código em *Tabela 9.3*, uma advertência ocorre antes de um alarme ou é possível especificar se uma advertência ou um alarme será exibido para um defeito determinado.

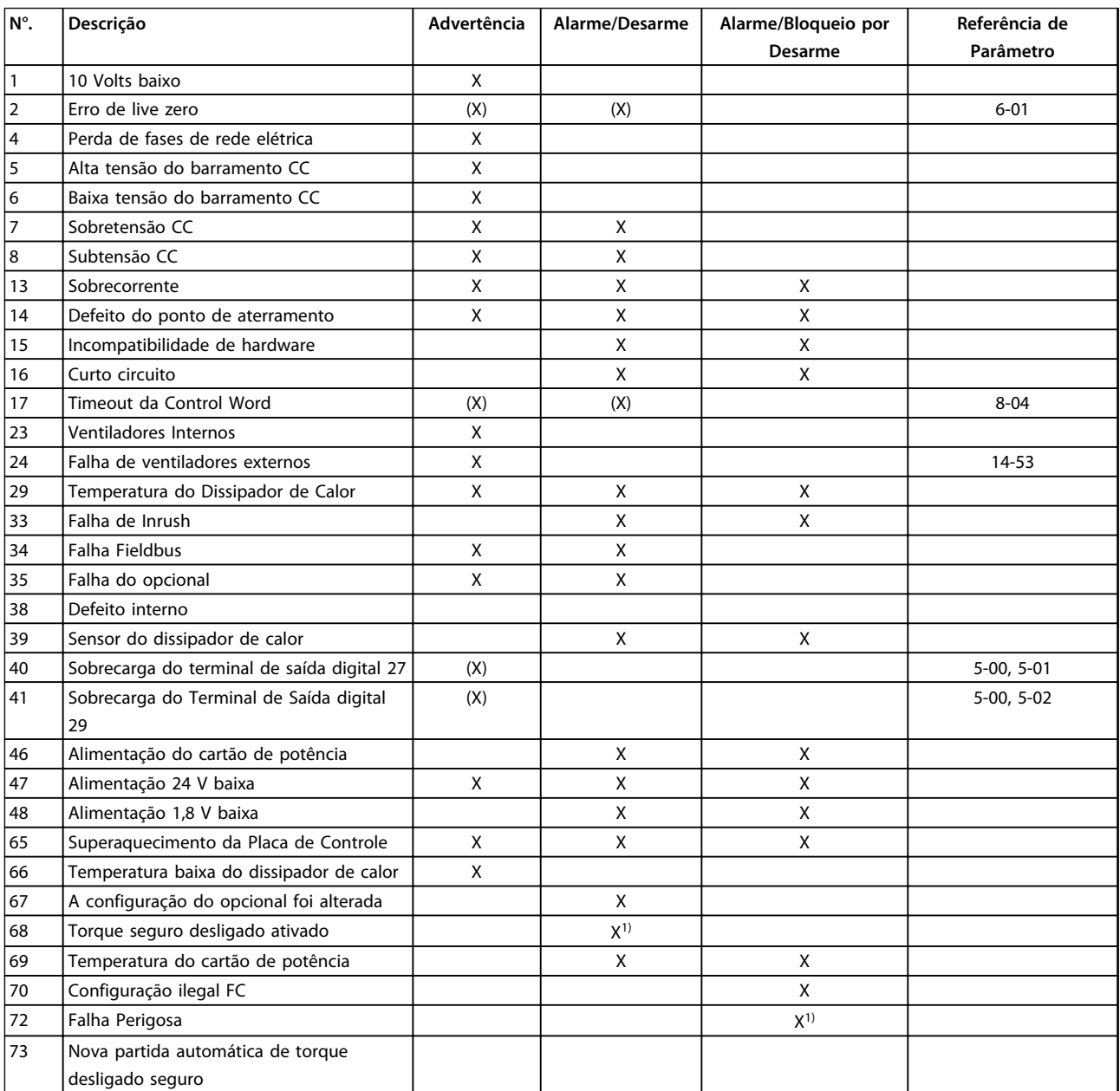

Danfoss

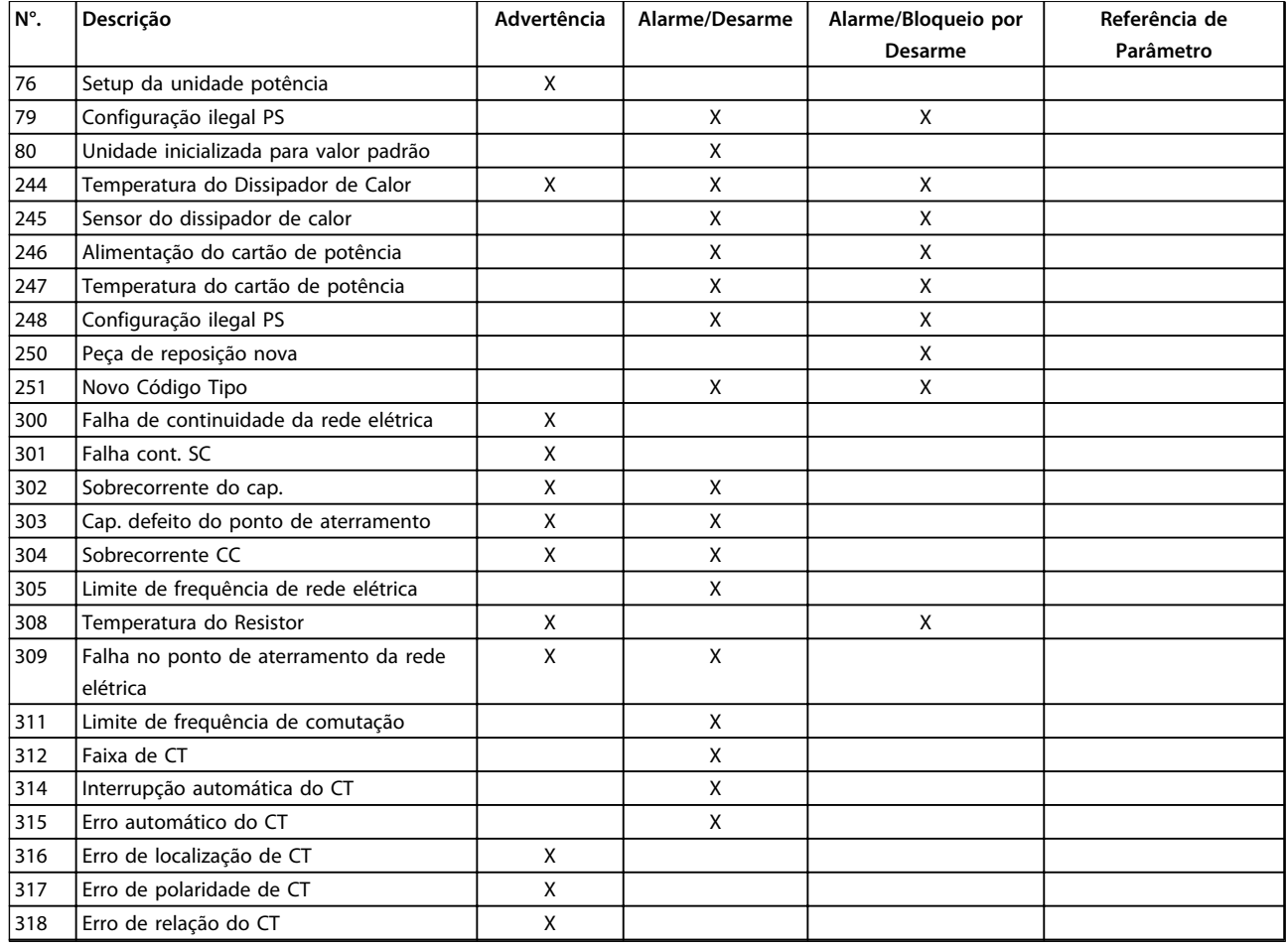

#### **Tabela 9.3 Lista de Códigos de Advertência/Alarme**

Um desarme é a ação que resulta quando surge um alarme. O desarme faz a parada por inércia do motor e pode reinicializar pressionando [Reset] ou reinicializar por meio de uma entrada digital (grupo do parâmetro *5-1\* Entradas digitais [1] Reset* ). O evento de origem que causou o alarme não pode danificar o conversor de frequência ou causar condições de perigo. Um bloqueio por desarme é a ação que resulta quando ocorre um alarme, que pode causar danos no conversor de frequência ou nas peças conectadas. Uma situação de Bloqueio por Desarme somente pode ser reinicializada por meio de uma energização.

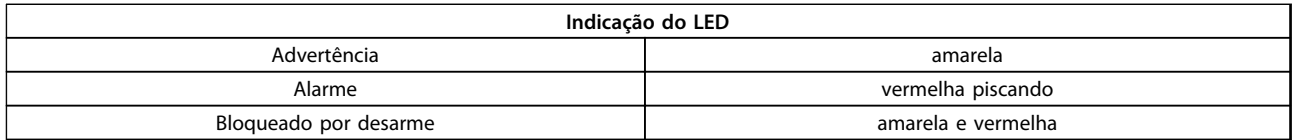

#### **Tabela 9.4 Luzes indicadoras de LED**

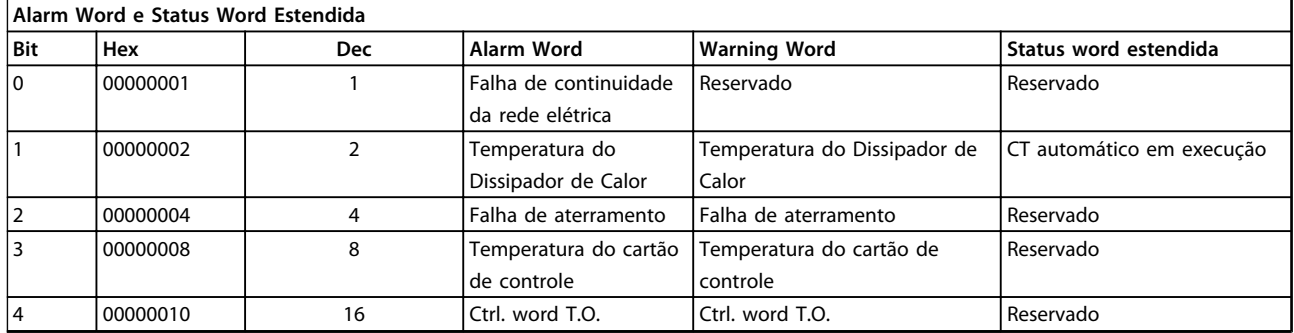

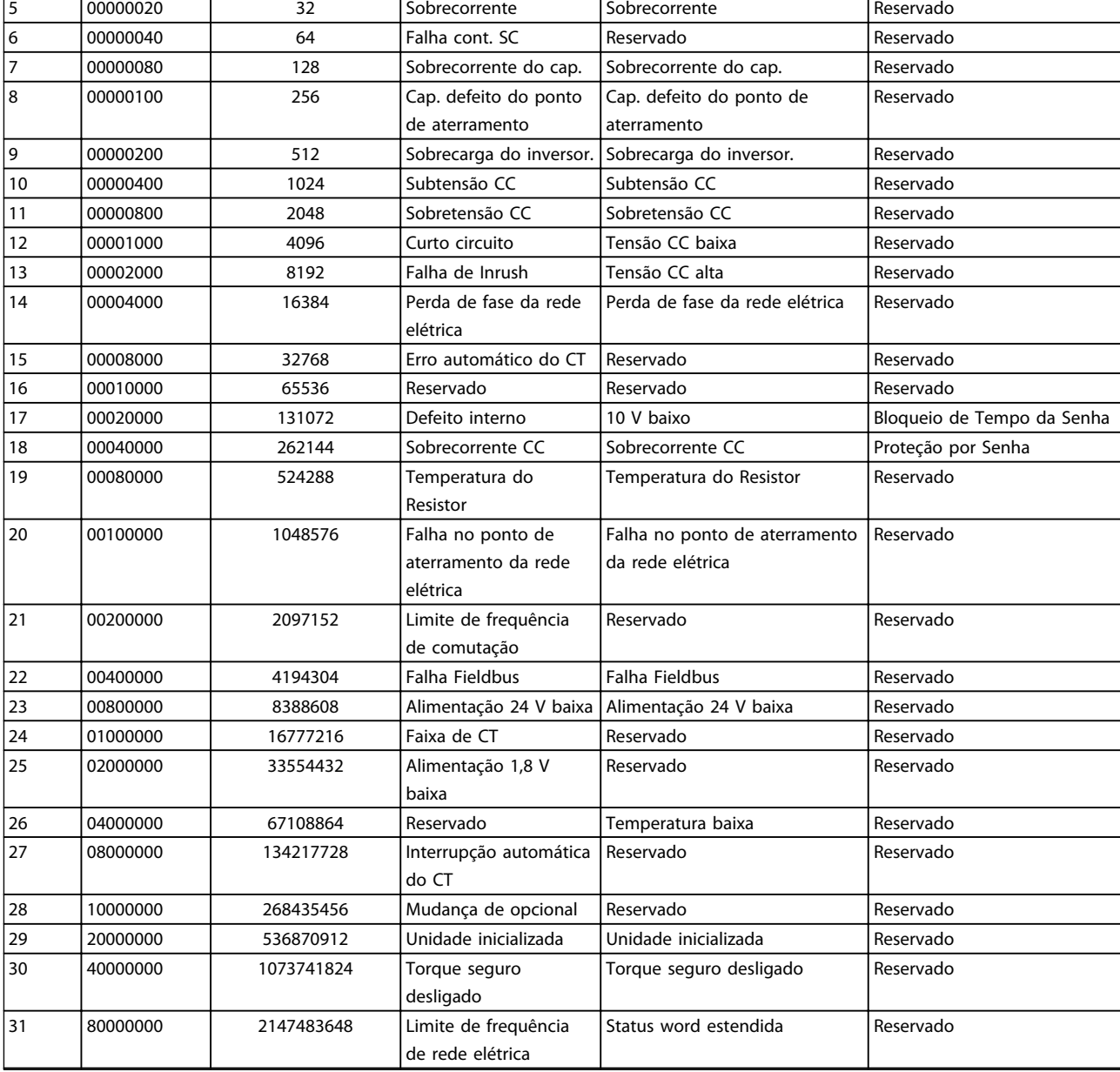

#### **Tabela 9.5 Descrição da Alarm Word, Warning Word e Status Word Estendida**

As alarm words, warning words e status word estendidas podem ser lidas através do barramento serial ou do fieldbus opcional para diagnóstico. Consulte também *16-90 Alarm Word*, *16-92 Warning Word* e *16-94 Status Word Estendida*. "Reservado" indica que não é garantido que o bit tenha um valor específico. Os bits reservados não devem ser usados para nenhum propósito.

Danfoss

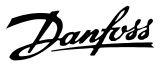

### 9.5.1 Mensagem de falha - Filtro Ativo

#### **WARNING (Advertência) 1, 10 volts baixo**

A tensão do cartão de controle está 10 V abaixo do terminal 50.

Remova uma parte da carga do terminal 50, quando a fonte de alimentação de 10 V estiver sobrecarregada. Máx. 15 mA ou mínimo 590 Ω. Mensagens de falha - filtro ativo

#### **ADVERTÊNCIA/ALARME 2, Erro de live zero**

O sinal no terminal 53 ou 54 está abaixo de 50% do valor definido nos parâmetros. 6-10, 6-12, 6-20 ou 6-22.

#### **ADVERTÊNCIA 4, Perda de fases de rede elétrica**

Há uma fase ausente no lado da alimentação ou o desbalanceamento da tensão de rede está muito alto.

#### **ADVERTÊNCIA 5, Alta tensão do barramento CC**

A tensão no circuito intermediário (CC) está mais alta que o limite de advertência de alta tensão. A unidade ainda está ativa.

#### **ADVERTÊNCIA 6, Baixa tensão do barramento CC**

A tensão no circuito intermediário (CC) está abaixo do limite de subtensão do sistema de controle. A unidade ainda está ativa.

#### **ADVERTÊNCIA/ALARM 7, Sobretensão CC**

Se a tensão no circuito intermediário exceder o limite, a unidade desarma.

#### **ADVERTÊNCIA/ALARME 8, Subtensão CC**

Se a tensão no circuito intermediário (CC) cair abaixo do limite de subtensão, o filtro verifica se há alimentação de reserva de 24 V conectada. Caso contrário, a unidade desarma Verifique se a tensão de rede corresponde à especificação na plaqueta de identificação.

#### **ADVERTÊNCIA/ALARME 13, Sobrecorrente**

o limite de corrente da unidade foi excedido.

#### **ALARME 14, Defeito do ponto de aterramento (terra)**

A soma da corrente dos CTs do IGBT não é igual a zero. Verifique se a resistência de qualquer fase ao terra tem valor baixo. Verifique antes e depois do contator de rede elétrica. Certifique-se de que os transdutores de corrente do IGBT, cabos de conexão e conectores estão OK.

#### **ALARME 15, Incomp. Hardware**

Um opcional montado é incompatível com o cartão de controle de SW/HW atual.

#### **ALARME 16, Curto circuito**

Há um curto circuito na saída. Desligue a unidade e corrija o defeito.

#### **ADVERTÊNCIA/ALARME 17, Timeout da control word** Não há comunicação com a unidade.

A advertência está ativa somente quando *8-04 Função Timeout da Control Word* não estiver programado para desligado.

Correções possíveis: Aumento *8-03 Tempo de Timeout da Control Word*. Ponto de Inflexão *8-04 Função Timeout da Control Word*.

#### **ADVERTÊNCIA 23, Falha do ventilador interno**

O ventilador interno falhou devido a hardware defeituoso ou porque os ventiladores não estão instalados.

#### **ADVERTÊNCIA 24, Falha de ventilador externo**

Os ventiladores externos falharam devido ao hardware defeituoso ou a ventiladores não instalados.

#### **ALARME 29, Temperatura do dissipador de calor**

A temperatura máxima do dissipador de calor foi excedida. A falha de temperatura não é reinicializada até a temperatura cair abaixo de uma temperatura do dissipador de calor definida.

#### **ALARME 33, Falha de Inrush**

Verificar se uma alimentação CC de 24 V externa foi conectada.

#### **ADVERTÊNCIA/ALARME 34, Falha de comunicação do fieldbus**

O fieldbus no cartão do opcional de comunicação não está funcionando.

#### **ADVERTÊNCIA/ALARME 35, Falha de Opcional** Entre em contacto com a Danfoss ou o fornecedor.

### **ALARME 38, Defeito interno**

Entre em contacto com a Danfoss ou o fornecedor.

#### **ALARM 39, Sensor do dissipador de calor**

Sem feedback do sensor de temperatura do dissipador de calor.

#### **ADVERTÊNCIA 40, Sobrecarga do Terminal de Saída Digital 27**

Verifique a carga conectada ao terminal 27 ou remova a conexão de curto circuito.

#### **ADVERTÊNCIA 41, Sobrecarga do Terminal de Saída Digital 29**

Verifique a carga conectada ao terminal 29 ou remova a conexão de curto circuito.

#### **ADVERTÊNCIA 43, Ext. Externa (opcional)**

A tensão de alimentação de 24 V CC externa no opcional não é válida.

**ALARME 46, Alimentação do cartão de potência** A alimentação do cartão de potência está fora da faixa.

**ADVERTÊNCIA 47, Alimentação de 24 V baixa** Entre em contacto com a Danfoss ou o fornecedor.

**ADVERTÊNCIA 48, Alimentação de 1,8 V baixa** Entre em contacto com a Danfoss ou o fornecedor.

#### **ADVERTÊNCIA/ALARME/DESARME 65, Superaquecimento no cartão de controle**

Superaquecimento do cartão de controle: A temperatura de desativação do cartão de controle é 80 °C.

#### **ADVERTÊNCIA 66, Temperatura baixa do dissipador de calor**

Essa advertência baseia-se no sensor de temperatura no módulo de IGBT.

#### **Solução do Problema:**

A temperatura do dissipador de calor medida como 0 °C poderia indicar que o sensor de temperatura está com defeito, fazendo a velocidade do ventilador aumentar até o máximo. Se o fio do sensor entre o IGBT e o drive do gate for desconectado, esta advertência seria emitida. Verifique também o sensor térmico do IGBT.

#### **ALARME 67, Configuração do módulo opcional foi alterada**

Um ou mais opcionais foi acrescentado ou removido, desde o último ciclo de desenergização.

#### **ALARME 68, Torque Seguro Desligado ativado**

Torque Seguro Desligado foi ativado. Para retomar a operação normal, aplique 24 V CC no terminal 37 e, em seguida, envie um sinal de reset (via barramento, E/S digital ou pressionando [Reset]. Consulte *5-19 Terminal 37 Parada Segura*.

#### **ALARME 69, Temperatura do cartão de potência**

O sensor de temperatura no cartão de potência está muito quente ou muito frio.

#### **ALARME 70, Configuração ilegal do FC**

A combinação real da placa de controle e do cartão de potência é ilegal.

#### **ADVERTÊNCIA 73, Nova partida automática com Torque Desligado Seguro**

Parada segura. Observe que, com a nova partida automática ativada, o motor pode dar partida quando a falha for eliminada.

#### **ALARME 79, Configuração ilegal da seção de potência**

O código de peça do cartão de escala não está correto ou não está instalado. O conector MK102 no cartão de potência também pode não estar instalado.

#### **ALARME 80, Unidade inicializada no valor padrão**

As programações do parâmetro são inicializadas para a configuração padrão após um reset manual.

#### **ALARME 244, Temperatura do dissipador de calor**

O valor no relatório indica fonte do alarme (da esquerda): 1-4 inversor

5-8 retificador

#### **ALARM 245, Sensor do dissipador de calor**

Sem feedback do sensor do dissipador de calor. O valor no relatório indica fonte do alarme (da esquerda):

1-4 inversor

5-8 retificador

#### **ALARME 246, Alimentação do cartão de potência**

A alimentação do cartão de potência está fora da faixa. O valor no relatório indica fonte do alarme (da esquerda): 1-4 inversor

5-8 retificador

#### **ALARME 247, Temperatura do cartão de potência**

Superaquecimento da placa de potência O valor no relatório indica fonte do alarme (da esquerda): 1-4 inversor

5-8 retificador

#### **ALARME 248, Configuração ilegal da seção de potência**

Falha de configuração do valor da potência no cartão de potência. O valor no relatório indica fonte do alarme (da esquerda):

1-4 inversor

5-8 retificador

#### **ALARME 250, Peça de reposição nova**

A fonte de alimentação do modo potência ou do modo chaveado foi trocada. O código do tipo do filtro deve ser restaurado na EEPROM. Selecione o código correto do tipo no *14-23 Progr CódigoTipo*, de acordo com a plaqueta da unidade. Lembre-sede selecionar 'Salvar na EEPROM' para completar a alteração.

#### **ALARME 251, Novo código do tipo**

O filtro tem um novo código do tipo.

#### **ALARME 300, Cont. da Rede Elétrica Falha**

O feedback do contator da rede elétrica não corresponde ao valor esperado dentro do intervalo de tempo permitido. Entre em contacto com a Danfoss ou o fornecedor.

#### **ALARME 301, Cont. de SC Falha**

O feedback do contator de carga leve não correspondeu ao valor esperado dentro do intervalo de tempo permitido. Entre em contacto com a Danfoss ou o fornecedor.

#### **ALARME 302, Cap. Sobrecorrente**

For detectada corrente excessiva através dos capacitores de CA. Entre em contacto com a Danfoss ou o fornecedor.

#### **ALARME 303, Cap. Falha do Ponto de Aterramento**

Foi detectado um defeito do ponto de aterramento através das correntes do capacitor CA. Entre em contacto com a Danfoss ou o fornecedor.

#### **ALARME 304, Sobrecorrente CC**

Foi detectada corrente excessiva através do banco do capacitor do barramento CC. Entre em contacto com a Danfoss ou o fornecedor.

#### **ALARME 305, Frequência da Rede Elétrica Limit**

A frequência da rede elétrica estava fora dos limites. Verifique se a frequência da rede elétrica está dentro das especificações do produto.

#### **ALARME 306, Limite de Compensação**

A corrente de compensação necessária excede a capacidade da unidade. A unidade está operando em compensação total.

#### **ALARME 308, Temperatura do resistor**

Detectada temperatura excessiva do dissipador de calor do resistor.

#### **ALARME 309, Defeito do Ponto de Aterramento da Rede Elétrica**

Um defeito do ponto de aterramento foi detectado nas correntes da rede elétrica. Verifique a existência de curtos e corrente de fuga na rede elétrica.

#### **ALARME 310, Buffer RTDC Cheio**

Entre em contacto com a Danfoss ou o fornecedor.

#### **ALARME 311, Chaveamento Freq. Limit**

A frequência de chaveamento média da unidade excedeu o limite. Verifique se *300-10 Tensão Nominal de Filtro Ativo (AF)* e *300-22 Tensão Nominal do TC* estão programados corretamente. Nesse caso, entre em contato com a Danfoss ou o fornecedor.

#### **ALARME 312, Intervalo do TC**

Foi detectada limitação na medição da corrente do transformador. Verifique se as CTs usadas estão em proporção adequada.

#### **ALARME 314, Interrupção Automática do TC**

A detecção automática do TC foi interrompida.

#### **ALARME 315, Erro do TC Automático**

**9 9**

Foi detectado um erro durante a execução da detecção automática do TC. Entre em contacto com a Danfoss ou o fornecedor.

#### **ADVERTÊNCIA 316, Erro de Localização do CT**

A função automática do CT não pôde determinar as localizações corretas dos CTs.

#### **ADVERTÊNCIA 317, Erro de Polaridade do CT**

A função automática do CT não pôde determinar a polaridade correta dos CTs.

#### **ADVERTÊNCIA 318, Erro de Relação de CT**

A função automática do CT não pôde determinar as características nominais primárias corretas dos CTs.

Danfoss

Danfoss

## 10 Resolução Básica de Problemas de Partida

## 10.1 Partida e Operação

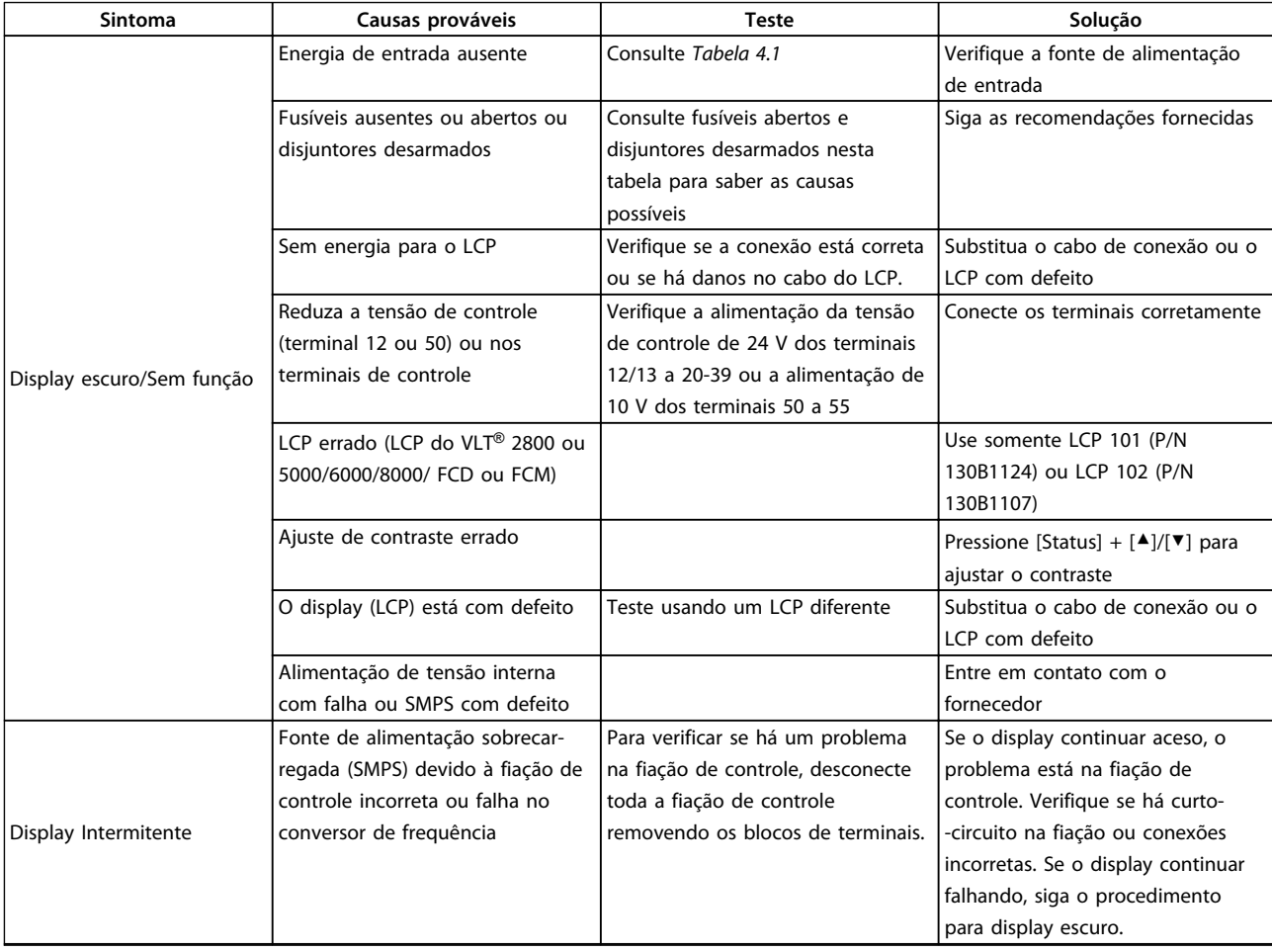

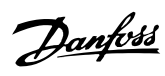

#### **Resolução Básica de Problem... Instruções de Utilização**

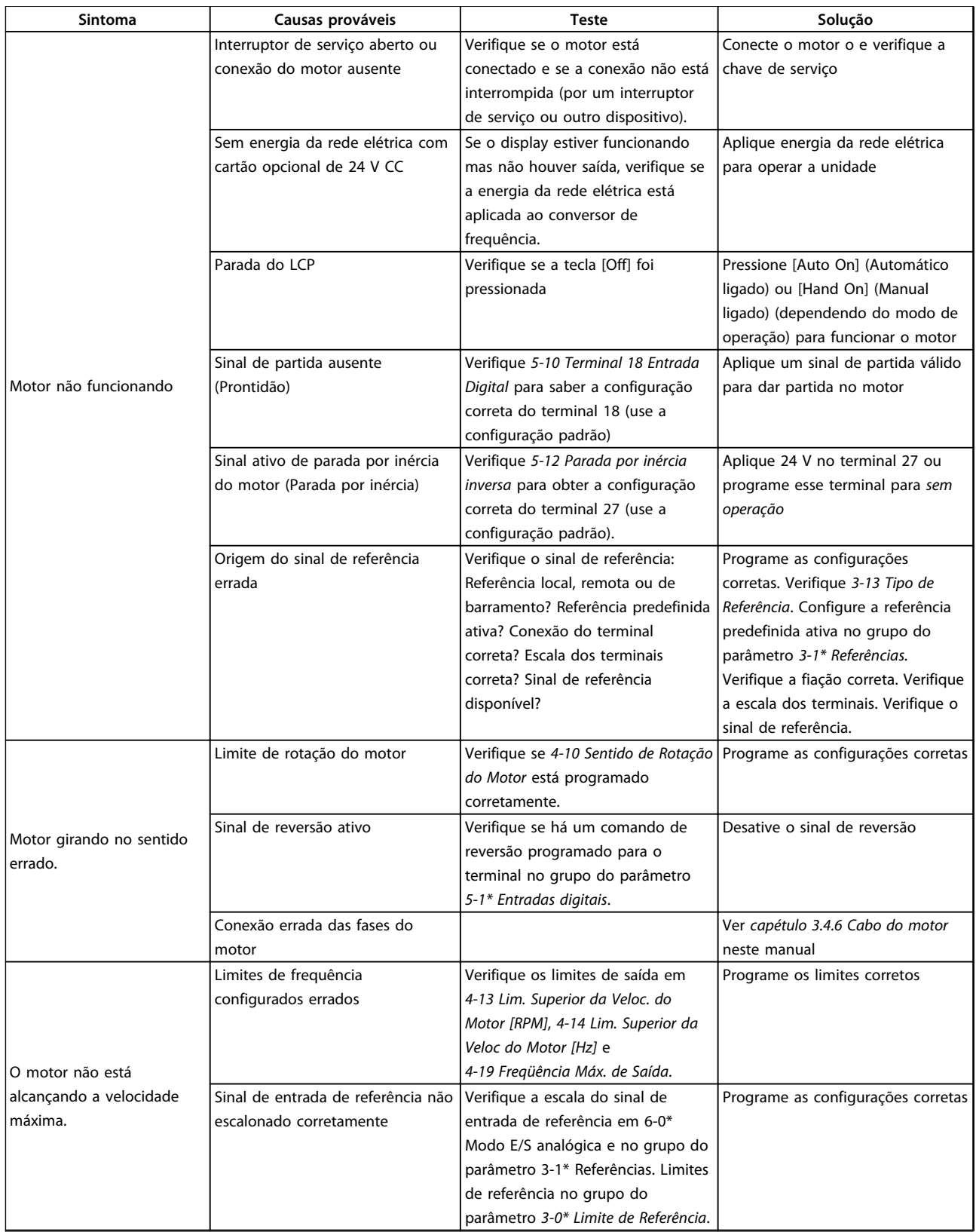
**Resolução Básica de Problem... Instruções de Utilização**

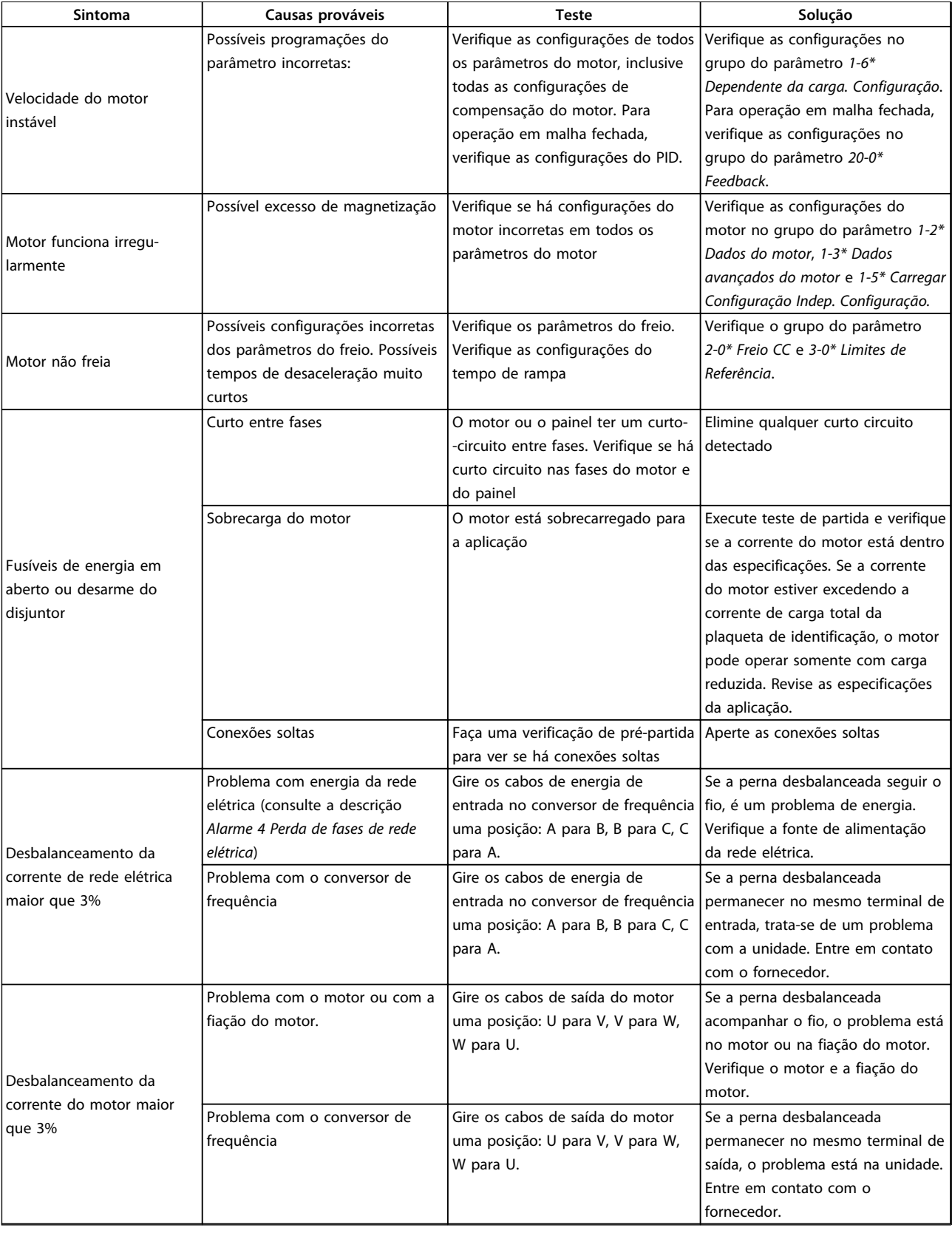

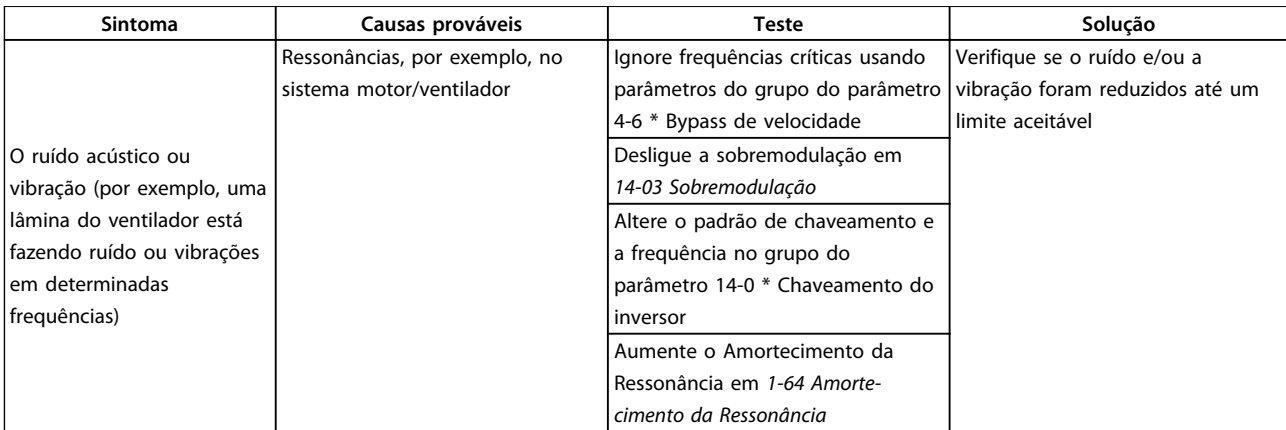

**Tabela 10.1 Resolução de Problemas**

Danfoss

# <span id="page-146-0"></span>11 Especificações

# 11.1 Especificações Dependentes da Potência

# 11.1.1 Alimentação de rede elétrica 3x380-480 V CA

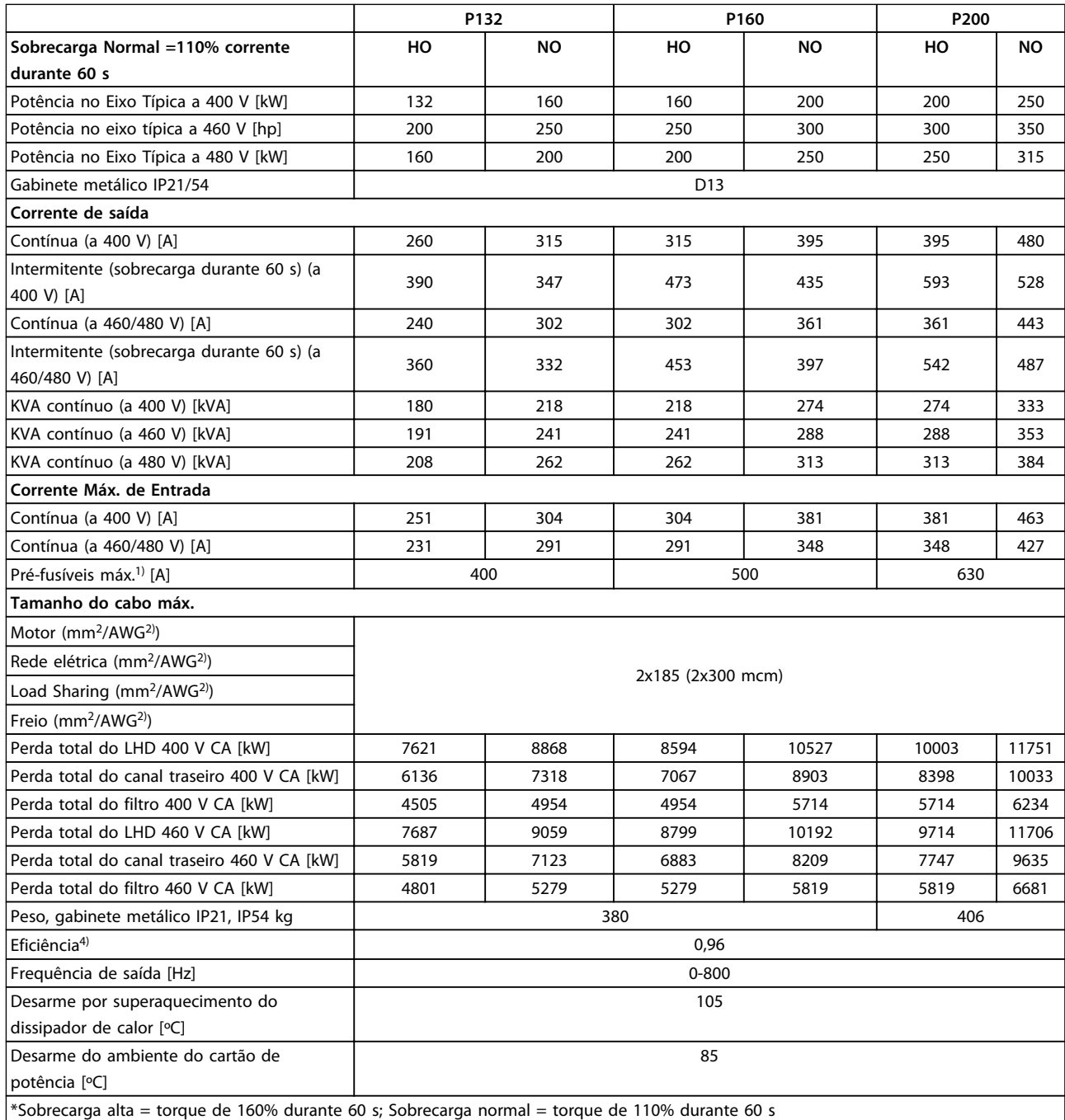

**Tabela 11.1 Alimentação de rede elétrica 3x380-480 V CA**

<span id="page-147-0"></span>

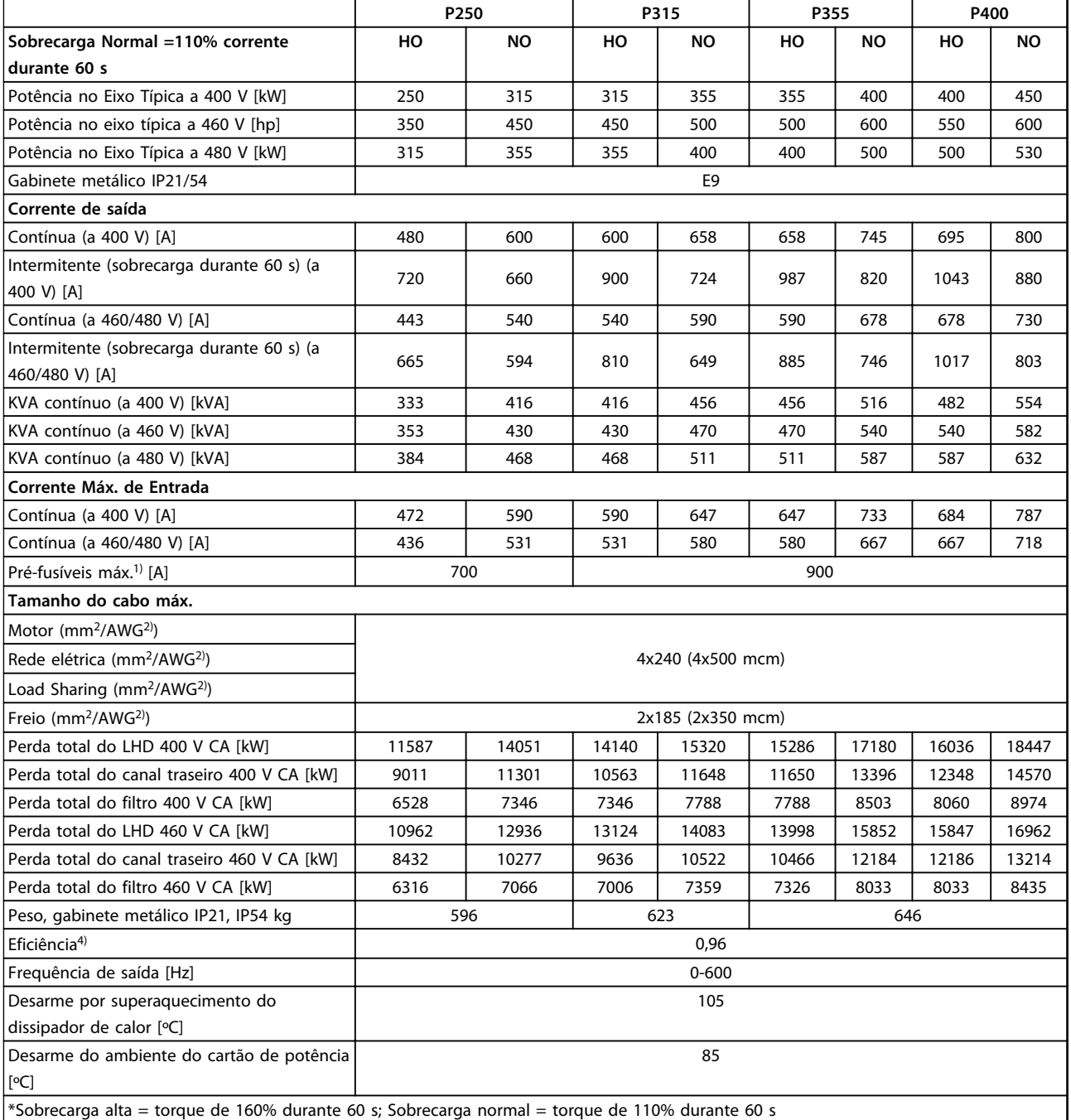

**Tabela 11.2 Alimentação de rede elétrica 3x380-480 V CA**

<span id="page-148-0"></span>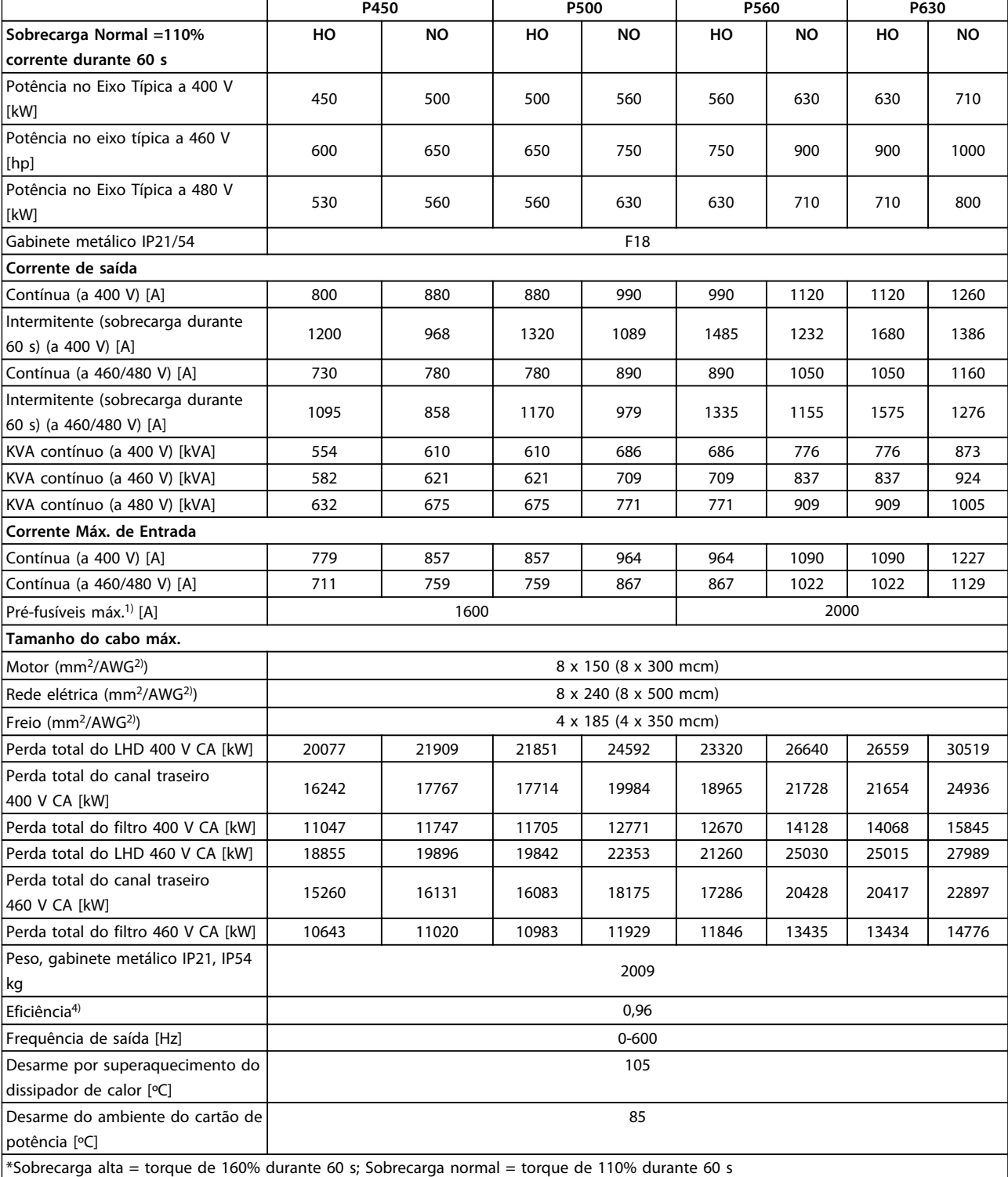

**11 11**

Danfoss

**Tabela 11.3 Alimentação de rede elétrica 3x380-480 V CA**

- 1) Para saber o tipo de fusível, ver *capétulo 11.5.1 Fusíveis*.
- 2) American Wire Gauge.
- 3) Medido com cabos de motor blindados de 5 m, com carga nominal e frequência nominal.

<span id="page-149-0"></span>4) A perda de energia típica é em condições de carga nominais e espera-se que esteja dentro de ±15% (a tolerância está relacionada à variedade de condições de tensão e cabo). Os valores são baseados em uma eficiência de motor típica (linha divisória de IE2/IE3). Os motores com eficiência inferior também contribuem para a perda de energia no conversor de frequência e vice-versa. Se a frequência de chaveamento for aumentada com relação à configuração padrão, as perdas de energia podem crescer significativamente. Os consumos de energia típicos do cartão de controle e do LCP estão incluídos. Outros opcionais e a carga do cliente podem contribuir com até 30 W para as perdas. (Embora normalmente somente 4 W extras para um cartão de controle totalmente carregado ou opcionais do slot A ou slot B, cada).

Embora as medições sejam feitas com equipamento de ponta, deve-se admitir certa imprecisão nas medições (±5%).

### 11.1.2 Derating de Temperatura

O conversor de frequência faz derate automaticamente da frequência de chaveamento, tipo de chaveamento ou corrente de saída em determinadas condições ambiente ou de carga como descrito a seguir. As curvas de derating em *Ilustração 11.1* e *Ilustração 11.2* aplicam-se aos modos de chaveamento SFAVM e 60 AVM.

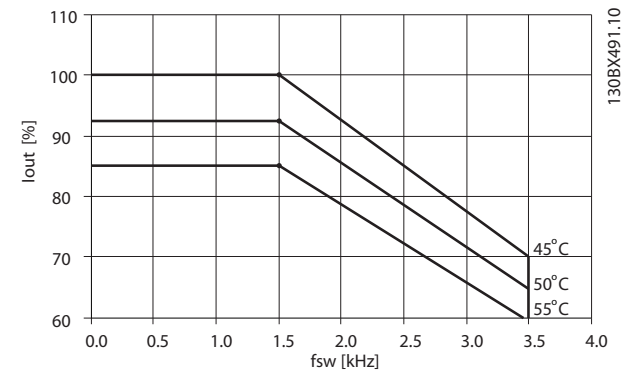

**Ilustração 11.1 Derating de chassi de tamanho D, E e F 380-500 V (T5) 150% sobrecarga alta**

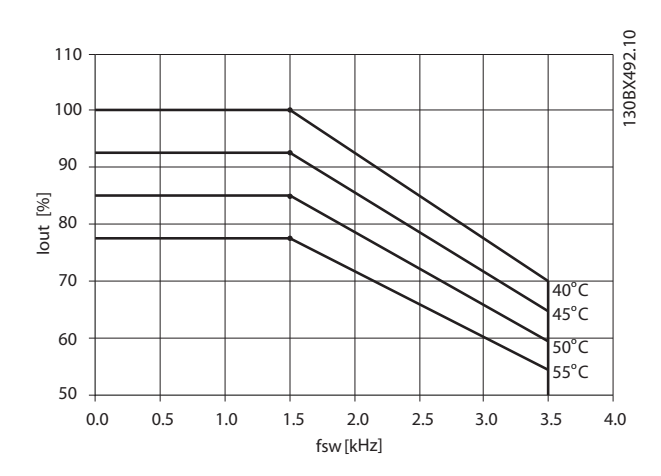

**Ilustração 11.2 Derating de chassi de tamanho D, E e F 380-500 V (T5) 110% sobrecarga normal**

Danfoss

# <span id="page-150-0"></span>11.2 Dimensões Mecânicas

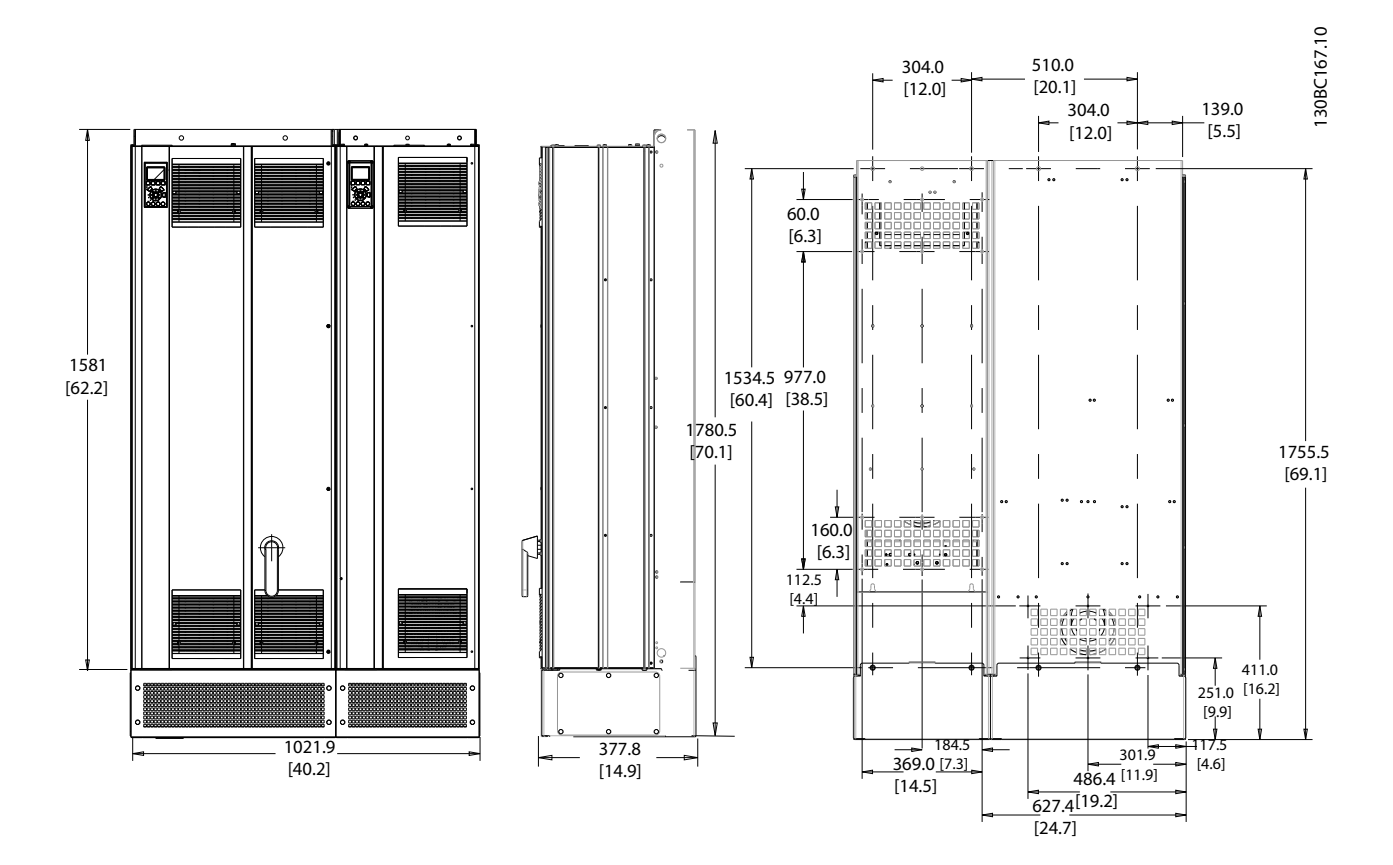

**Ilustração 11.3 Chassi de tamanho D13** 

Danfoss

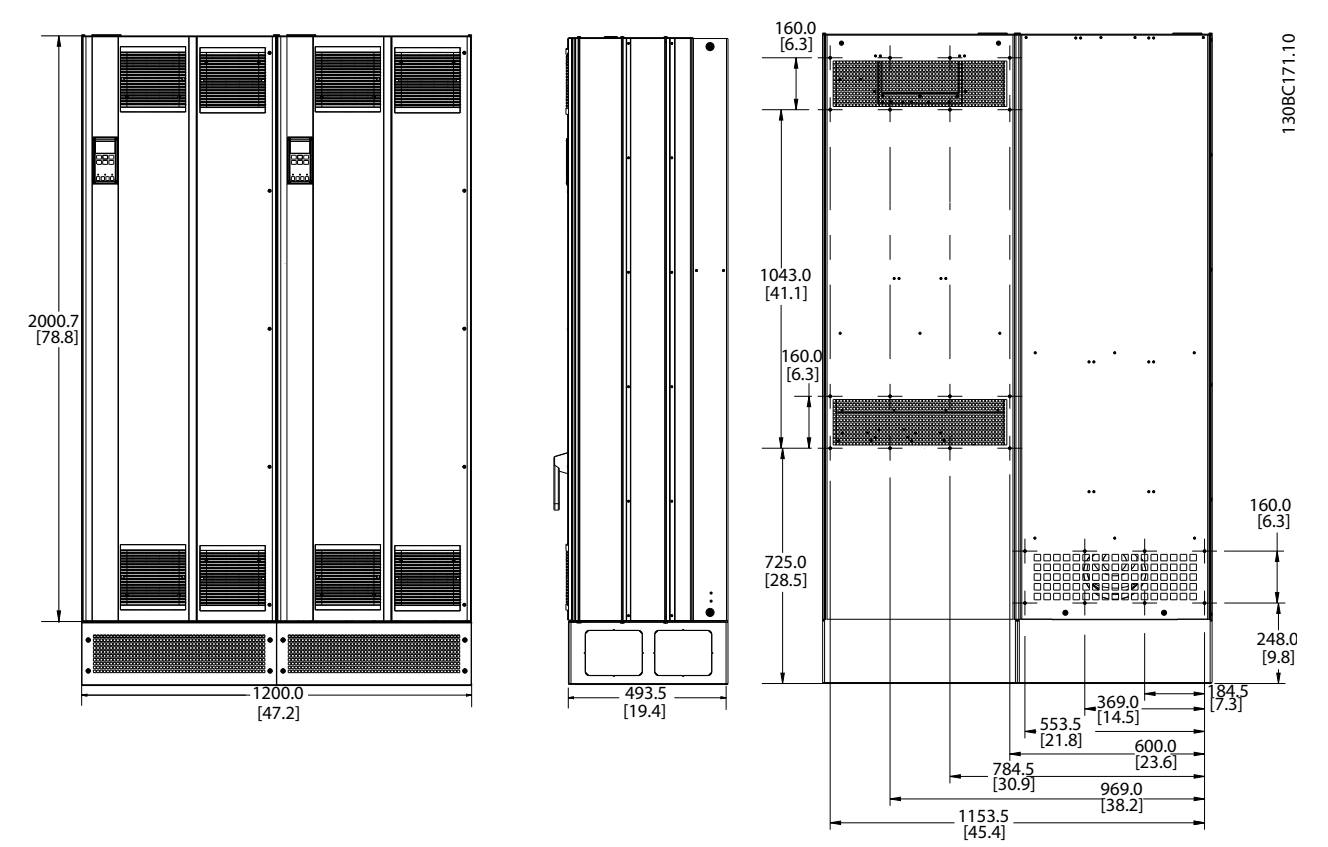

**Ilustração 11.4 Chassi de Tamanho E9**

Danfoss

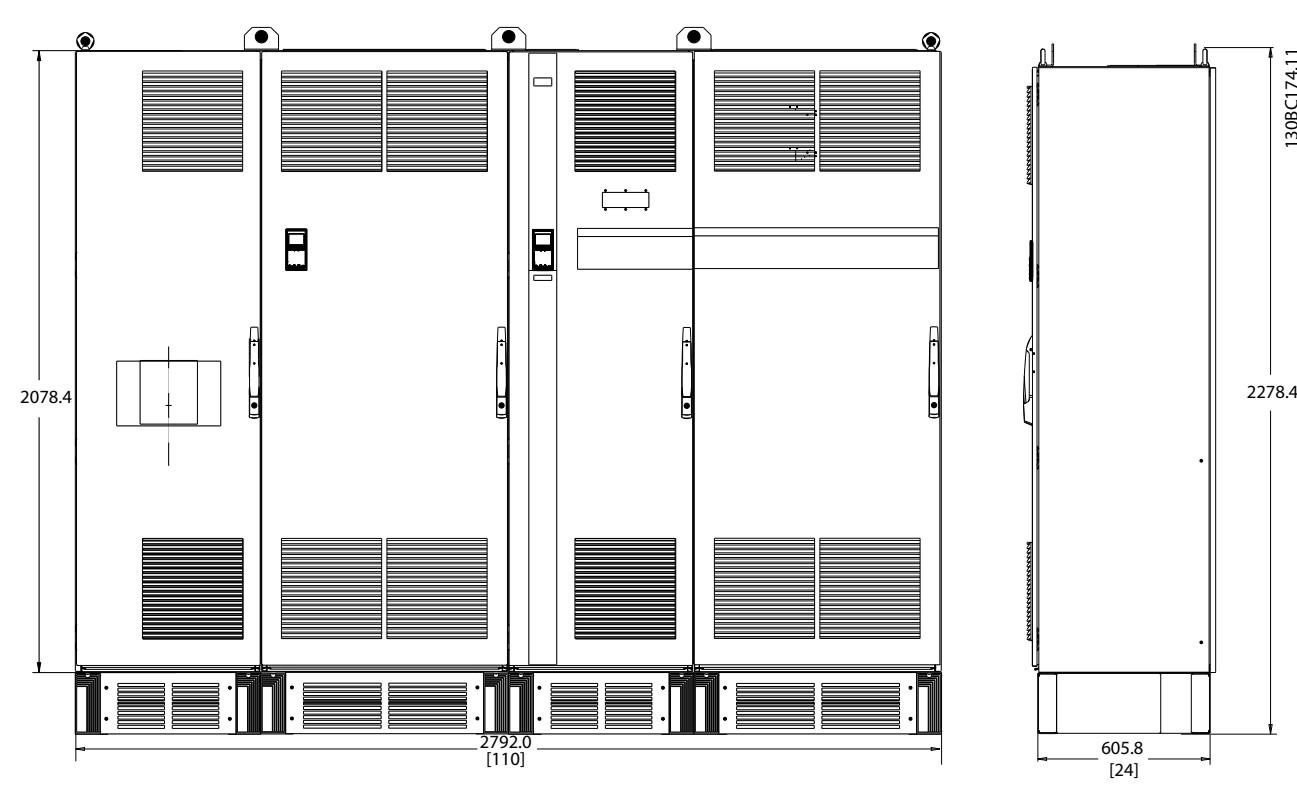

**Ilustração 11.5 Chassi de tamanho F18, visão frontal e lateral**

<span id="page-153-0"></span>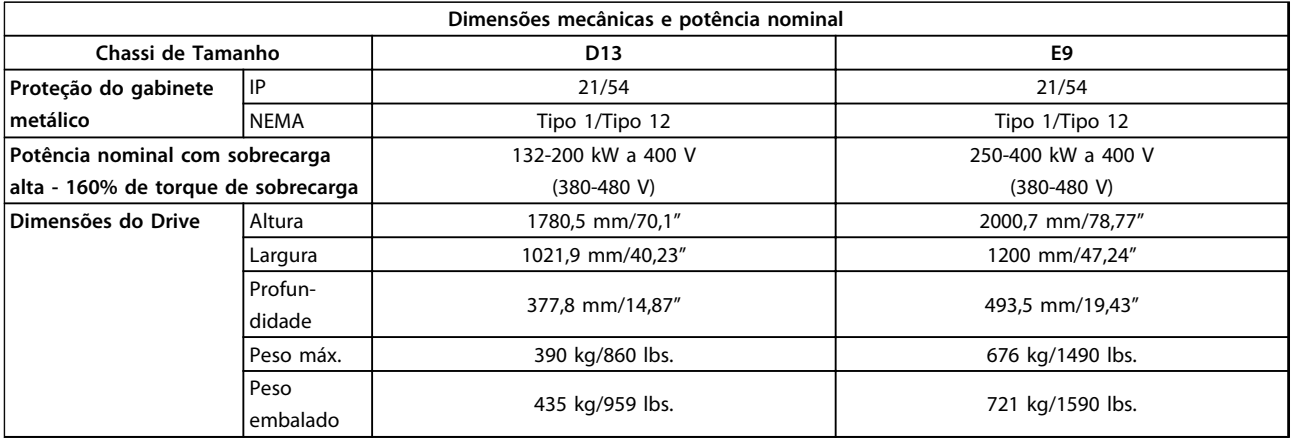

**Tabela 11.4 Especificações físicas, chassi D e E**

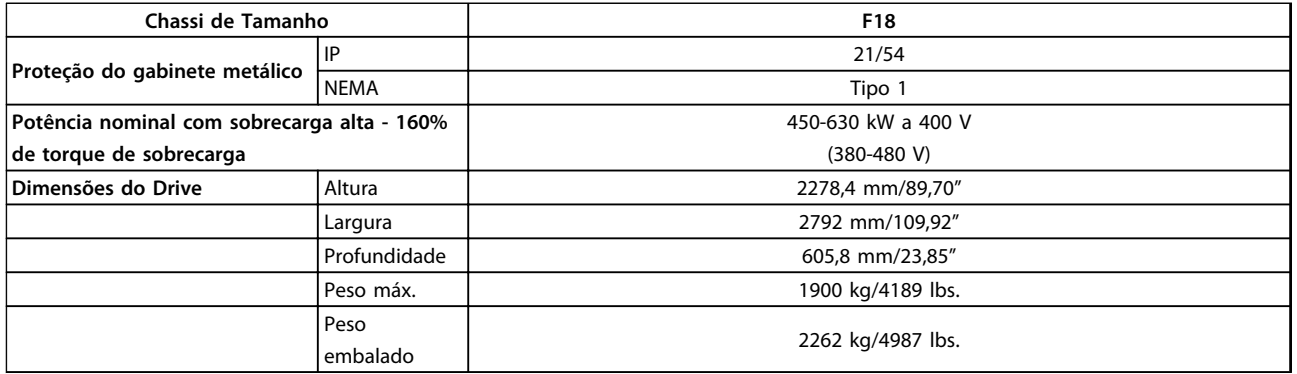

**Tabela 11.5 Especificações físicas, chassi F**

# 11.3 Dados Técnicos Gerais - Conversor de Frequência

Alimentação de rede elétrica (L1, L2, L3)

Tensão de alimentação 380–480 V +5%

**11 11**

Danfoss

*Tensão de rede elétrica baixa/queda da rede elétrica:*

*Durante baixa tensão de rede ou queda da rede elétrica, o conversor de frequência continua até a tensão no circuito intermediário cair abaixo do nível mínimo de parada, que corresponde a 15% abaixo da tensão de alimentação nominal mais baixa. Energização e torque total não podem ser esperados em tensões de rede elétrica menos de 10% abaixo da tensão de alimentação nominal mais baixa.*

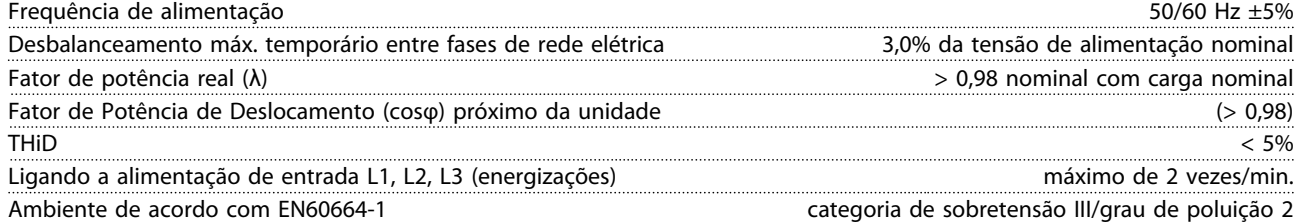

*A unidade é apropriada para uso em um circuito capaz de fornecer não mais que 100,000 Ampère RMS simétrico, máximo de 480/690 V.*

<span id="page-154-0"></span>**Especificações Instruções de Utilização**

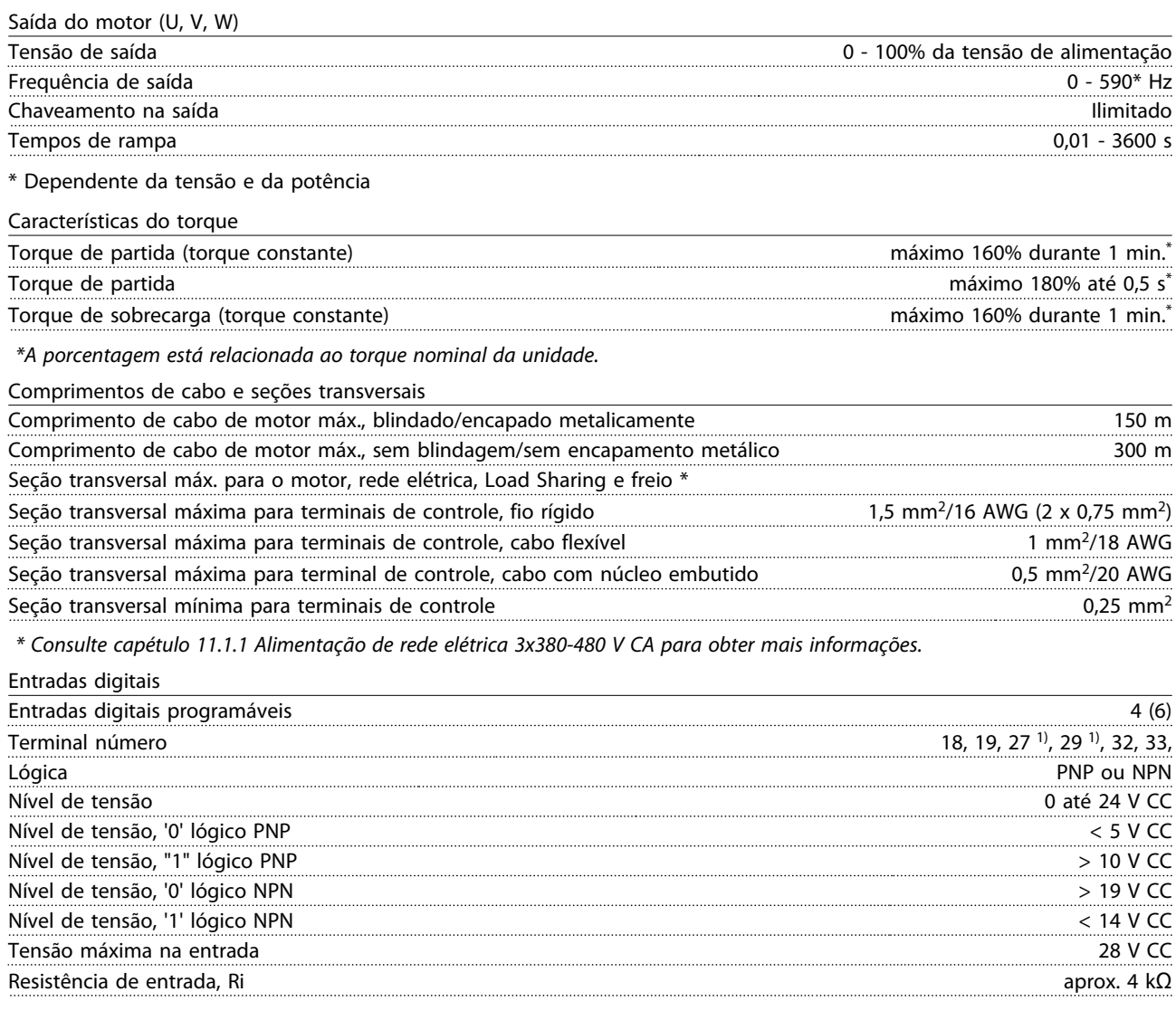

*Todas as entradas digitais são isoladas galvanicamente da tensão de alimentação (PELV) e de outros terminais de alta tensão. 1) Os terminais 27 e 29 também podem ser programados como saídas.*

Danfoss

#### <span id="page-155-0"></span>Entradas analógicas

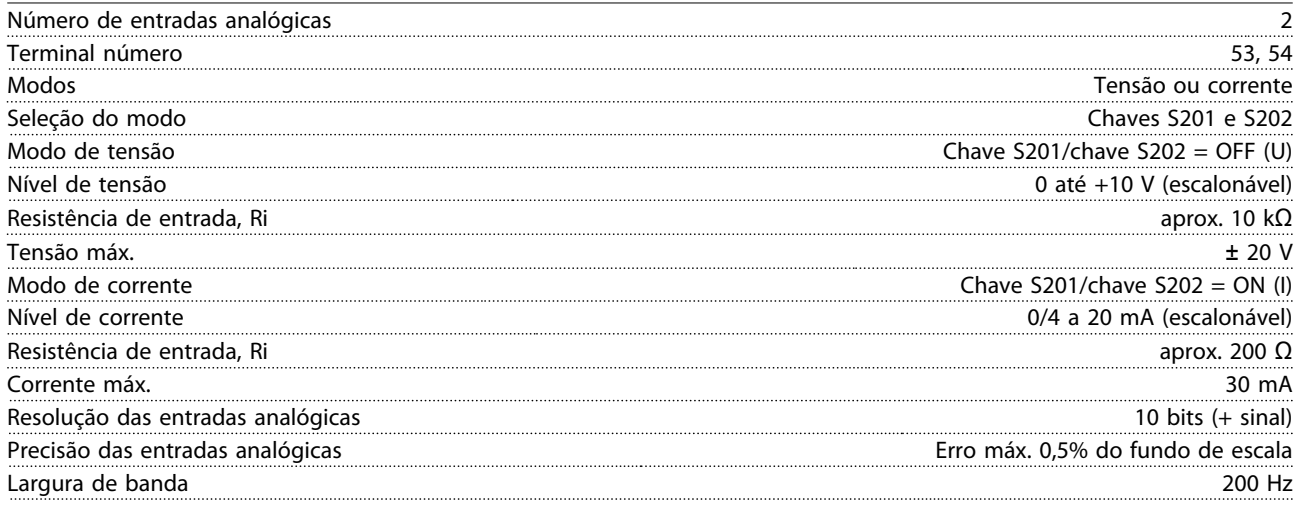

*As entradas analógicas são isoladas galvanicamente da tensão de alimentação (PELV) e de outros terminais de alta tensão.*

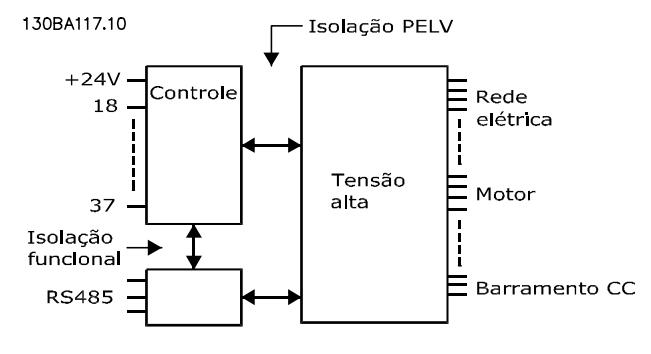

#### **Ilustração 11.6**

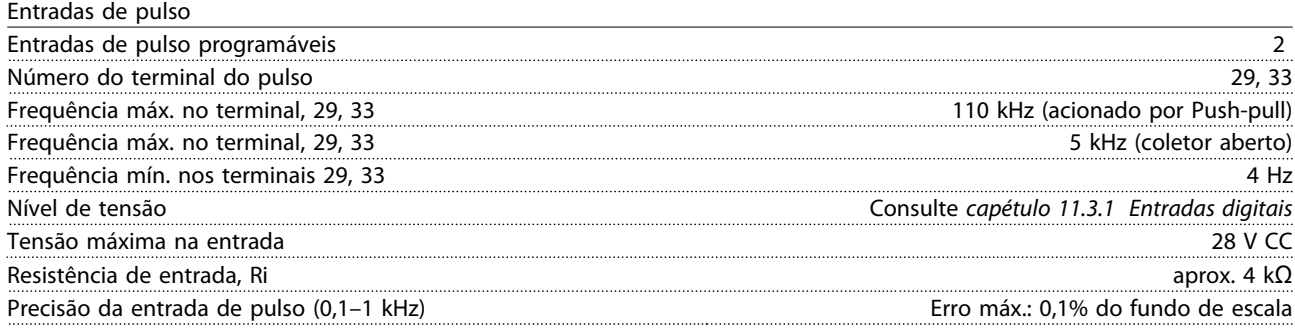

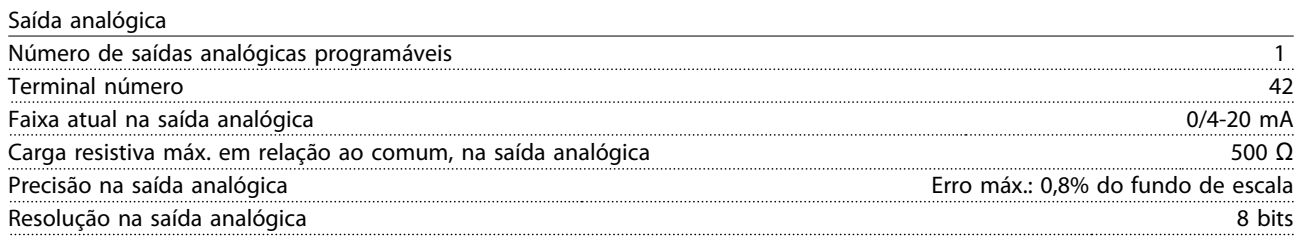

*A saída analógica está isolada galvanicamente da tensão de alimentação (PELV) e de outros terminais de alta tensão.*

Danfoss

<span id="page-156-0"></span>Cartão de controle, comunicação serial RS-485

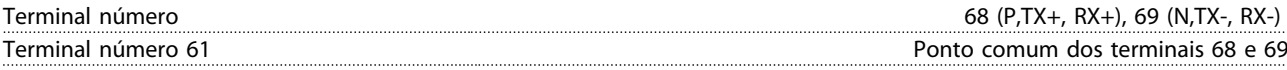

*A comunicação serial RS-485 está funcionalmente assentada de outros circuitos centrais e isolada galvanicamente da tensão de alimentação (PELV).*

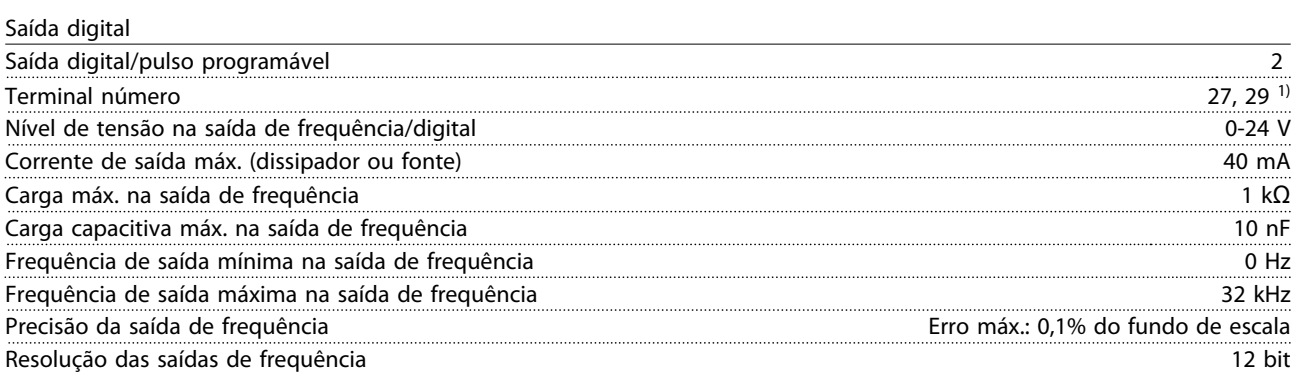

*1) Os terminais 27 e 29 podem também ser programáveis como entrada.*

*A saída digital está isolada galvanicamente da tensão de alimentação (PELV) e de outros terminais de alta tensão.*

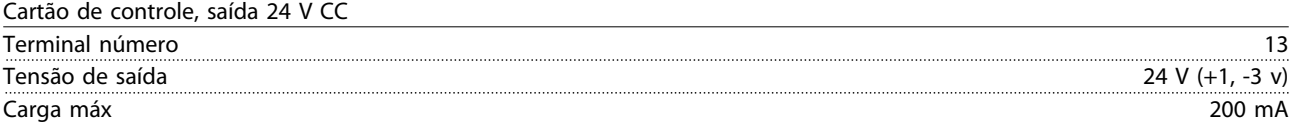

*A alimentação de 24 V CC está isolada galvanicamente da tensão de alimentação (PELV), mas tem o mesmo potencial das entradas e saídas digitais e analógicas.*

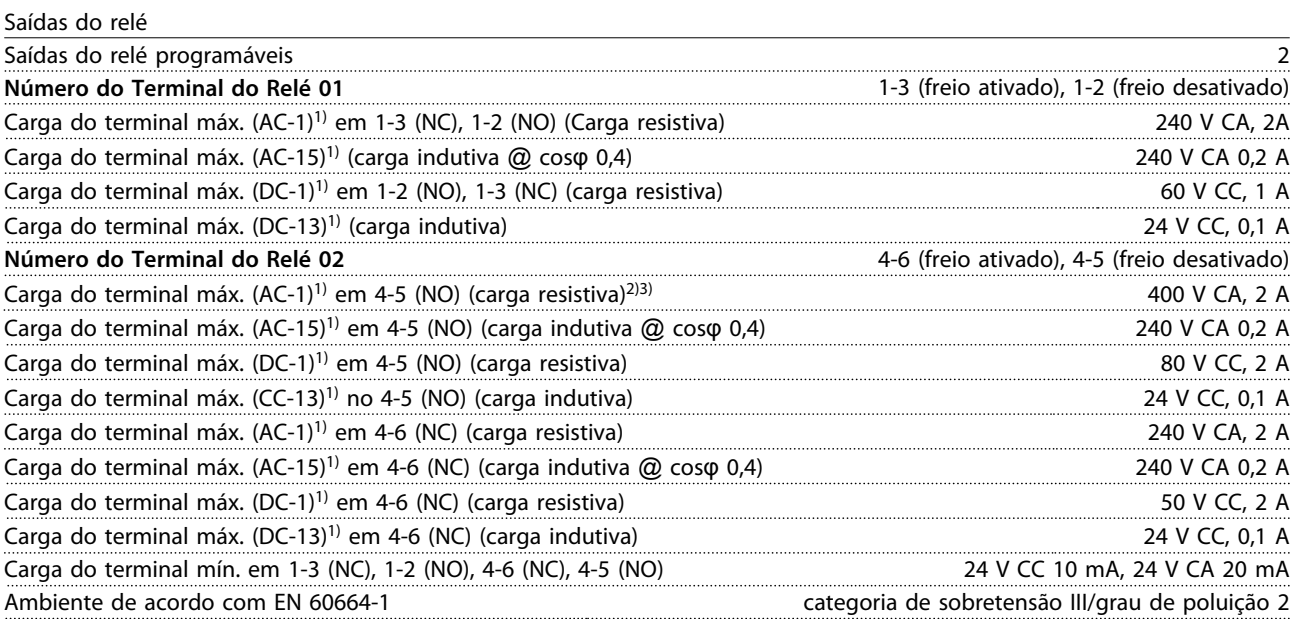

*1) IEC 60947 partes 4 e 5*

*Os contactos do relé são isolados galvanicamente do resto do circuito por isolação reforçada (PELV).*

*2) Categoria de Sobretensão II*

*3) Aplicações UL 300 V CA 2 A*

Danfoss

<span id="page-157-0"></span>

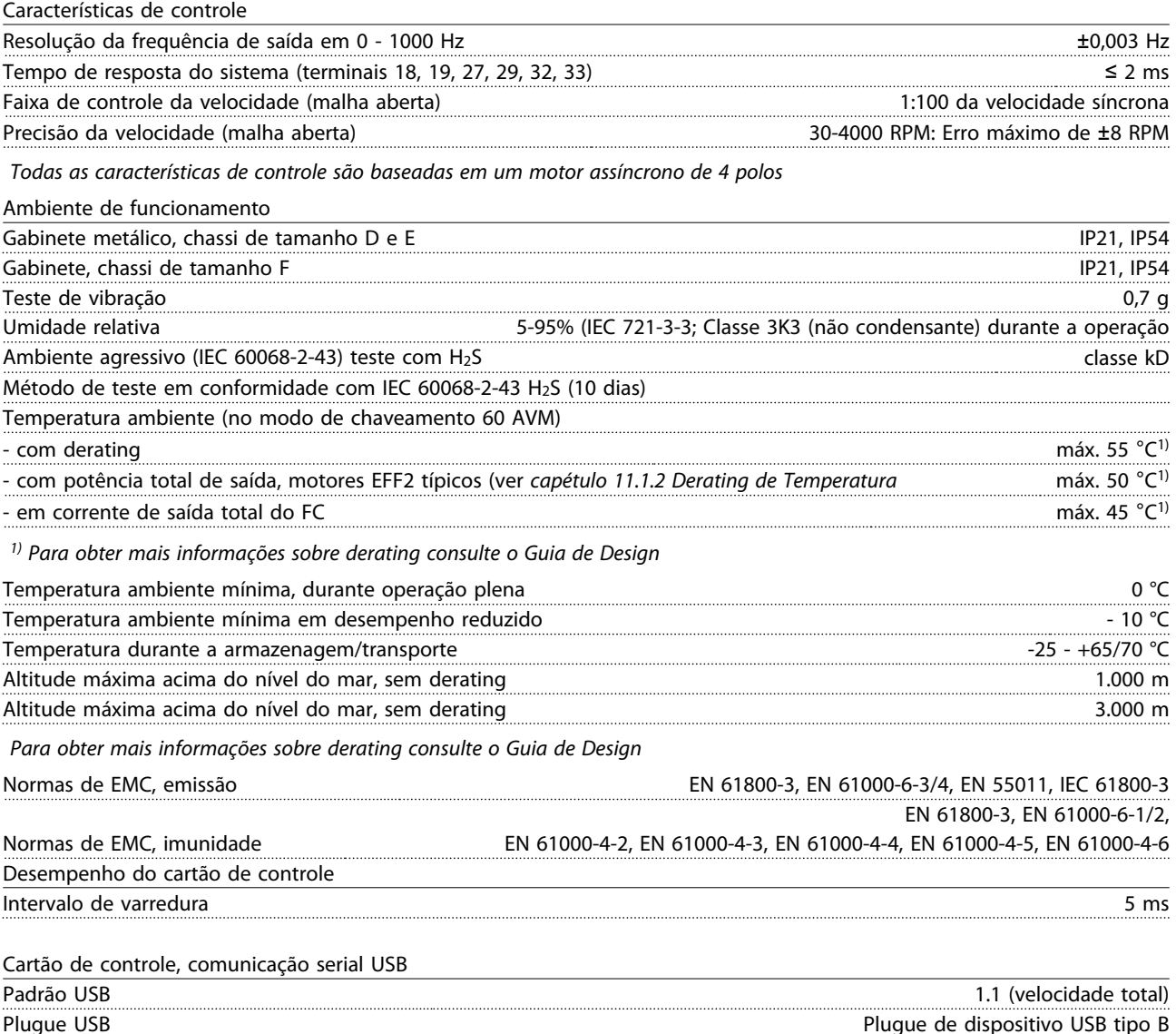

*AVISO!*

**A conexão ao PC é realizada por meio de um cabo de USB host/dispositivo.**

**A conexão USB está isolada galvanicamente da tensão de alimentação (PELV) e de outros terminais de alta tensão. A conexão USB não está isolada galvanicamente do ponto de aterramento de proteção. Use somente laptop/PC isolado para conectar à porta USB do conversor de frequência ou a um conversor/cabo USB isolado.**

#### **Proteção e Recursos:**

- **•** Proteção térmica eletrônica do motor contra sobrecarga.
- **•** O monitoramento da temperatura do dissipador de calor garante que o conversor de frequência desarme caso a temperatura atingir um nível pré-estabelecido. Uma temperatura de sobrecarga não pode ser reinicializada até a temperatura do dissipador de calor ficar abaixo dos valores permitidos.
- **•** O conversor de frequência está protegido contra curtos circuitos no termina do motor U, V, W.
- **•** Se uma das fases de rede elétrica estiver ausente, o conversor de frequência desarma ou emite uma advertência (dependendo da carga).
- **•** O monitoramento da tensão no circuito intermediário garante que o conversor de frequência desarme se essa tensão estiver muito baixa ou muito alta.
- **•** O conversor de frequência está protegido contra falhas de ponto de aterramento no terminal do motor U, V, W.

# <span id="page-158-0"></span>11.4 Dados Técnicos Gerais - Filtro

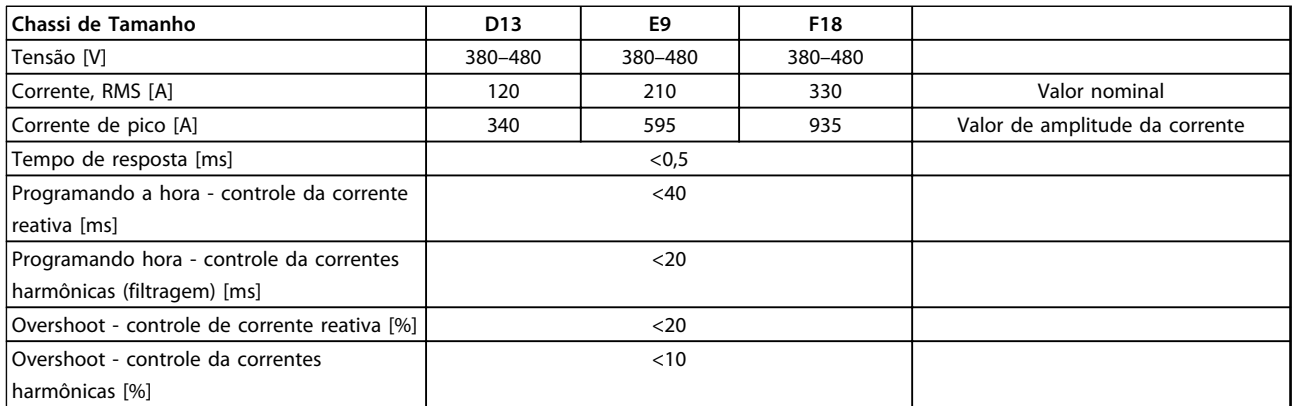

**Tabela 11.6 Faixas de potências (LHD com AF)**

# 11.4.1 Valor Nominal da Potência

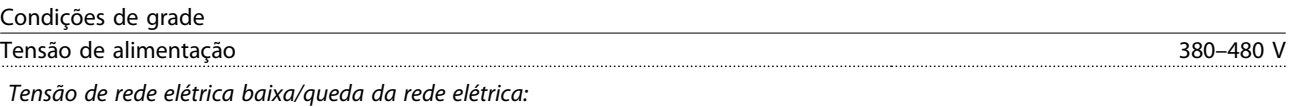

*Durante baixa tensão de rede ou queda da rede elétrica, o filtro continua até a tensão no circuito intermediário cair abaixo do nível de parada mínimo, que corresponde a 15% abaixo da tensão de alimentação nominal mais baixa do filtro. Não se pode esperar compensação completa na tensão de rede menor que 10% abaixo da tensão de alimentação nominal mais baixa do filtro. Se a tensão de rede exceder a tensão nominal mais alta do filtro, o filtro continua a trabalhar, mas o desempenho de atenuação de harmônicas é reduzido. O filtro não desativa até as tensões de rede excederem 580 V.*

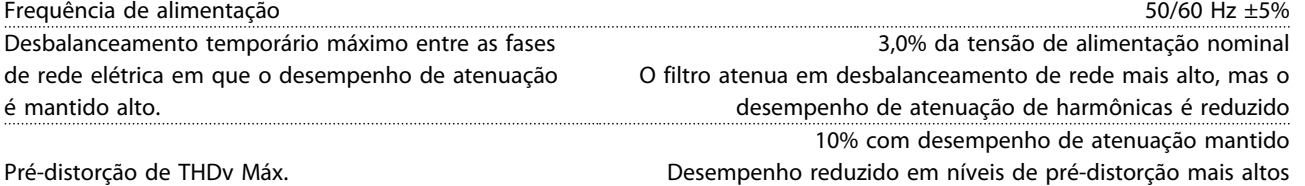

#### Desempenho de atenuação de harmônicas

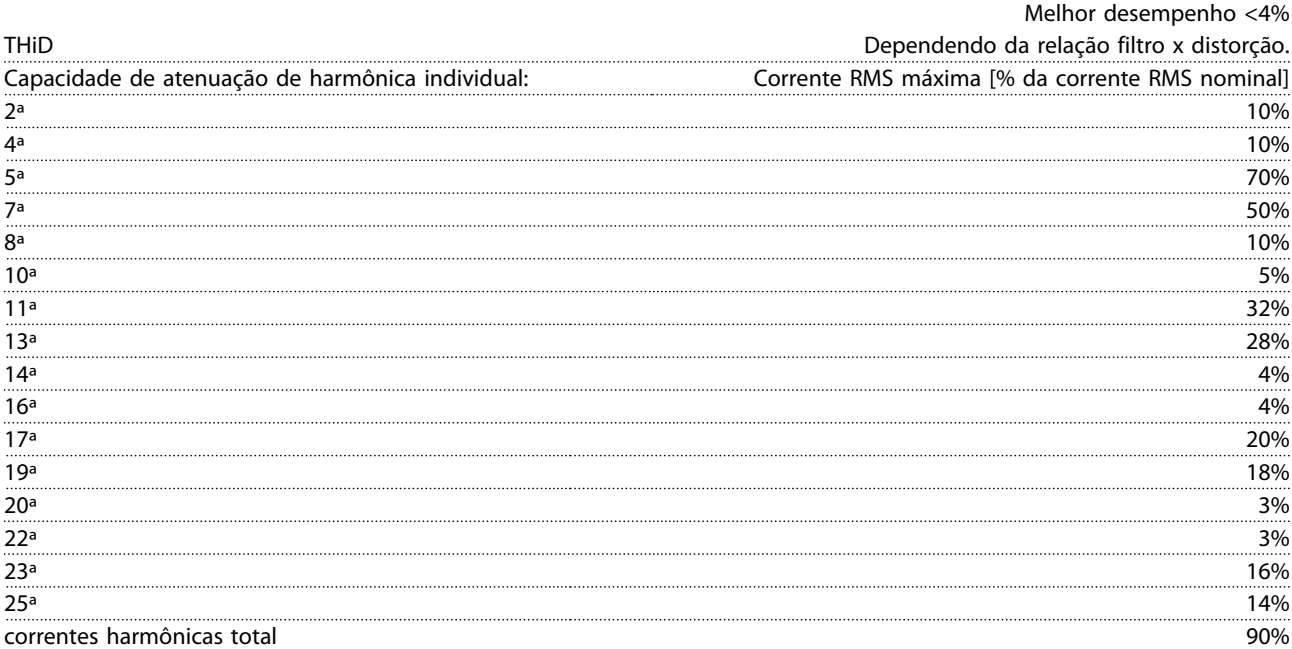

*O filtro tem o desempenho testado até a 40ª ordem*

Danfoss

<span id="page-159-0"></span>

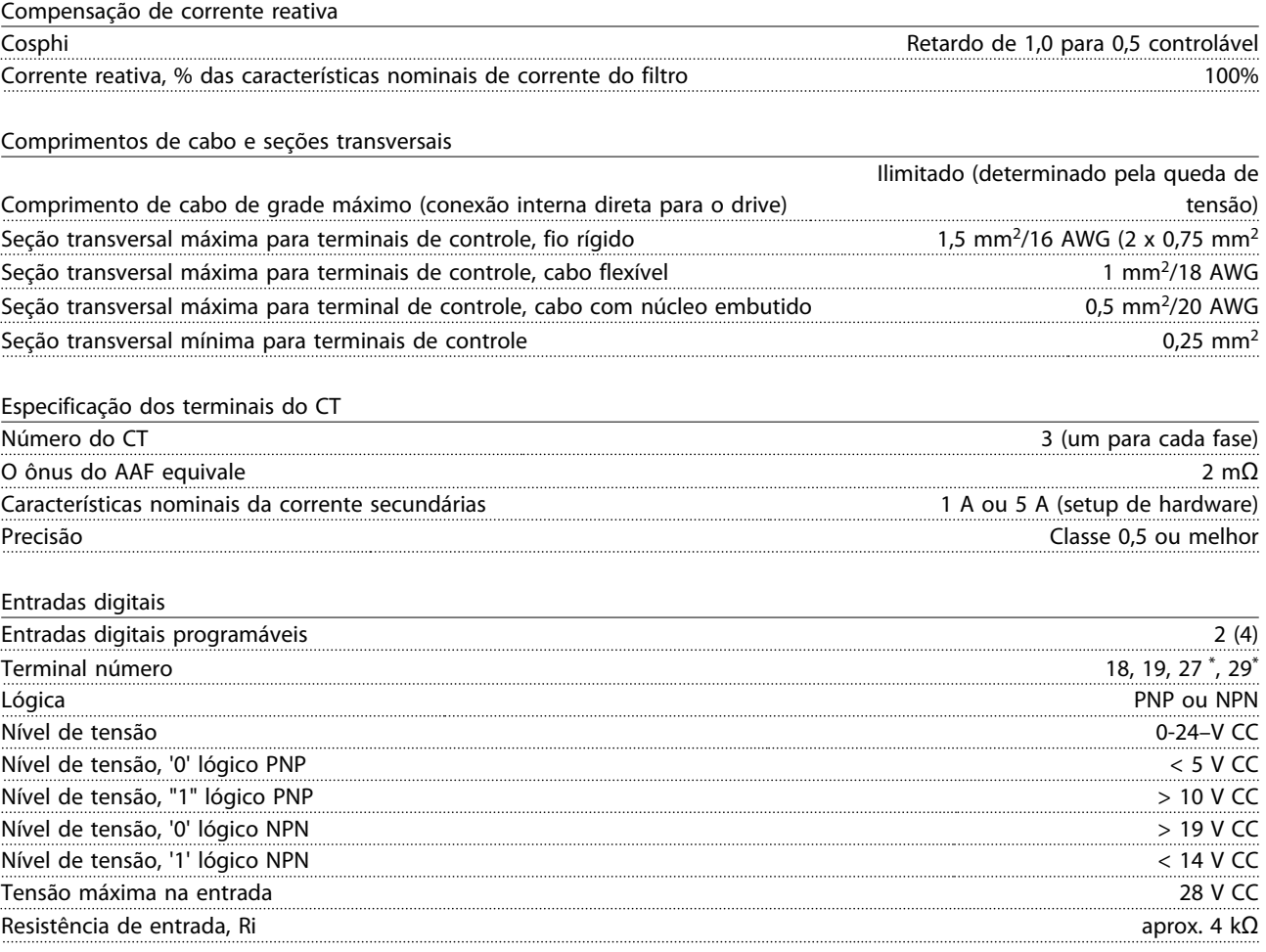

*Todas as entradas digitais são isoladas galvanicamente da tensão de alimentação (PELV) e de outros terminais de alta tensão. \*) Os terminais 27 e 29 também podem ser programados como saídas.*

Cartão de controle, comunicação serial RS-485

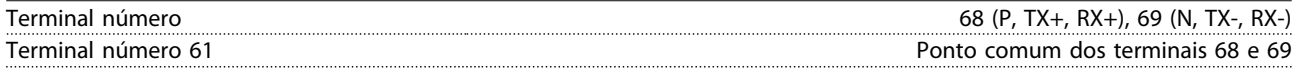

*A comunicação serial RS-485 está funcionalmente separada de outros circuitos centrais e isolada galvanicamente da tensão de alimentação (PELV).*

Saída digital

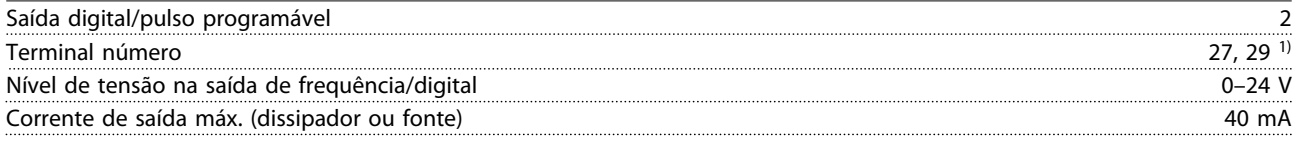

*1) Os terminais 27 e 29 podem também ser programáveis como entrada.*

#### Cartão de controle, saída 24 V CC

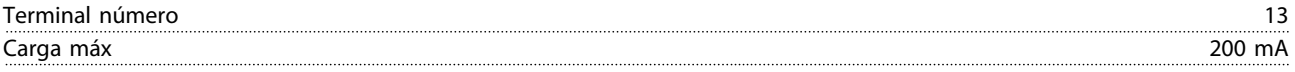

*A alimentação de 24 V CC está isolada galvanicamente da tensão de alimentação (PELV), mas tem o mesmo potencial das entradas e saídas digitais e analógicas.*

Ambiente de funcionamento

<span id="page-160-0"></span>**Especificações Instruções de Utilização**

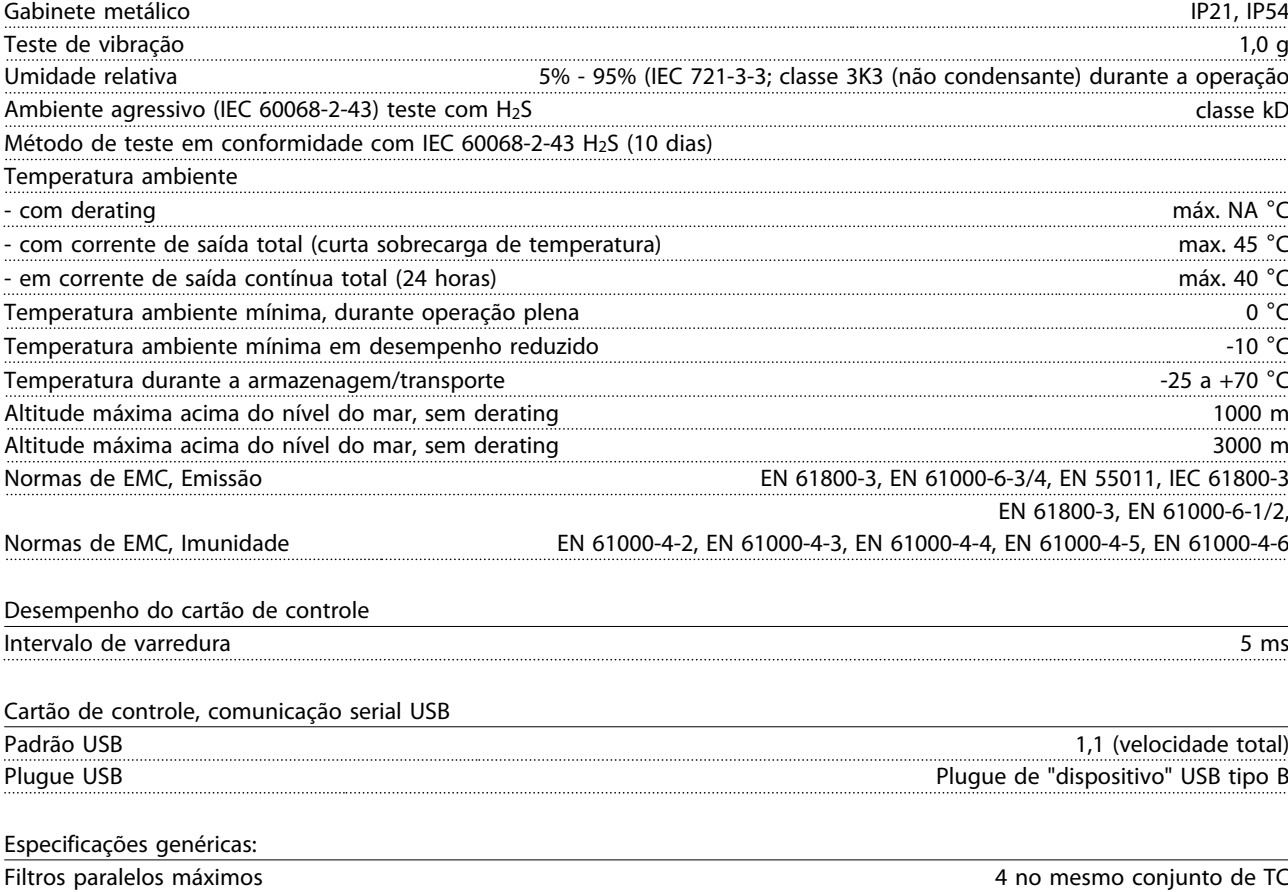

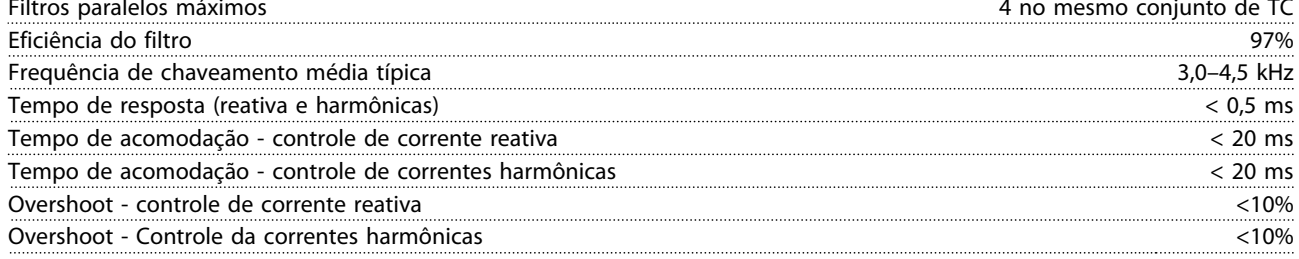

A conexão ao PC é realizada por meio de um cabo de USB host/dispositivo. A conexão USB está isolada galvanicamente da tensão de alimentação (PELV) e de outros terminais de alta tensão. A conexão USB não está isolada galvanicamente do ponto de aterramento de proteção. Use somente PC/laptop isolado para conectar ao conector USB na unidade ou a um conversor/cabo USB isolado.

#### Proteção e recursos

- **•** O monitoramento de temperatura do dissipador de calor garante que o filtro ativo desarme se a temperatura alcançar um nível predefinido. Uma temperatura de sobrecarga não pode ser reinicializada até a temperatura do dissipador de calor ficar abaixo dos valores aceitáveis.
- **•** Se houver uma fase de rede elétrica ausente, o filtro ativo desarma.
- **•** O filtro ativo tem uma taxa de corrente de proteção de curto circuito de 100 kA se equipado com fusíveis apropriados
- **•** O monitoramento da tensão no circuito intermediário garante que o filtro desarme se a tensão do circuito intermediário estiver muito baixa ou muito alta.
- **•** O filtro ativo monitora a corrente de rede elétrica, assim como as correntes internas para garantir que os níveis de corrente não alcancem níveis críticos. Se a corrente exceder um nível crítico, o filtro desarma.

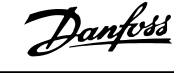

Danfoss

#### <span id="page-161-0"></span>11.4.2 Derating para altitude

A capacidade de resfriamento de ar diminui com pressão do ar mais baixa.

Abaixo de 1.000 m de altitude, não há necessidade de derating, mas, acima de 1.000 m, deve ser efetuado o derating da temperatura ambiente (TAMB) ou da corrente de saída máx.(Iout), conforme *Ilustração 11.7*.

Uma alternativa é diminuir a temperatura ambiente em altitudes elevadas e, consequentemente, garantir 100% da corrente de saída para essas altitudes. Foi elaborada uma situação de 2 km, para exemplificar a maneira de ler o gráfico, Na temperatura de 45 °C (TAMB, MAX - 3,3 K), 91% da corrente de saída nominal está disponível. Na temperatura de 41,7 °C, 100% da corrente de saída nominal fica disponível.

#### **Derating de altitude**

Derating da corrente de saída versus altitude na TAMB, MAX, para os chassi de tamanhos D, E e F.

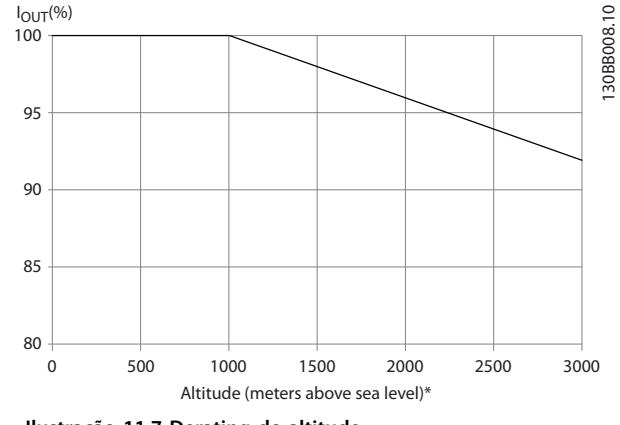

**Ilustração 11.7 Derating de altitude**

## 11.5 Fusíveis

A Danfoss recomenda utilizar fusíveis e/ou disjuntores no lado da alimentação como proteção em caso de falha de componente dentro do conversor de frequência (primeira falha).

# *AVISO!*

**A utilização de disjuntores e/ou fusíveis garante estar em conformidade com a IEC 60364 para CE ou NEC 2009 para UL.**

#### **Proteção do Circuito de Derivação**

Para proteger a instalação contra perigos elétricos e de incêndio, todos os circuitos de derivação em uma instalação, engrenagens de chaveamento, máquinas etc. devem estar protegidos contra curtos circuitos e sobrecorrentes de acordo com as regulamentações nacionais/ internacionais.

# *AVISO!*

**As recomendações não englobam proteção do circuito de derivação para UL.**

#### **Proteção contra curto circuito** A

Danfoss recomenda usar os fusíveis/disjuntores em *[capétulo 11.5.2 Tabelas de Fusíveis](#page-162-0)* para proteger a equipe de manutenção e a propriedade em caso de falha de componente no conversor de frequência.

# 11.5.1 Não conformidade com o UL

#### **Não conformidade com o UL**

Se não estiver em conformidade com o UL/cUL, a Danfoss recomenda usar os fusíveis a seguir, o que garante conformidade com a norma EN50178:

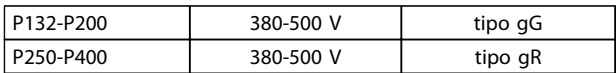

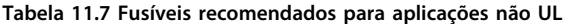

# <span id="page-162-0"></span>11.5.2 Tabelas de Fusíveis

**Conformidade com o UL** Tabelas de fusíveis

#### **380-480 V, chassi de tamanhos D, E e F**

Os fusíveis a seguir são apropriados para uso em um circuito capaz de fornecer 100,000 Arms (simétrico), 240 V, 480 V, 500 V ou 600 V dependendo das características nominais da tensão do conversor de frequência. Com o fusível apropriado as Características Nominais de Corrente de Curto Circuito (SCCR) do conversor de frequência é 100.000 Arms.

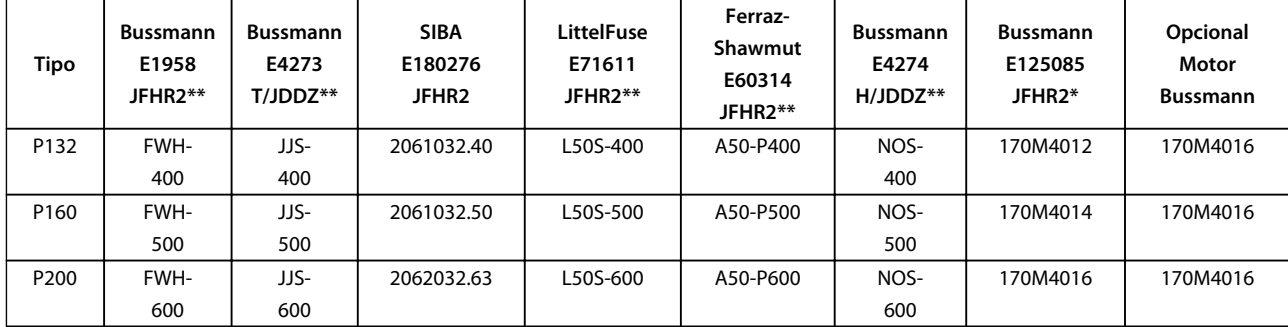

#### **Tabela 11.8 Chassi de tamanho D, Fusíveis de linha, 380-480 V**

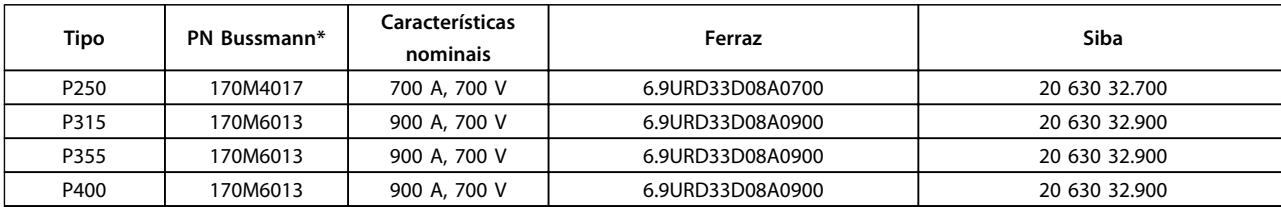

#### **Tabela 11.9 Chassi de tamanho E, Fusíveis de linha, 380-480 V**

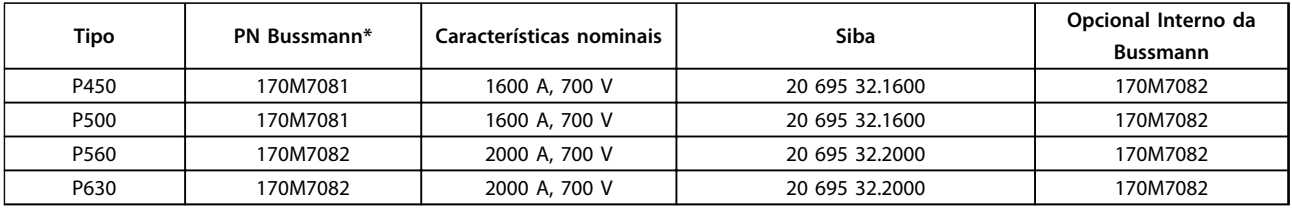

#### **Tabela 11.10 Chassi de tamanho E, Fusíveis de linha, 380-480 V**

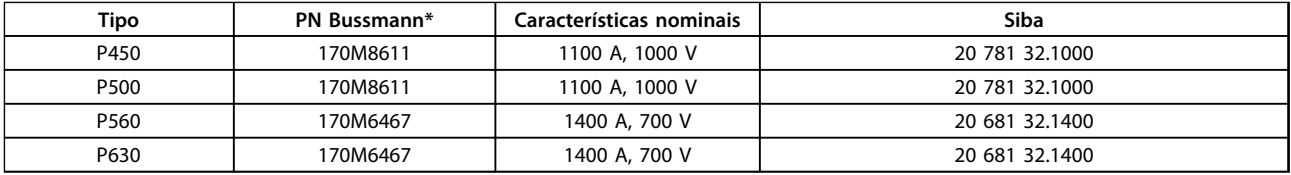

#### **Tabela 11.11 Chassi de Tamanho F, Fusíveis do Barramento CC do Módulo do Inversor, 380-480 V**

*\*Os fusíveis 170M da Bussmann exibidos usam o indicador visual -/80, -TN/80 Tipo T, indicador -/110 ou TN/110 Tipo T, fusíveis do mesmo tamanho e amperagem podem ser substituídos para uso externo*

*\*\*Qualquer fusível de 500 V mínimo listado pelo UL com características nominais de corrente associadas pode ser usado para atender os requisitos do UL.*

# 11.5.3 Fusíveis Suplementares - Alta Potência

#### **Fusíveis suplementares**

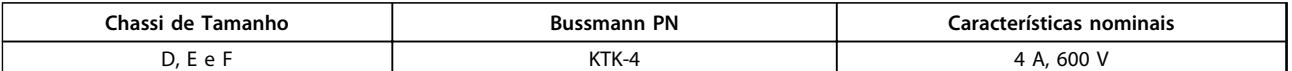

**Tabela 11.12 Fusível SMPS**

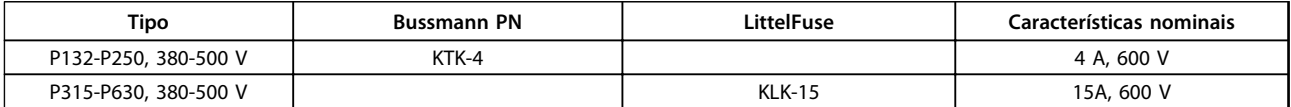

**Tabela 11.13 Fusíveis de Ventilador**

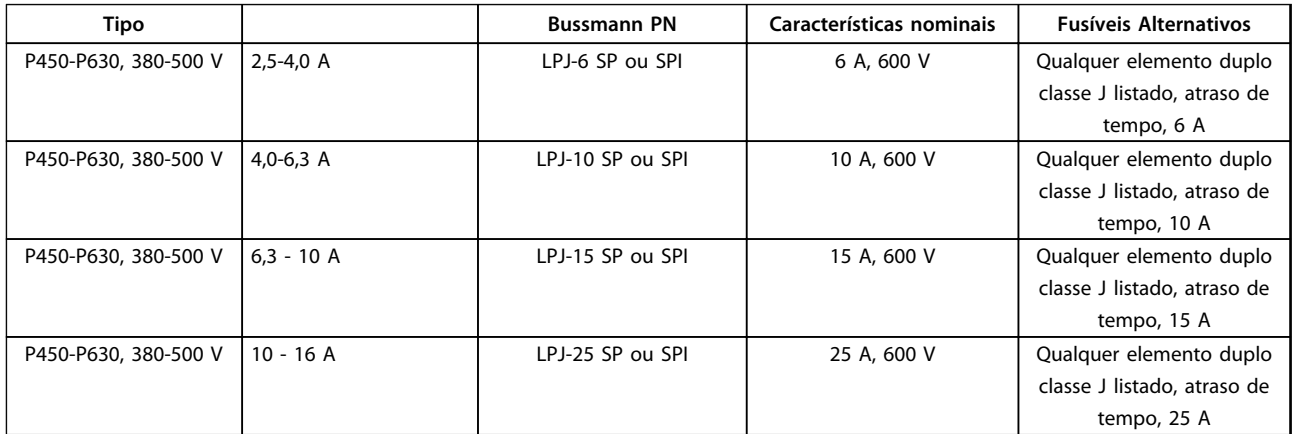

**Tabela 11.14 Fusíveis para o Controlador de Motor Manual**

**Chassi de Tamanho PN Bussmann\* Características nominais Fusíveis Alternativos** F | LPJ-30 SP ou SPI | 30 A, 600 V | Qualquer elemento duplo classe J listado, atraso de tempo, 30 A

**Tabela 11.15 Terminais Protegidos por Fusível de 30 A**

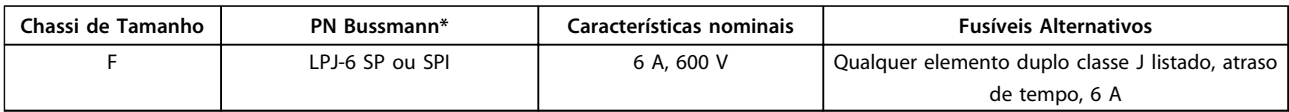

**Tabela 11.16 Fusível do Transformador de Controle**

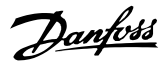

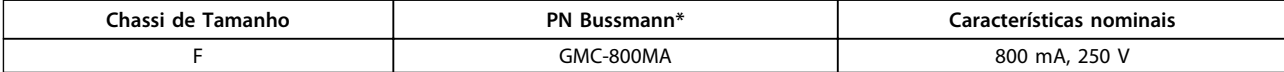

**Tabela 11.17 Fusível da NAMUR**

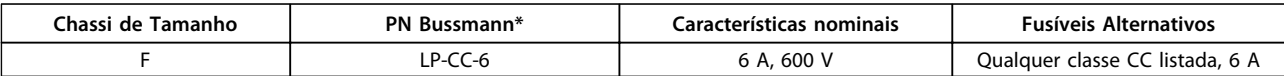

**Tabela 11.18 Fusíveis para Bobina do Relé de Segurança com Relé da PILS**

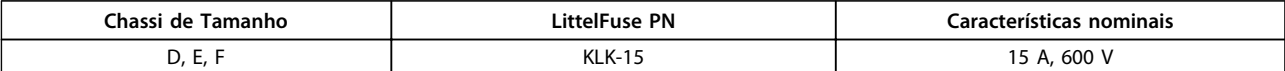

**Tabela 11.19 Fusíveis da Rede Elétrica (Cartão de Potência)**

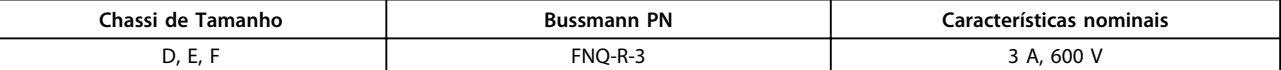

**Tabela 11.20 Fusível do Transformador (Contator de Rede Elétrica)**

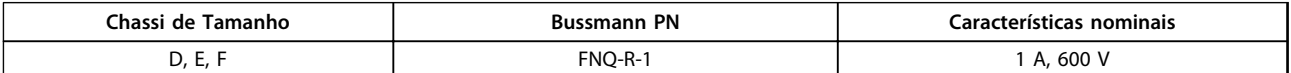

**Tabela 11.21 Fusíveis da Carga Regulada**

#### 11.6 Valores de Aperto Gerais para Torque

Para as ferragens de fixação descritas neste manual, são usados os valores de torque em *Tabela 11.22*. Esses valores não são destinados para apertar IGBTs. Consulte os valores corretos nas instruções que acompanham as peças de reposição.

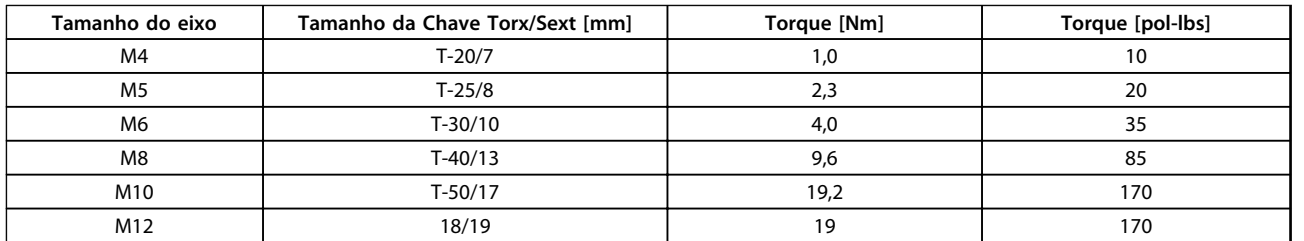

**Tabela 11.22 Valores de Torque**

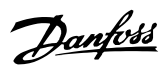

# Índice

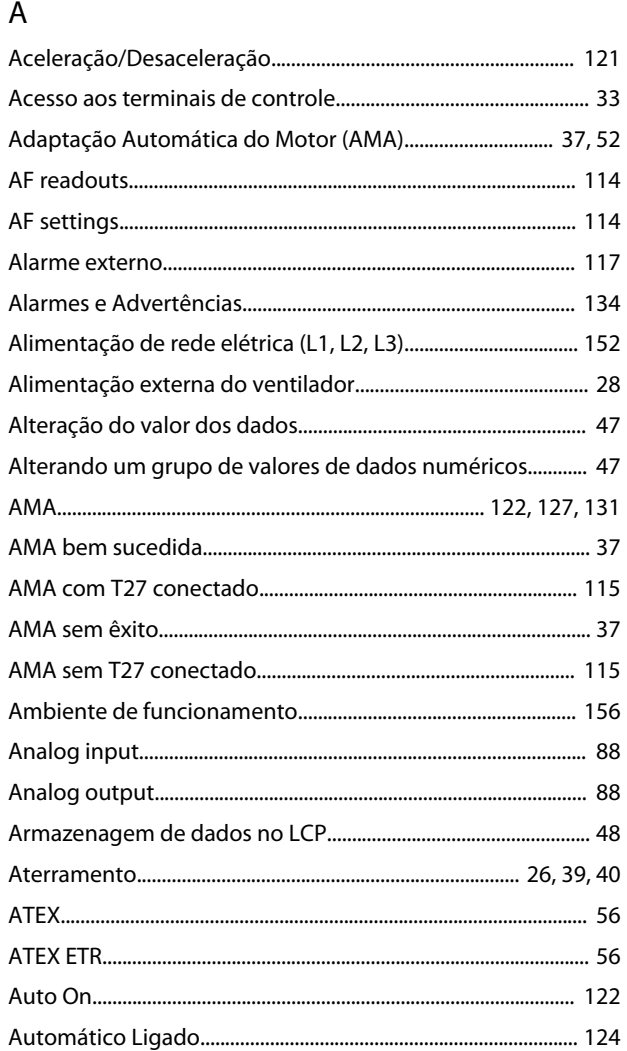

# $\overline{B}$

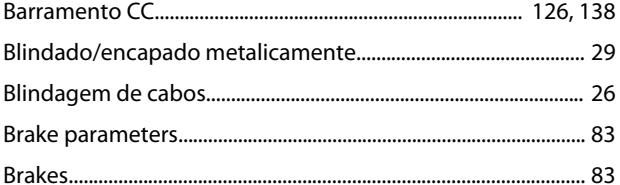

# $\mathsf{C}$

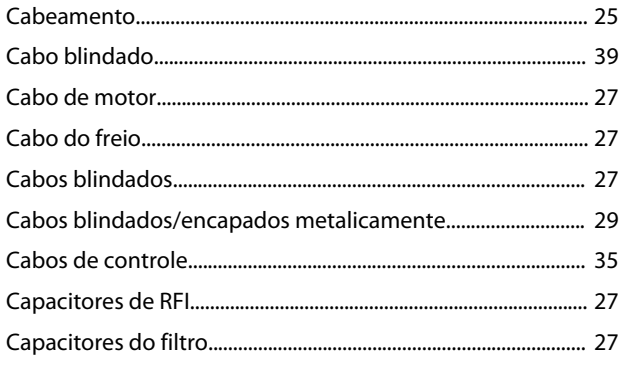

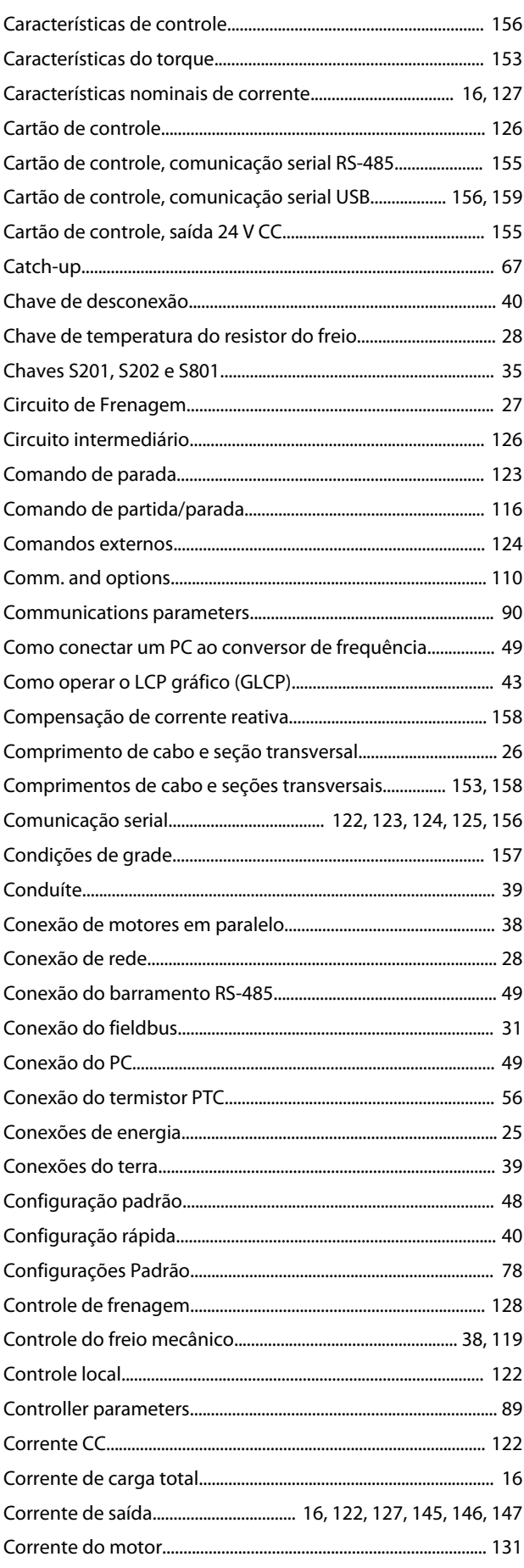

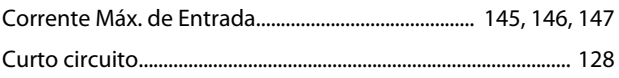

# $\mathsf{D}$

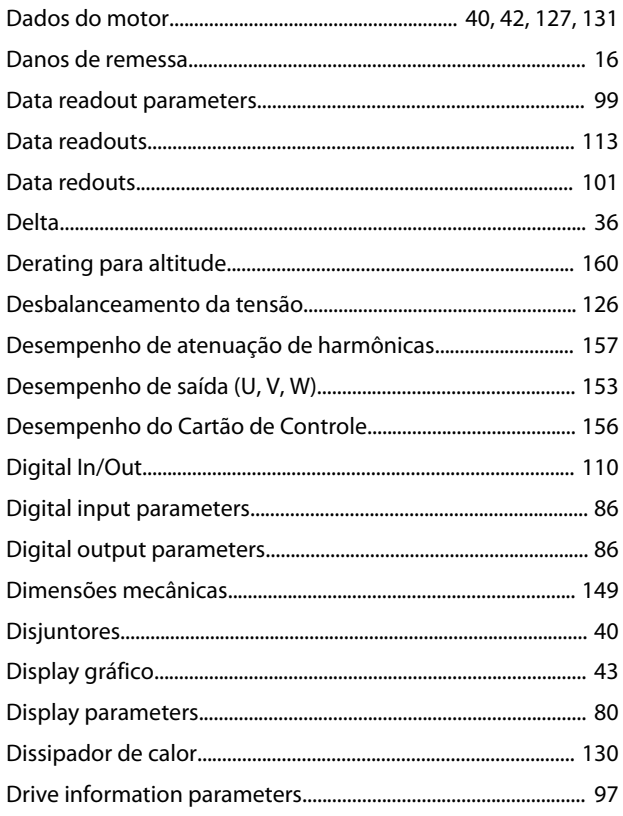

# $\overline{E}$

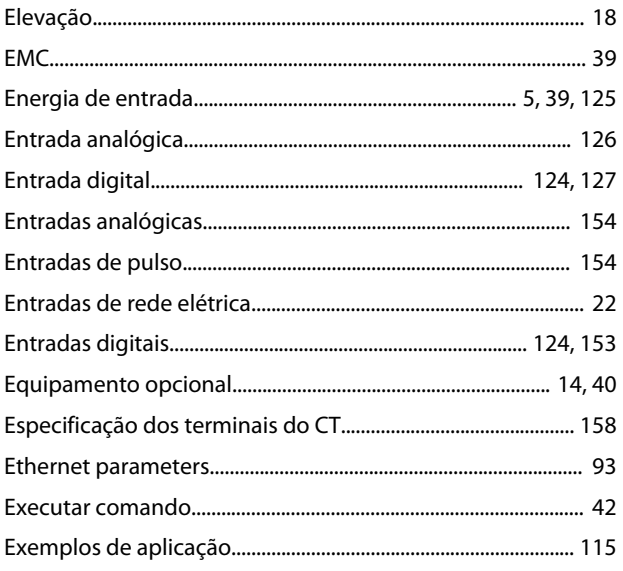

# $\bar{\mathsf{F}}$

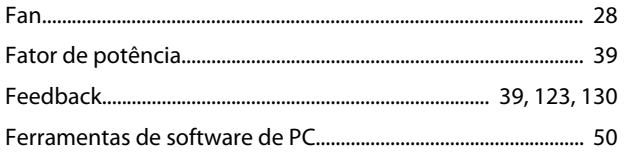

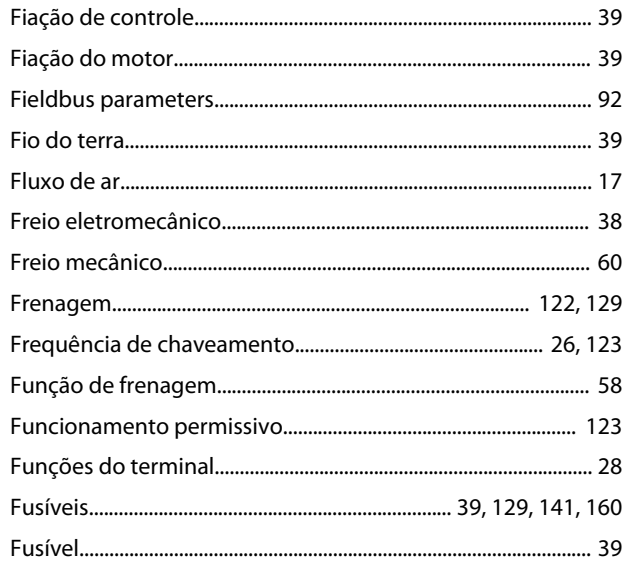

# G

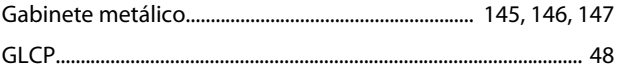

# $\overline{\phantom{a}}$

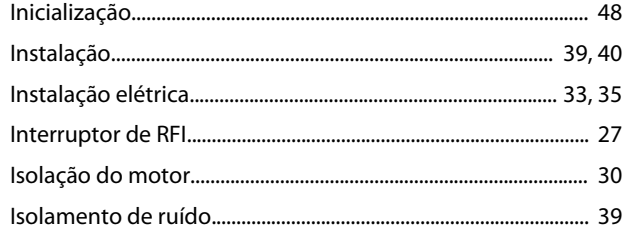

# $\sf K$

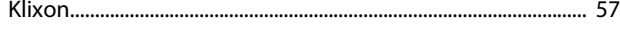

# $\mathsf L$

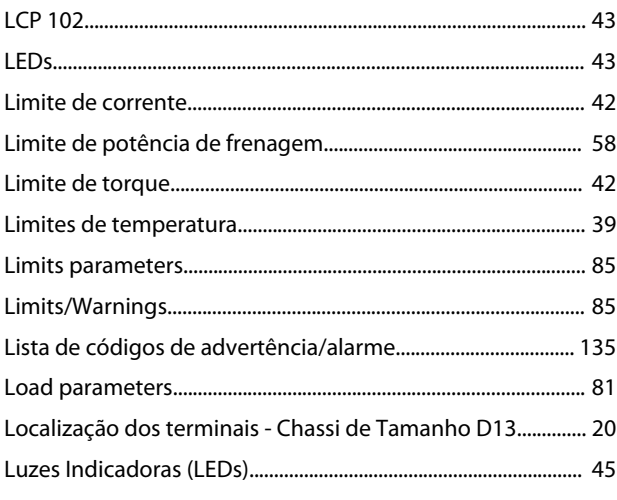

# ${\sf M}$

### Instruções de Utilização

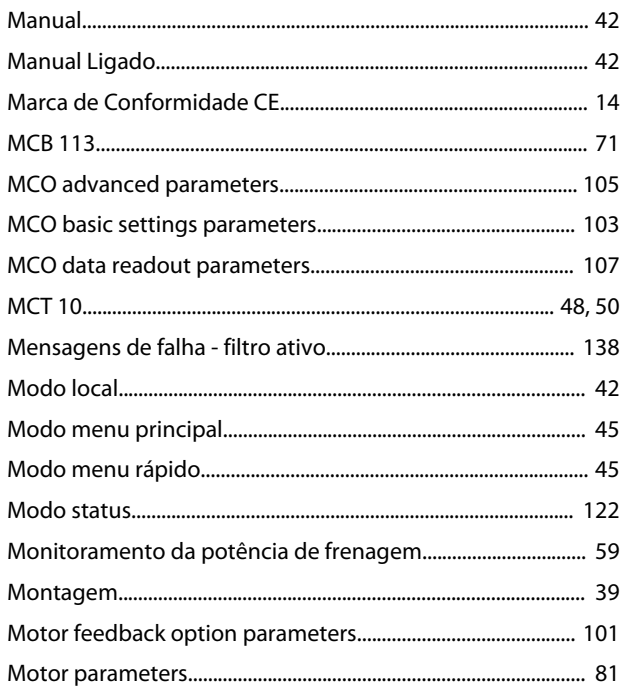

# $\overline{N}$

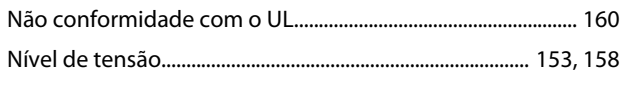

# $\circ$

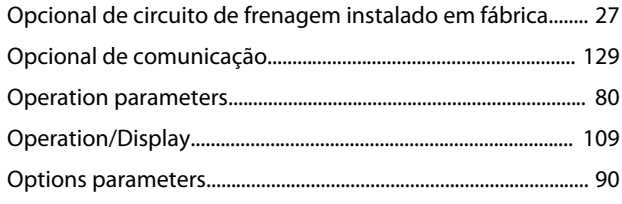

# $\overline{P}$

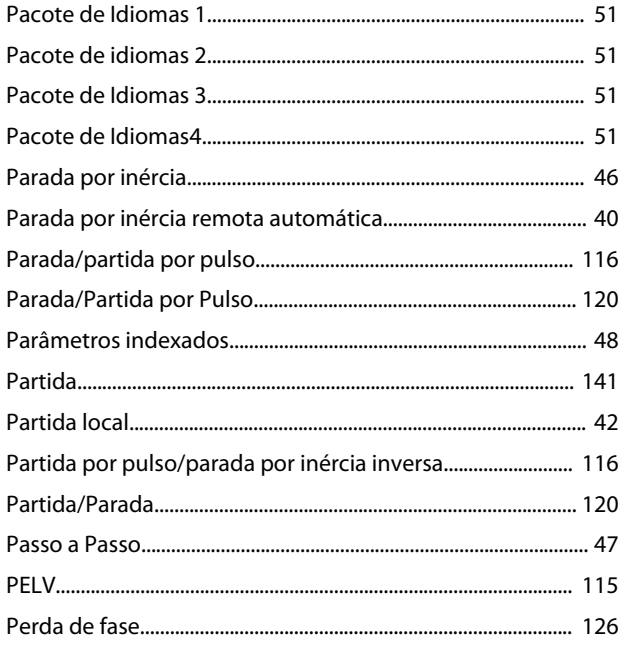

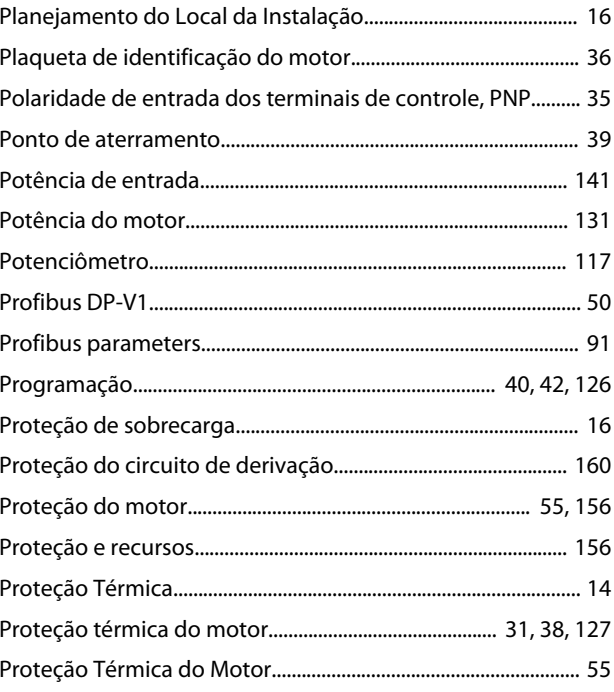

Danfoss

# $\mathsf Q$

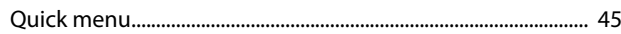

# $\overline{\mathsf{R}}$

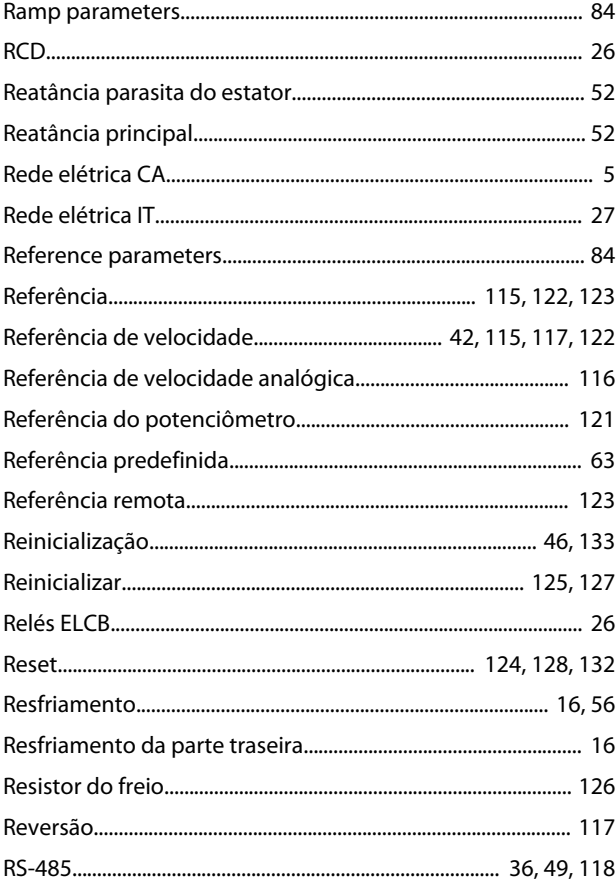

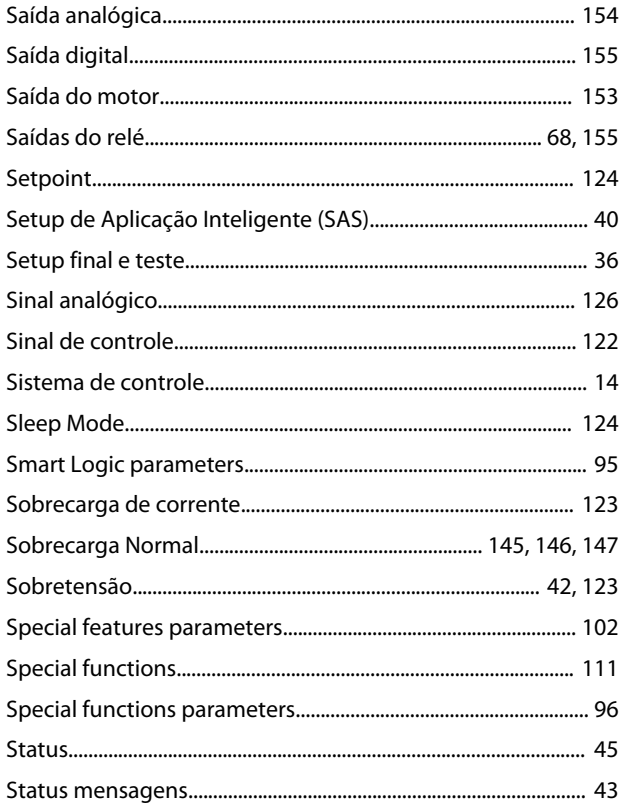

# $\mathsf T$

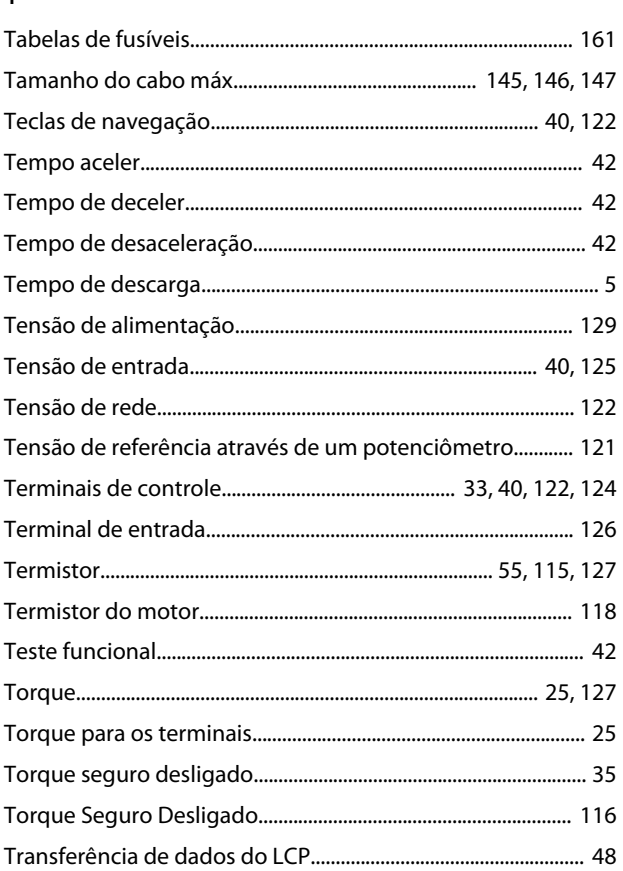

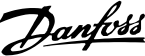

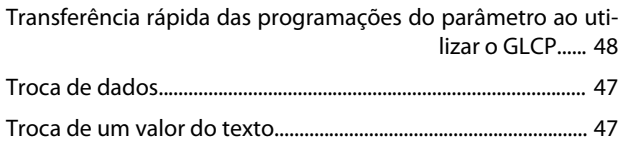

# $\mathsf U$

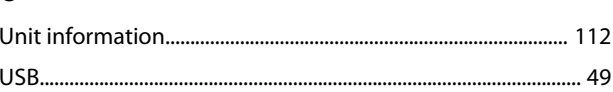

# $\vee$

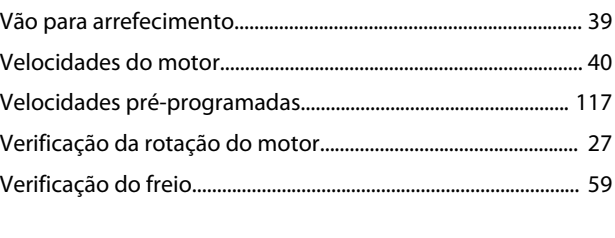

# W

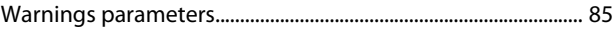

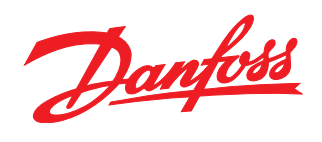

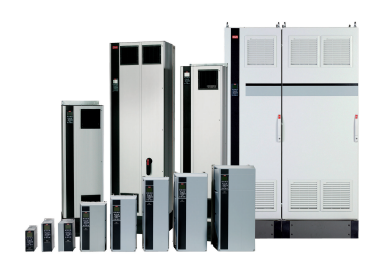

#### www.danfoss.com/drives

A Danfoss não aceita qualquer responsabilidade por possíveis erros constantes de catálogos, brochuras ou outros materiais impressos. A Danfoss reserva-se o direito de alterar os seus produtos sem aviso prévio. Esta determinação aplica-se também a produtos já encomendados, desde que tais modificações não impliquem em mudanças nas especificações acordadas. Todas as marcas<br>registradas constantes deste material são pro

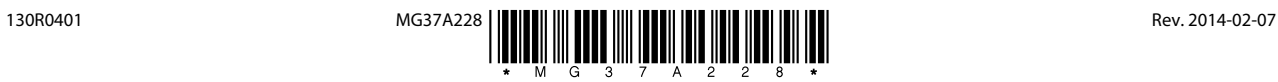